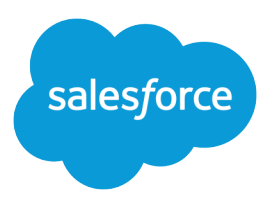

# Salesforce Console Developer Guide

Version 60.0, Spring '24

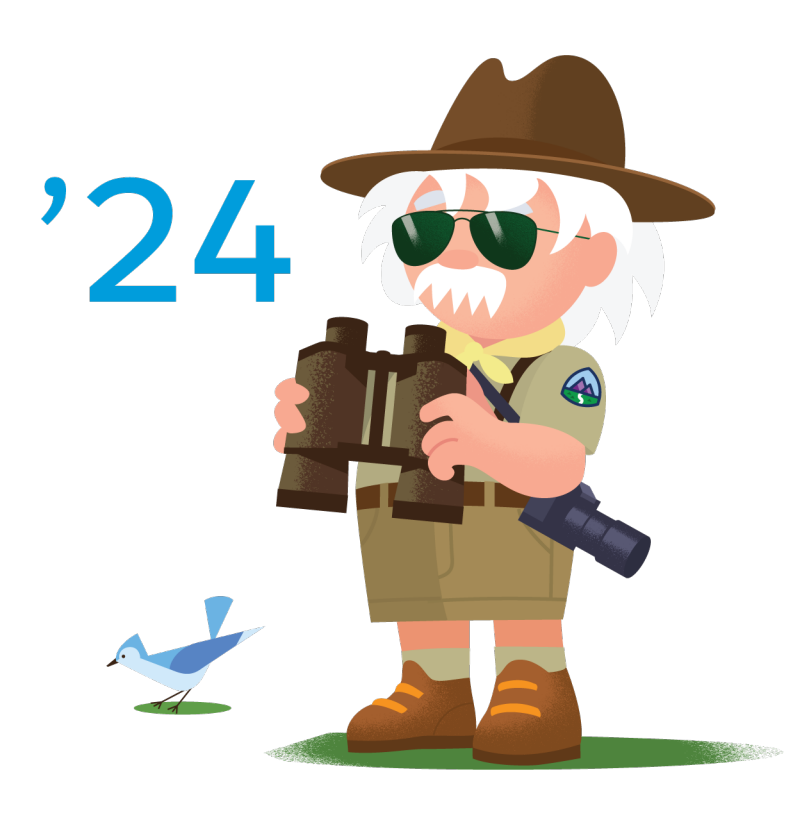

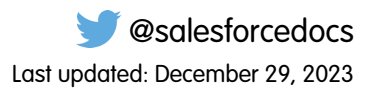

© Copyright 2000–2024 Salesforce, Inc. All rights reserved. Salesforce is a registered trademark of Salesforce, Inc., as are other names and marks. Other marks appearing herein may be trademarks of their respective owners.

# **CONTENTS**

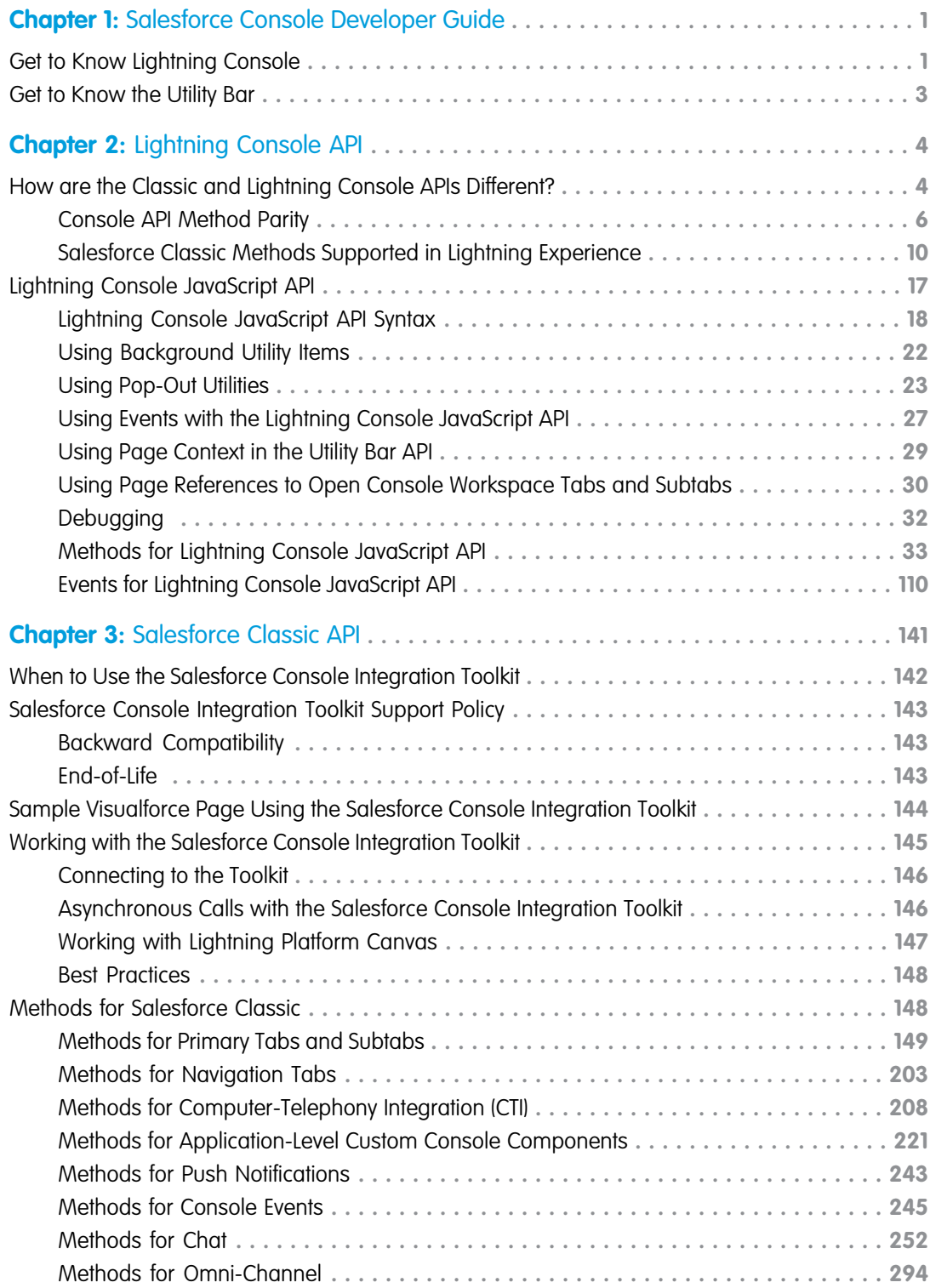

#### **Contents**

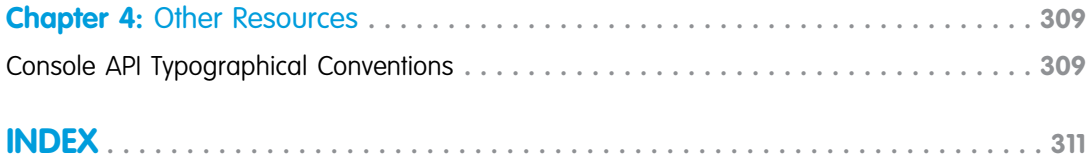

# <span id="page-4-0"></span>**CHAPTER 1** Salesforce Console Developer Guide

The Lightning Console JavaScript API and the Salesforce Console Integration Toolkit both interact with Salesforce console apps. This guide provides reference material for both.

Starting with API version 42.0 of the Salesforce Console Integration Toolkit, many of the methods used in existing Visualforce pages and third-party web tabs now work in Lightning Experience. Just point to the latest version of the toolkit script in your Visualforce pages or third-party web tabs. Third-party content must be allowlisted in the Trusted URLs list to be used in Lightning Experience. See [Classic](#page-13-0) [Console API Methods Supported in the Lightning Console API](#page-13-0) for a list of supported methods.

To use this guide, it helps if you have a basic familiarity with:

- **•** JavaScript
- **•** Visualforce
- **•** Web services
- **•** Software development
- **•** Salesforce console
- **•** Lightning
- **•** Lightning console apps

Note: As of Spring '19 (API version 45.0), you can build Lightning components using two programming models: the Lightning Web Components model, and the original Aura Components model. Lightning web components are custom HTML elements built using HTML and modern JavaScript. Lightning web components and Aura components can coexist and interoperate on a page. This developer guide covers Aura components only.

#### IN THIS SECTION:

#### [Get to Know Lightning Console](#page-4-1)

Get started with the Salesforce console in Lightning Experience.

#### [Get to Know the Utility Bar](#page-6-0)

The utility bar is a specialized type of Lightning page that gives your users quick access to common productivity tools. Utility bars are supported in Lightning Experience for desktop only.

#### <span id="page-4-1"></span>SEE ALSO:

[How are the Classic and Lightning Console APIs Different?](#page-7-1) [Lightning Console JavaScript API](#page-20-0) [Salesforce Console Integration Toolkit for Salesforce Classic](#page-144-0)

### Get to Know Lightning Console

Get started with the Salesforce console in Lightning Experience.

Use workspace API methods from Lightning pages either in the utility bar or in a Lightning console app. Here's how a Lightning console app works:

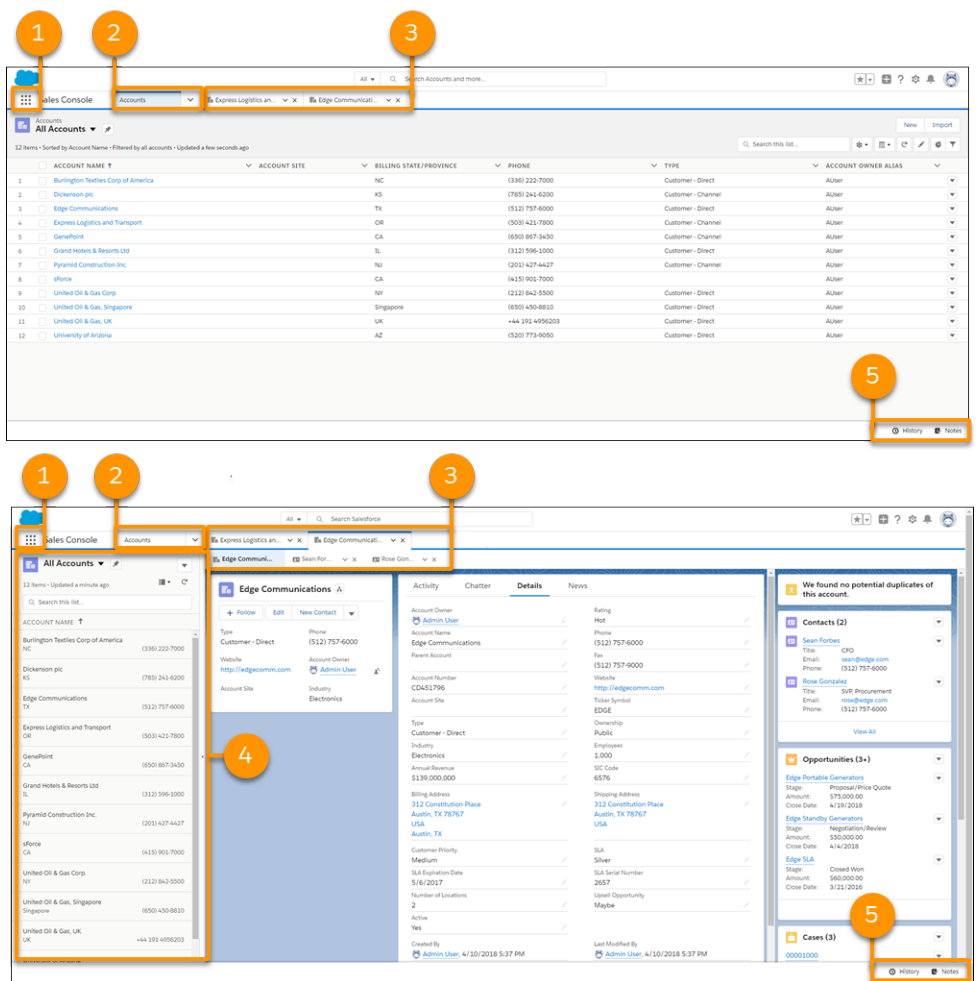

#### **Lightning Console App User Interface**

- The App Launcher ::: (1) lets you switch between apps. To switch to another console app or back to a standard app, use the App Launcher. The name of the app you're currently in is displayed next to the App Launcher.
- The navigation menu (2) displays the navigation item you currently have selected. To open the navigation menu, click  $\vee$ . From there, you can view or edit your navigation items. Selecting a navigation item opens the navigation item's home page. Objects open in table view  $\equiv$  . Opening a record changes the view to split view  $\equiv$  . Once in split view, click the navigation item again to switch back to table view, or use the **Display as** dropdown.
- **•** Records open in workspace tabs, and related records opened from inside a workspace tab open in subtabs (3). You can refresh, pin, customize, and close a tab using the tab menu  $\vee$ . You can also open navigation items in a new workspace tab by using **Ctrl+click** or **Cmd+click**.
- The split view panel (4) can be hidden with **4**. Records opened from the split view panel open in new workspace tabs.
- **•** The utility bar (5) lets you access common processes and tools like History and Notes.

# <span id="page-6-0"></span>Get to Know the Utility Bar

The utility bar is a specialized type of Lightning page that gives your users quick access to common productivity tools. Utility bars are supported in Lightning Experience for desktop only.

A utility is broadly defined as a single-column Lightning page. Salesforce provides you with several ready-to-use utilities, such as Recent Items, History, and Notes. You can also make your own, and customize the utility bar in Setup. From Setup, enter *App Manager* in the Quick Find box, then select **App Manager**. Either click **New Lightning App** to create an app, or click **Edit** next to an existing Lightning app to add a utility bar or edit the existing one. The utility bar API includes a set of methods for working with utilities and the utility bar.

To add a utility bar, add at least one utility item that isn't a background utility item. To remove a utility bar, remove all non-background utility items from your app.

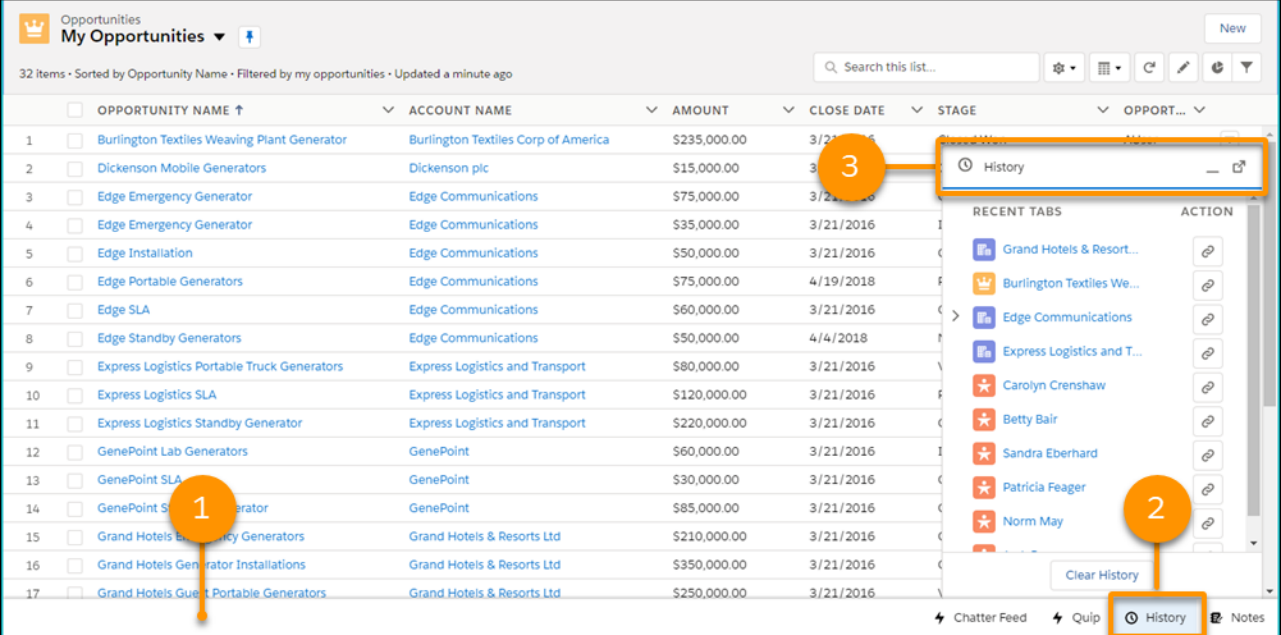

**1.** The utility bar. This utility bar includes four utilities: Chatter Feed, Quip, History, and Notes. Each utility has an icon and label.

**2.** The selected utility. The selected utility opens in a panel.

**3.** The panel header, showing the panel icon and label.

SEE ALSO:

Salesforce Help[: Add a Utility Bar to Lightning Apps](https://help.salesforce.com/articleView?id=apps_lightning_utilities.htm&language=en_US) [Methods for the Utility Bar in Lightning Experience](#page-75-0) [Using Background Utility Items](#page-25-0)

# <span id="page-7-0"></span>**CHAPTER 2** Lightning Console API

Lightning console apps allow users to quickly find the information they need, and make edits while viewing multiple records on one screen. The Lightning Console JavaScript API gives you programmatic access to Lightning console apps, so you can fully integrate Lightning console apps with Aura components and Lightning web components while extending them to meet your business needs.

The Lightning Console JavaScript API includes three libraries, the navigation item API, the utility bar API, and the workspace API.

- **•** The navigation item API provides methods that can be used from Aura components to interact with the console's navigation menu. This API is used in Lightning console apps only.
- **•** The utility bar API provides methods that can be used from Aura components in the utility bar to open, resize, or minimize a utility. This API is used in Lightning apps with standard or console navigation.
- **•** The workspace API provides methods for Aura components and Lightning web components for opening, closing, and getting information about workspace tabs and subtabs. This API is used in Lightning console apps only.
- Note: If you're using the LWC Workspace API, Lightning Web Security must be enabled in the Salesforce org.

For a full list of methods in each API, see [Methods for Lightning Console JavaScript API](#page-36-0).

You can build Lightning components using two programming models: the Lightning Web Components model and Aura Components model. Although both models can coexist and interoperate on a page, we recommend that you build your apps with Lightning Web Components, which use HTML and modern JavaScript.

Note: While the Lightning Console JavaScript API supports Aura components, only the workspace API is currently supported for Lightning web components.

#### IN THIS SECTION:

[How are the Classic and Lightning Console APIs Different?](#page-7-1)

The user interface of your org dictates which development tools you can use with the Salesforce console.

#### <span id="page-7-1"></span>[Lightning Console JavaScript API](#page-20-0)

Lightning console apps allow users to quickly find the information they need, and make edits while viewing multiple records on one screen. The Lightning Console JavaScript API gives you programmatic access to Lightning console apps, so you can fully integrate Lightning console apps with Aura components and Lightning web components while extending them to meet your business needs.

### How are the Classic and Lightning Console APIs Different?

The user interface of your org dictates which development tools you can use with the Salesforce console.

#### **EDITIONS**

Available in: Lightning Experience

Available in: **Essentials**, **Professional**, **Enterprise**, **Performance**, **Unlimited**, and **Developer** Editions

Lightning console apps are available for an extra cost to users with Salesforce Platform user licenses for certain products. Some restrictions apply. For pricing details, contact your Salesforce account executive.

### Console Integration Toolkit versus Lightning Console JavaScript API

Both the Lightning Console JavaScript API and the Salesforce Console Integration Toolkit are JavaScript APIs that allow you to interact with Classic or Lightning console apps. Methods are implemented differently in each API, however.

Here's what's different between the Lightning Console JavaScript API and the Salesforce Console Integration Toolkit.

#### **You Use the Methods in Different Places**

- **•** In Aura components, use the Lightning Console JavaScript API methods in the JavaScript controller of a Lightning component.
- **•** In Lightning web components, you can use only the workspace API methods, wire adapters, and Lightning message channels. Lightning web components don't currently support working with navigation items and utility bars.
- **•** Visualforce or iframed, third-party pages work in both Lightning Experience and Salesforce Classic. For Visualforce and iframe pages, use the Classic methods from the Salesforce Console Integration Toolkit. However, there are limitations regarding which methods you can use. [Classic Console API Methods Supported in the Lightning Console API,](#page-13-0) provides details on the supported methods.

When you are using the Salesforce Console Integration Toolkit in Salesforce Classic, you use methods within <script>tags for Visualforce pages or iframed, third-party pages.

#### **The Input Syntax for Methods is Different**

Methods in the Lightning Console JavaScript API (Aura components) take a JSON array of arguments:

```
workspace.openTab({
    url: '#https://salesforce.com',
    focus: true,
    label: 'Salesforce',
});
```
Similarly, methods in the Lightning Console JavaScript API (LWC) take a JSON array of arguments:

```
openTab({
    url: '#/sObject/001R0000003HgssIAC/view',
    label: 'Global Media',
    focus: true
})
```
 $\sqrt{2}$ Note: For Aura components, required parameters are passed to the method in an object. For LWC, required parameters are explicitly passed to the method.

Methods in the Salesforce Console Integration Toolkit don't:

```
sforce.console.openPrimaryTab(null, 'https://salesforce.com', false,
                'salesforce', openSuccess, 'salesforceTab');
```
#### **The APIs Provide Different Methods**

Although some of the methods in the Lightning Experience methods are similar to the Salesforce Classic methods, they have different names and provide different functionality.

The Lightning Console JavaScript API also provides methods for use with the utility bar, which is available in Lightning Experience only.

IN THIS SECTION:

[Console API Method Parity—What's Different Between Lightning Experience and Salesforce Classic?](#page-9-0)

The Lightning Console JavaScript API provides methods similar to those methods in the Salesforce Console Integration Toolkit.

#### [Classic Console API Methods Supported in the Lightning Console API](#page-13-0)

Visualforce pages and third-party web tabs that use some Salesforce Console Integration Toolkit methods work in Lightning Experience as-is. Just point to the latest version of the toolkit script in your Visualforce pages or third-party web tabs. Third-party content must be allowlisted with CSP directives via Trusted URLs. This table lists the Salesforce Console Integration Toolkit methods that you can use in Lightning Console JavaScript API starting with API version 42.0.

SEE ALSO:

[Lightning Console JavaScript API](#page-20-0) [Salesforce Console Integration Toolkit for Salesforce Classic](#page-144-0)

## <span id="page-9-0"></span>Console API Method Parity—What's Different Between Lightning Experience and Salesforce Classic?

The Lightning Console JavaScript API provides methods similar to those methods in the Salesforce Console Integration Toolkit.

This table shows which Salesforce Console Integration Toolkit (Salesforce Classic) methods map to Lightning Console JavaScript API (Lightning Experience) methods and events. Not every Salesforce Console Integration Toolkit has a Lightning analog. You can replicate some Classic methods using Lightning events, combining Lightning Experience methods, or using iterative and conditional logic with methods and events.

Important: Only Salesforce Console Integration Toolkit methods with a Lightning Console JavaScript API or workaround appear in this table. Methods without alternatives or workarounds are not listed.

For Lightning Experience, you can build your apps using Lightning Web Components (LWC) and Aura components. Both can interoperate on the same page. However, LWC currently supports working with workspace tabs and subtabs only.

### Methods for Primary Tabs and Subtabs

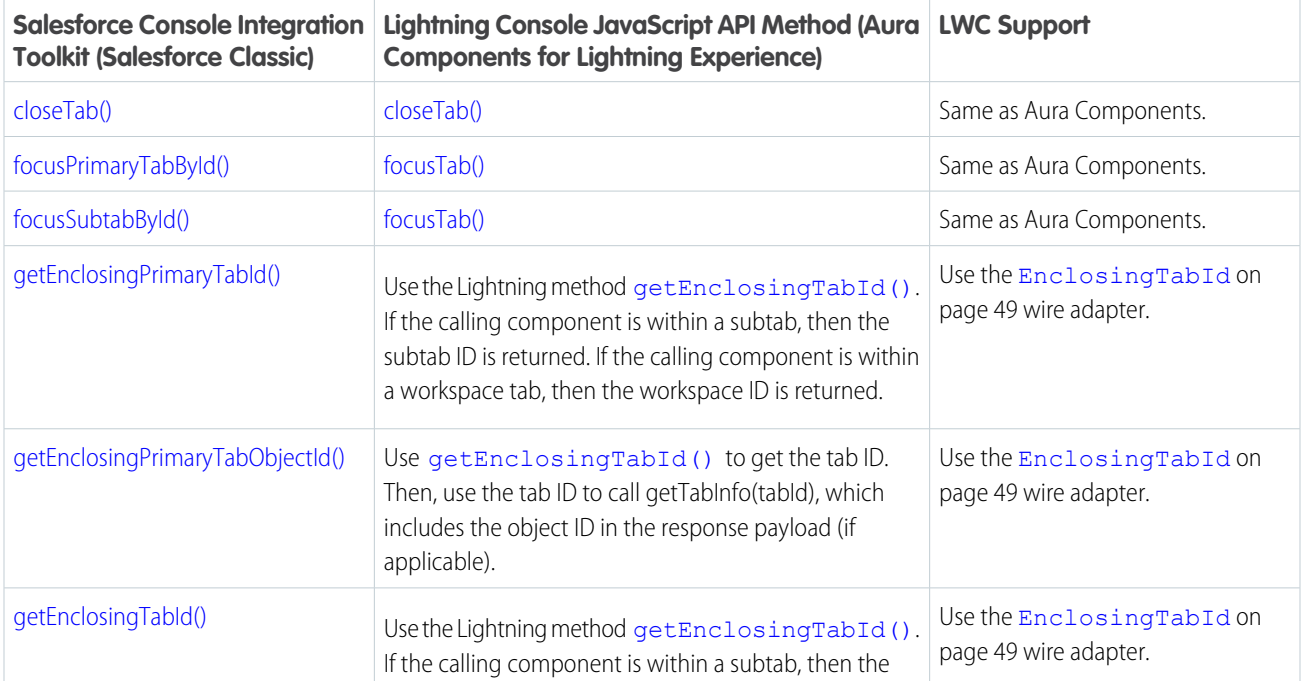

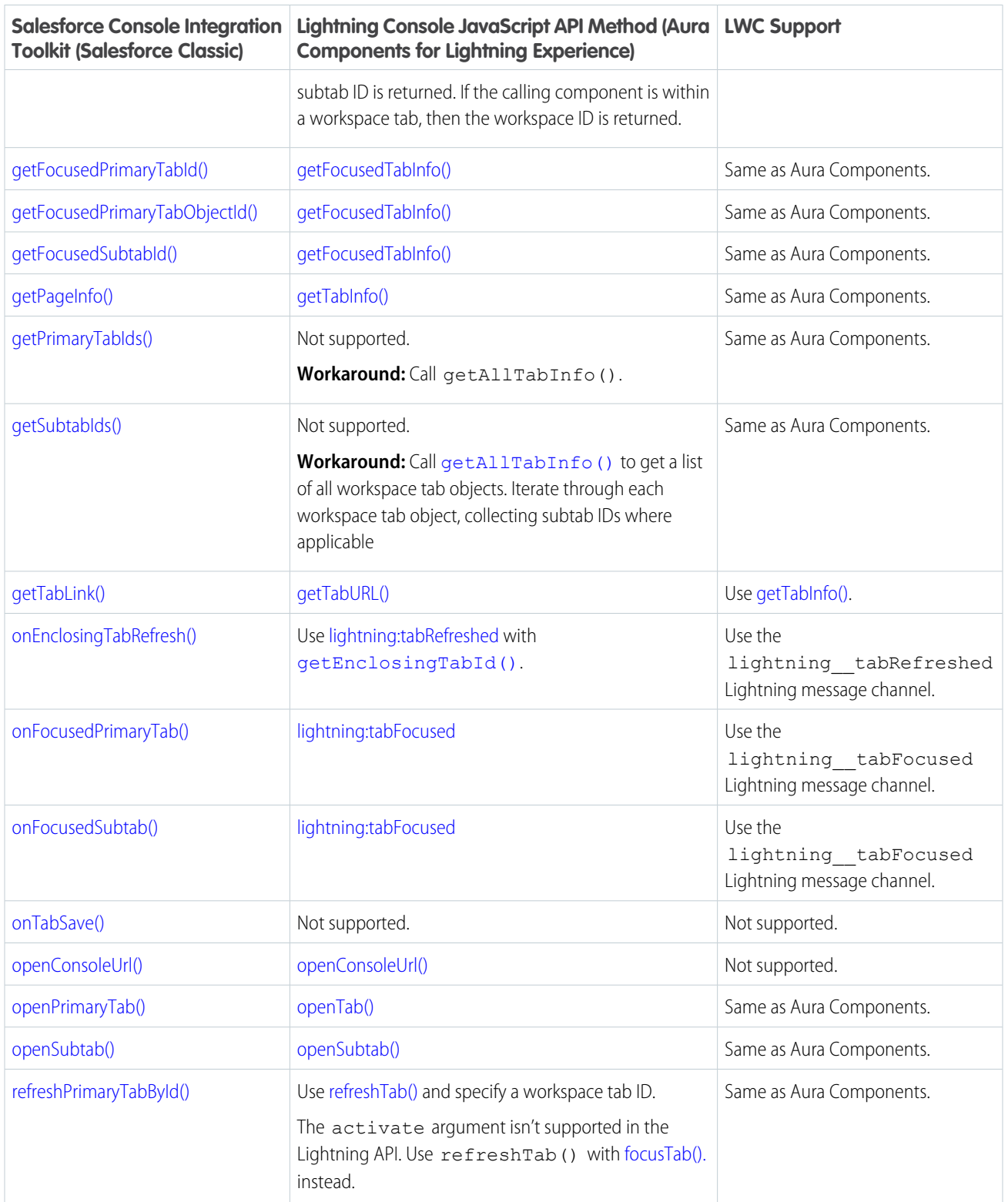

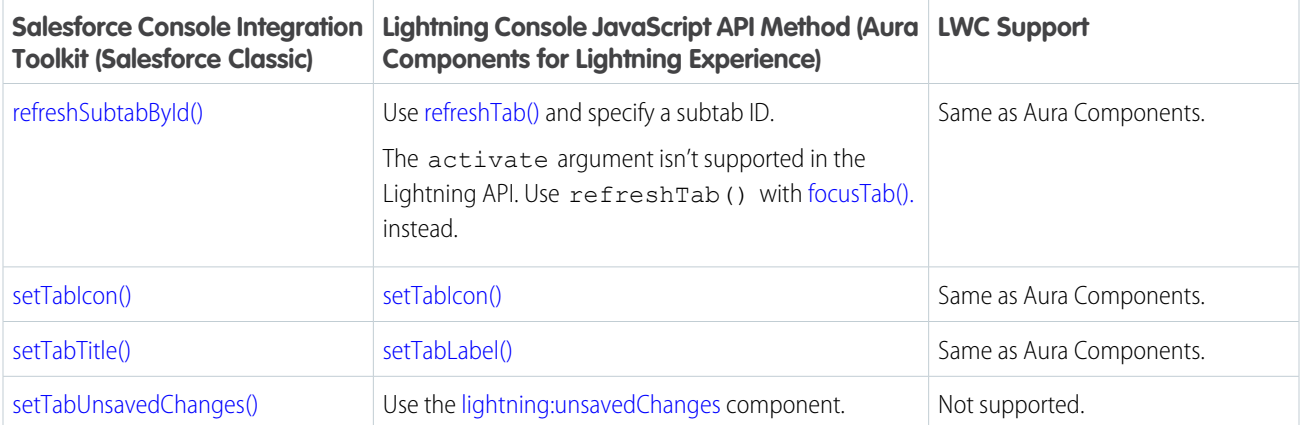

### Methods for Navigation Tabs

The force: navigateToObjectHome Lightning event allows you to complete actions for many navigation tab methods in Salesforce Classic.

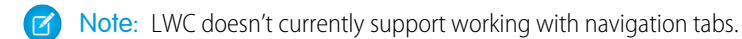

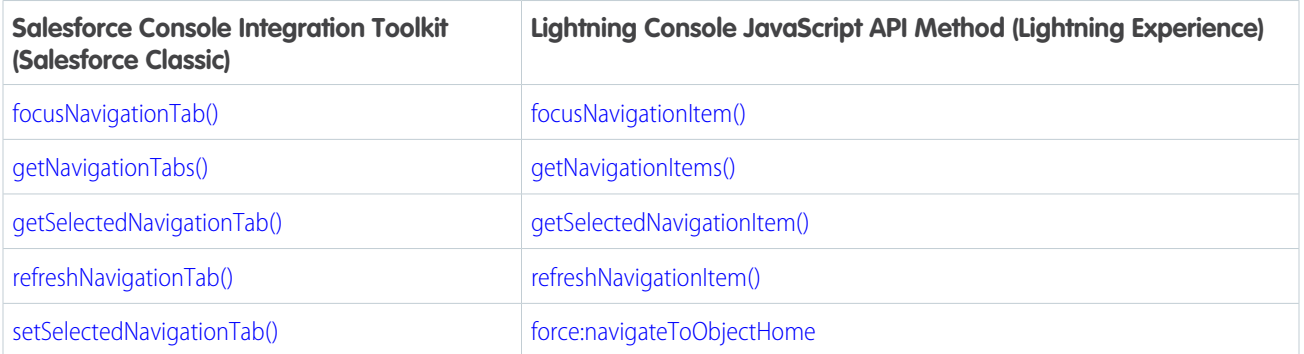

### Methods for Application-Level Custom Console Components

**13** Note: LWC doesn't currently support working with application-level custom console components.

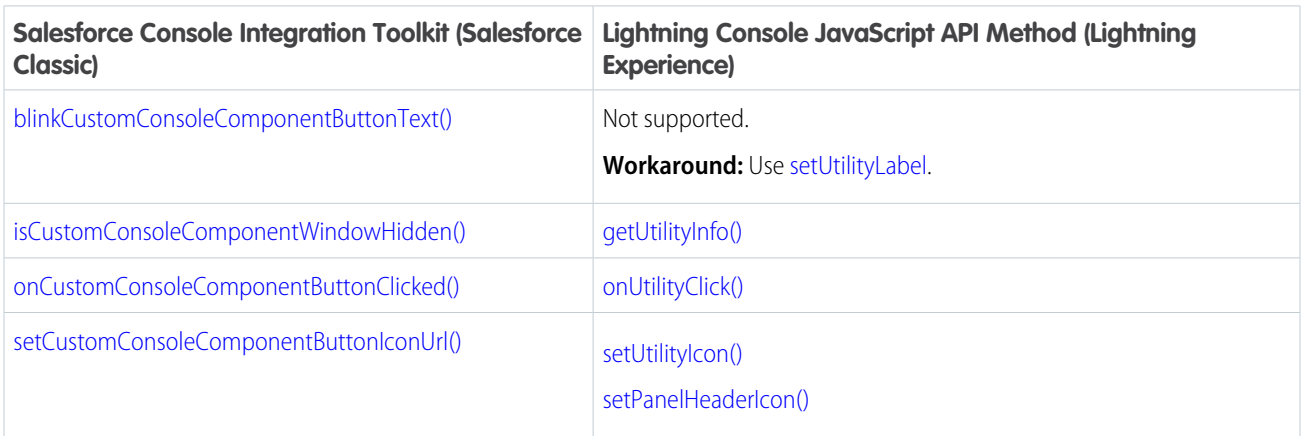

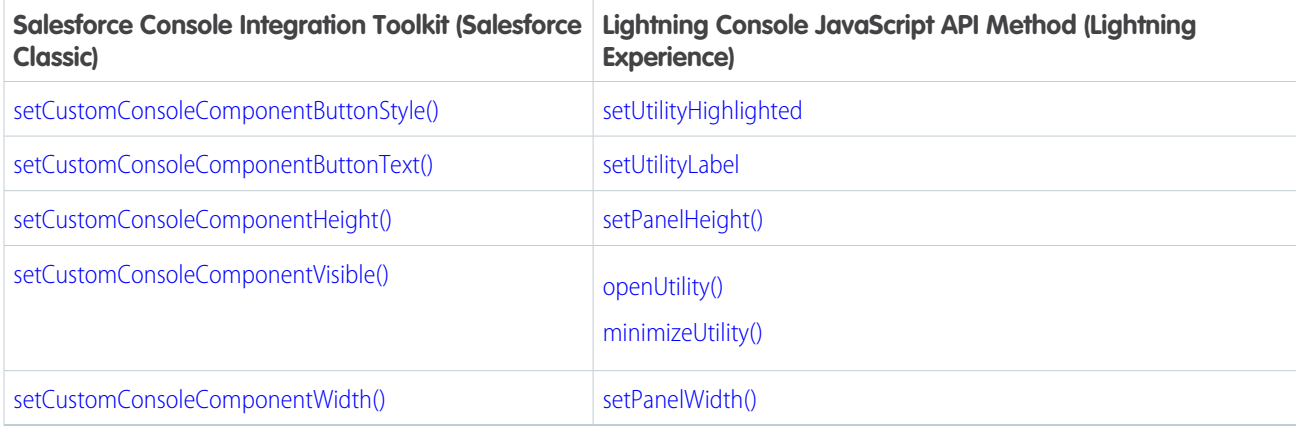

### Methods for Live Agent

Note: LWC doesn't currently support working with Live Agent.

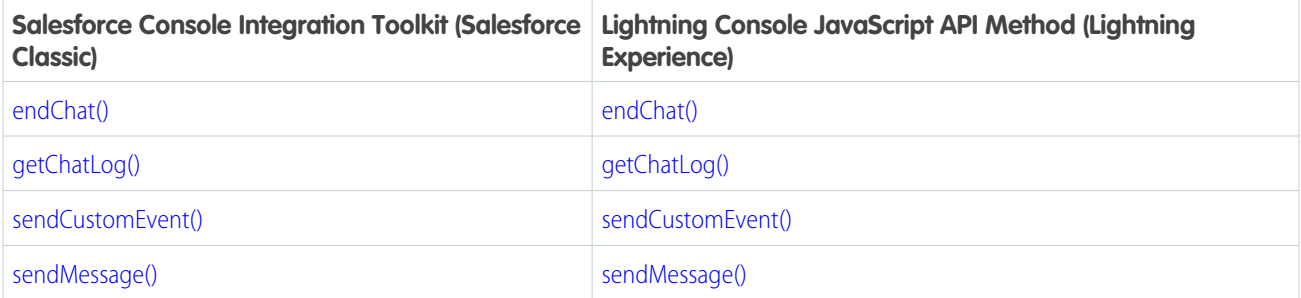

### Methods for Omni-Channel

Note: LWC doesn't currently support working with Omni-Channel.

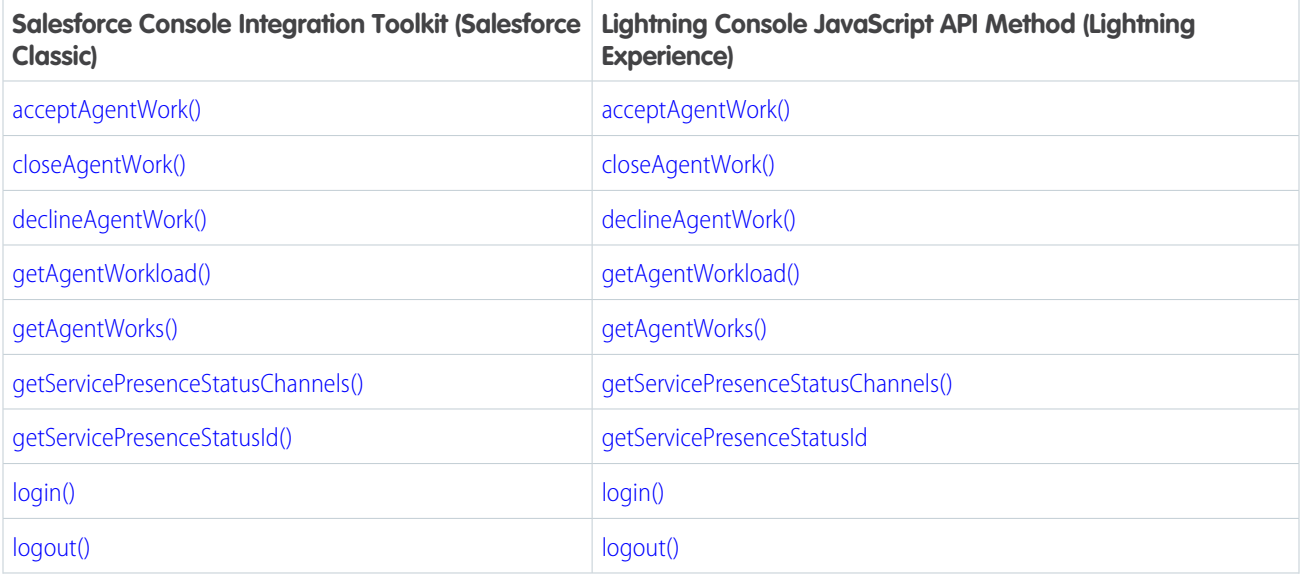

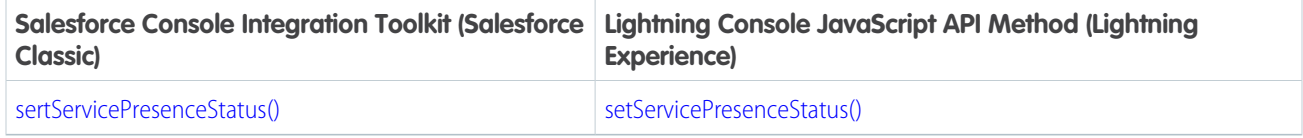

### Methods for Computer-Telephony Integration (CTI)

**T** Note: LWC doesn't currently support working with CTI.

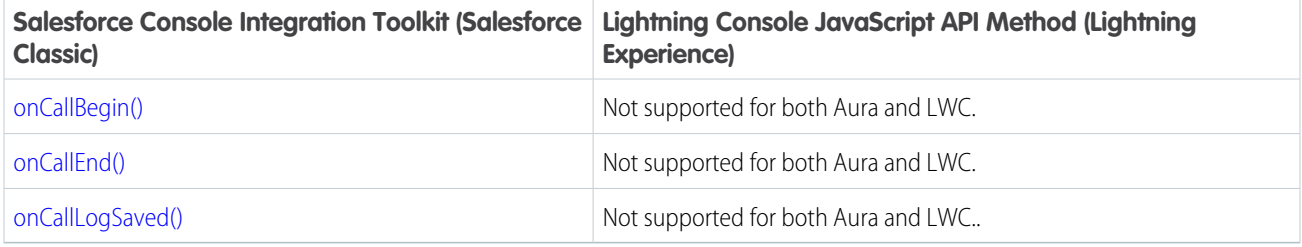

### <span id="page-13-0"></span>Classic Console API Methods Supported in the Lightning Console API

Visualforce pages and third-party web tabs that use some Salesforce Console Integration Toolkit methods work in Lightning Experience as-is. Just point to the latest version of the toolkit script in your Visualforce pages or third-party web tabs. Third-party content must be allowlisted with CSP directives via Trusted URLs. This table lists the Salesforce Console Integration Toolkit methods that you can use in Lightning Console JavaScript API starting with API version 42.0.

Salesforce Console Integration Toolkit methods that aren't supported in Lightning Experience result in a failure error message.

Important: Only API versions 42.0 and above of the Salesforce Console Integration Toolkit are supported in the Lightning Console JavaScript API. Only API versions 43.0 and above are supported in Open CTI.

### Methods for Primary Tabs and Subtabs

Note: Methods using objectId return 18-character, case-insensitive record IDs when invoked from within a Lightning console. When invoked from within a Salesforce Classic console, they return 15-character, case-sensitive record IDs.

Workspace tab and subtab IDs in a Lightning console use a different format from Salesforce Classic console primary tab and subtab IDs. Any code that validates the format of tab IDs must be updated or removed to account for the change. A Salesforce Classic console tab ID can look like  $sc-pt-1$  or  $sc-st-1$ . A Lightning console tab ID looks like ctab1 or ctab1 3.

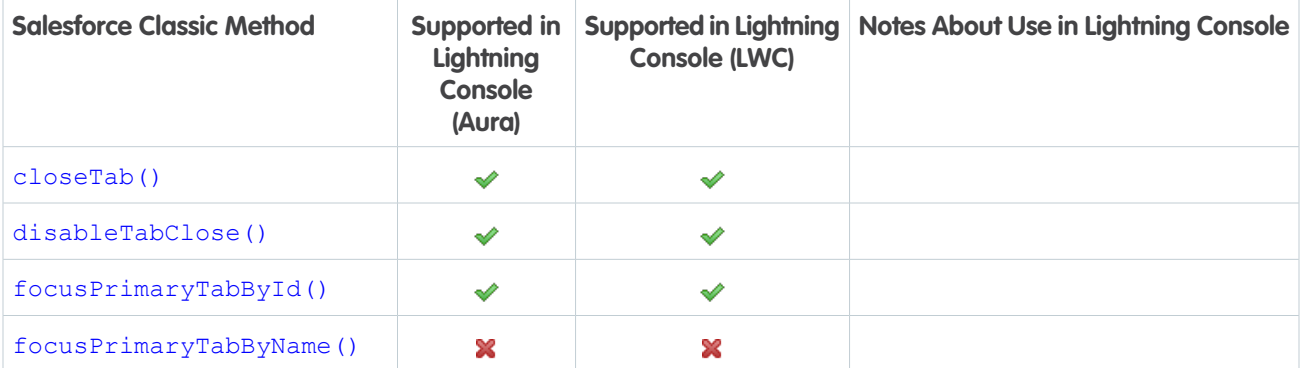

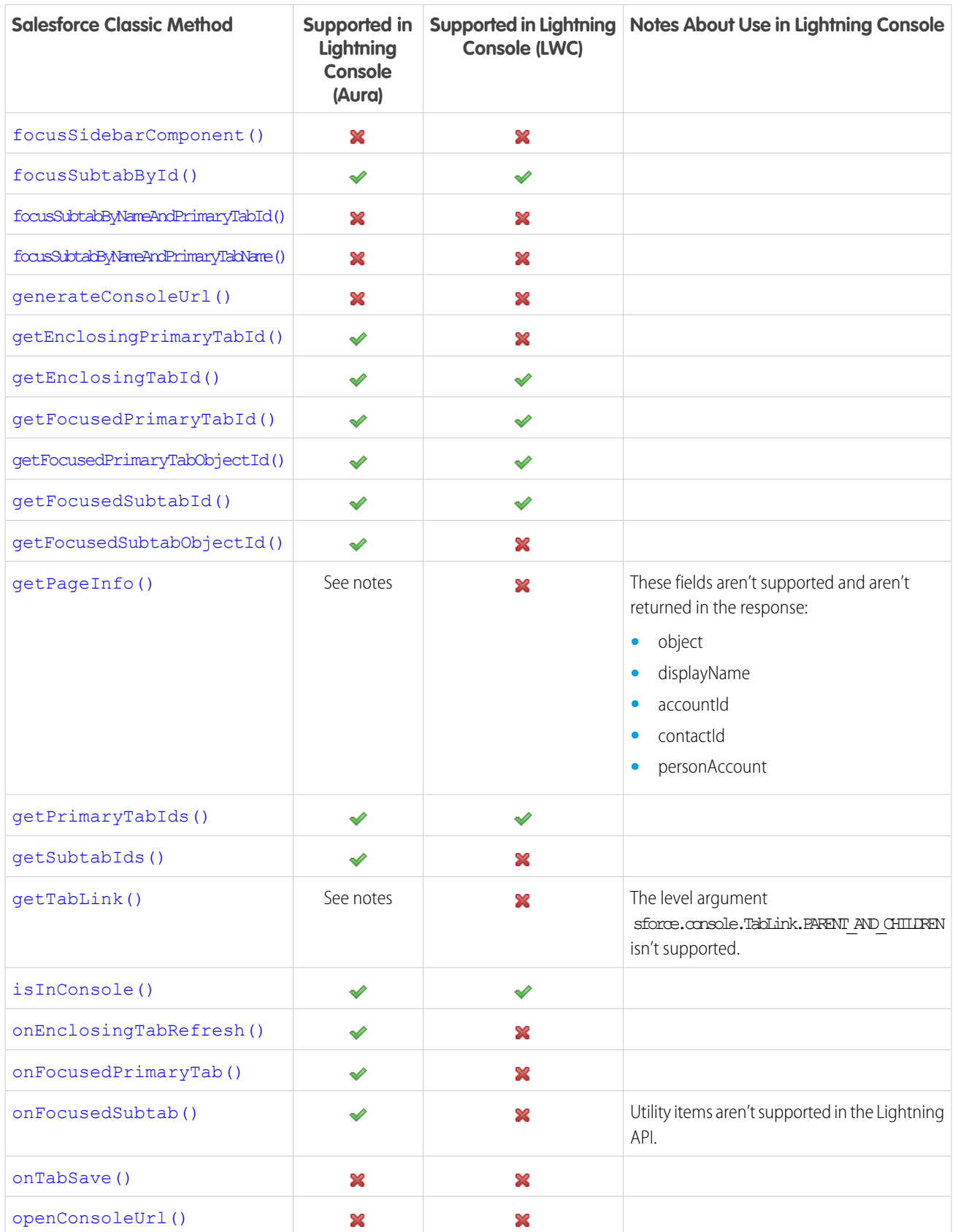

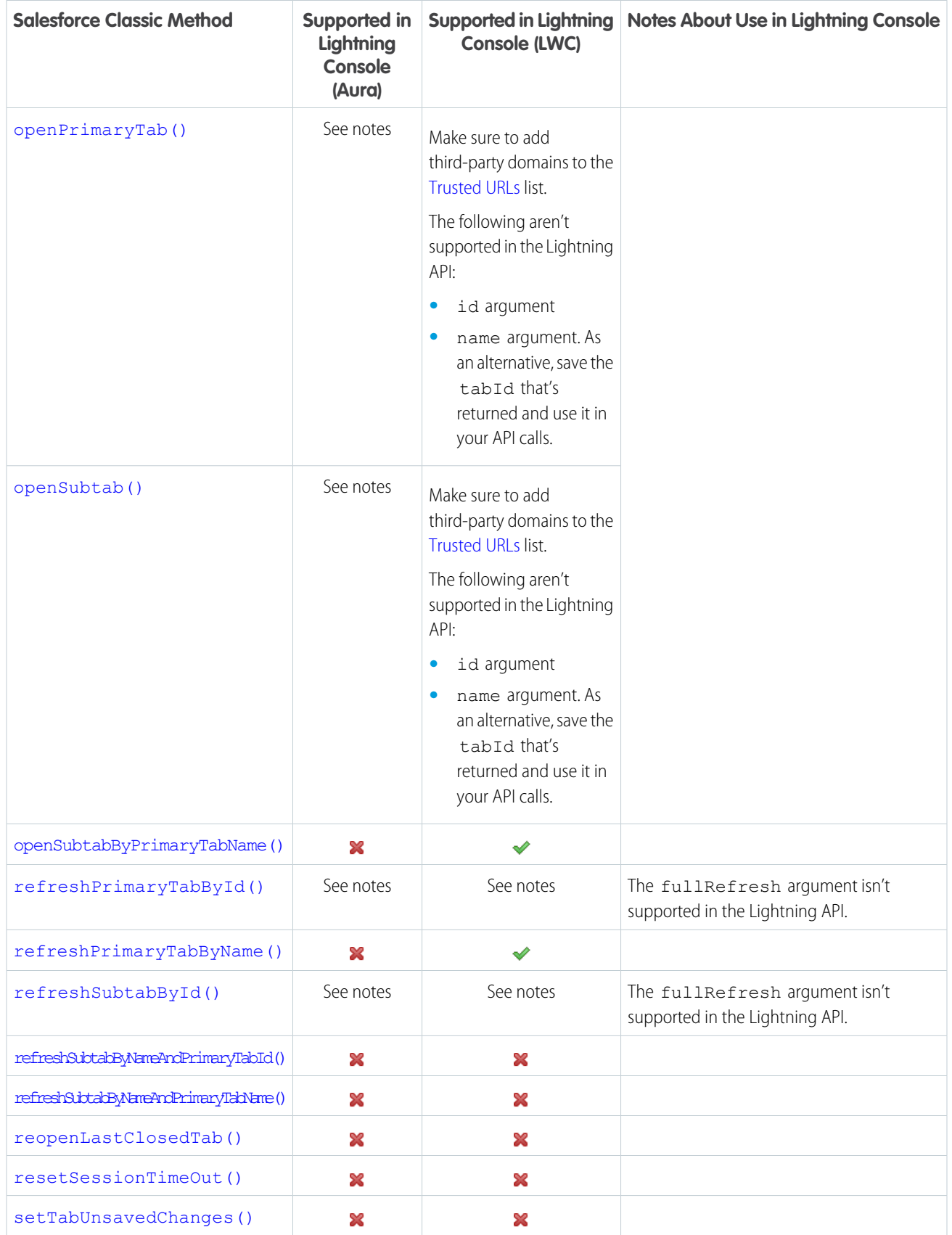

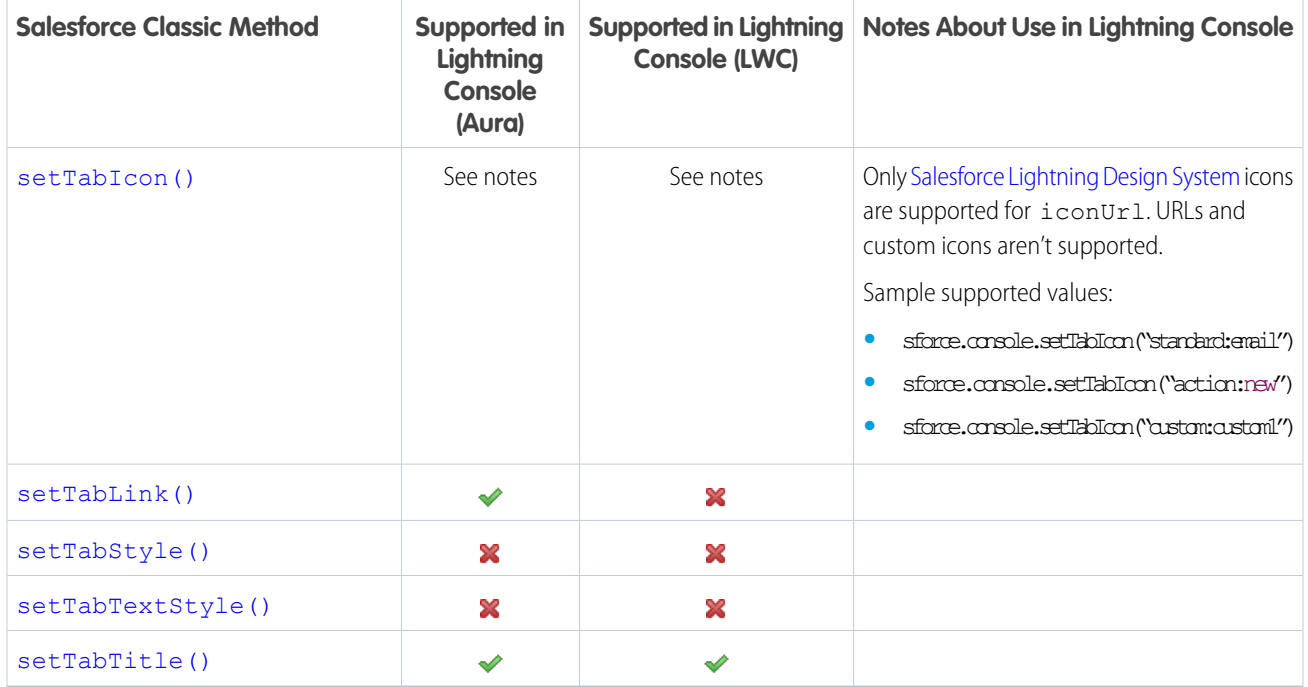

### Methods for Application-Level Custom Console Components

Note: LWC doesn't currently support working with these methods.

The following methods must be called from within a Lightning utility.

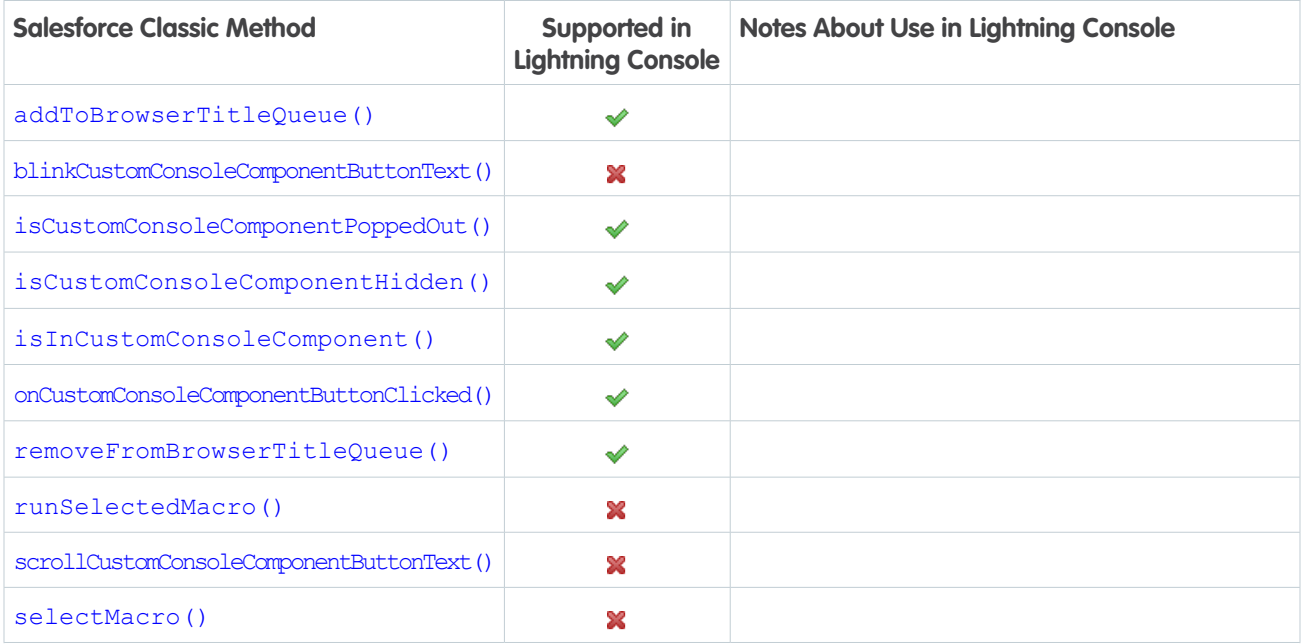

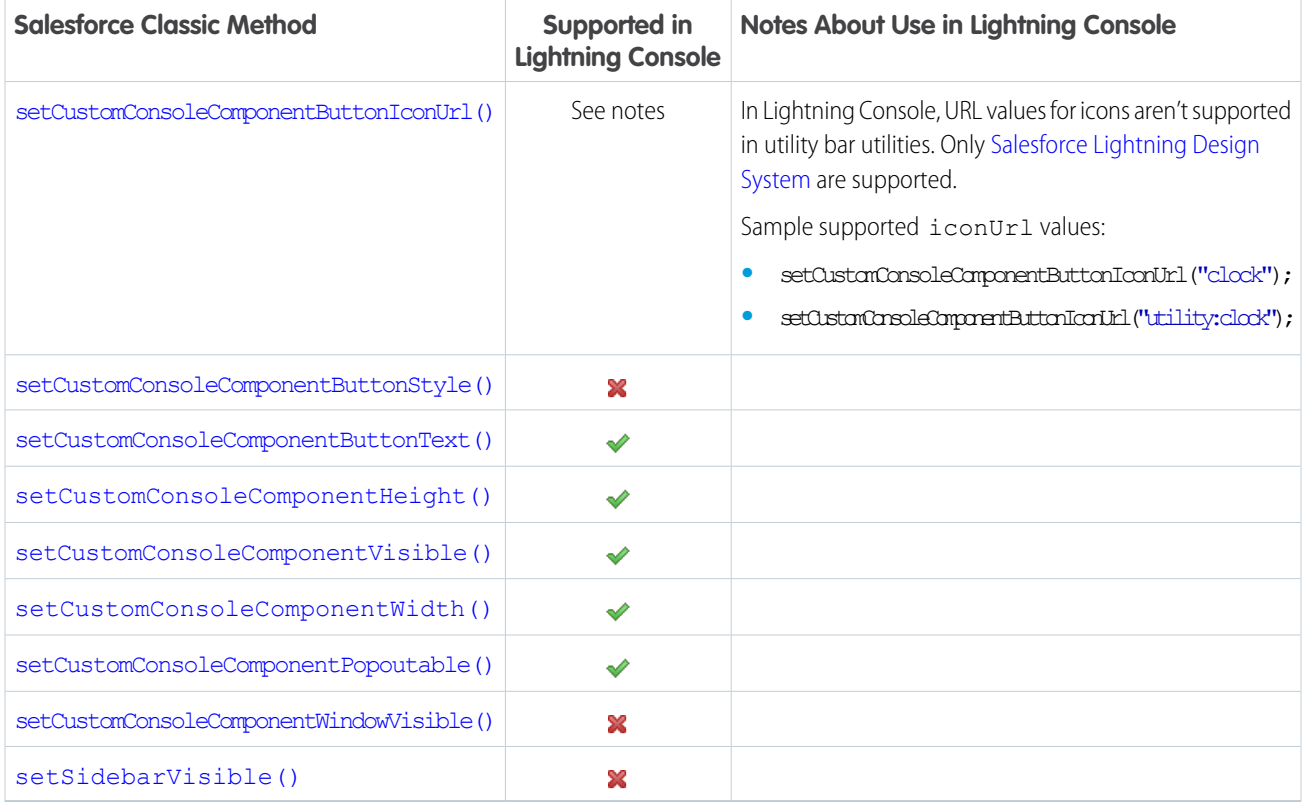

### Methods for Navigation Tabs

Note: LWC doesn't currently support working with these methods.  $\bullet$ 

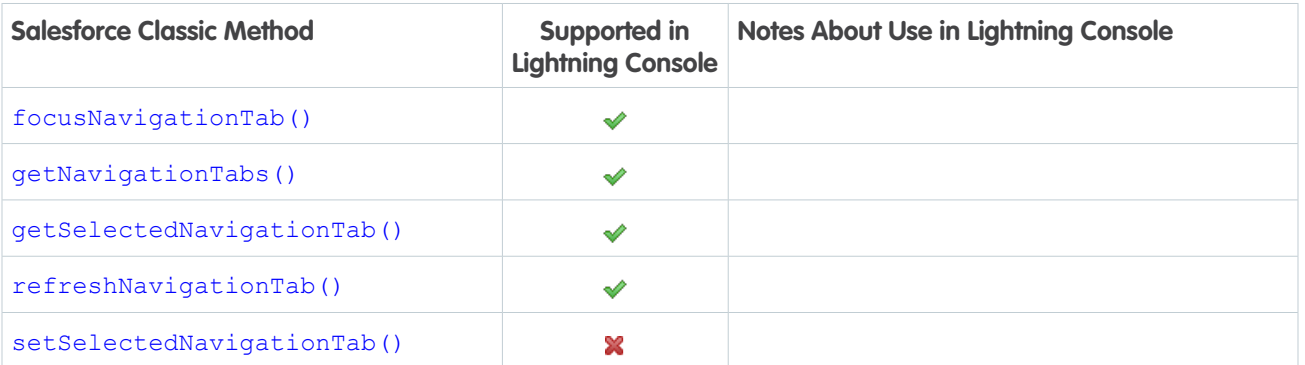

### Methods for Live Agent

Note: LWC doesn't currently support working with these methods.

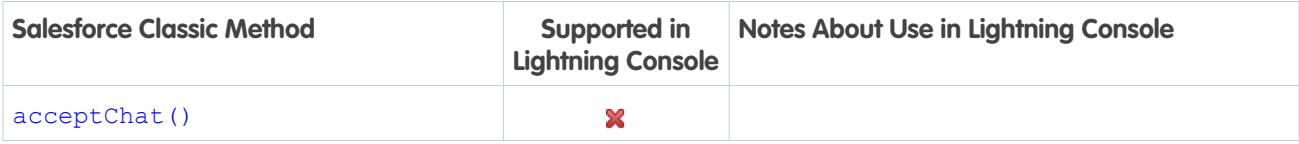

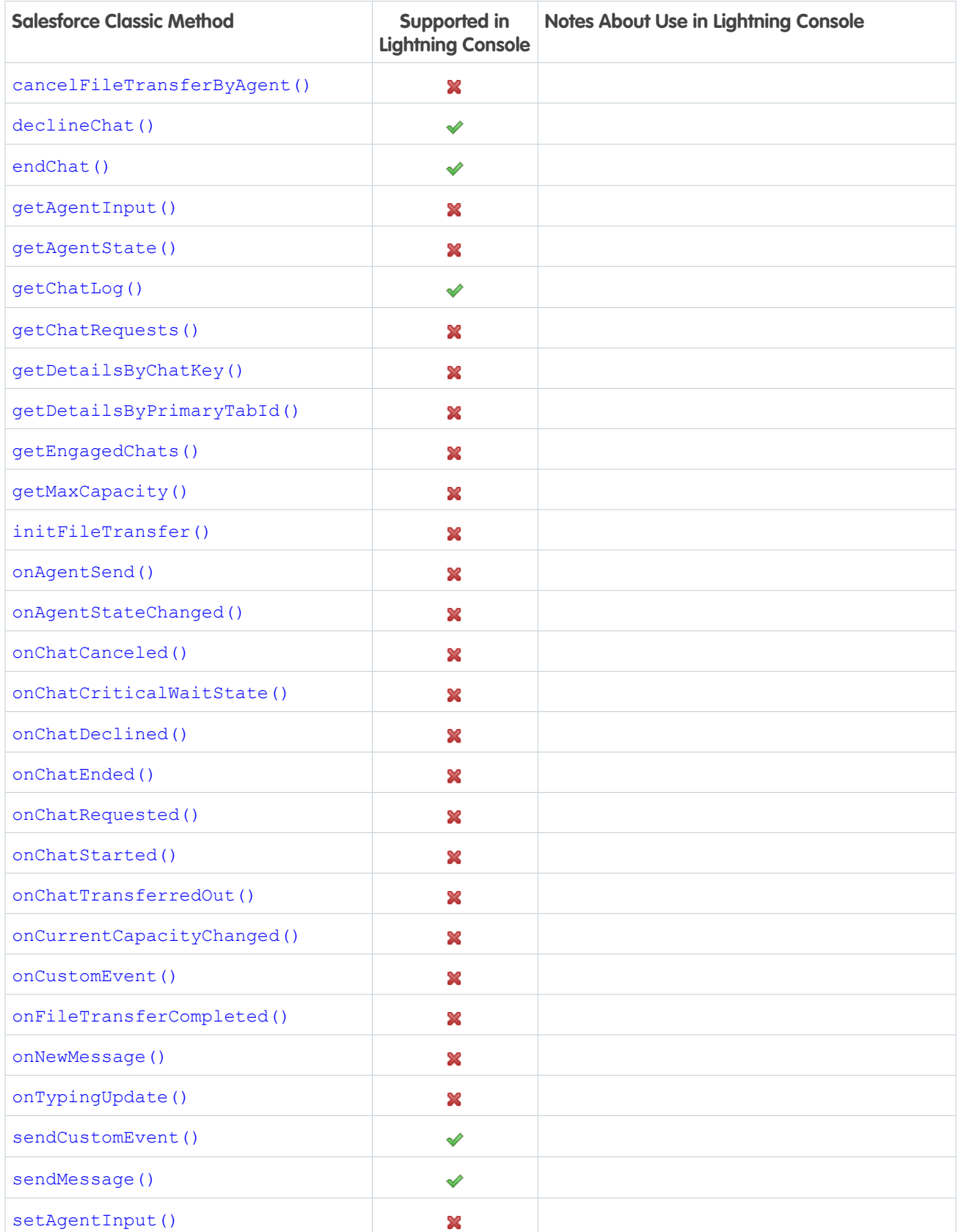

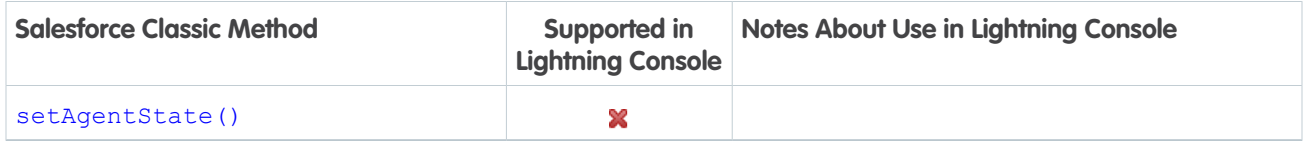

### Methods for Omni-Channel

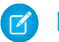

Note: LWC doesn't currently support working with these methods.

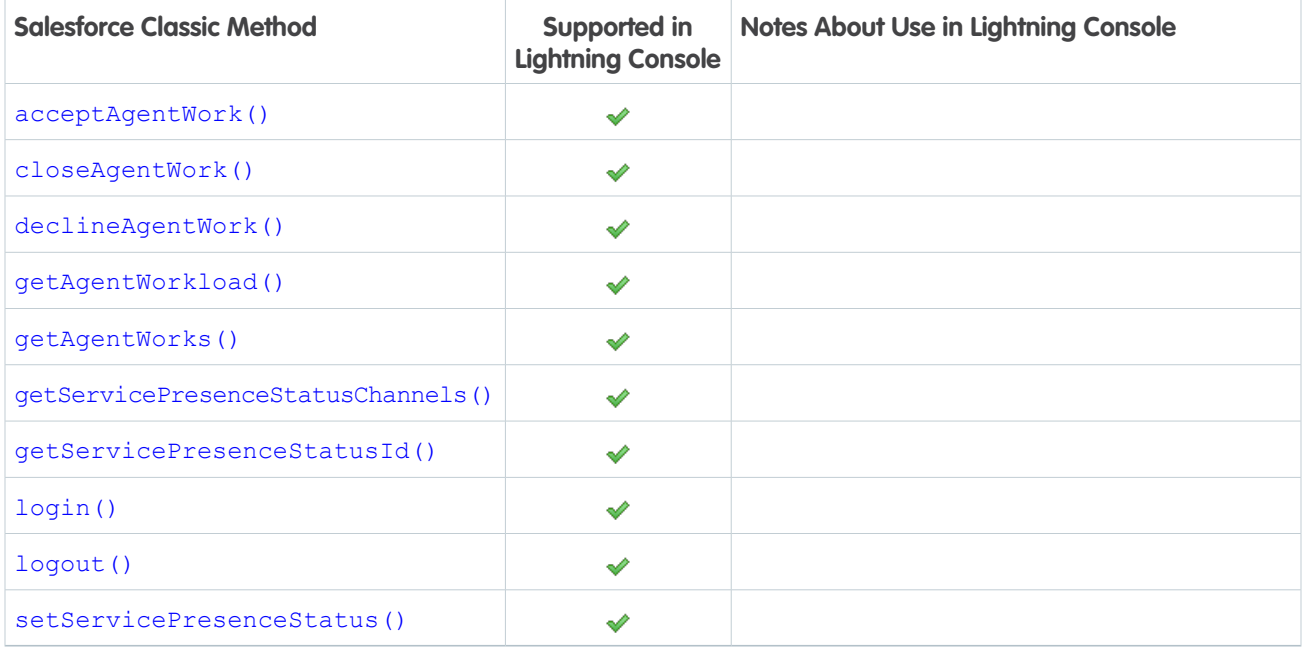

### Methods for Console Events

Note: LWC doesn't currently support working with these methods.

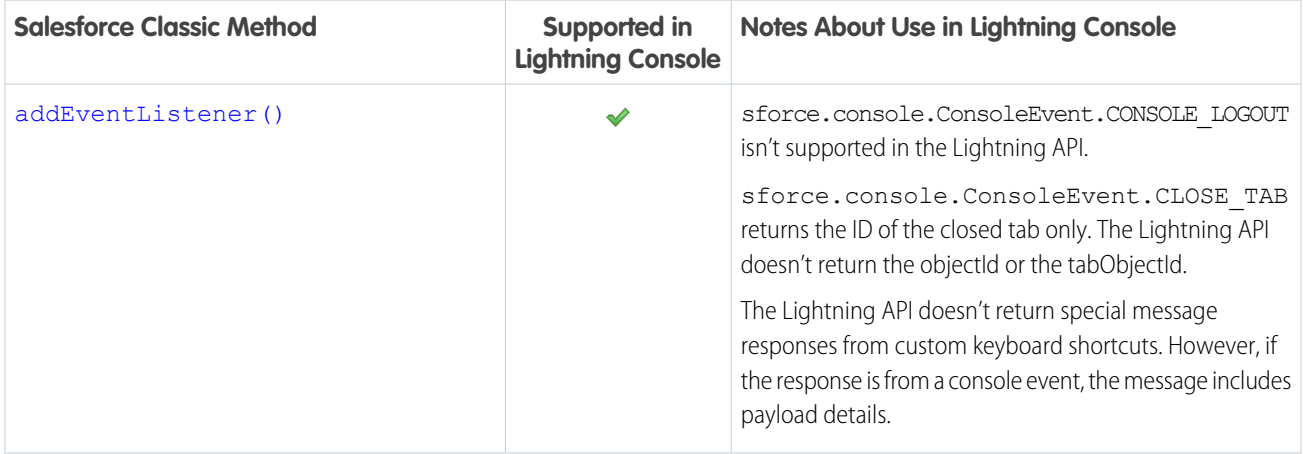

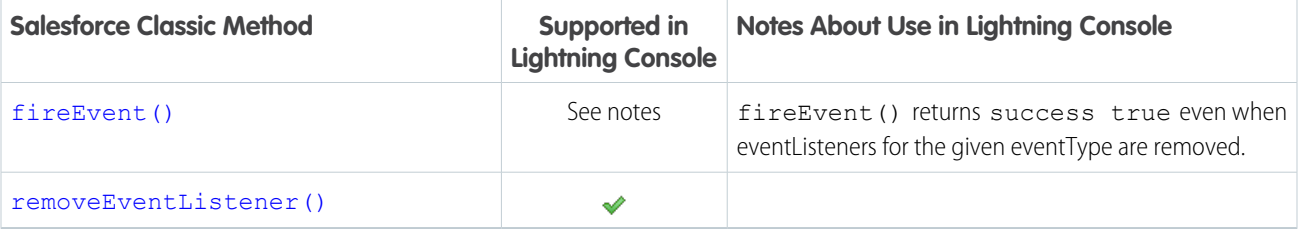

# <span id="page-20-0"></span>Lightning Console JavaScript API

Lightning console apps allow users to quickly find the information they need, and make edits while viewing multiple records on one screen. The Lightning Console JavaScript API gives you programmatic access to Lightning console apps, so you can fully integrate Lightning console apps with Aura components and Lightning web components while extending them to meet your business needs.

The Lightning Console JavaScript API includes three libraries: the navigation item API, the utility bar API, and the workspace API.

- **•** The navigation item API provides methods that can be used from Aura components to interact with the console's navigation menu. This API is used in Lightning console apps only.
- **•** The utility bar API provides methods that can be used from Aura components in the utility bar to open, resize, or minimize a utility. This API is used in Lightning apps with standard or console navigation.
- **•** The workspace API provides methods for Aura components and Lightning web components for opening, closing, and getting information about workspace tabs and subtabs. This API is used in Lightning console apps only.
- Note: If you're using the LWC Workspace API, Lightning Web Security must be enabled in the Salesforce org.

For a full list of methods in each API, see [Methods for Lightning Console JavaScript API](#page-36-0).

You can build Lightning components using two programming models: the Lightning Web Components model and Aura Components model. Although both models can coexist and interoperate on a page, we recommend that you build your apps with Lightning Web Components, which use HTML and modern JavaScript.

Note: While the Lightning Console JavaScript API supports Aura components, only the workspace API is currently supported for Lightning web components.

#### IN THIS SECTION:

#### [Lightning Console JavaScript API Syntax](#page-21-0)

Use Lightning Console JavaScript API methods in the JavaScript file of a Lightning web component or in the JavaScript controller of an Aura component.

#### [Using Background Utility Items](#page-25-0)

Implement the lightning:backgroundUtilityItem interface to create a component that fires and responds to events without rendering in the utility bar.

#### [Using Pop-Out Utilities](#page-26-0)

Utilities that support pop-out can be "popped out" of the utility bar and into their own separate child windows.

#### EDITIONS

Available in: Lightning Experience

#### Available in: **Essentials**, **Professional**, **Enterprise**, **Performance**, **Unlimited**, and **Developer** Editions

Lightning console apps are available for an extra cost to users with Salesforce Platform user licenses for certain products. Some restrictions apply. For pricing details, contact your Salesforce account executive.

#### [Using Events with the Lightning Console JavaScript API](#page-30-0)

The Lightning framework uses event-driven programming, which allows you to create handlers to respond to interface events as they occur. The Lightning Console JavaScript API provides several events specific to Lightning console apps.

#### [Using Page Context in the Utility Bar API](#page-32-0)

In both Lightning console apps and standard navigation apps, utilities can respond to the context of the current page. Set implements="force:hasRecordId" on an Aura component used in the utility bar to access the recordId of the record a user is viewing.

#### [Using Page References to Open Console Workspace Tabs and Subtabs](#page-33-0)

Use openTab() and openSubtab() with a lightning:isUrlAddressible component to open custom Aura components in Lightning console apps. In LWC, you can navigate to different page types but you can't make a custom component URL addressible.

#### **[Debugging](#page-35-0)**

Use your browser's console and JavaScript error messages generated within Salesforce to debug Lightning pages built with the Lightning Console JavaScript API. The methods in the Lightning Console JavaScript APIs are asynchronous and return their results using promises.

#### [Methods for Lightning Console JavaScript API](#page-36-0)

If your org is using Lightning Experience, use Lightning Console JavaScript API methods.

#### [Events for Lightning Console JavaScript API](#page-113-0)

Use events and handlers in your Aura components and controllers to respond to events like workspace tabs opening, closing, or gaining focus. In Lightning web components, subscribe to Aura application events using their corresponding Lightning message channels.

<span id="page-21-0"></span>SEE ALSO:

[Methods for Lightning Console JavaScript API](#page-36-0)

### Lightning Console JavaScript API Syntax

Use Lightning Console JavaScript API methods in the JavaScript file of a Lightning web component or in the JavaScript controller of an Aura component.

### LWC Syntax

To use LWC Workspace API, import lightning/platformWorkspaceApi in your JavaScript code.

The lightning/platformWorkspaceApi module gives you access to workspace API methods, wire adapters, and Lightning message channels. [Access Lightning message channels](#page-118-0) on page 115 by importing from

@salesforce/messageChannel/lightning\_\_tab\*. For example,

@salesforce/messageChannel/lightning\_\_tabClosed.

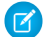

Note: Lightning Web Security must be enabled in the Salesforce org.

The following example shows a Lightning web component that uses the [openSubtab](#page-61-0) API method on page 58 and [EnclosingTabId](#page-52-0) wire adapter on page 49.

```
import { LightningElement, wire } from 'lwc';
import { EnclosingTabId, openSubtab } from 'lightning/platformWorkspaceApi';
export default class MyComponent extends LightningElement {
```

```
@wire(EnclosingTabId) tabId;
 handleClick() {
   if (!this.tabId) {
     return;
   }
   // Open a record as a subtab of the current tab
   openSubtab(this.tabId, { recordId: 'YourRecordId', focus: true });
  }
}
```
Configure the component's  $\cdot$  js-meta.xml file so the component can be accessed in the Lightning App Builder.

```
<?xml version="1.0" encoding="UTF-8"?>
<LightningComponentBundle xmlns="http://soap.sforce.com/2006/04/metadata">
 <apiVersion>59.0</apiVersion>
 <isExposed>true</isExposed>
 <targets>
     <target>lightning__RecordPage</target>
     <target>lightning__AppPage</target>
     <target>lightning__HomePage</target>
 </targets>
</LightningComponentBundle>
```
LWC supports Workspace API methods only. Similar to the Aura counterpart, methods in the Workspace API take a JSON object as an argument. The values included in the object depend on the method. For example, openTab takes an object that includes the  $ucl$ and focus (whether the new tab has focus). Check the reference section of this guide before using a method so that you know which arguments to pass to it.

### Aura Components Syntax

To use the Lightning Console JavaScript API, include lightning:navigationItemAPI, lightning:workspaceAPI, or lightning:utilityBarAPI in your Aura component.

The lightning:navigationItemAPI, lightning:workspaceAPI, and lightning:utilityBarAPI components give you access to their coordinating APIs. Give each component an aura:id so that you can reference it from the component's controller.

The following example shows a simple Aura component that uses the API libraries:

```
<aura:component implements="flexipage:availableForAllPageTypes" access="global">
   <lightning:navigationItemAPI aura:id="navigationItem" />
    <lightning:workspaceAPI aura:id="workspace" />
    <lightning:utilityBarAPI aura:id="utilityBar" />
    <lightning:button label="Focus Navigation Item" onclick="{!c.focusNavigationItem }"
/<lightning:button label="Open Utility" onclick="{!c.openUtilityBar }"/>
    <lightning:button label="Open Tab" onclick="{!c.openTab }" />
</aura:component>
```
This component implements flexipage:availableForAllPageTypes so that it can be accessed in the Lightning App Builder.

The component's JavaScript controller looks like this.

```
(openUtilityBar : function(component, event, helper) {
       var utilityAPI = component.find("utilitybar");
        utilityAPI.openUtility();
    },
    openTab: function(component, event, helper) {
       var workspaceAPI = component.find("workspace");
        workspaceAPI.openTab({
            pageReference: {
                "type": "standard__recordPage",
                "attributes": {
                    "recordId":"500xx000000Ykt2AAC",
                    "actionName":"view"
                },
                "state": {}
            },
            focus: true
        }).then(function(response) {
            workspaceAPI.getTabInfo({
            tabId: response
        }).then(function(tabInfo) {
            console.log("The recordId for this tab is: " + tabInfo.recordId);
        });
        }).catch(function(error) {
            console.log(error);
        });
    },
    focusNavigationItem : function(component, event, helper) {
        var navigationItemAPI = component.find("navigationItem");
        navigationItemAPI.focusNavigationItem().then(function(response) {
            console.log(response);
        })
        .catch(function(error) {
            console.log(error);
        });
    }
})
```
The controller has three functions, each of which uses an API method. To use a method in a controller, use component. find with the aura:id you gave to the lightning:navigationItemAPI, lightning:workspaceAPI, or lightning:utilityBarAPI.

Methods in the Workspace API and the Utility Bar API take a JSON object as an argument. The values included in the object depend on the method. openTab, for example, takes an object that includes the url and focus (whether the new tab has focus). Check the reference section of this guide before using a method so that you know which arguments to pass to it.

### LWC VS Aura Guidelines

When working with the Lightning Console JavaScript API, consider these guidelines.

- In LWC, required parameters are explicitly passed to the method like focusTab(tabId); . In Aura, required parameters are passed to the method in an object like workspaceAPI.focusTab({tabId : response});.
- **•** In LWC, pass in a URL that matches a Lightning Experience page, for example, /lightning/r/Account/001R0000003HgssIAC/view

IN THIS SECTION:

[JavaScript Promises](#page-24-0)

Methods in the Lightning Console JavaScript API return results using promises.

[Error Handling with Promises](#page-25-1)

<span id="page-24-0"></span>Promises can simplify code that handles the success or failure of asynchronous calls. To use error handling with promises, use the catch() method on the promise that is returned from calling an API method.

#### JavaScript Promises

Methods in the Lightning Console JavaScript API return results using promises.

Note: Examples in this quide don't include the \$A. getCallback() wrapper because the Lightning Console JavaScript API  $\boldsymbol{\beta}$ returns promises that already include the \$A.getCallback() wrapper around callback functions. This is reflected in the sample code throughout this guide.

#### Use JavaScript Promises in LWC

This example uses the openTab() to get the tab ID of the focused tab. Then the function calls focusTab() with the tabId that's returned by the openTab() method.

```
import { LightningElement } from 'lwc';
import { openTab, focusTab } from 'lightning/platformWorkspaceApi';
export default class MyComponent extends LightningElement {
    focusNewTab(event) {
        openTab({
            url: '/lightning/r/Account/001R0000003HgssIAC/view',
            label: 'Global Media'
        \}).then((tabId) => {
            focusTab(tabId);
        }).catch((error) => {
            console.log(error);
        });
    }
}
```
You can also simplify the JavaScript promise as follows.

```
openTab({
   url: '/lightning/r/Account/001R0000003HgssIAC/view',
    label: 'Global Media',
    focus: true
}).catch((error) => {
    console.log(error);
});
```
#### Use JavaScript Promises in Aura

Here's the same example as using JavaScript promises in LWC, written for Aura components.

```
({
    focusNewTab : function(component, event, helper) {
        var workspaceAPI = component.find("workspace");
        workspaceAPI.openTab({
            url: '#/sObject/001R0000003HgssIAC/view',
            label: 'Global Media'
        }).then(function(response) {
            workspaceAPI.focusTab({tabId : response});
       })
        .catch(function(error) {
            console.log(error);
        });
    }
})
```
### <span id="page-25-1"></span>Error Handling with Promises

Promises can simplify code that handles the success or failure of asynchronous calls. To use error handling with promises, use the catch() method on the promise that is returned from calling an API method.

<span id="page-25-0"></span>The catch() method returns a promise and accepts a single function parameter that's called if the promise is rejected. This function has one argument that shows the reason for the rejection. The promise returned by catch() is rejected if the function that is passed in either throws an error or returns a promise that's rejected. Otherwise, the promise is resolved.

### Using Background Utility Items

Implement the lightning:backgroundUtilityItem interface to create a component that fires and responds to events without rendering in the utility bar.

Note: Lightning Web Components (LWC) doesn't currently support working with background utility items.

This component implements lightning:backgroundUtilityItem and listens for lightning:tabCreated events when the app loads. The component prevents more than 5 tabs from opening.

```
<aura:component implements="lightning:backgroundUtilityItem">
   <aura:attribute name="limit" default="5" type="Integer" />
   <aura:handler event="lightning:tabCreated" action="{!c.onTabCreated}" />
   <lightning:workspaceAPI aura:id="workspace" />
</aura:component>
```
When a tab is created, the event handler calls on TabCreated in the component's controller and checks how many tabs are open. If the number of tabs is more than 5, the leftmost tab automatically closes.

```
({
   onTabCreated: function(cmp) {
       var workspace = cmp.find("workspace");
       var limit = cmp.get("v.limit");
       workspace.getAllTabInfo().then(function (tabInfo) {
           if (tabInfo.length > limit) {
               workspace.closeTab({
```

```
tabId: tabInfo[0].tabId
                 });
             }
        });
    }
})
```
Background utility items are added to an app the same way normal utility items are, but they don't appear in the utility bar. The  $\gg$  icon appears next to background utility items on the utility item list. If you have only background utility items in your utility bar, the utility bar doesn't appear in your app. You need at least one non-background utility item in your utility bar for it to appear.

SEE ALSO:

<span id="page-26-0"></span>Salesforce Help[: Add a Utility Bar to Lightning Apps](https://help.salesforce.com/articleView?id=apps_lightning_utilities.htm&language=en_US)

### Using Pop-Out Utilities

Utilities that support pop-out can be "popped out" of the utility bar and into their own separate child windows.

To pop a utility out, click the  $\mathbb{Z}^7$  icon. From there, you can pop the utility back into the utility bar with the  $\mathbb{Z}^r$  icon, or close the utility. Pop-out utilities are the Lightning equivalent to multi-monitor components in Classic.

Note: Popping-out docked utility bar items isn't supported in Lightning Experience on iPad Safari.

### Standard Utilities

Pop-out is supported for these standard utilities. Standard utilities are utilities that are included with Salesforce.

- **•** Open CTI Softphone
- **•** History
- **•** Rich Text
- **•** Report Chart
- **•** Visualforce
- **•** Flow
- **•** List View
- **•** Recent Items
- **•** Chatter Feed
- **•** Chatter Publisher
- **•** Notes

### Custom Utilities

Pop-out is available for custom utilities. To enable pop-out for custom utilities, activate the **Utility Bar: Enable Pop-Out for Custom Utilities** critical update. The critical update enables pop-out for all utilities in the "Custom" and "Custom – Managed" categories. Test your custom utilities in a sandbox environment before you enable the update.

### Disabling Pop-Out

If you don't want your custom utility to be popped out, you can disable pop-out in two ways.

#### **Disabling Pop-Out within the Component**

Use the lightning: utilityItem interface in your component and set the supports PopOut attribute to false to disable pop-out.

```
<aura:component implements="lightning:utilityItem">
   <aura:attribute name="supportsPopOut" type="Boolean" default="false" />
</aura:component>
```
Disabling pop-out within the component itself is a useful and simple way to ensure that the component can never be popped out.

#### **Disabling Pop-Out with the Lightning Console JavaScript API**

Use the disableUtilityPopOut() method and set the disabled argument to true to disable utility pop-out.

If you're migrating from a Classic console app and using a Visualforce page for your utility, we automatically respect if setCustomConsoleComponentPopoutable is set to false.

Disabling pop-out with the Lightning Console JavaScript API allows you to enable and disable pop-out in real time.

#### IN THIS SECTION:

#### [Supported APIs](#page-27-0)

A list of methods and events that support utility pop-out.

<span id="page-27-0"></span>SEE ALSO:

[disableUtilityPopOut\(\) for Lightning Experience](#page-76-0)

### Supported APIs

A list of methods and events that support utility pop-out.

Note: Custom events aren't supported while a utility is popped out. If custom events are critical to your utility's functionality, we  $\boldsymbol{\beta}$ recommend disabling pop-out for your utility.

Lightning Web Components (LWC) doesn't currently support working with background utility items.

#### **Lightning Console JavaScript API Methods for Navigation Items**

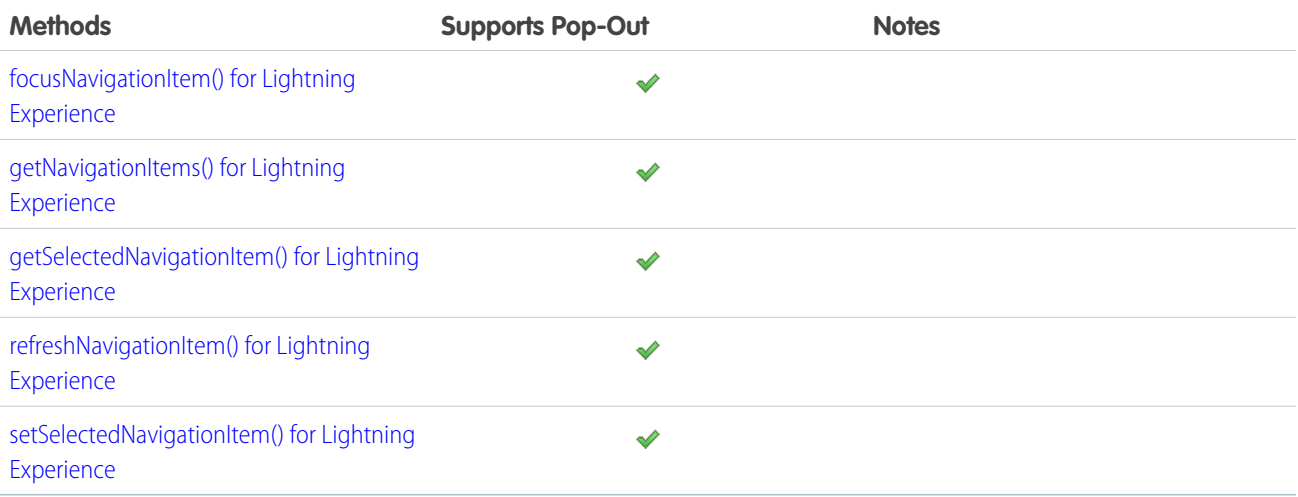

#### **Lightning Console JavaScript API Methods for Workspace Tabs and Subtabs**

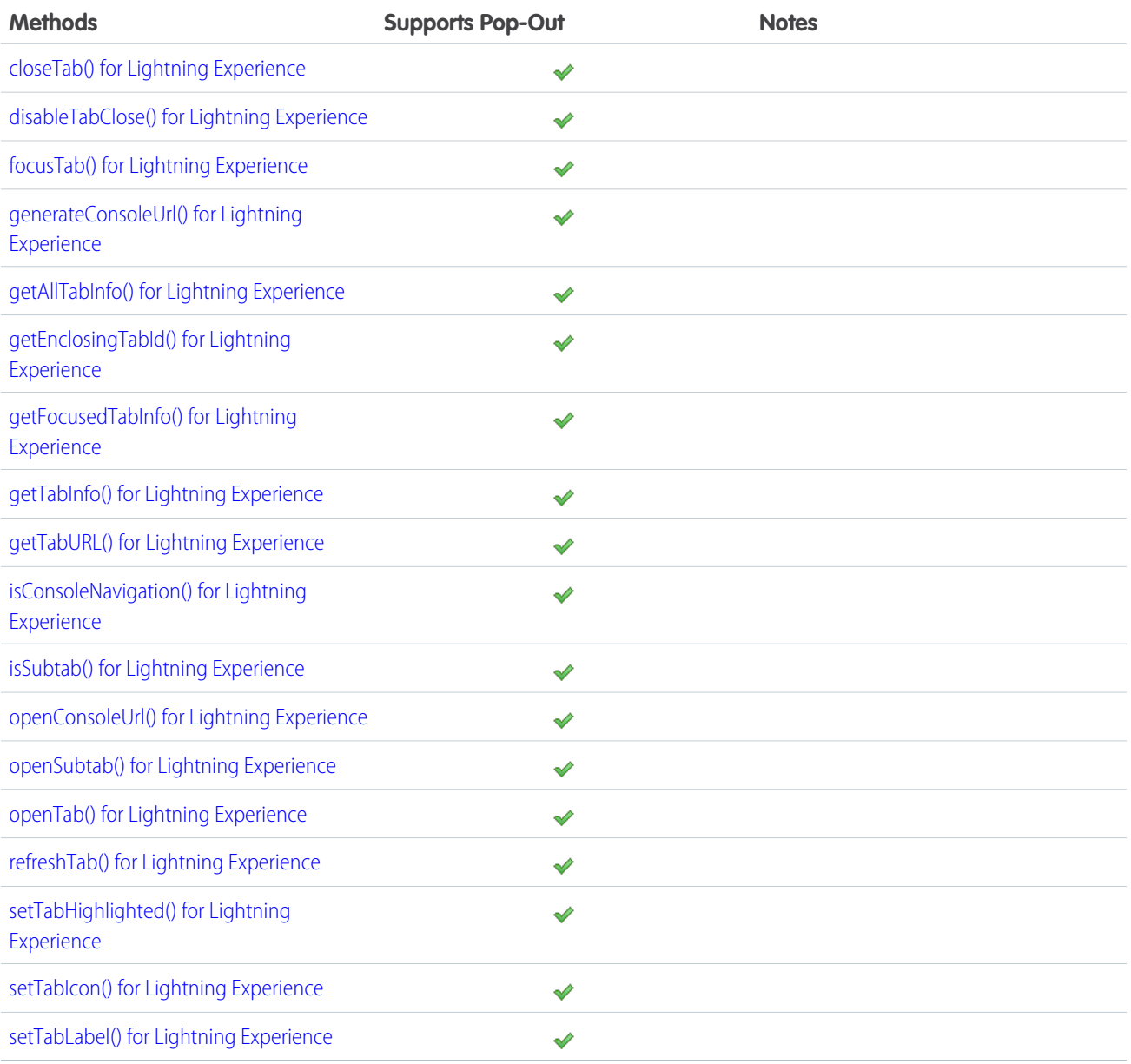

#### **Lightning Console JavaScript API Methods for the Utility Bar**

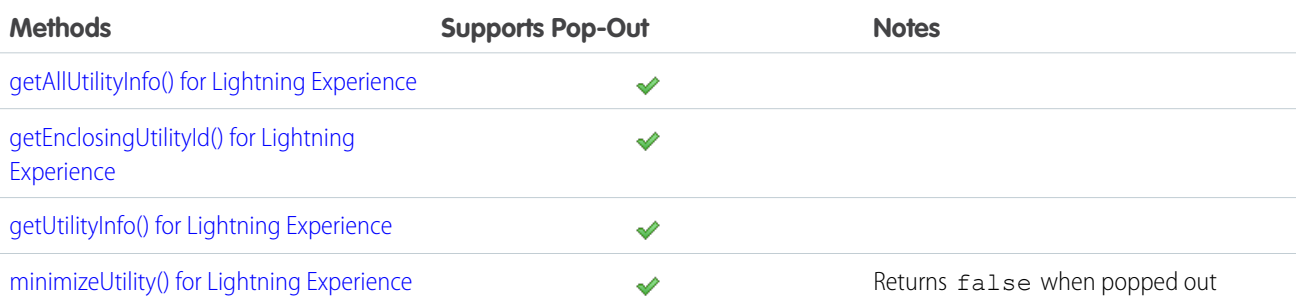

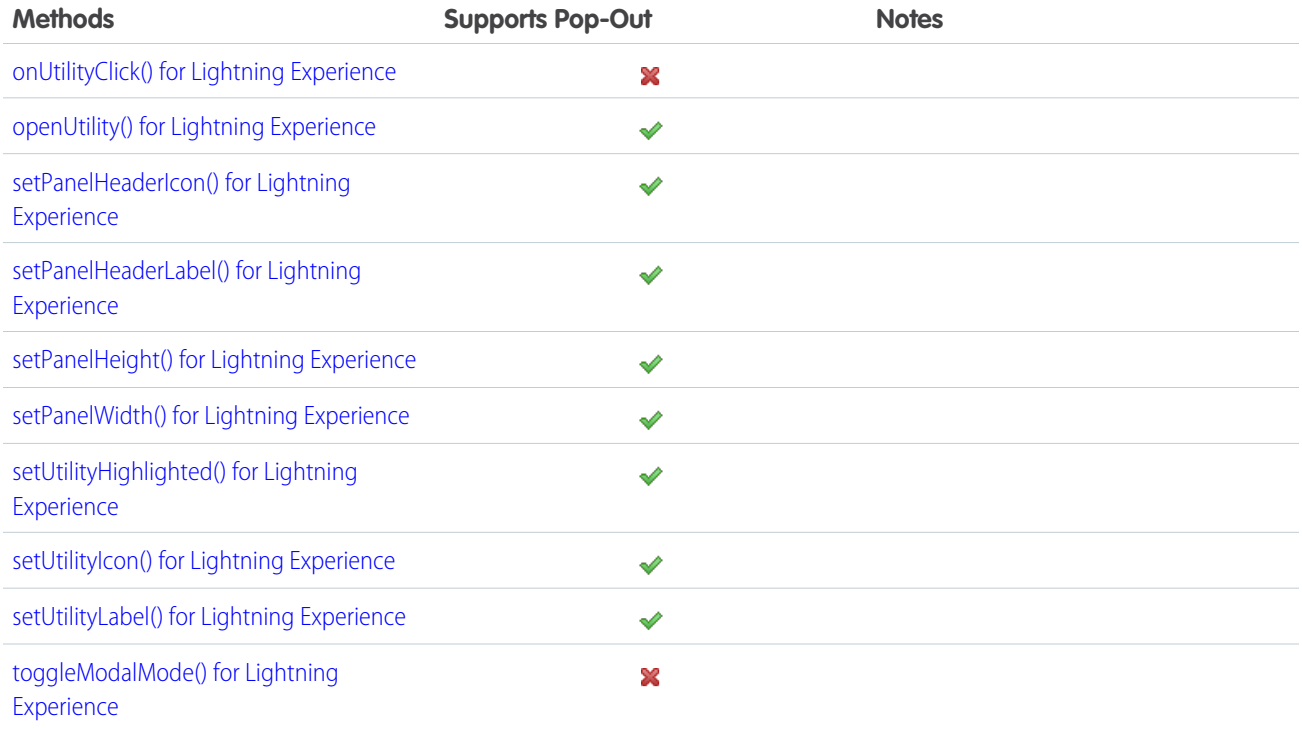

#### **Lightning Console JavaScript API Events**

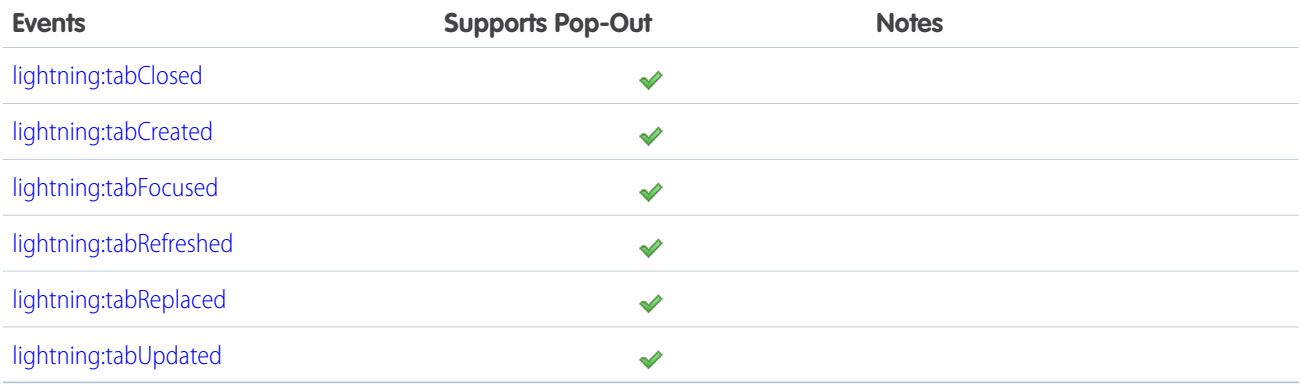

#### **Salesforce Classic Console API Methods for Primary Tabs and Subtabs**

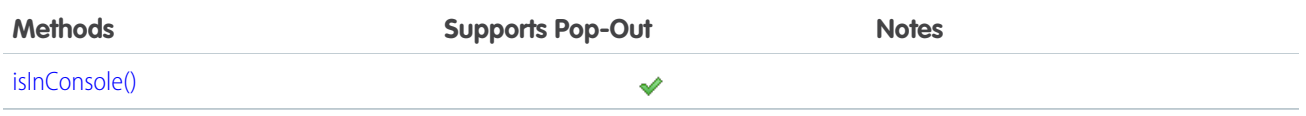

#### **Salesforce Classic Console API Events**

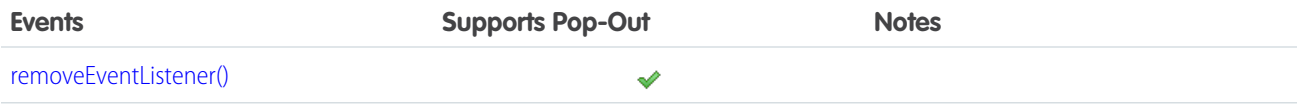

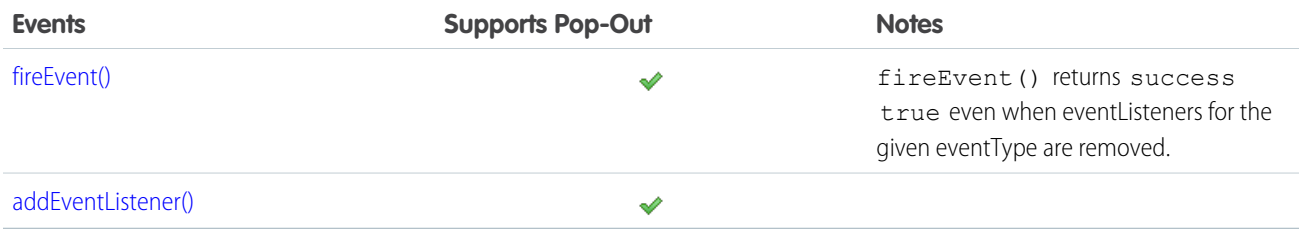

### <span id="page-30-0"></span>Using Events with the Lightning Console JavaScript API

The Lightning framework uses event-driven programming, which allows you to create handlers to respond to interface events as they occur. The Lightning Console JavaScript API provides several events specific to Lightning console apps.

### Work with Events in Lightning Web Components (LWC)

A Lightning Message Service (LMS) channel is created for each of [Aura tab events](#page-113-0) on page 110. The payloads on the LMS channels are the same as those on the Aura events. Subscribe to the Lightning message channels corresponding to the Aura application events you want to listen for.

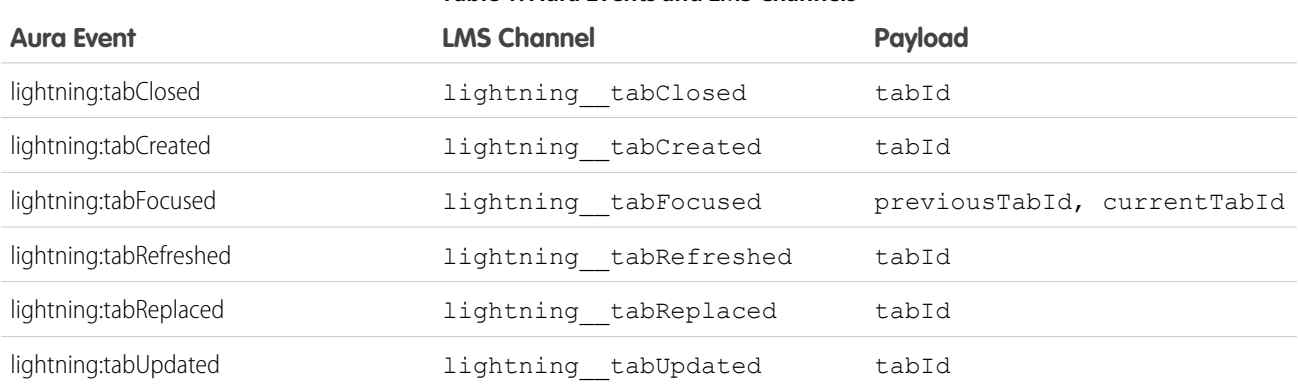

#### **Table 1: Aura Events and LMS Channels**

### Subscribe to LMS Channels in LWC

To subscribe to an LMS channel, import the lightning/messageService module and the channel you want. This example imports the @salesforce/messageChannel/lightning\_\_tabCreated channel and subscribes to messages that are published over the channel.

Subscribe when the component is created and unsubscribe when the component is destroyed. For more information, see [Subscribe](https://developer.salesforce.com/docs/platform/lwc/guide/use-message-channel-subscribe.html) [and Unsubscribe from a Message Channel.](https://developer.salesforce.com/docs/platform/lwc/guide/use-message-channel-subscribe.html)

```
import { LightningElement, wire} from 'lwc';
import { MessageContext, subscribe, unsubscribe } from 'lightning/messageService';
import tabCreatedChannel from "@salesforce/messageChannel/lightning tabCreated";
export default class MyComponent extends LightningElement {
  @wire(MessageContext) messageContext;
  messageSubscription = null;
   connectedCallback() {
```

```
this.unsubscribe();
     this.messageSubscription = subscribe(this.messageContext, tabCreatedChannel, (message)
\Rightarrow {
        this.handleMessage(message);
      });
  }
  disconnectedCallback() {
      this.unsubscribe();
  }
  unsubscribe() {
     if (!this.messageSubscription) {
         return;
      }
     unsubscribe(this.messageSubscription);
      this.messageSubscriptions = null;
  }
  handleMessage(message) {
    if (!message || !message.tabId) {
        return;
     }
    const tabId = { message };
     console.log(`Tab with tabId of ${tabId} is created.`);
  }
}
```
### Work with Events in Aura Components

Events are fired from JavaScript controller actions. Events can contain attributes that can be set before the event is fired and read when the event is handled. Each event that works with Lightning console apps returns attributes that can be read once the event is fired. See the reference section of this guide for a list of attributes returned by each event.

To use console events, set up a handler in your Aura component. The following handler, for example, listens for the lightning:tabCreated event, and calls the onTabCreated function in the component's controller when the event occurs.

<aura:handler event="lightning:tabCreated" action="{! c.onTabCreated }"/>

Let's look at a more fleshed out example. The following component uses the lightning: tabClosed event.

```
<aura:component implements="flexipage:availableForAllPageTypes" access="global" >
<aura:handler event="lightning:tabClosed" action="{! c.onTabClosed }"/>
</aura:component>
```
When a tab is closed, the event handler calls on TabClosed in the component's controller, which logs the tabId of the closed tab.

```
({
 onTabClosed : function(component, event, helper) {
   var tabId = event.getParam("tabId");
   alert("Tab with tabId of " + tabId + " was just closed.");
  }
})
```
You can use Lightning console events with the Workspace API and Utility Bar API to customize your users' experience. You can, for example, give a tab focus when it's refreshed, or notify the user with a modal dialogue when a tab is replaced.

SEE ALSO:

[Events for Lightning Console JavaScript API](#page-113-0) [Trailhead: Connect Components with Events](https://trailhead.salesforce.com/modules/lex_dev_lc_basics/units/lex_dev_lc_basics_events) [Lightning Aura Components Developer Guide](https://developer.salesforce.com/docs/atlas.en-us.248.0.lightning.meta/lightning/events_intro.htm): Communicating with Events

### <span id="page-32-0"></span>Using Page Context in the Utility Bar API

In both Lightning console apps and standard navigation apps, utilities can respond to the context of the current page. Set implements="force:hasRecordId" on an Aura component used in the utility bar to access the recordId of the record a user is viewing.

This simple component implements force: hasRecordId and listens for changes to the record being viewed. When this component is added to a utility bar, it displays the recordId of the record currently being viewed.

```
<aura:component implements="force:hasRecordId,flexipage:availableForAllPageTypes"
access="global">
    <aura:handler name="change" value="{!v.recordId}" action="{!c.onRecordIdChange}"/>
    <div>
            <p>The current recordId is {!v.recordId}.</p>
    \langle/div\rangle</aura:component>
```
The component's controller listens for changes to the recordId, and prints the new recordId to the developer console upon a change.

```
(onRecordIdChange : function(component, event, helper) {
       var newRecordId = component.get("v.recordId");
       console.log(newRecordId);
   }
})
```
This image shows what the component looks like in the utility bar of a Lightning console app.

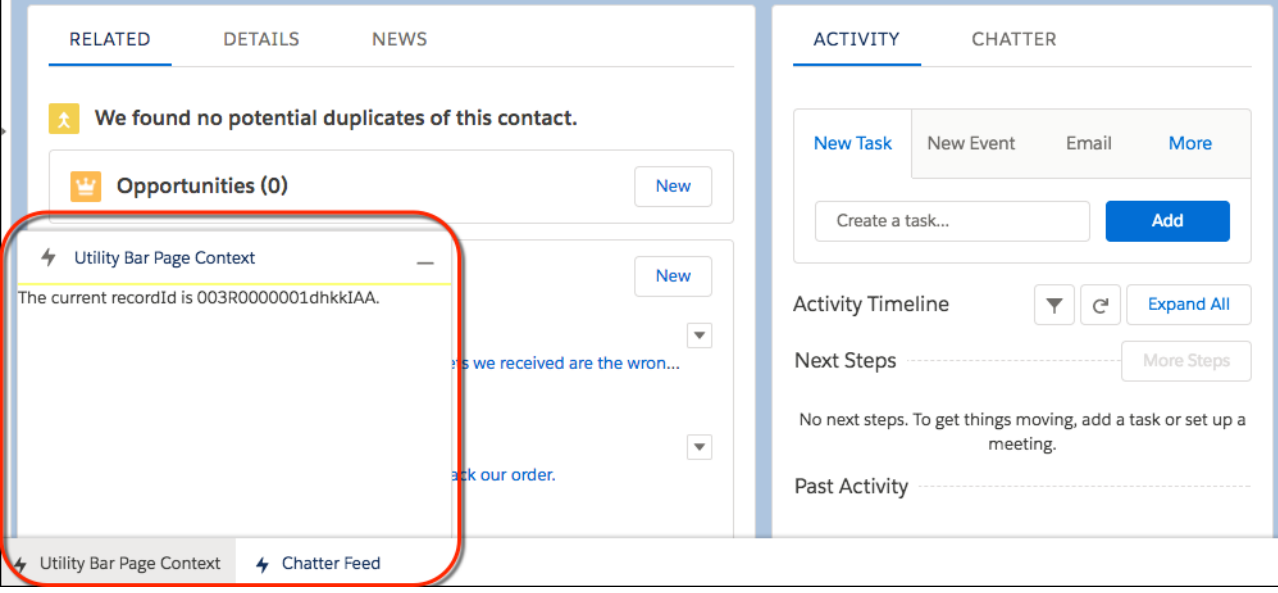

### <span id="page-33-0"></span>Using Page References to Open Console Workspace Tabs and Subtabs

Use openTab() and openSubtab() with a lightning: isUrlAddressible component to open custom Aura components in Lightning console apps. In LWC, you can navigate to different page types but you can't make a custom component URL addressible.

### Use Page References in LWC

You can use a page reference to open different page types in a tab or subtab. This example opens a subtab that displays the view page on a specified PersonAccount record

Note: An LWC equivalent to lightning: isUrlAddressible isn't currently supported.

```
import { LightningElement, wire} from 'lwc';
import { EnclosingTabId, openSubtab } from 'lightning/platformWorkspaceApi';
export default class MyComponent extends LightningElement {
   @wire(EnclosingTabId) enclosingTabId;
  openAnotherSubTab {
    if (!this.enclosingTabId) {
       return;
     }
    openSubtab(this.enclosingTabId, {
         pageReference: {
            type: 'standard objectPage',
            attributes: {
                recordId: '001xx000003DGg0AAG',
                objectApiName: 'PersonAccount',
                actionName: 'view'
            }
         }
      };
```
#### } }

### Use Page References in Aura Components

lightning:isUrlAddressable provides the following benefits over force:navigateToComponent for console apps:

- **•** Future-proofs your apps from changes in URL formats.
- **•** Generates a user-friendly URL for your tabs.
- **•** Opens an Aura component as a subtab, even if called from a utility, a hover, or another page.
- **•** Allows a mechanism to conditionally open a given component more than once or redirect to an already open workspace or subtab using the uid parameter.

Warning: Other uses for the uid parameter that are not explicitly outlined in this document are not supported.

To create a page reference we can use to open workspace tabs and subtabs, let's create greetings.cmp, and implement lightning:isUrlAddressible. This component displays "Hello, <name>" where a URL parameter, c\_\_name, provides the name when the component is opened. The component also defines a pageReference that we can use to navigate to it.

```
<aura:component implements="lightning:isUrlAddressable">
   <aura:attribute name="name" type="String" description="The person that will be greeted"
/<aura:handler name="init" value="{!this}" action="{!c.init}" />
   <aura:handler name="change" value="{!v.pageReference}" action="{!c.handlePageChange}"
/<h1>Greeting Page</h1>
   <div>Hello, {!v.name}</div>
</aura:component>
```
The JavaScript controller greetingsController. js handles URL parameters in the init method and assigns the name attribute using that URL parameter.

```
({
   init: function(cmp, evt, hlp) {
       var myPageRef = cmp.get("v.pageReference");
       var name = myPageRef && myPageRef.state ? myPageRef.state.c name : "World";
       cmp.set("v.name", name);
   },
   handlePageChange: function(cmp, evt, hlp) {
       var myPageRef = cmp.get("v.pageReference");
       var name = myPageRef && myPageRef.state ? myPageRef.state.c_name : "World";
       cmp.set("v.name", name);
    }
})
```
Now let's create openGreetings.cmp, which includes an input field to set the c\_\_name URL parameter when we open greetings.cmp.

```
<aura:component>
   <aura:attribute name="pageReference" type="Object"/>
   <lightning:workspaceAPI aura:id="workspace"/>
   <lightning:button label="Open Greeting in Subtab" onclick="{!c.openSubtab}"/>
```

```
<lightning:input label="Name" name="myname"/>
</aura:component>
```
The controller openGreetingsController.js uses openSubtab() and sets c\_\_name to the value of the myname input field. You can use the uid parameter to conditionally dedupe tabs and subtabs. Omit the uid to open a new tab or subtab every time.

```
({
    openSubtab: function(component, event, helper) {
        var workspaceAPI = component.find("workspace");
        workspaceAPI.getEnclosingTabId().then(function(enclosingTabId) {
            workspaceAPI.openSubtab({
                parentTabId: enclosingTabId,
                pageReference: {
                    "type": "standard__component",
                    "attributes": {
                        "componentName": "c__greetings"
                    },
                    "state": {
                        "uid": "1",
                        "c__name": component.get("v.myName")
                    }
                }
            }).then(function(subtabId) {
                console.log("The new subtab ID is:" + subtabId);
            }).catch(function(error) {
                console.log("error");
            });
        });
    }
})
```
Now that we have everything set up, we can test our components by creating a custom tab in Setup for openGreetings.cmp. Add the custom tab to a console app and open the console app. Select the custom tab from the nav menu to open openGreetings.cmp. Enter a name and click "Open Greeting in Subtab." greetings.cmp opens as a subtab and displays its greeting with the provided name.

#### SEE ALSO:

<span id="page-35-0"></span>[Navigate Across Your Apps with Page References](https://developer.salesforce.com/docs/atlas.en-us.248.0.lightning.meta/lightning/components_navigation.htm) [pageReference](https://developer.salesforce.com/docs/atlas.en-us.248.0.lightning.meta/lightning/components_navigation_page_definitions.htm) Types [openSubtab\(\) for Lightning Experience](#page-61-0) [openTab\(\) for Lightning Experience](#page-63-0)

### **Debugging**

Use your browser's console and JavaScript error messages generated within Salesforce to debug Lightning pages built with the Lightning Console JavaScript API. The methods in the Lightning Console JavaScript APIs are asynchronous and return their results using promises.

To print messages to your browser's console, use console.log() in your component controller code.

Salesforce also displays JavaScript errors at runtime, which provide the stack trace when there's a bug.
# Methods for Lightning Console JavaScript API

If your org is using Lightning Experience, use Lightning Console JavaScript API methods.

IN THIS SECTION:

## [Methods for Navigation Items in Lightning Experience](#page-36-0)

Lightning console apps display an item menu that lets users select navigation items, such as cases, contacts, and accounts. Salesforce admins choose which navigation items to display in the navigation menu.

## [Methods for Workspace Tabs and Subtabs in Lightning Experience](#page-42-0)

A Lightning console app displays Salesforce pages as workspace tabs or subtabs. A workspace tab displays the main work item or record, such as an account. A subtab displays related records, such as an account's contacts or opportunities.

## [Methods for the Utility Bar in Lightning Experience](#page-75-0)

The utility bar houses Aura components, and gives your users quick access to tools they use often. The utility bar is available in Lightning Experience only.

## [Methods for Enhanced Messaging in Lightning Experience](#page-91-0)

Enable your developers to customize the agent experience by allowing custom components to interact with the Enhanced Conversation Component.

## [Methods for Chat in Lightning Experience](#page-96-0)

Let customers chat with your agents on your web page.

## <span id="page-36-0"></span>[Methods for Omni-Channel in Lightning Experience](#page-102-0)

Omni-Channel lets your call center route any type of incoming work item to the most qualified, available agents.

# Methods for Navigation Items in Lightning Experience

Lightning console apps display an item menu that lets users select navigation items, such as cases, contacts, and accounts. Salesforce admins choose which navigation items to display in the navigation menu.

These methods work with navigation items in Lightning console apps.

## IN THIS SECTION:

## [focusNavigationItem\(\) for Lightning Experience](#page-37-0)

Focuses on the selected navigation object and opens the object's home page. Typically, standard and custom objects open the object's list view. If split view is open, focus remains on the selected navigation object. This method works only in Lightning console apps.

#### [getNavigationItems\(\) for Lightning Experience](#page-37-1)

Returns information about all the items in the navigation menu. This method works only in Lightning console apps.

#### [getSelectedNavigationItem\(\) for Lightning Experience](#page-39-0)

Returns information about the selected navigation item. This method works only in Lightning console apps.

#### [refreshNavigationItem\(\) for Lightning Experience](#page-40-0)

Refreshes the selected navigation object's home page. Typically, standard and custom objects open the object's list view. If split view is open, it's refreshed. This method works only in Lightning console apps.

## [setSelectedNavigationItem\(\) for Lightning Experience](#page-41-0)

Sets the selected navigation item to a specific ID. This method works only in Lightning console apps.

# <span id="page-37-0"></span>**focusNavigationItem()** for Lightning Experience

Focuses on the selected navigation object and opens the object's home page. Typically, standard and custom objects open the object's list view. If split view is open, focus remains on the selected navigation object. This method works only in Lightning console apps.

Keep these things in mind when working with this method.

- **•** If a tab is already open for the navigation item, the focus is set on the tab.
- **•** If split view is open, the focus is set on the navigation tab.
- **•** If split view is collapsed, the navigation item's tab is opened and focus is set on the tab.

#### **Arguments**

None

## Sample Code

This component has a button that, when pressed, focuses on the navigation item and opens the navigation item's home page. For most objects, the home page is the object's list view.

Component code:

```
<aura:component implements="flexipage:availableForAllPageTypes" access="global">
   <lightning:navigationItemAPI aura:id="navigationItemAPI"/>
    <lightning:button label="Focus navigation item" onclick="{!c.focusNavigationItem}"/>
</aura:component>
```
Controller code:

```
({
    focusNavigationItem : function(component, event, helper) {
       var navigationItemAPI = component.find("navigationItemAPI");
        navigationItemAPI.focusNavigationItem().then(function(response) {
            console.log(response);
        })
        .catch(function(error) {
            console.log(error);
       });
    }
})
```
#### <span id="page-37-1"></span>Response

This method returns a promise that, upon success, resolves to true. The promise is rejected on error.

# **getNavigationItems()** for Lightning Experience

Returns information about all the items in the navigation menu. This method works only in Lightning console apps.

#### **Arguments**

None

# Sample Code

This component has a button that, when pressed, returns information about the navigation items in a console app.

Component code:

```
<aura:component implements="flexipage:availableForAllPageTypes" access="global">
   <lightning:navigationItemAPI aura:id="navigationItemAPI"/>
   <lightning:button label="Get navigation item" onclick="{!c.getNavigationItems}"/>
</aura:component>
```
Controller code:

```
({
   getNavigationItems : function(component, event, helper) {
       var navigationItemAPI = component.find("navigationItemAPI");
        navigationItemAPI.getNavigationItems().then(function(response) {
            console.log(response);
        })
        .catch(function(error) {
            console.log(error);
       });
    }
})
```
## Response

{

This method returns a promise that, upon success, resolves to an array of navigationItemInfo objects. The promise is rejected on error.

The navigationItemInfo object contains the following fields.

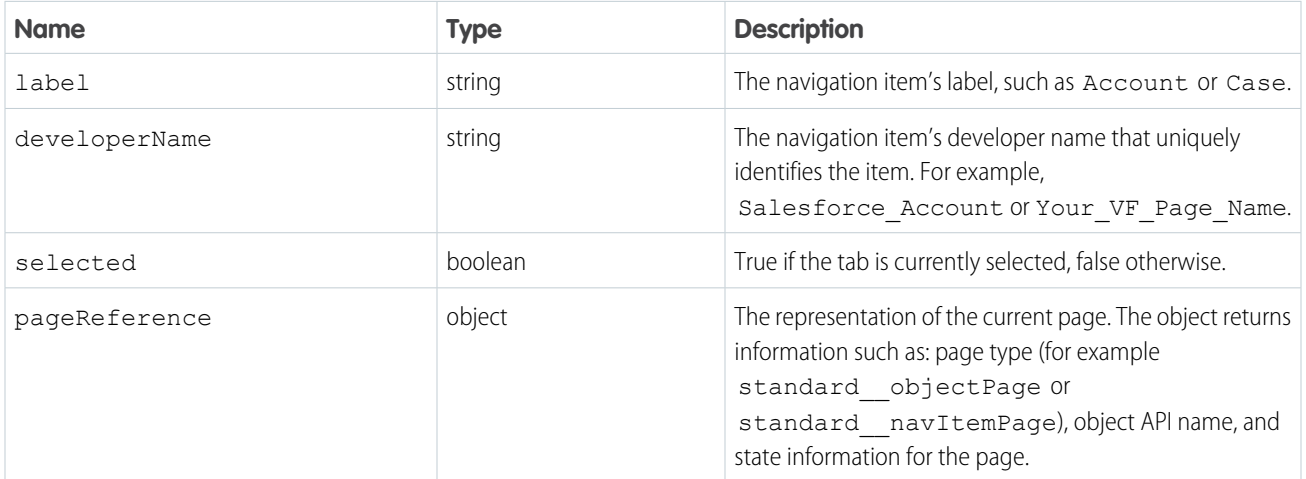

Here's the structure of a navigationItemInfo object.

```
developerName : string,
label : string,
pageReference: object,
```

```
selected : boolean
}
```
# <span id="page-39-0"></span>**getSelectedNavigationItem()** for Lightning Experience

Returns information about the selected navigation item. This method works only in Lightning console apps.

## Arguments

None

# Sample Code

This component has a button that, when pressed, returns information about the selected navigation item.

Component code:

```
<aura:component implements="flexipage:availableForAllPageTypes" access="global">
   <lightning:navigationItemAPI aura:id="navigationItemAPI"/>
   <lightning:button label="Get selected navigation item"
onclick="{!c.getSelectedNavigationItem}"/>
</aura:component>
```
Controller code:

```
(getSelectedNavigationItem : function(component, event, helper) {
       var navigationItemAPI = component.find("navigationItemAPI");
       navigationItemAPI.getSelectedNavigationItem().then(function(response) {
            console.log(response);
       })
        .catch(function(error) {
            console.log(error);
       });
   }
})
```
#### Response

This method returns a promise that, upon success, resolves to a navigationItemInfo object. The promise is rejected on error.

The navigationItemInfo object has the following fields.

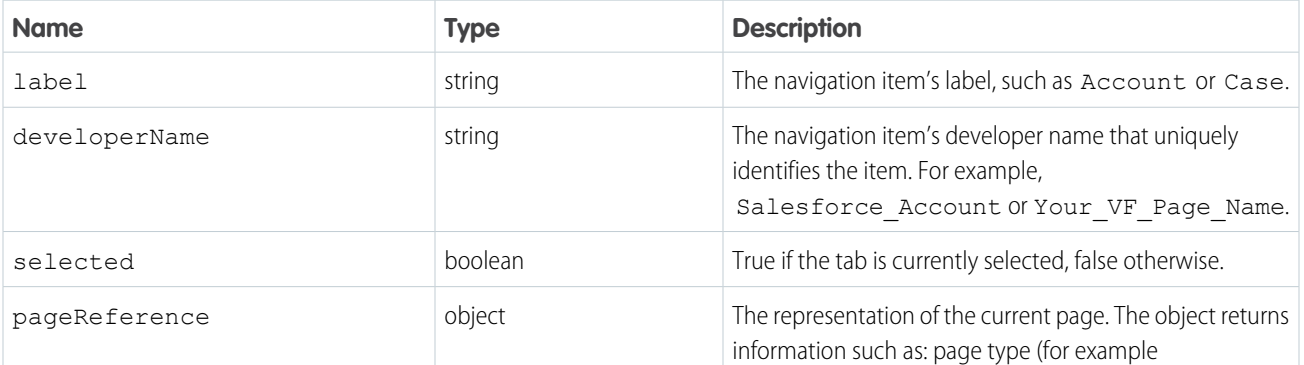

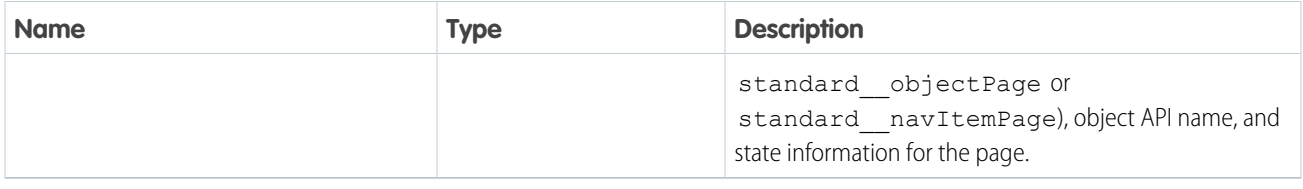

Here's the structure of a navigationItemInfo object.

```
{
      developerName : string,
      label : string,
     pageReference: object,
      selected : boolean
}
```
## <span id="page-40-0"></span>**refreshNavigationItem()** for Lightning Experience

Refreshes the selected navigation object's home page. Typically, standard and custom objects open the object's list view. If split view is open, it's refreshed. This method works only in Lightning console apps.

This method refreshes in the background. If the list view has unsaved changes, the method returns false and doesn't refresh the navigation item. The method doesn't set focus on the navigation tab.

The following navigation items aren't supported:

- **•** Custom Visualforce tabs
- **•** Custom Aura component tabs
- **•** Custom web tabs
- **•** Dashboards
- **•** Reports

#### **Arguments**

None

#### Sample Code

This Aura component has a button that, when pressed, refreshes the navigation item.

Component code:

```
<aura:component implements="flexipage:availableForAllPageTypes" access="global">
   <lightning:navigationItemAPI aura:id="navigationItemAPI"/>
   <lightning:button label="Refresh navigation item" onclick="{!c.refreshNavigationItem}"/>
</aura:component>
```
Controller code:

 $($ 

```
refreshNavigationItem : function(component, event, helper) {
   var navigationItemAPI = component.find("navigationItemAPI");
   navigationItemAPI.refreshNavigationItem().then(function(response) {
        console.log(response);
```

```
})
        .catch(function(error) {
            console.log(error);
        });
    }
})
```
## Response

<span id="page-41-0"></span>This method returns a promise that, upon success, resolves to true. The promise is rejected on error.

## **setSelectedNavigationItem()** for Lightning Experience

Sets the selected navigation item to a specific ID. This method works only in Lightning console apps.

#### **Arguments**

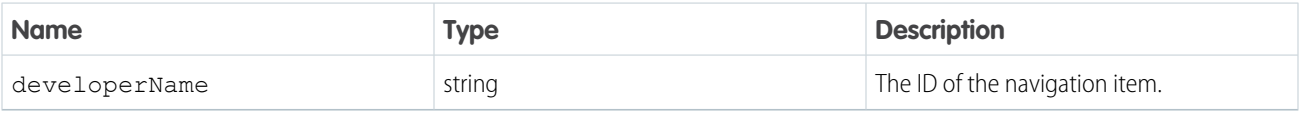

## Sample Code

This Aura component has a button that, when pressed, sets the specified ID as the selected navigation item.

Component code:

```
<aura:component implements="flexipage:availableForAllPageTypes" description="My Lightning
Component">
   <lightning:navigationItemAPI aura:id="navigationItemAPI" />
   <lightning:button label="Set Navigation Item" onclick="{! c.setSelectedNavigationItem
}" />
</aura:component>
```
Controller code:

```
({
    setSelectedNavigationItem : function(component, event, helper) {
       var navigationItemAPI = component.find("navigationItemAPI");
       navigationItemAPI.setSelectedNavigationItem({
            "developerName": "standard-Account"
       }).then(function(response) {
            console.log(response);
       })
        .catch(function(error) {
            console.log(error);
       });
    }
})
```
#### Response

This method returns a promise that, upon success, resolves to true.

# <span id="page-42-0"></span>Methods for Workspace Tabs and Subtabs in Lightning Experience

A Lightning console app displays Salesforce pages as workspace tabs or subtabs. A workspace tab displays the main work item or record, such as an account. A subtab displays related records, such as an account's contacts or opportunities.

These methods work with workspace tabs and subtabs in Lightning console apps. Both Lightning Web Components (LWC) and Aura Components are supported unless otherwise specified.

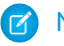

Note: Keep in mind that tabIds are case sensitive.

#### IN THIS SECTION:

#### [addToBrowserTitleQueue\(\) for Lightning Experience](#page-43-0)

Adds a string to a list of titles that rotate in the browser title bar every three seconds.This method works only in Lightning console apps.This method isn't supported for Lightning Web Components.

#### [closeTab\(\) for Lightning Experience](#page-44-0)

Closes a workspace tab or subtab. This method works only in Lightning console apps.

[disableTabClose\(\) for Lightning Experience](#page-45-0)

Prevents a workspace tab or subtab from closing. This method removes the close button from a tab or subtab, and disables the keyboard shortcuts that close tabs and subtabs. This method works only in Lightning console apps.

#### [focusTab\(\) for Lightning Experience](#page-47-0)

Focuses a workspace tab or subtab. This method works only in Lightning console apps.

#### [generateConsoleUrl\(\) for Lightning Experience](#page-49-0)

Generates a URL for a workspace tab and its subtabs. This method works only in Lightning console apps. This method isn't supported for Lightning Web Components.

[getAllTabInfo\(\) for Lightning Experience](#page-50-0)

Returns information about all open tabs. This method works only in Lightning console apps.

[getEnclosingTabId\(\) for Lightning Experience](#page-52-0)

Returns the ID of the enclosing tab.

[getFocusedTabInfo\(\) for Lightning Experience](#page-53-0)

Returns information about the focused workspace tab or subtab. This method works only in Lightning console apps.

#### [getTabInfo\(\) for Lightning Experience](#page-55-0)

Returns information about the specified tab. This method works only in Lightning console apps.

#### [getTabURL\(\) for Lightning Experience](#page-57-0)

Returns the URL of the specified tab. This method works only in Lightning console apps.

[isConsoleNavigation\(\) for Lightning Experience](#page-58-0)

Determines whether the app it's used within uses console navigation.

#### [isSubtab\(\) for Lightning Experience](#page-59-0)

Checks whether a tab is a subtab. This method works only in Lightning console apps.

[openConsoleUrl\(\) for Lightning Experience](#page-60-0)

Opens a URL generated by generateConsoleUrl(). This method works only in Lightning console apps. This method isn't supported for Lightning Web Components.

#### [openSubtab\(\) for Lightning Experience](#page-61-0)

Opens a subtab within a workspace tab. If the subtab is already open, the subtab is focused. This method works only in Lightning console apps.

#### [openTab\(\) for Lightning Experience](#page-63-0)

Opens a new workspace tab. If the tab is already open, the tab is focused.

#### [refreshTab\(\) for Lightning Experience](#page-66-0)

Refreshes a workspace tab or a subtab specified by  $\text{tabId}$ . Keep in mind that the first subtab has the same  $\text{tabId}$  as the workspace tab. This method works only in Lightning console apps.

#### [removeFromBrowserTitleQueue\(\) for Lightning Experience](#page-68-0)

Removes a string from a list of titles that rotate in the browser title bar every three seconds. This method works only in Lightning console apps. This method isn't supported for Lightning Web Components.

#### [setTabHighlighted\(\) for Lightning Experience](#page-69-0)

Highlights the specified tab with a different background color and a badge. Tab highlights don't persist after reloading a Lightning console app.This method works only in Lightning console apps.

#### [setTabIcon\(\) for Lightning Experience](#page-71-0)

Sets the icon and alternative text of the specified tab. This method works only in Lightning console apps.

#### [setTabLabel\(\) for Lightning Experience](#page-73-0)

<span id="page-43-0"></span>Sets the label of the specified tab. This method works only in Lightning console apps.

## **addToBrowserTitleQueue()** for Lightning Experience

Adds a string to a list of titles that rotate in the browser title bar every three seconds.This method works only in Lightning console apps.This method isn't supported for Lightning Web Components.

Note: Accurate browser tab titles help improve accessibility. Screen readers announce page titles when a page is first loaded, and don't announce dynamic updates to the title. Use the root node of the document, like document.title, to announce the updated browser tab title instead.

#### **Arguments**

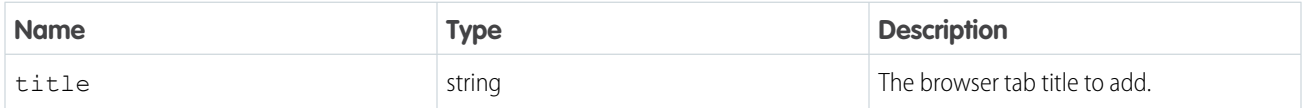

## Sample Code

This component has a button that, when pressed, adds a string to a list of titles that rotate in the browser title bar every three seconds.

Component code:

```
<aura:component implements="flexipage:availableForAllPageTypes" access="global" >
   <lightning:workspaceAPI aura:id="workspace" />
   <lightning:button label="Add to Browser Title Queue" onclick="{! c.addToBrowserTitleQueue
}" />
</aura:component>
```
Controller code:

```
({
   addToBrowserTitleQueue : function(component, event, helper) {
       var workspaceAPI = component.find("workspace");
       workspaceAPI.addToBrowserTitleQueue({
```

```
title: "New Browser Title"
        })
        .then(function(result){
            console.log(result);
        })
        .catch(function(error) {
            console.log(error);
        });
    }
})
```
## Response

<span id="page-44-0"></span>This method returns a promise that, upon success, resolves to true.

## **closeTab()** for Lightning Experience

Closes a workspace tab or subtab. This method works only in Lightning console apps.

#### **Arguments**

The method provides the same argument for both Aura Components and Lightning Web Components (LWC).

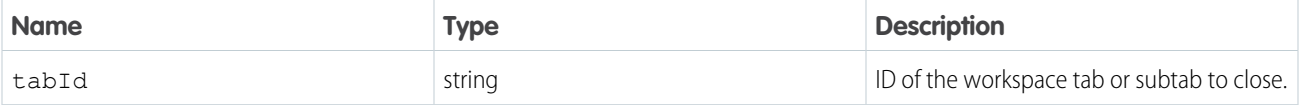

## LWC Sample Code

This component checks if it's in a Lightning console app, returns information about the focused tab and closes it.

```
import { LightningElement, wire } from 'lwc';
import { IsConsoleNavigation, getFocusedTabInfo, closeTab } from
'lightning/platformWorkspaceApi';
export class FocusedTabInfoExample extends LightningElement {
   @wire(IsConsoleNavigation) isConsoleNavigation;
   handleClick() {
       if (this.isConsoleNavigation) {
            getFocusedTabInfo().then((tabInfo) => {
                closeTab(tabInfo.tabId);
            }).catch(function(error) {
                console.log(error);
            });
     }
  }
}
```
## Aura Components Sample Code

This component has a button that, when pressed, closes the currently focused tab.

Component code:

```
<aura:component implements="flexipage:availableForAllPageTypes" access="global">
    <lightning:workspaceAPI aura:id="workspace"/>
    <lightning:button label="Close Focused Tab" onclick="{!c.closeFocusedTab}"/>
</aura:component>
```
Controller code:

```
({
   closeFocusedTab : function(component, event, helper) {
       var workspaceAPI = component.find("workspace");
       workspaceAPI.getFocusedTabInfo().then(function(response) {
            var focusedTabId = response.tabId;
            workspaceAPI.closeTab({tabId: focusedTabId});
        })
        .catch(function(error) {
            console.log(error);
        });
    }
})
```
#### Response

<span id="page-45-0"></span>This method returns a promise that, upon success, resolves to true.

## **disableTabClose()** for Lightning Experience

Prevents a workspace tab or subtab from closing. This method removes the close button from a tab or subtab, and disables the keyboard shortcuts that close tabs and subtabs. This method works only in Lightning console apps.

#### **Arguments**

The method provides the same argument for both Aura Components and Lightning Web Components (LWC).

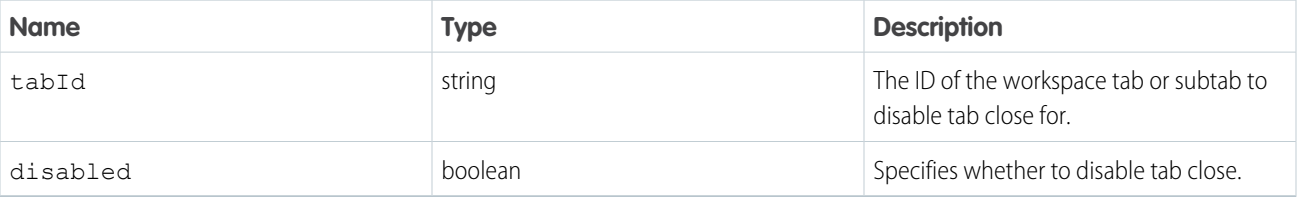

Note: disableTabClose() doesn't prevent the browser from refreshing or closing the browser tab.

## LWC Sample Code

This component has a function that opens a tab using [a page reference](#page-33-0) and then prevents it from being closed.

```
import { LightningElement } from 'lwc';
import { openTab, disableTabClose } from 'lightning/platformWorkspaceApi';
export default class MyComponent extends LightningElement {
```

```
focusNewTab(event) {
       openTab({
            url: '#/sObject/001R0000003HgssIAC/view',
            label: 'Global Media'
       \}).then((tabId) => {
            disableTabClose(tabId, true);
       }).catch((error) => {
            console.log(error);
       });
  }
}
```
## Aura Components Sample Code

This component has a button that, when pressed, disables the ability to close the currently focused tab.

Component code:

```
<aura:component implements="flexipage:availableForAllPageTypes" access="global">
   <lightning:workspaceAPI aura:id="workspace" />
   <lightning:button label="Disable Close Focused Tab" onclick="{! c.disableCloseFocusedTab
}" />
</aura:component>
```
Controller code:

```
({
    disableCloseFocusedTab : function(component, event, helper) {
        var workspaceAPI = component.find("workspace");
        workspaceAPI.getFocusedTabInfo().then(function(response) {
            var focusedTabId = response.tabId;
            workspaceAPI.disableTabClose({
                tabId: focusedTabId,
                disabled: true
        })
        .then(function(tabInfo) {
            console.log(tabInfo);
        })
        .catch(function(error) {
            console.log(error);
        });
    })
    .catch(function(error) {
        console.log(error);
    });
    }
})
```
## Response

This method returns a promise that, upon success, resolves to a tabInfo object representing the focused tab. A tabInfo object is a JSON array of information about a workspace tab, with nested arrays of information on each subtab. This is the structure of a tabInfo object.

```
{
    tabId: string,
    url: string (URL),
    pinned: boolean,
    closeable: boolean,
    title: string,
    icon: string (SLDS iconKey),
    iconAlt: string,
    customTitle: string (optional),
    customIcon: string (optional),
    customIconAlt: string (optional),
    highlighted: boolean,
    pageReference: object,
    isSubtab: boolean,
    parentTabId: string,
    subtabs: [
         {
             tabId: string,
             url: string (URL),
            pinned: boolean,
             closeable: boolean,
             title: string,
             icon: string (SLDS iconKey),
             iconAlt: string,
             customTitle: string (optional),
             customIcon: string (optional),
             customIconAlt: string (optional),
             highlighted: boolean,
             pageReference: object,
            isSubtab: boolean,
            parentTabId: string,
            focused: boolean,
             recordId: string,
          },
           ...
    ],
    focused: boolean,
    recordId: string
}
```
## <span id="page-47-0"></span>**focusTab()** for Lightning Experience

Focuses a workspace tab or subtab. This method works only in Lightning console apps.

#### **Arguments**

The method provides the same argument for both Aura Components and Lightning Web Components (LWC).

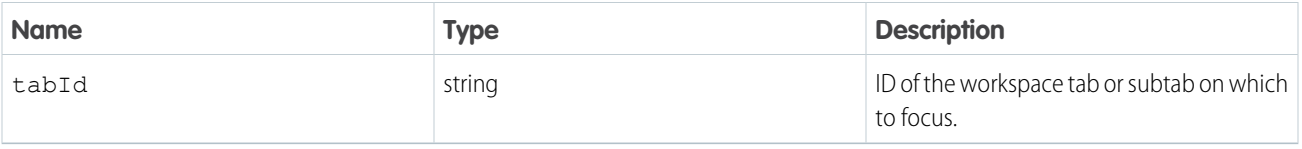

# LWC Sample Code

This component has a function that opens and focuses a tab that's retrieved by [a page reference](#page-33-0) on page 30.

```
import { LightningElement } from 'lwc';
import { openTab, focusTab } from 'lightning/platformWorkspaceApi';
export default class MyComponent extends LightningElement {
    focusNewTab(event) {
        openTab({
            url: '/lightning/r/Account/001R0000003HgssIAC/view',
            label: 'Global Media'
        \}).then((tabId) => {
            focusTab(tabId);
        }).catch((error) => {
            console.log(error);
       });
    }
}
```
# Aura Components Sample Code

This component has a button that, when pressed, opens a new tab and focuses it.

Component code:

```
<aura:component implements="flexipage:availableForAllPageTypes" access="global" >
   <lightning:workspaceAPI aura:id="workspace" />
    <lightning:button label="Focus New Tab" onclick="{! c.focusNewTab }" />
</aura:component>
```
Controller code:

```
(focusNewTab : function(component, event, helper) {
       var workspaceAPI = component.find("workspace");
       workspaceAPI.openTab({
            url: '/lightning/r/Account/001xx000003DI05AAG/view',
       }).then(function(response) {
            workspaceAPI.focusTab({tabId : response});
       })
        .catch(function(error) {
            console.log(error);
       });
    }
})
```
Note: The relative URL used in this example is a placeholder. To try this example yourself, use a relative URL with a record ID from your org.

## Response

This method returns a promise that, upon success, resolves to true.

## <span id="page-49-0"></span>**generateConsoleUrl()** for Lightning Experience

Generates a URL for a workspace tab and its subtabs. This method works only in Lightning console apps. This method isn't supported for Lightning Web Components.

## **Arguments**

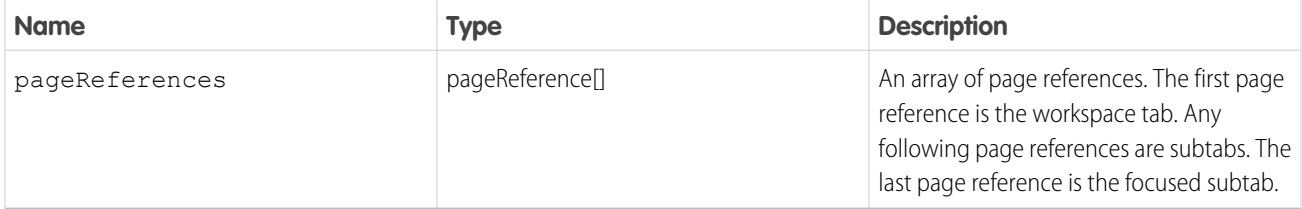

## Sample Code

This component has a button that, when pressed, uses the generateConsoleUrl() method to create a URL for the provided page references.

Component code:

```
<aura:component implements="flexipage:availableForAllPageTypes" access="global" >
   <lightning:workspaceAPI aura:id="workspaceAPI" />
    <lightning:button label="Get Console URL" onclick="{! c.generateConsoleUrl }" />
</aura:component>
```
Controller code:

```
(generateConsoleUrl : function(component, event, helper) {
       var workspaceAPI = cmp.find("workspaceAPI");
       workspaceAPI.generateConsoleURL({
            "pageReferences": [
                {
                    "type": "standard recordPage",
                    "attributes": {
                        "objectApiName": "Account",
                        "actionName": "view",
                        "recordId": "001xx000003DGQXAA4"
                    },
                    "state": {}
                },
                {
                    "type": "standard__recordPage",
                    "attributes": {
                        "objectApiName": "Account",
                        "actionName": "view",
                        "recordId": "001xx000003DGQWAA4"
                    },
                    "state": {}
```

```
},
                 {
                     "type": "standard__recordPage",
                     "attributes": {
                         "objectApiName": "Account",
                         "actionName": "view",
                         "recordId": "001xx000003DGQYAA4"
                     },
                     "state": {}
                }
            ]
        }).then(function(url) {
            console.log(url);
        })
        .catch(function(error) {
            console.log(error);
        });
    }
})
```
#### Response

This method returns a promise that, upon success, resolves with the generated URL.

<span id="page-50-0"></span>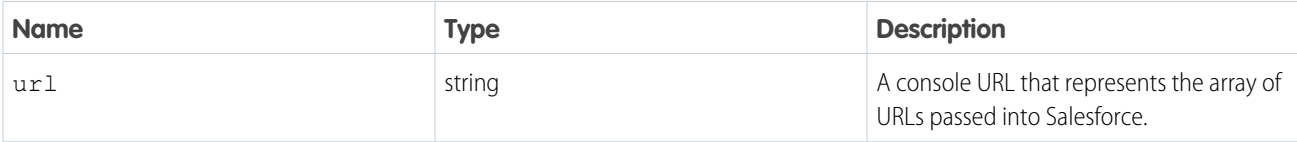

# **getAllTabInfo()** for Lightning Experience

Returns information about all open tabs. This method works only in Lightning console apps.

## Arguments

None.

## LWC Sample Code

This component has a function that returns the tab information.

```
import { LightningElement, wire } from 'lwc';
import { IsConsoleNavigation, getAllTabInfo } from 'lightning/platformWorkspaceApi';
export class ConsoleNavExample extends LightningElement {
    @wire(IsConsoleNavigation) isConsoleNavigation;
   handleClick() {
       if (this.isConsoleNavigation) {
            getAllTabInfo().then((tabInfo) => {
               // do something with it
           }).catch(function(error) {
```

```
console.log(error);
             });
        }
    }
}
```
## Aura Components Sample Code

This component has a button that, when pressed, gets the info of all open tabs and prints the resulting tabInfo object.

Component code:

```
<aura:component implements="flexipage:availableForAllPageTypes" access="global" >
    <lightning:workspaceAPI aura:id="workspace" />
    <lightning:button label="Get All Tab Info" onclick="{! c.getAllTabInfo }" />
</aura:component>
```
Controller code:

```
({
    getAllTabInfo : function(component, event, helper) {
        var workspaceAPI = component.find("workspace");
        workspaceAPI.getAllTabInfo().then(function(response) {
            console.log(response);
       })
        .catch(function(error) {
            console.log(error);
        });
    }
})
```
#### Response

This method returns a promise that, upon success, resolves to an array of tabInfo objects. A tabInfo object is a JSON array of information about a workspace tab, with nested arrays of information on each subtab. This is the structure of a tabInfo object.

```
{
    tabId: string,
    url: string (URL),
    pinned: boolean,
    closeable: boolean,
    title: string,
    icon: string (SLDS iconKey),
    iconAlt: string,
    customTitle: string (optional),
    customIcon: string (optional),
    customIconAlt: string (optional),
    highlighted: boolean,
    pageReference: object,
    isSubtab: boolean,
    parentTabId: string,
    subtabs: [
        {
             tabId: string,
            url: string (URL),
```

```
pinned: boolean,
            closeable: boolean,
            title: string,
            icon: string (SLDS iconKey),
            iconAlt: string,
            customTitle: string (optional),
            customIcon: string (optional),
            customIconAlt: string (optional),
            highlighted: boolean,
            pageReference: object,
            isSubtab: boolean,
            parentTabId: string,
            focused: boolean,
            recordId: string,
          },
           ...
    ],
    focused: boolean,
    recordId: string
}
```
# <span id="page-52-0"></span>**getEnclosingTabId()** for Lightning Experience

Returns the ID of the enclosing tab.

#### **Arguments**

None.

## LWC Sample Code

To get the ID of the enclosing tab in LWC, use the EnclosingTabId wire adapter.

This component retrieves the enclosing tab ID and closes the tab.

```
import { LightningElement, wire } from 'lwc';
import { EnclosingTabId, closeTab } from 'lightning/platformWorkspaceApi';
export class CloseEnclosingTabExample extends LightningElement {
   @wire(EnclosingTabId) enclosingTabId;
   handleClick() {
       if (this.enclosingTabId) {
            return;
       }
       closeTab(this.enclosingTabId);
   }
}
```
#### Aura Components Sample Code

This component has a button that, when pressed, retrieves the enclosing tab ID.

Component code:

```
<aura:component implements="flexipage:availableForAllPageTypes" access="global" >
    <lightning:workspaceAPI aura:id="workspace" />
    <lightning:button label="Get Enclosing Tab Id" onclick="{! c.getEnclosingTabId }" />
</aura:component>
```
Controller code:

```
({
    getEnclosingTabId : function(component, event, helper) {
        var workspaceAPI = component.find("workspace");
        workspaceAPI.getEnclosingTabId().then(function(tabId) {
            console.log(tabId);
       })
        .catch(function(error) {
            console.log(error);
        });
    }
})
```
#### Response

<span id="page-53-0"></span>This method returns a promise that, upon success, resolves to the tabId of the enclosing tab, if within a tab, or false if not within a tab.

#### **getFocusedTabInfo()** for Lightning Experience

Returns information about the focused workspace tab or subtab. This method works only in Lightning console apps.

#### Arguments

None.

## LWC Sample Code

This component checks if it's in a Lightning console app using the IsConsoleNavigation wire adapter, and then returns information about the focused tab or subtab.

```
import { LightningElement, wire } from 'lwc';
import { IsConsoleNavigation, getFocusedTabInfo } from 'lightning/platformWorkspaceApi';
export class FocusedTabInfoExample extends LightningElement {
    @wire(IsConsoleNavigation) isConsoleNavigation;
   handleClick() {
        if (this.isConsoleNavigation) {
            getFocusedTabInfo().then((tabInfo) => {
                // do something with it
            }).catch(function(error) {
                console.log(error);
            });
        }
```
} }

## Aura Components Sample Code

This component has a button that, when pressed, closes the currently focused tab.

Component code:

```
<aura:component implements="flexipage:availableForAllPageTypes" access="global" >
    <lightning:workspaceAPI aura:id="workspace" />
    <lightning:button label="Close Focused Tab" onclick="{! c.closeFocusedTab }" />
</aura:component>
```
Controller code:

```
({
   closeFocusedTab : function(component, event, helper) {
       var workspaceAPI = component.find("workspace");
       workspaceAPI.getFocusedTabInfo().then(function(response) {
            var focusedTabId = response.tabId;
            workspaceAPI.closeTab({tabId: focusedTabId});
       })
        .catch(function(error) {
            console.log(error);
       });
   }
})
```
#### Response

This method returns a promise that, upon success, resolves to a tabInfo object representing the focused tab. A tabInfo object is a JSON array of information about a workspace tab, with nested arrays of information on each subtab. This is the structure of a tabInfo object.

```
{
    tabId: string,
    url: string (URL),
    pinned: boolean,
    closeable: boolean,
    title: string,
    icon: string (SLDS iconKey),
    iconAlt: string,
    customTitle: string (optional),
    customIcon: string (optional),
    customIconAlt: string (optional),
    highlighted: boolean,
    pageReference: object,
    isSubtab: boolean,
    parentTabId: string,
    subtabs: [
         {
             tabId: string,
             url: string (URL),
             pinned: boolean,
```

```
closeable: boolean,
             title: string,
             icon: string (SLDS iconKey),
             iconAlt: string,
             customTitle: string (optional),
             customIcon: string (optional),
             customIconAlt: string (optional),
             highlighted: boolean,
             pageReference: object,
             isSubtab: boolean,
             parentTabId: string,
             focused: boolean,
             recordId: string,
          },
           ...
    ],
    focused: boolean,
     recordId: string
}
```
# <span id="page-55-0"></span>**getTabInfo()** for Lightning Experience

Returns information about the specified tab. This method works only in Lightning console apps.

## **Arguments**

The method provides the same argument for both Aura Components and Lightning Web Components (LWC).

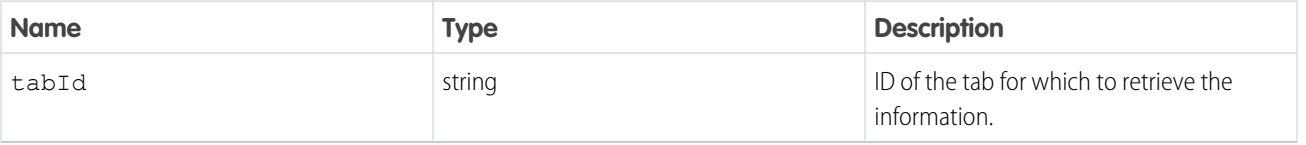

# LWC Sample Code

This component has a function that returns the tab information.

```
import { EnclosingTabId, getTabInfo } from 'lightning/platformWorkspaceApi';
export class ConsoleNavExample extends LightningElement {
    @wire(EnclosingTabId) enclosingTabId;
   handleClick() {
       if (this.enclosingTabId) {
            getTabInfo(this.enclosingTabId).then((tabInfo) => {
                // do something with it
            }).catch((error) => {
                console.log(error);
            });
        }
   }
}
```
## Aura Components Sample Code

This component has a button that, when pressed, opens a tab and uses the getTabInfo() method to print the new tab's tabInfo to the developer console.

Component code:

```
<aura:component implements="flexipage:availableForAllPageTypes" access="global" >
   <lightning:workspaceAPI aura:id="workspace" />
   <lightning:button label="Get Opened Tab Info" onclick="{! c.getOpenedTabInfo }" />
</aura:component>
```
Controller code:

```
(getOpenedTabInfo : function(component, event, helper) {
        var workspaceAPI = component.find("workspace");
        workspaceAPI.openTab({
            url: '/lightning/r/Account/001xx000003DI05AAG/view',
            focus: true
        }).then(function(response) {
            workspaceAPI.getTabInfo({
                tabId: response
            }).then(function(response) {
                console.log(response);
            });
        })
        .catch(function(error) {
            console.log(error);
        });
    }
})
```
Note: The relative URL used in this example is a placeholder. To try this example yourself, use a relative URL with a record ID from your org.

## Response

This method returns a promise that, upon success, resolves to a tabInfo object representing the specified tab. A tabInfo object is a JSON array of information about a workspace tab, with nested arrays of information on each subtab. This is the structure of a tabInfo object.

```
{
    tabId: string,
    url: string (URL),
    pinned: boolean,
    closeable: boolean,
    title: string,
    icon: string (SLDS iconKey),
    iconAlt: string,
    customTitle: string (optional),
    customIcon: string (optional),
    customIconAlt: string (optional),
    highlighted: boolean,
    pageReference: object,
    isSubtab: boolean,
```

```
parentTabId: string,
     subtabs: [
         {
             tabId: string,
             url: string (URL),
             pinned: boolean,
             closeable: boolean,
             title: string,
             icon: string (SLDS iconKey),
             iconAlt: string,
             customTitle: string (optional),
             customIcon: string (optional),
             customIconAlt: string (optional),
             highlighted: boolean,
             pageReference: object,
             isSubtab: boolean,
             parentTabId: string,
             focused: boolean,
             recordId: string,
          },
           ...
    ],
     focused: boolean,
    recordId: string
}
```
## <span id="page-57-0"></span>**getTabURL()** for Lightning Experience

Returns the URL of the specified tab. This method works only in Lightning console apps.

## Arguments

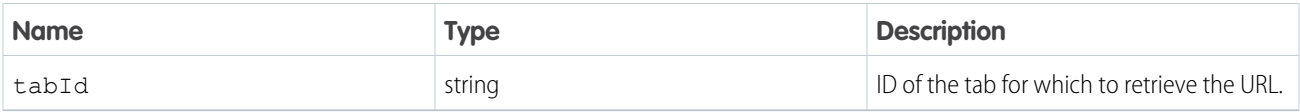

Note: To retrieve the URL of a specified tab using Lightning Web Components, use [getTabInfo\(\)](#page-55-0) on page 52 instead.  $\mathcal{F}$ 

## Aura Components Sample Code

This component has a button that, when pressed, opens a tab and uses the getTabURL() method to print the new tab's URL to the developer console.

Component code:

```
<aura:component implements="flexipage:availableForAllPageTypes" access="global" >
   <lightning:workspaceAPI aura:id="workspace" />
   <lightning:button label="Get Opened Tab URL" onclick="{! c.getOpenedTabURL }" />
</aura:component>
```
Controller code:

```
(getOpenedTabURL : function(component, event, helper) {
        var workspaceAPI = component.find("workspace");
        workspaceAPI.openTab({
            url: '/lightning/r/Account/001xx000003DI05AAG/view',
            focus: true
        }).then(function(response) {
            workspaceAPI.getTabURL({
                tabId: response
            }).then(function(response) {
                console.log(response);
            });
       })
        .catch(function(error) {
            console.log(error);
        });
    }
})
```
Note: The relative URL used in this example is a placeholder. To try this example yourself, use a relative URL with a record ID from your org.

### <span id="page-58-0"></span>Response

This method returns a promise that, upon success, resolves to the URL of the specified tab.

## **isConsoleNavigation()** for Lightning Experience

Determines whether the app it's used within uses console navigation.

#### **Arguments**

None.

## LWC Sample Code

This component checks if it's within a Lightning console app and returns the tab information.

```
import { LightningElement, wire } from 'lwc';
import { IsConsoleNavigation, getFocusedTabInfo } from 'lightning/platformWorkspaceApi';
export class ConsoleNavExample extends LightningElement {
    @wire(IsConsoleNavigation) isConsoleNavigation;
   handleClick() {
        if (this.isConsoleNavigation) {
            getFocusedTabInfo().then((tabInfo) => {
                // do something with it
            });
       }
   }
}
```
# Aura Components Sample Code

This component has a button that, when pressed, prints whether the current app is using console navigation.

Component code:

```
<aura:component implements="flexipage:availableForAllPageTypes" access="global" >
   <lightning:workspaceAPI aura:id="workspace" />
   <lightning:button label="Is Console Navigation?" onclick="{! c.isConsoleNavigation }"
/>
</aura:component>
```
Controller code:

```
({
    isConsoleNavigation : function(component, event, helper) {
       var workspaceAPI = component.find("workspace");
        workspaceAPI.isConsoleNavigation().then(function(response) {
            console.log(response);
       })
        .catch(function(error) {
            console.log(error);
       });
    }
})
```
## <span id="page-59-0"></span>Response

This method returns a promise that, upon success, resolves to true if the current app uses console navigation, and false otherwise.

## **isSubtab()** for Lightning Experience

Checks whether a tab is a subtab. This method works only in Lightning console apps.

#### **Arguments**

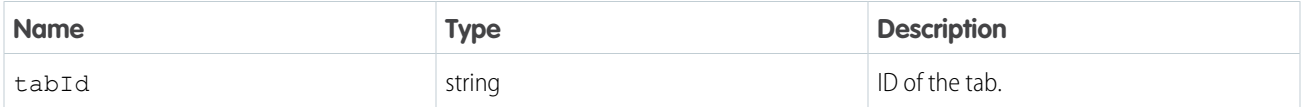

Note: To check whether a tab is a subtab using Lightning Web Components, use get TabInfo() on page 52 instead.

## Aura Components Sample Code

This component has a button that checks whether the focused tab is a subtab and opens a modal with the answer.

Component code:

```
<aura:component implements="flexipage:availableForAllPageTypes" access="global" >
   <lightning:workspaceAPI aura:id="workspace" />
   <lightning:button label="Is the Focused Tab a Subtab?" onclick="{! c.isFocusedTabSubtab
}" />
</aura:component>
```
Controller code:

```
(isFocusedTabSubtab : function(component, event, helper) {
       var workspaceAPI = component.find("workspace");
        workspaceAPI.getFocusedTabInfo().then(function(response) {
            workspaceAPI.isSubtab({
                tabId: response.tabId
            }).then(function(response) {
                if (response) {
                    confirm("This tab is a subtab.");
                }
                else {
                    confirm("This tab is not a subtab.");
                }
            });
        })
        .catch(function(error) {
            console.log(error);
       });
    }
})
```
#### <span id="page-60-0"></span>Response

This method returns a promise that, upon success, resolves to true if the tab is a subtab, and false otherwise.

## **openConsoleUrl()** for Lightning Experience

Opens a URL generated by generateConsoleUrl(). This method works only in Lightning console apps. This method isn't supported for Lightning Web Components.

#### **Arguments**

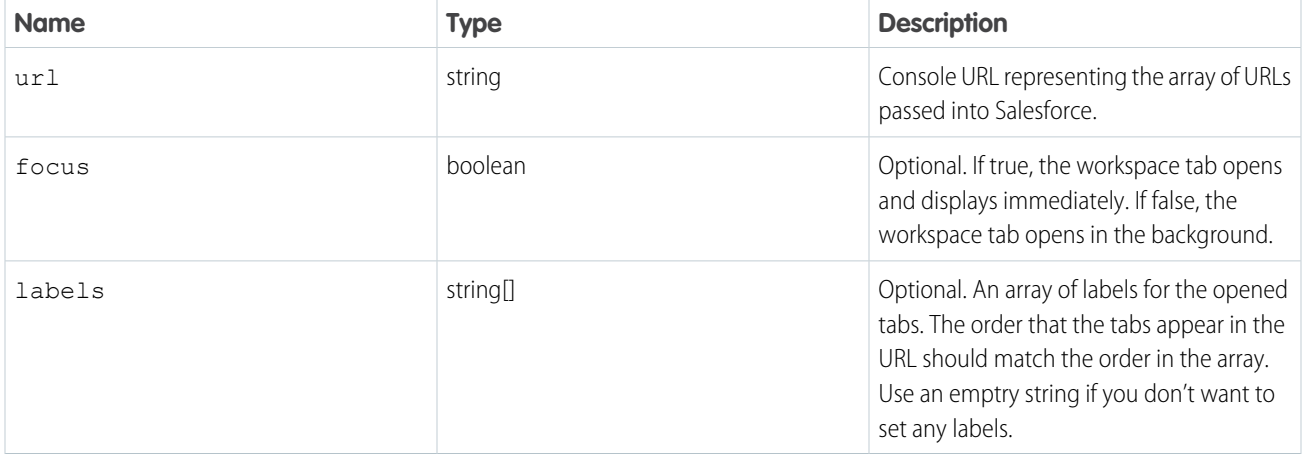

### Sample Code

This component has a button that, when pressed, opens a workspace using the openConsoleUrl() method.

Component code:

```
<aura:component implements="flexipage:availableForAllPageTypes" access="global" >
    <lightning:workspaceAPI aura:id="workspaceAPI" />
    <lightning:button label="Open Console URL" onclick="{! c.openConsoleUrl }" />
</aura:component>
```
Controller code:

```
// Assume URL generated by generateConsoleUrl() API
// E.g.
/lightning/z/Account/001x00003DGQX44/view&e%Flightning@Raccount&2001x00003DGQAA&Axies=%Flightning%2Fx%2Fxcount%2FMex&activectab=2
var url = generateConsoleUrl();
var workspaceAPI = cmp.find("workspaceAPI");
workspaceAPI.openConsoleURL({
    "url": url,
    "focus": true,
    "labels": ["Workspace Label", "First Subtab Label", "Second Subtab Label"]
}).then(function(activeTabId) {
    console.log(activeTabId);
})
.catch(function(error) {
    console.log(error);
});
```
#### <span id="page-61-0"></span>Response

This method returns a promise that, upon success, resolves to the tabId of the active tab..

## **openSubtab()** for Lightning Experience

Opens a subtab within a workspace tab. If the subtab is already open, the subtab is focused. This method works only in Lightning console apps.

#### **Arguments**

The method provides the same argument for both Aura Components and Lightning Web Components (LWC). However, icon, iconAlt, and label are supported only for LWC.

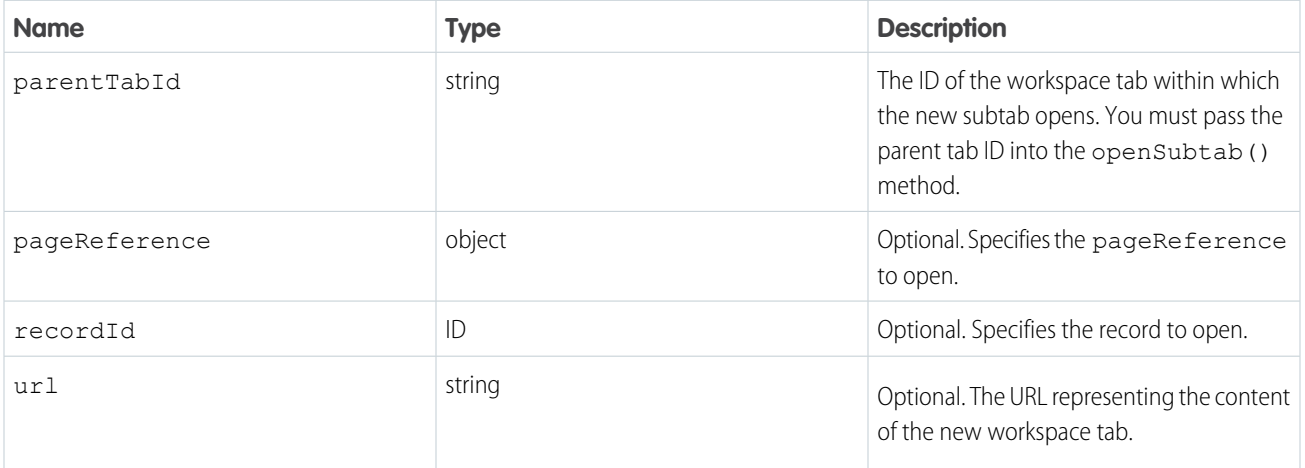

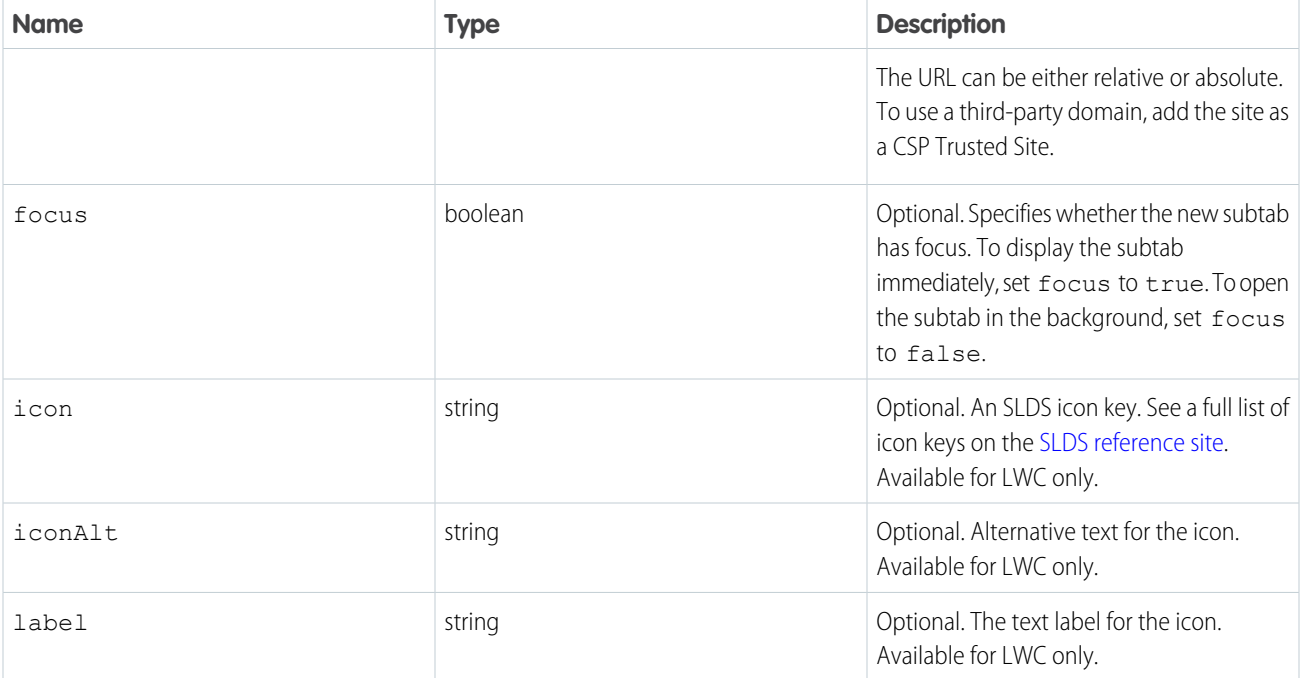

 $\Box$  Note: pageReference, recordId, and url are prioritized in that order. Providing arguments with a higher priority means the others get ignored.

# LWC Sample Code

This component retrieves the enclosing tab ID using the EnclosingTabId wire adapter. It opens a subtab on the current tab when the handleClick() function is called. If the component doesn't reside inside a tab or subtab, tabId is null.

To check if the current tab is a subtab, use getTabInfo(). If the current tab is a subtab, pass in the parent tab ID to the openSubtab() function.

```
import { LightningElement, wire } from 'lwc';
import { EnclosingTabId, getTabInfo, openSubtab } from 'lightning/platformWorkspaceApi';
export default class OpenSubtabExample extends LightningElement {
 @wire(EnclosingTabId) tabId;
 async handleClick() {
   if (!this.tabId) {
     return;
    }
   const tabInfo = await getTabInfo(this.tabId);
   const primaryTabId = tabInfo.isSubtab ? tabInfo.parentTabId : tabInfo.tabId;
   // Open a record as a subtab of the current tab
   await openSubtab(primaryTabId, { recordId: 'YourRecordId', focus: true });
  }
}
```
# Aura Components Sample Code

This component has a button that, when pressed, opens a subtab within a workspace tab.

Component code:

```
<aura:component implements="flexipage:availableForAllPageTypes" access="global" >
   <lightning:workspaceAPI aura:id="workspace" />
   <lightning:button label="Open Tab with Subtab" onclick="{! c.openTabWithSubtab }" />
</aura:component>
```
Controller code:

```
({
    openTabWithSubtab : function(component, event, helper) {
        var workspaceAPI = component.find("workspace");
        workspaceAPI.openTab({
            url: '/lightning/r/Account/001xx000003DI05AAG/view',
            focus: true
        }).then(function(response) {
            workspaceAPI.openSubtab({
                parentTabId: response,
                url: '/lightning/r/Contact/003xx000004Ts30AAC/view',
                focus: true
            });
        })
        .catch(function(error) {
            console.log(error);
        });
    }
})
```
Note: The relative URL used in this example is a placeholder. To try this example yourself, use a relative URL with a record ID from your org.

## <span id="page-63-0"></span>Response

This method returns a promise that, upon success, resolves to the ID of the new subtab.

# **openTab()** for Lightning Experience

Opens a new workspace tab. If the tab is already open, the tab is focused.

## **Arguments**

The method provides the same argument for both Aura Components and Lightning Web Components (LWC). However, icon, iconAlt, and label are supported only for LWC.

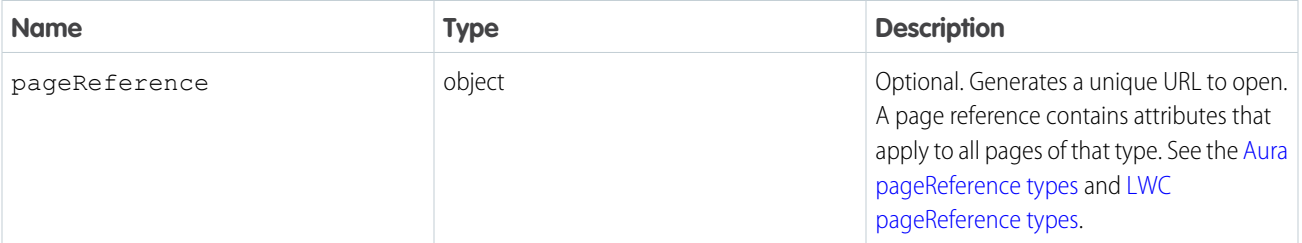

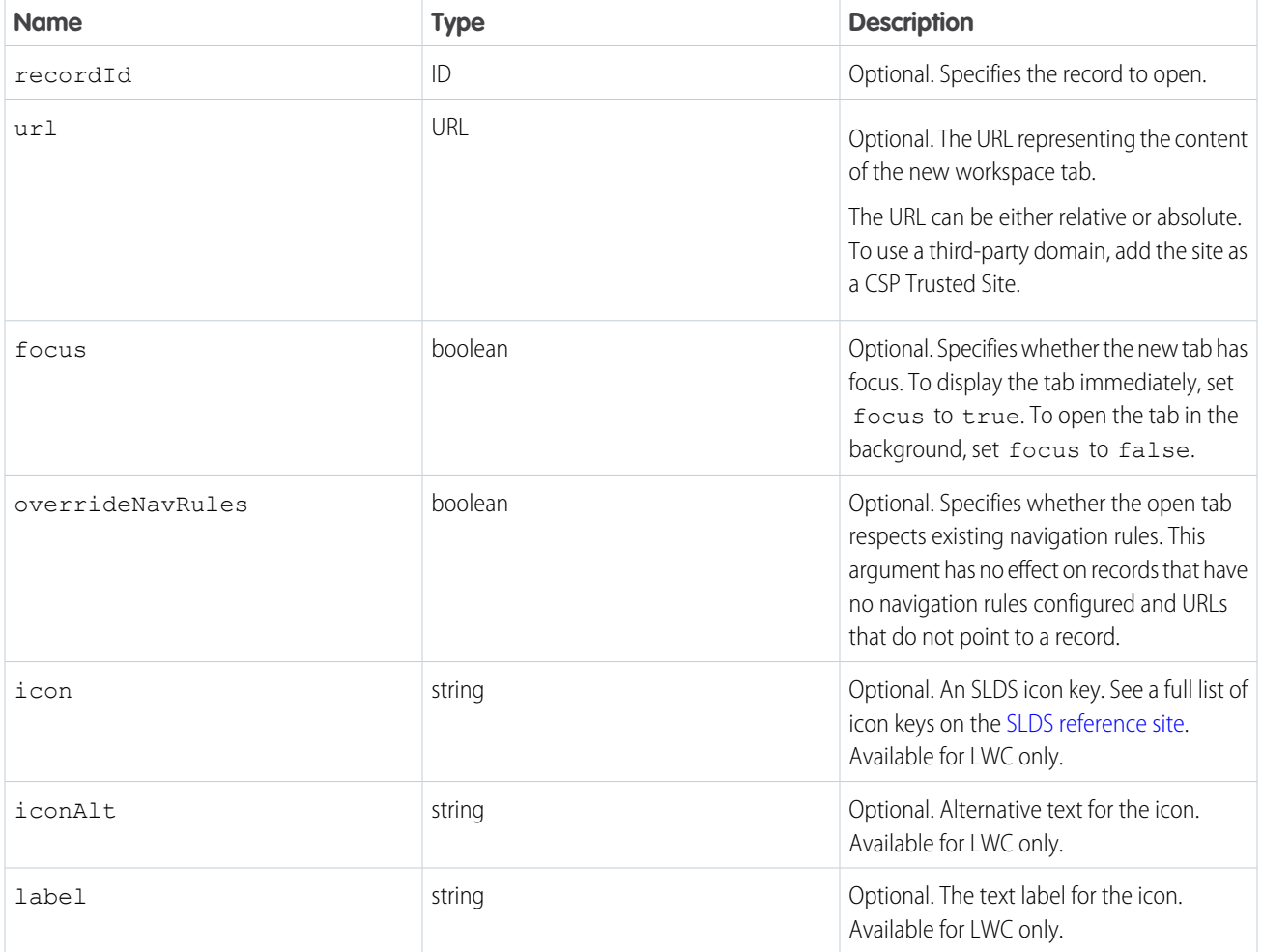

K) Note: pageReference, recordId, and url are prioritized in that order. Providing an argument with a higher priority means the others are ignored.

# LWC Sample Code

This component has a function that opens a specified tab and applies focus on it.

```
import { LightningElement } from 'lwc';
import { openTab, focusTab } from 'lightning/platformWorkspaceApi';
export default class MyComponent extends LightningElement {
  focusNewTab(event) {
       openTab({
           url: '/lightning/r/Account/001R0000003HgssIAC/view',
            label: 'Global Media',
            focus: true
       }).catch((error) => {
           console.log(error);
       });
```
} }

## Aura Components Sample Code

This component has a button that when pressed, opens a tab.

Component code:

```
<aura:component implements="flexipage:availableForAllPageTypes" access="global">
        <lightning:workspaceAPI aura:id="workspace"/>
        <lightning:button label="Open Tab" onclick="{!c.openTab}"/>
</aura:component>
```
Pass in a [pageReference](https://developer.salesforce.com/docs/atlas.en-us.248.0.lightning.meta/lightning/components_navigation_page_definitions.htm) Controller code (pageReference) using the standard recordPage type:

```
({
openTab: function(component, event, helper) {
       var workspaceAPI = component.find("workspace");
        workspaceAPI.openTab({
            pageReference: {
                "type": "standard__recordPage",
                "attributes": {
                    "recordId":"500xx000000Ykt2AAC",
                    "actionName":"view"
                },
                "state": {}
            },
            focus: true
        }).then(function(response) {
            workspaceAPI.getTabInfo({
                tabId: response
        }).then(function(tabInfo) {
            console.log("The recordId for this tab is: " + tabInfo.recordId);
        });
        }).catch(function(error) {
            console.log(error);
        });
    }
)}
```

```
Controller code (recordId):
```

```
({
   openTab : function(component, event, helper) {
       var workspaceAPI = component.find("workspace");
       workspaceAPI.openTab({
           recordId: '001xx000003DIkeAAG',
           focus: true
       }).then(function(response) {
           workspaceAPI.getTabInfo({
                 tabId: response
           }).then(function(tabInfo) {
           console.log("The url for this tab is: " + tabInfo.url);
            });
       })
```

```
.catch(function(error) {
               console.log(error);
        });
    }
})
```
Controller code (url):

```
(openTab : function(component, event, helper) {
       var workspaceAPI = component.find("workspace");
       workspaceAPI.openTab({
            url: '/lightning/r/Account/001xx000003DI05AAG/view',
            focus: true
        }).then(function(response) {
            workspaceAPI.getTabInfo({
               tabId: response
            }).then(function(tabInfo) {
            console.log("The recordId for this tab is: " + tabInfo.recordId);
            });
        }).catch(function(error) {
                console.log(error);
       });
    }
})
```
Note: The relative URL used in this example is a placeholder. To try this example yourself, use a relative URL with a record ID from your org.

#### <span id="page-66-0"></span>Response

This method returns a promise that, upon success, resolves to the tabId of the new tab.

# **refreshTab()** for Lightning Experience

Refreshes a workspace tab or a subtab specified by tabId. Keep in mind that the first subtab has the same tabId as the workspace tab. This method works only in Lightning console apps.

If this method is invoked for a workspace tab with unsaved changes, a confirmation window opens for the user.

- **•** Continue editing: Changes are preserved and the tab or workspace isn't refreshed.
- **•** Discard changes: Changes are discarded and the tab or workspace is refreshed.
- **•** Save: Changes are saved and then the tab or workspace is refreshed.

#### **Arguments**

The method provides the same argument for both Aura Components and Lightning Web Components (LWC).

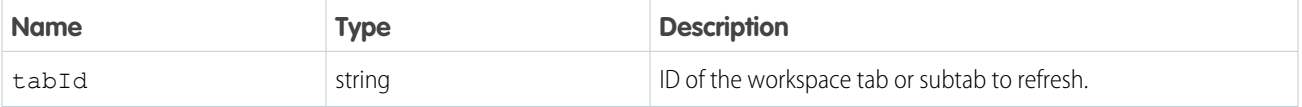

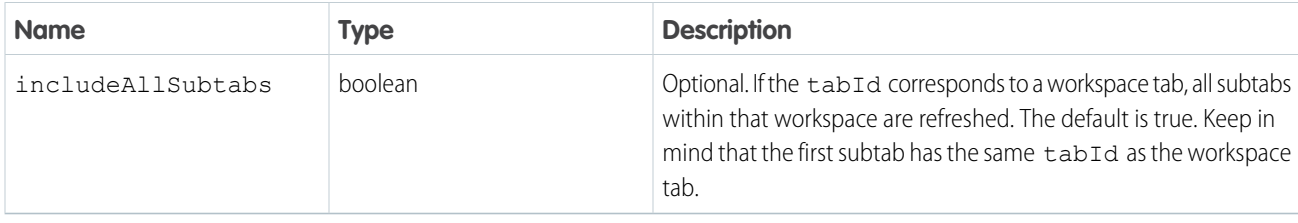

# LWC Sample Code

This component checks if it's in a Lightning console app, returns information about the focused tab and refreshes it.

```
import { LightningElement, wire } from 'lwc';
import { IsConsoleNavigation, getFocusedTabInfo, refreshTab } from
'lightning/platformWorkspaceApi';
export class RefreshTabExample extends LightningElement {
    @wire(IsConsoleNavigation) isConsoleNavigation;
    handleClick() {
        if (this.isConsoleNavigation) {
            getFocusedTabInfo().then((tabInfo) => {
                refreshTab(tabInfo.tabId);
            \}).catch((error) => {
                console.log(error);
            });
        }
    }
}
```
# Aura Components Sample Code

This component has a button that, when pressed, refreshes the focused workspace tab and all its open subtabs.

Component code:

```
<aura:component implements="flexipage:availableForAllPageTypes" access="global">
   <lightning:workspaceAPI aura:id="workspace"/>
    <lightning:button label="Refresh Focused Tab" onclick="{!c.refreshFocusedTab}"/>
</aura:component>
```
Controller code:

```
({
   refreshFocusedTab : function(component, event, helper) {
       var workspaceAPI = component.find("workspace");
       workspaceAPI.getFocusedTabInfo().then(function(response) {
           var focusedTabId = response.tabId;
           workspaceAPI.refreshTab({
                     tabId: focusedTabId,
                      includeAllSubtabs: true
            });
       })
        .catch(function(error) {
           console.log(error);
```

```
});
     }
})
```
## Response

This method returns a promise that, upon success, resolves to true. If there was an error, the promise is rejected.

<span id="page-68-0"></span>

Note: true doesn't necessarily mean that the refresh was successful. For example, if the tab has unsaved changes when this method was called, the user has a choice to save or discard their changes. The refresh is canceled depending on user's choice.

## **removeFromBrowserTitleQueue()** for Lightning Experience

Removes a string from a list of titles that rotate in the browser title bar every three seconds. This method works only in Lightning console apps. This method isn't supported for Lightning Web Components.

Note: Accurate browser tab titles help improve accessibility. Screen readers announce page titles when a page is first loaded, and don't announce dynamic updates to the title. Use the root node of the document, like document.title, to announce the updated browser tab title instead.

## **Arguments**

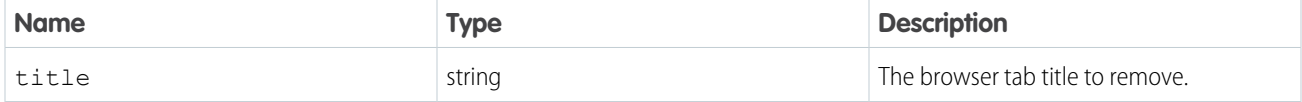

# Sample Code

This component has a button that, when pressed, removes a string from a list of titles that rotate in the browser title bar every three seconds.

Component code:

```
<aura:component implements="flexipage:availableForAllPageTypes" access="global" >
   <lightning:workspaceAPI aura:id="workspace" />
   <lightning:button label="Remove from Browser Title Queue" onclick="{!
c.removeFromBrowserTitleQueue }" />
</aura:component>
```
Controller code:

```
(removeFromBrowserTitleQueue : function(component, event, helper) {
       var workspaceAPI = component.find("workspace");
       workspaceAPI.removeFromBrowserTitleQueue({
           title: "New Browser Title"
       })
       .then(function(result){
            console.log(result);
       })
        .catch(function(error) {
           console.log(error);
       });
```
} })

## Response

<span id="page-69-0"></span>This method returns a promise that, open success, resolves to true.

# **setTabHighlighted()** for Lightning Experience

Highlights the specified tab with a different background color and a badge. Tab highlights don't persist after reloading a Lightning console app.This method works only in Lightning console apps.

## **Arguments**

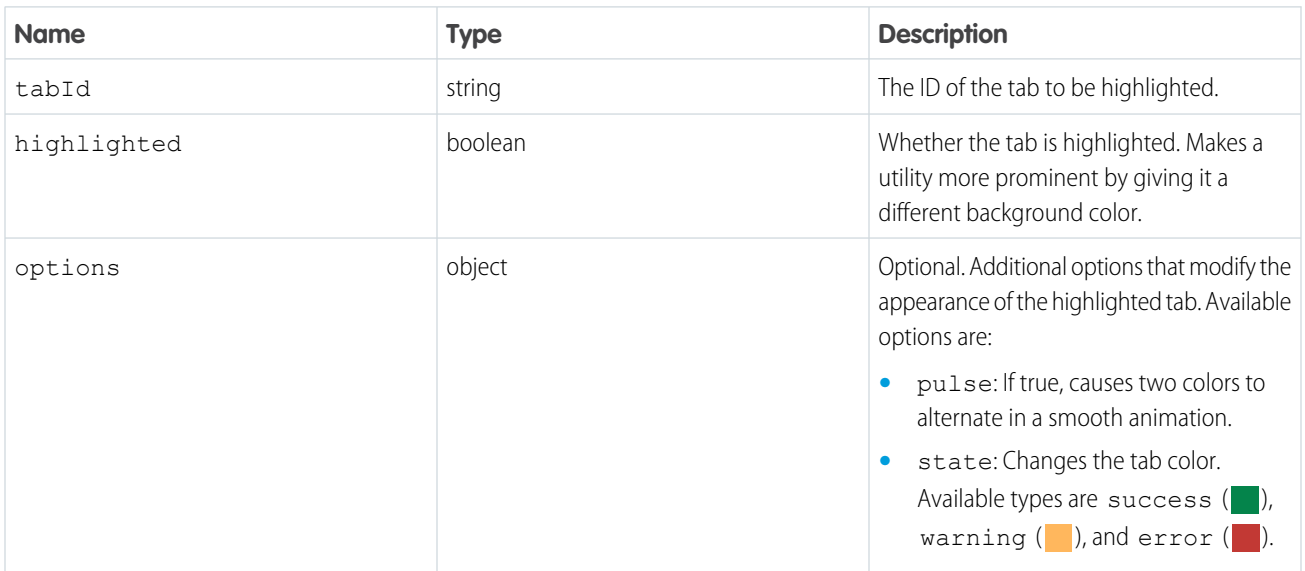

## LWC Sample Code

This component checks if it's in a Lightning console app, returns information about the focused tab and highlights it.

```
import { LightningElement, wire } from 'lwc';
import { IsConsoleNavigation, getFocusedTabInfo, setTabHighlighted } from
'lightning/platformWorkspaceApi';
export class HighlightTabExample extends LightningElement {
 @wire(IsConsoleNavigation) isConsoleNavigation;
 handleClick() {
   if (this.isConsoleNavigation) {
     getFocusedTabInfo().then((tabInfo) => {
         setTabHighlighted(tabInfo.tabId, true);
      });
    }
  }
}
```
## Aura Components Sample Code

This component has a button that, when pressed, sets the focused tab as highlighted.

Component code:

```
<aura:component implements="flexipage:availableForAllPageTypes" access="global" >
   <lightning:workspaceAPI aura:id="workspace" />
    <lightning:button label="Set Focused Tab Highlighted" onclick="{!
c.setFocusedTabHighlighted }" />
</aura:component>
```
Controller code:

```
({
   setFocusedTabHighlighted : function(component, event, helper) {
       var workspaceAPI = component.find("workspace");
        workspaceAPI.getFocusedTabInfo().then(function(response) {
            var focusedTabId = response.tabId;
            workspaceAPI.setTabHighlighted({
                tabId: focusedTabId,
                highlighted: true,
                options: {
                    pulse: true,
                    state: "success"
         }
            });
        })
        .catch(function(error) {
            console.log(error);
       });
    }
})
```
#### Response

This method returns a promise that, upon success, returns a tabInfo object representing the modified tab. A tabInfo object is a JSON array of information about a workspace tab, with nested arrays of information on each subtab. This is the structure of a tabInfo object.

```
{
    tabId: string,
    url: string (URL),
    pinned: boolean,
    closeable: boolean,
    title: string,
    icon: string (SLDS iconKey),
    iconAlt: string,
    customTitle: string (optional),
    customIcon: string (optional),
    customIconAlt: string (optional),
    highlighted: boolean,
    pageReference: object,
    isSubtab: boolean,
    parentTabId: string,
    subtabs: [
```

```
{
             tabId: string,
             url: string (URL),
             pinned: boolean,
             closeable: boolean,
             title: string,
             icon: string (SLDS iconKey),
             iconAlt: string,
             customTitle: string (optional),
             customIcon: string (optional),
             customIconAlt: string (optional),
             highlighted: boolean,
             pageReference: object,
             isSubtab: boolean,
             parentTabId: string,
             focused: boolean,
             recordId: string,
          },
           ...
    ],
    focused: boolean,
    recordId: string
}
```
## <span id="page-71-0"></span>**setTabIcon()** for Lightning Experience

Sets the icon and alternative text of the specified tab. This method works only in Lightning console apps.

#### Arguments

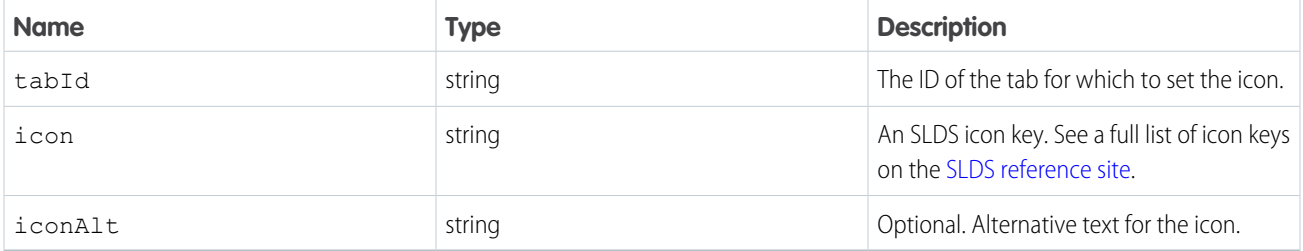

## LWC Sample Code

This component has a function that sets an icon on a specified tab.

```
import { LightningElement, wire } from 'lwc';
import { setTabIcon } from 'lightning/platformWorkspaceApi';
export default class OpenTabExample extends LightningElement {
 tabId = 'YourTabId';
 handleClick() {
   // Set an icon on a specified tab
   setTabIcon("this.tabId, action:approval");
```
} }

### Aura Components Sample Code

This component has a button that, when pressed, sets the icon of the focused tab to the SLDS "Approval" action icon.

Component code:

```
<aura:component implements="flexipage:availableForAllPageTypes" access="global" >
   <lightning:workspaceAPI aura:id="workspace" />
   <lightning:button label="Set Focused Tab Icon" onclick="{! c.setFocusedTabIcon }" />
</aura:component>
```
Controller code:

```
({
    setFocusedTabIcon : function(component, event, helper) {
       var workspaceAPI = component.find("workspace");
        workspaceAPI.getFocusedTabInfo().then(function(response) {
            var focusedTabId = response.tabId;
                workspaceAPI.setTabIcon({
                tabId: focusedTabId,
                icon: "action:approval",
                iconAlt: "Approval"
            });
        })
        .catch(function(error) {
            console.log(error);
        });
    }
})
```
#### Response

This method returns a promise that, upon success, resolves to a tabInfo object representing the modified tab. A tabInfo object is a JSON array of information about a workspace tab, with nested arrays of information on each subtab. This is the structure of a tabInfo object.

```
{
```

```
tabId: string,
url: string (URL),
pinned: boolean,
closeable: boolean,
title: string,
icon: string (SLDS iconKey),
iconAlt: string,
customTitle: string (optional),
customIcon: string (optional),
customIconAlt: string (optional),
highlighted: boolean,
pageReference: object,
isSubtab: boolean,
parentTabId: string,
subtabs: [
```

```
{
             tabId: string,
            url: string (URL),
             pinned: boolean,
             closeable: boolean,
             title: string,
             icon: string (SLDS iconKey),
             iconAlt: string,
             customTitle: string (optional),
             customIcon: string (optional),
             customIconAlt: string (optional),
             highlighted: boolean,
             pageReference: object,
             isSubtab: boolean,
             parentTabId: string,
             focused: boolean,
             recordId: string,
          },
           ...
    ],
    focused: boolean,
    recordId: string
}
```
## **setTabLabel()** for Lightning Experience

Sets the label of the specified tab. This method works only in Lightning console apps.

## Arguments

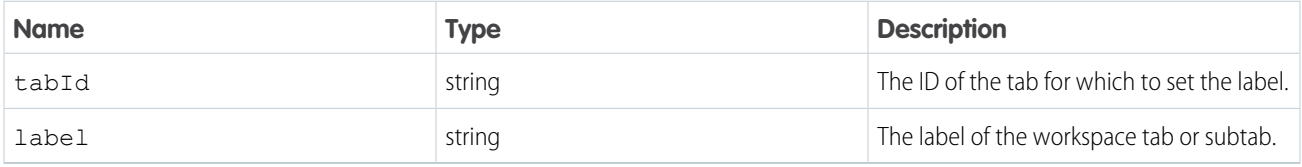

## LWC Sample Code

This component has a function that sets a label on a specified tab.

```
import { LightningElement, wire } from 'lwc';
import { setTabLabel } from 'lightning/platformWorkspaceApi';
export default class OpenTabExample extends LightningElement {
 tabId = 'YourTabId';
 handleClick() {
   // Set the label on the specified tab
   setTabLabel(this.tabId, "All Accounts");
 }
}
```
## Aura Components Sample Code

This component has a button that, when pressed, sets the label of the focused tab to "Focused Tab".

Component code:

```
<aura:component implements="flexipage:availableForAllPageTypes" access="global" >
   <lightning:workspaceAPI aura:id="workspace" />
   <lightning:button label="Set Focused Tab with Label" onclick="{! c.setFocusedTabLabel
{}^{1}" />
</aura:component>
```
Controller code:

```
({
    setFocusedTabLabel : function(component, event, helper) {
        var workspaceAPI = component.find("workspace");
        workspaceAPI.getFocusedTabInfo().then(function(response) {
            var focusedTabId = response.tabId;
            workspaceAPI.setTabLabel({
                tabId: focusedTabId,
                label: "Focused Tab"
            });
        })
        .catch(function(error) {
            console.log(error);
        });
    }
})
```
#### Response

This method returns a promise that, upon success, resolves to a tabInfo object representing the modified tab. A tabInfo object is a JSON array of information about a workspace tab, with nested arrays of information on each subtab. This is the structure of a tabInfo object.

```
{
    tabId: string,
    url: string (URL),
    pinned: boolean,
    closeable: boolean,
    title: string,
    icon: string (SLDS iconKey),
    iconAlt: string,
    customTitle: string (optional),
    customIcon: string (optional),
    customIconAlt: string (optional),
    highlighted: boolean,
    pageReference: object,
    isSubtab: boolean,
    parentTabId: string,
    subtabs: [
        {
            tabId: string,
            url: string (URL),
            pinned: boolean,
```

```
closeable: boolean,
             title: string,
             icon: string (SLDS iconKey),
             iconAlt: string,
             customTitle: string (optional),
             customIcon: string (optional),
             customIconAlt: string (optional),
             highlighted: boolean,
             pageReference: object,
            isSubtab: boolean,
            parentTabId: string,
            focused: boolean,
            recordId: string,
          },
           ...
    ],
    focused: boolean,
     recordId: string
}
```
# Methods for the Utility Bar in Lightning Experience

The utility bar houses Aura components, and gives your users quick access to tools they use often. The utility bar is available in Lightning Experience only.

These methods work in the utility bar.

# IN THIS SECTION:

[disableUtilityPopOut\(\) for Lightning Experience](#page-76-0) Disables pop-out for a utility. [getAllUtilityInfo\(\) for Lightning Experience](#page-77-0) Returns the state of all utilities as an array of utilityInfo objects. [getEnclosingUtilityId\(\) for Lightning Experience](#page-78-0) Returns the ID of the enclosing utility, or false if not within a utility. [getUtilityInfo\(\) for Lightning Experience](#page-79-0) Returns the state of the current utility as a utilityInfo object. [isUtilityPoppedOut\(\) for Lightning Experience](#page-80-0) Determines whether the utility is in a popped-out state. [minimizeUtility\(\) for Lightning Experience](#page-81-0) Minimizes a utility. [onUtilityClick\(\) for Lightning Experience](#page-82-0) Registers an eventHandler for the utility. This eventHandler is called when the utility is clicked. [openUtility\(\) for Lightning Experience](#page-83-0) Opens a utility. If the utility is already open, this method has no effect. Only one utility can be open at a time. If another utility is already open, it is minimized. [setPanelHeaderIcon\(\) for Lightning Experience](#page-84-0) Sets the icon of a utility's panel. This icon is displayed in the utility panel header.

[setPanelHeaderLabel\(\) for Lightning Experience](#page-85-0)

Sets the label of a utility's panel. This label is displayed in the utility panel header.

[setPanelHeight\(\) for Lightning Experience](#page-86-0)

Sets a utility panel's height.

[setPanelWidth\(\) for Lightning Experience](#page-87-0)

Sets a utility panel's width.

[setUtilityHighlighted\(\) for Lightning Experience](#page-87-1)

Sets a utility as highlighted, giving it a badge and a more prominent background color.

[setUtilityIcon\(\) for Lightning Experience](#page-88-0)

Sets the icon of a utility. This icon is displayed in the utility bar.

[setUtilityLabel\(\) for Lightning Experience](#page-89-0)

Sets the label of a utility. This text is displayed in the utility bar.

[toggleModalMode\(\) for Lightning Experience](#page-90-0)

<span id="page-76-0"></span>Toggles modal mode for a utility. While in modal mode, an overlay blocks users from using the console while the utility panel is visible.

# **disableUtilityPopOut()** for Lightning Experience

Disables pop-out for a utility.

#### **Arguments**

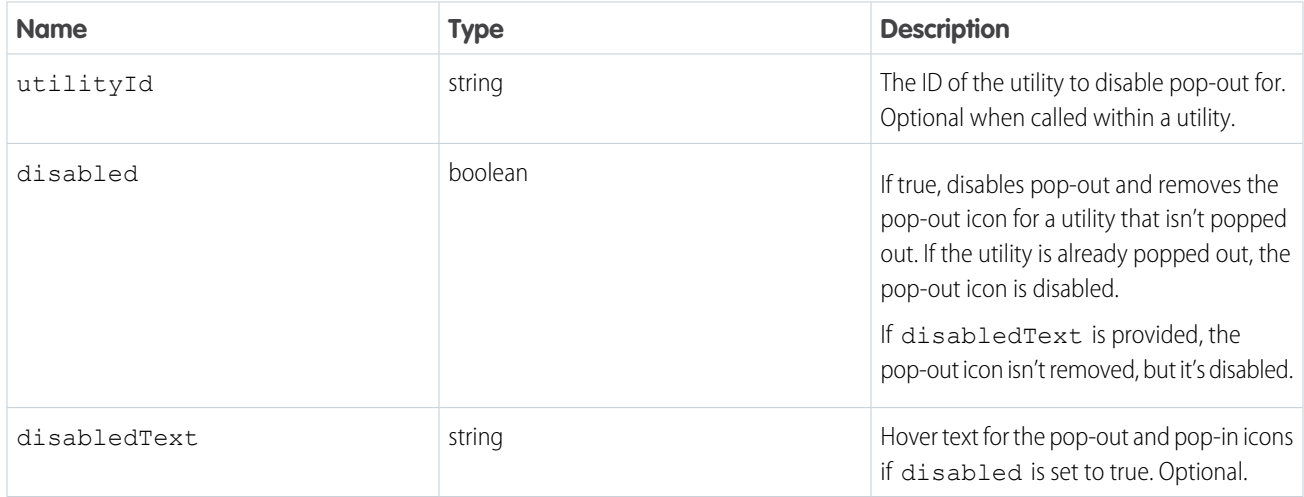

## Sample Code

This component has a button that, when pressed, disables utility pop-out.

Component code:

```
<aura:component implements="flexipage:availableForAllPageTypes" access="global" >
   <lightning:utilityBarAPI aura:id="utilitybar" />
   <lightning:button label="Disable Utility Pop-Out" onclick="{! c.disableUtilityPopOut
```
}" /> </aura:component>

#### Controller code:

```
({
    disableUtilityPopOut : function(component, event, helper) {
        var utilityAPI = component.find("utilitybar");
        utilityAPI.disableUtilityPopOut({
            disabled: true,
            disabledText: "Pop-out is disabled"
        });
    }
})
```
#### Response

<span id="page-77-0"></span>This method returns a promise that, upon success, resolves to true.

## **getAllUtilityInfo()** for Lightning Experience

Returns the state of all utilities as an array of utilityInfo objects.

#### Arguments

None.

#### Sample Code

This component has a button that, when pressed, retrieves all utilityInfo objects and opens the first utility, ordered by ID.

Component code:

```
<aura:component implements="flexipage:availableForAllPageTypes" access="global" >
    <lightning:utilityBarAPI aura:id="utilitybar" />
    <lightning:button label="Get All Utility Info" onclick="{! c.getAllUtilityInfo }" />
</aura:component>
```
Controller code:

```
({
    getAllUtilityInfo : function(component, event, helper) {
        var utilityBarAPI = component.find("utilitybar");
        utilityBarAPI.getAllUtilityInfo().then(function(response) {
            var myUtilityInfo = response[0];
            utilityBarAPI.openUtility({
                utilityId: myUtilityInfo.id
            });
       })
        .catch(function(error) {
            console.log(error);
        });
    }
})
```
This method returns a promise that, upon success, resolves to an array of utilityInfo objects, containing the following fields.

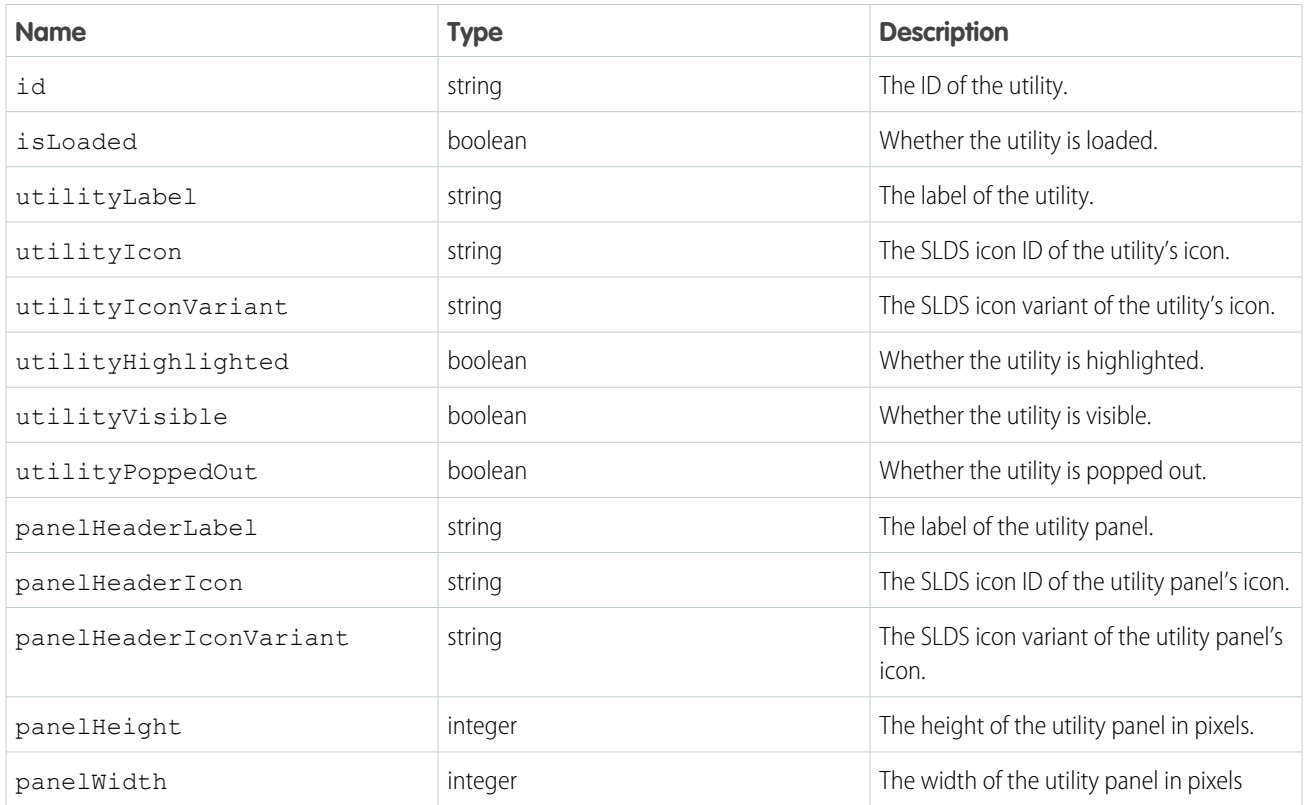

# <span id="page-78-0"></span>**getEnclosingUtilityId()** for Lightning Experience

Returns the ID of the enclosing utility, or false if not within a utility.

#### **Arguments**

None.

# Sample Code

This component has a button that, when pressed, retrieves the enclosing utility's ID.

Component code:

```
<aura:component implements="flexipage:availableForAllPageTypes" access="global" >
   <lightning:utilityBarAPI aura:id="utilitybar" />
   <lightning:button label="Get Enclosing Utility ID" onclick="{! c.getEnclosingUtilityId
}" />
</aura:component>
```
Controller code:

({

```
getEnclosingUtilityId : function(component, event, helper) {
```

```
var utilityAPI = component.find("utilitybar");
        utilityAPI.getEnclosingUtilityId().then(function(utilityId) {
            console.log(utilityId);
        })
        .catch(function(error) {
            console.log(error);
        });
    }
})
```
<span id="page-79-0"></span>This method returns a promise that, upon success, resolves to the utilityId of the enclosing utility or false if not within a utility.

#### **getUtilityInfo()** for Lightning Experience

Returns the state of the current utility as a utilityInfo object.

#### **Arguments**

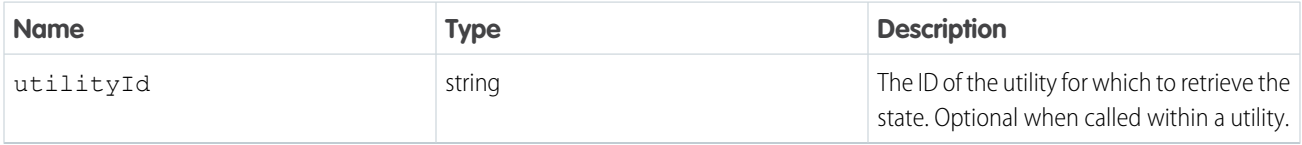

#### Sample Code

This component has a button that, when pressed, retrieves the enclosing utility's info and opens it if it's not currently visible, and closes it otherwise.

Component code:

```
<aura:component implements="flexipage:availableForAllPageTypes" access="global" >
    <lightning:utilityBarAPI aura:id="utilitybar" />
    <lightning:button label="Get Utility Info" onclick="{! c.getUtilityInfo }" />
</aura:component>
```
Controller code:

```
({
   getUtilityInfo : function(component, event, helper) {
       var utilityBarAPI = component.find("utilitybar");
       utilityBarAPI.getUtilityInfo().then(function(response) {
            if (response.utilityVisible) {
               utilityBarAPI.minimizeUtility();
            }
            else {
                utilityBarAPI.openUtility();
            }
        })
        .catch(function(error) {
            console.log(error);
       });
```
} })

## Response

This method returns a promise that, upon success, resolves to a utilityInfo object representing the enclosing utility, containing the following fields.

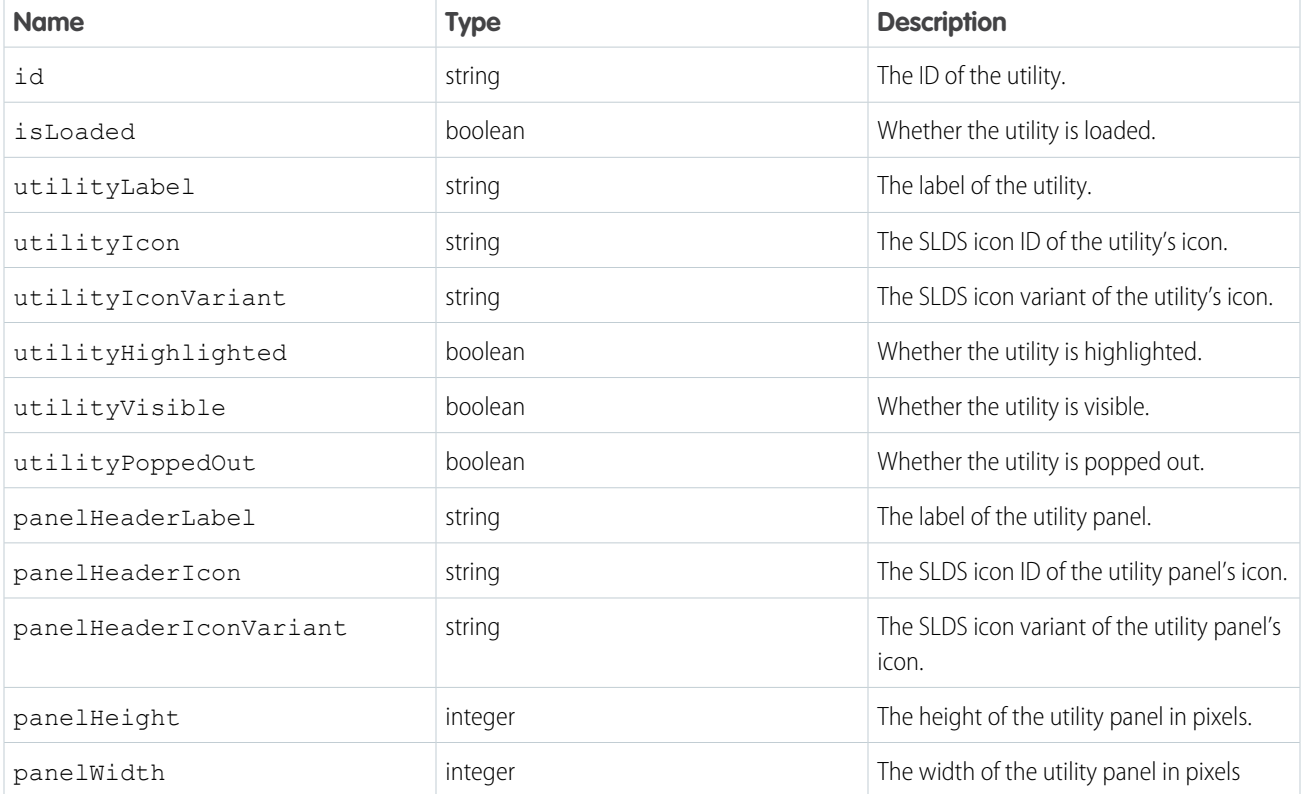

# <span id="page-80-0"></span>**isUtilityPoppedOut()** for Lightning Experience

Determines whether the utility is in a popped-out state.

#### Arguments

None

# Sample Code

This component has a button that, when pressed, states whether the current utility is popped out or not.

Component code:

```
<aura:component implements="flexipage:availableForAllPageTypes" access="global" >
   <lightning:utilityBarAPI aura:id="utilitybar" />
   <lightning:button label="Is Utility popped out?" onclick="{! c.isUtilityPoppedOut }"
/>
```

```
<ui:inputTextArea aura:id="isUtilityPoppedOut" />
</aura:component>
```
Controller code:

```
({
    isUtilityPoppedOut : function(component, event, helper) {
        var utilityBarAPI = component.find("utilitybar");
        utilityBarAPI.isUtilityPoppedOut().then(function(response) {
            component.find('isUtilityPoppedOut').set('v.value', response);
        })
        .catch(function(error) {
            console.log(error);
        });
    }
})
```
#### Response

<span id="page-81-0"></span>This method returns a promise that, upon success, resolves to true if the utility is popped out, and false otherwise.

## **minimizeUtility()** for Lightning Experience

Minimizes a utility.

#### **Arguments**

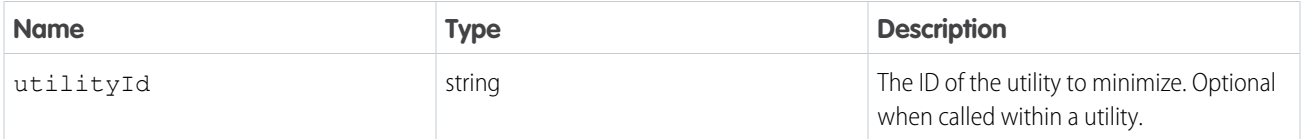

## Sample Code

This component minimizes the utility when the button is pressed.

Component code:

```
<aura:component implements="flexipage:availableForAllPageTypes" access="global" >
   <lightning:utilityBarAPI aura:id="utilitybar" />
    <lightning:button label="Minimize Utility" onclick="{! c.minimizeUtility }" />
</aura:component>
```
Controller code:

```
({
    minimizeUtility : function(component, event, helper) {
       var utilityAPI = component.find("utilitybar");
        utilityAPI.minimizeUtility();
    }
})
```
This method returns a promise that, upon success, resolves to true.

## <span id="page-82-0"></span>**onUtilityClick()** for Lightning Experience

Registers an eventHandler for the utility. This eventHandler is called when the utility is clicked.

Keep the following things in mind when working with this method.

- **•** The method is supported in Lightning apps with standard and console navigation.
- You can use this method to register multiple callbacks per utilityItem when executed sequentially.
- **•** You can't remove registered callbacks.

#### **Arguments**

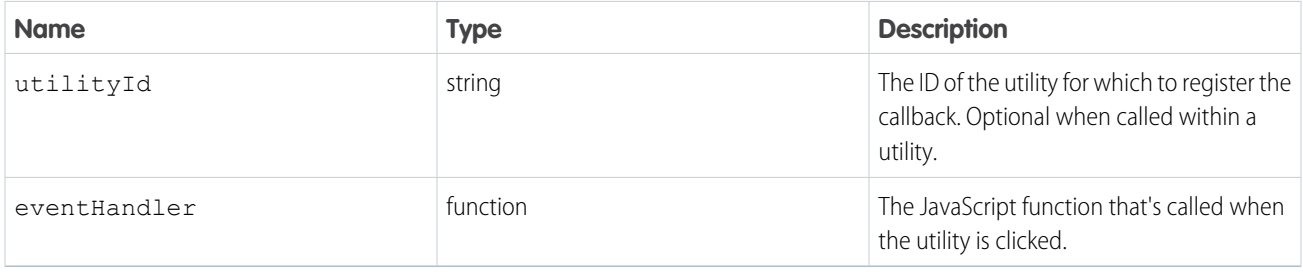

#### Sample Code

This component has a button that, when pressed, registers an eventHandler function for the enclosing utility.

Component code:

```
<aura:component implements="flexipage:availableForAllPageTypes" access="global">
   <lightning:utilityBarAPI aura:id="utilitybar" />
   <lightning:button label="Register Event Handler"
onclick="{!c.registerUtilityClickHandler}"/>
</aura:component>
```
Controller code:

```
(registerUtilityClickHandler: function(component, event, helper){
       var utilityBarAPI = component.find("utilitybar");
  var eventHandler = function(response){
           console.log(response);
       };
       utilityBarAPI.onUtilityClick({
              eventHandler: eventHandler
       }).then(function(result){
           console.log(result);
       }).catch(function(error){
        console.log(error);
       });
```
} })

#### Response

This method returns a promise that, upon success, resolves to true, and is rejected on error. The eventHandler expects a response JSON object containing the following fields.

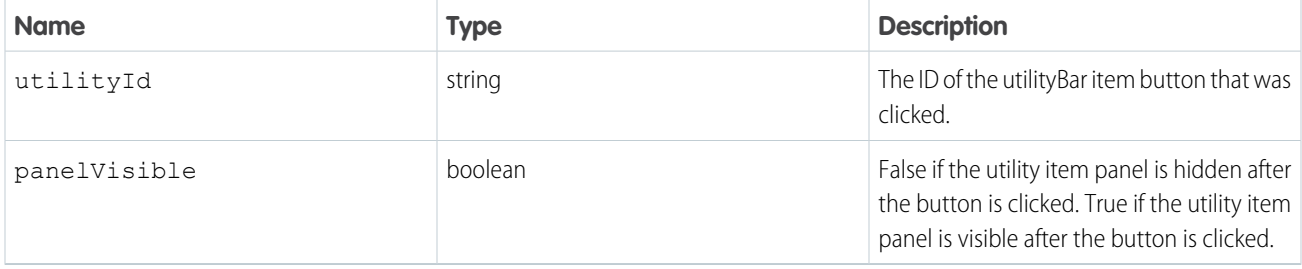

# <span id="page-83-0"></span>**openUtility()** for Lightning Experience

Opens a utility. If the utility is already open, this method has no effect. Only one utility can be open at a time. If another utility is already open, it is minimized.

## **Arguments**

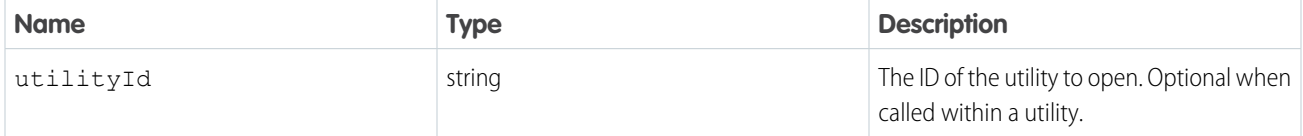

# Sample Code

This component, when added to a single-column Lightning page used in a utility bar, opens the utility when the button is pressed.

Component code:

```
<aura:component implements="flexipage:availableForAllPageTypes" access="global" >
   <lightning:utilityBarAPI aura:id="utilitybar" />
   <lightning:button label="Open Utility" onclick="{! c.openUtility }" />
</aura:component>
```
Controller code:

```
({
    openUtility : function(component, event, helper) {
        var utilityAPI = component.find("utilitybar");
        utilityAPI.openUtility();
    }
})
```
This example opens a utility from outside of the utility, using the utilityId field.

Component code:

```
<aura:component implements="flexipage:availableForAllPageTypes" access="global" >
   <lightning:utilityBarAPI aura:id="utilitybar" />
   <lightning:button label="Open First Utility" onclick="{! c.openFirstUtility }" />
</aura:component>
```
Controller code:

```
({
   openFirstUtility : function(component, event, helper) {
       var utilityAPI = component.find("utilitybar");
       utilityAPI.getAllUtilityInfo().then(function(response) {
            var myUtilityInfo = response[0];
            utilityAPI.openUtility({
                utilityId: myUtilityInfo.id
            });
       })
        .catch(function(error) {
            console.log(error);
       });
    }
})
```
#### <span id="page-84-0"></span>Response

This method returns a promise that, upon success, resolves to true.

# **setPanelHeaderIcon()** for Lightning Experience

Sets the icon of a utility's panel. This icon is displayed in the utility panel header.

#### **Arguments**

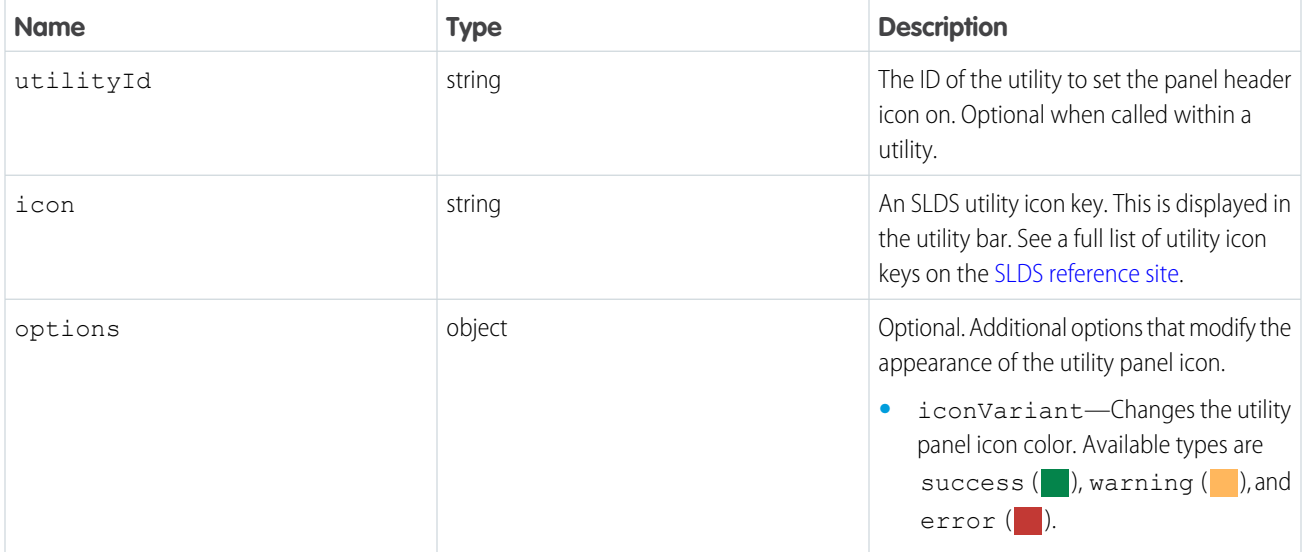

# Sample Code

This component, when added to a single-column Lightning page used in a utility bar, sets the icon of the utility panel to a yellow SLDS "frozen" icon when the button is pressed.

Component code:

```
<aura:component implements="flexipage:availableForAllPageTypes" access="global" >
   <lightning:utilityBarAPI aura:id="utilitybar" />
   <lightning:button label="Set Panel Header Icon" onclick="{! c.setPanelHeaderIcon }"
/>
</aura:component>
```
Controller code:

```
({
    setPanelHeaderIcon : function(component, event, helper) {
        var utilityAPI = component.find("utilitybar");
        utilityAPI.setPanelHeaderIcon({
            icon: "frozen"
            options:{
                iconVariant:"warning"
            }
        });
    }
})
```
#### <span id="page-85-0"></span>Response

This method returns a promise that, upon success, resolves to true.

# **setPanelHeaderLabel()** for Lightning Experience

Sets the label of a utility's panel. This label is displayed in the utility panel header.

## **Arguments**

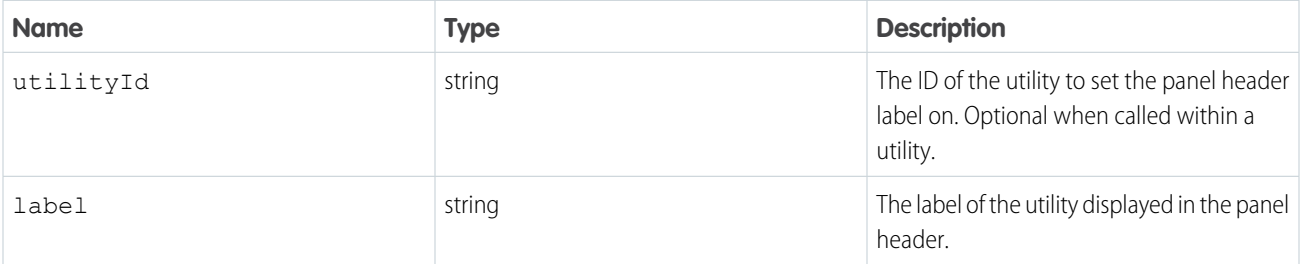

# Sample Code

This component, when added to a single-column Lightning page used in a utility bar, sets the label of the utility panel to "My Utility" when the button is pressed.

Component code:

```
<aura:component implements="flexipage:availableForAllPageTypes" access="global" >
   <lightning:utilityBarAPI aura:id="utilitybar" />
   <lightning:button label="Set Panel Header Label" onclick="{! c.setPanelHeaderLabel }"
/>
</aura:component>
```
Controller code:

```
(setPanelHeaderLabel : function(component, event, helper) {
       var utilityAPI = component.find("utilitybar");
       utilityAPI.setPanelHeaderLabel({
            label: "My Utility"
       });
   }
})
```
#### Response

<span id="page-86-0"></span>This method returns a promise that, upon success, resolves to true.

# **setPanelHeight()** for Lightning Experience

Sets a utility panel's height.

#### **Arguments**

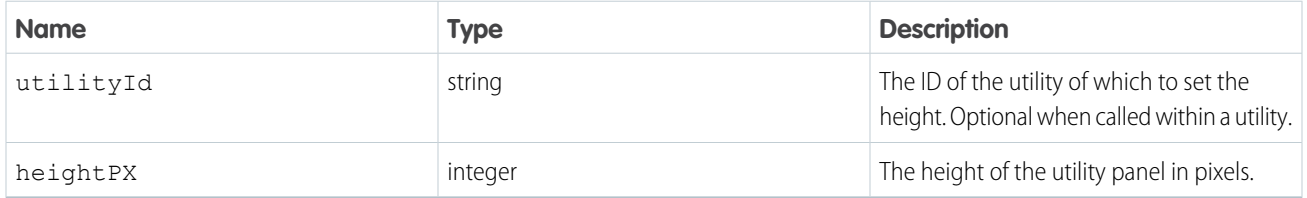

#### Sample Code

This component, when added to a single-column Lightning page used in a utility bar, sets the height of the utility to 500 pixels when the button is pressed.

Component code:

```
<aura:component implements="flexipage:availableForAllPageTypes" access="global" >
   <lightning:utilityBarAPI aura:id="utilitybar" />
    <lightning:button label="Set Panel Height" onclick="{! c.setPanelHeight }" />
</aura:component>
```
Controller code:

 $($ 

```
setPanelHeight : function(component, event, helper) {
   var utilityAPI = component.find("utilitybar");
   utilityAPI.setPanelHeight({
```

```
heightPX: 500
         });
    }
})
```
<span id="page-87-0"></span>This method returns a promise that, upon success, resolves to true.

## **setPanelWidth()** for Lightning Experience

Sets a utility panel's width.

#### **Arguments**

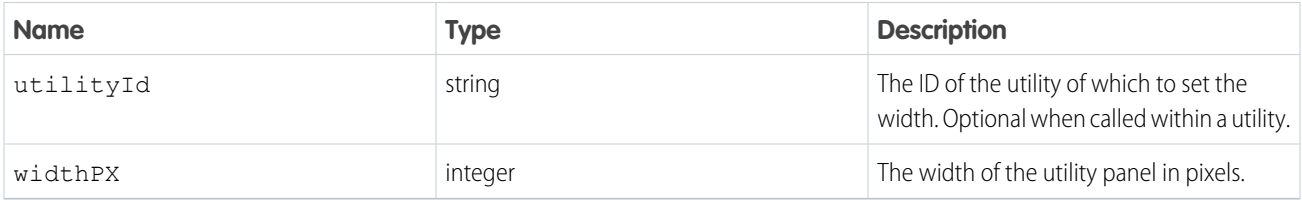

#### Sample Code

This component, when added to a single-column Lightning page used in a utility bar, sets the width of the utility panel to 800 pixels when the button is pressed.

Component code:

```
<aura:component implements="flexipage:availableForAllPageTypes" access="global" >
   <lightning:utilityBarAPI aura:id="utilitybar" />
    <lightning:button label="Set Panel Width" onclick="{! c.setPanelWidth }" />
</aura:component>
```
Controller code:

```
({
    setPanelWidth : function(component, event, helper) {
       var utilityAPI = component.find("utilitybar");
        utilityAPI.setPanelWidth({
            widthPX: 800
        });
    }
})
```
#### <span id="page-87-1"></span>Response

This method returns a promise that, upon success, resolves to true.

## **setUtilityHighlighted()** for Lightning Experience

Sets a utility as highlighted, giving it a badge and a more prominent background color.

## **Arguments**

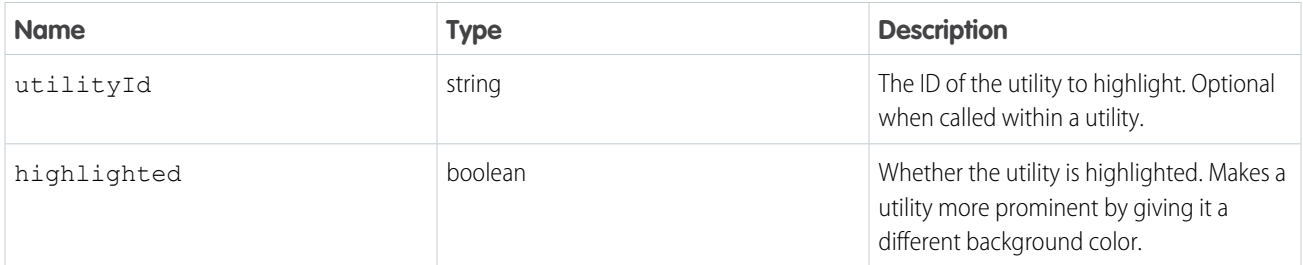

# Sample Code

This component, when added to a single-column Lightning page used in a utility bar, sets a utility as highlighted when the button is pressed.

Component code:

```
<aura:component implements="flexipage:availableForAllPageTypes" access="global" >
   <lightning:utilityBarAPI aura:id="utilitybar" />
   <lightning:button label="Set Utility Highlighted" onclick="{! c.setUtilityHighlighted}"
/</aura:component>
```
Controller code:

```
({
    setUtilityHighlighted : function(component, event, helper) {
        var utilityAPI = component.find("utilitybar");
        utilityAPI.setUtilityHighlighted({
            highlighted: true
        });
    }
})
```
## <span id="page-88-0"></span>Response

This method returns a promise that, upon success, resolves to true.

# **setUtilityIcon()** for Lightning Experience

Sets the icon of a utility. This icon is displayed in the utility bar.

## Arguments

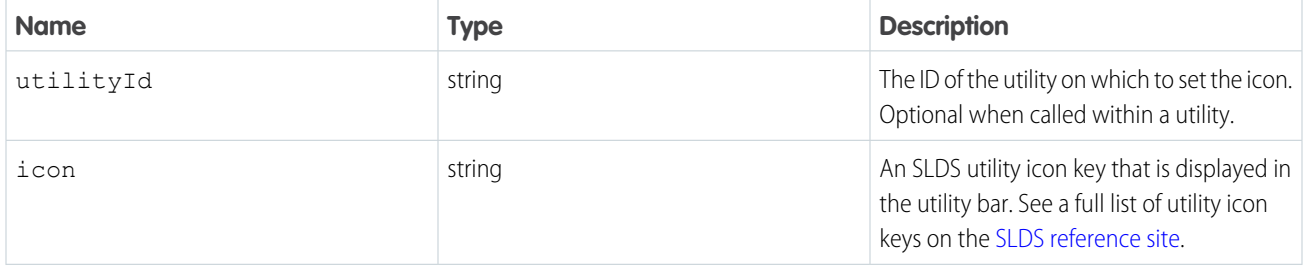

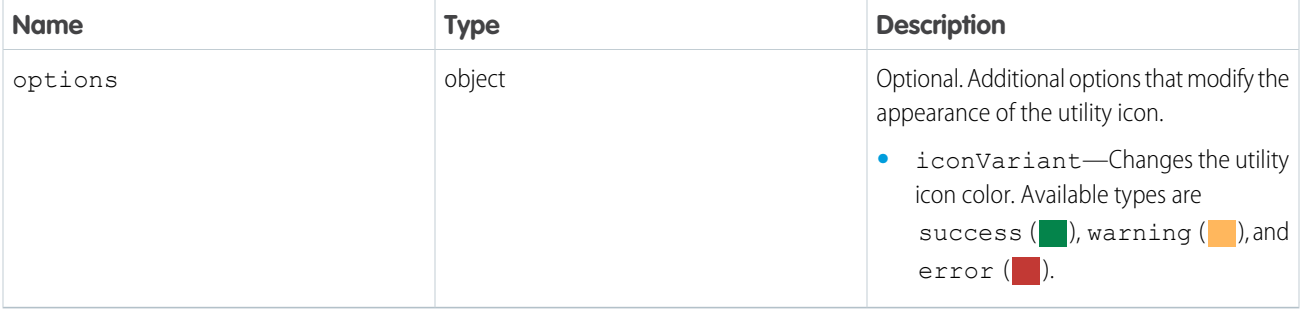

# Sample Code

This component, when added to a single-column Lightning page used in a utility bar, sets the icon of the utility to a green SLDS "insert\_tag\_field" icon when the button is pressed.

Component code:

```
<aura:component implements="flexipage:availableForAllPageTypes" access="global" >
   <lightning:utilityBarAPI aura:id="utilitybar" />
    <lightning:button label="Set Utility Icon" onclick="{! c.setUtilityIcon }" />
</aura:component>
```
Controller code:

```
({
    setUtilityIcon : function(component, event, helper) {
       var utilityAPI = component.find("utilitybar");
        utilityAPI.setUtilityIcon({
            icon: "insert_tag_field"
            options:{
                iconVariant:"success"
            }
        });
    }
})
```
## <span id="page-89-0"></span>Response

This method returns a promise that, upon success, resolves to true.

# **setUtilityLabel()** for Lightning Experience

Sets the label of a utility. This text is displayed in the utility bar.

## Arguments

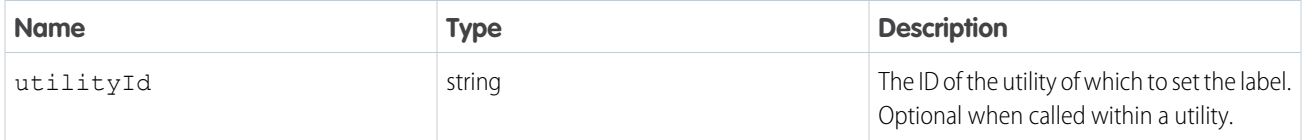

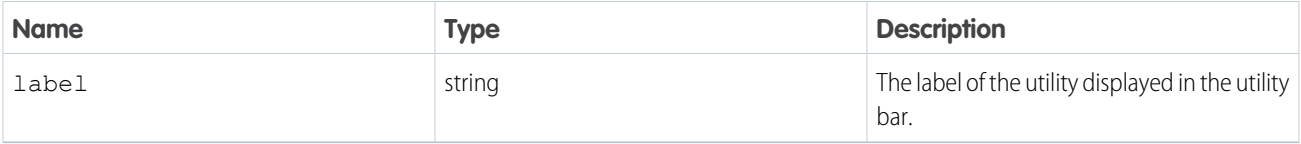

# Sample Code

This component, when added to a single-column Lightning page used in a utility bar, sets the label of the utility to "My Favorite Utility" when the button is pressed.

Component code:

```
<aura:component implements="flexipage:availableForAllPageTypes" access="global" >
   <lightning:utilityBarAPI aura:id="utilitybar" />
   <lightning:button label="Set Utility Label" onclick="{! c.setUtilityLabel }" />
</aura:component>
```
Controller code:

```
({
   setUtilityLabel : function(component, event, helper) {
       var utilityAPI = component.find("utilitybar");
       utilityAPI.setUtilityLabel({
           label: "My Favorite Utility"
       });
   }
})
```
## <span id="page-90-0"></span>Response

This method returns a promise that, upon success, resolves to true.

# **toggleModalMode()** for Lightning Experience

Toggles modal mode for a utility. While in modal mode, an overlay blocks users from using the console while the utility panel is visible.

## **Arguments**

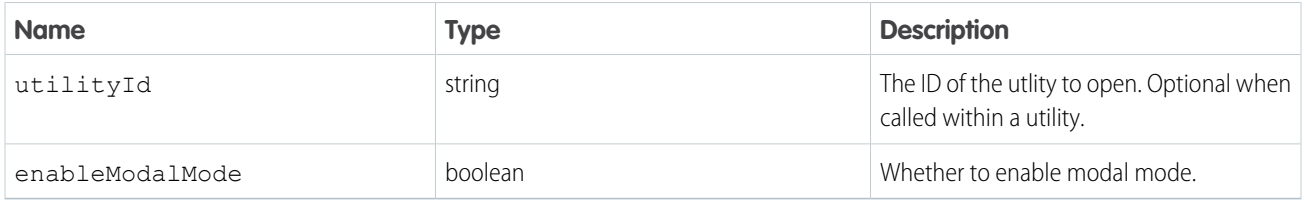

## Sample Code

This component, when added to a single-column Lightning page used in a utility bar, has a button that, when pressed, toggles modal mode.

Component code:

```
<aura:component implements="flexipage:availableForAllPageTypes" access="global" >
   <lightning:utilityBarAPI aura:id="utilitybar" />
   <lightning:button label="Toggle Modal Mode" onclick="{! c.toggleModalMode }" />
</aura:component>
```
Controller code:

```
({
    toggleModalMode : function(component, event, helper) {
       var utilityAPI = component.find("utilitybar");
       utilityAPI.toggleModalMode({
            enableModalMode: true
       });
   }
})
```
#### Response

<span id="page-91-1"></span>This method returns a promise that, upon success, resolves to true.

# Methods for Enhanced Messaging in Lightning Experience

Enable your developers to customize the agent experience by allowing custom components to interact with the Enhanced Conversation Component.

Use Enhanced Messaging methods when:

- The methods are invoked within the page context of the Enhanced Messaging session.
- **•** The Enhanced Messaging session is active.
- **•** The Enhanced Conversation Component is visible on the page.

Here are the methods for Enhanced Messaging.

#### IN THIS SECTION:

[endChat\(\) for Lightning Experience](#page-91-0)

Ends a chat in which an agent is currently engaged. This method works only in Lightning console apps.

[getChatLog\(\) for Lightning Experience](#page-92-0)

Returns the chat log of an Enhanced Messaging chat associated with a specific recordId. This method works only in Lightning console apps.

[sendMessage\(\) for Lightning Experience](#page-94-0)

<span id="page-91-0"></span>Sends a new chat message from the agent to a chat with a specific chat key. This method works only in Lightning console apps.

[setAgentInput\(\) for Lightning Experience](#page-95-0)

Sets the text in the agent's text box. This method works only in Lightning console apps.

## **endChat()** for Lightning Experience

Ends a chat in which an agent is currently engaged. This method works only in Lightning console apps.

#### **Arguments**

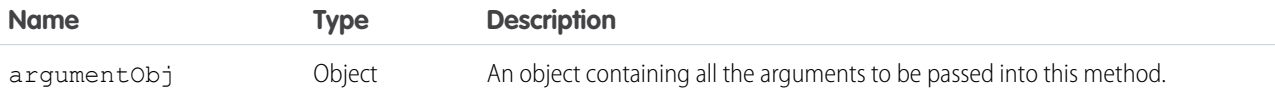

#### **argumentObj**

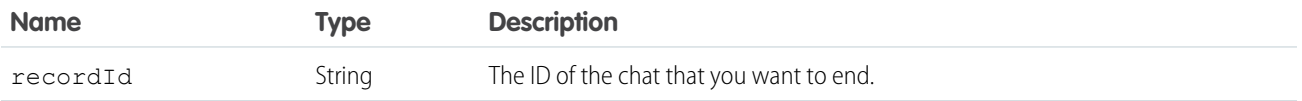

### Sample Code

This example ends the chat and logs the result.

Component Code:

```
<aura:component implements="flexipage:availableForAllPageTypes" access="global"
description="Conversation toolkit api sample">
 <aura:attribute name="recordId" type="String" />
 <lightning:conversationToolkitAPI aura:id="conversationKit" />
 <ui:button label="endChat" press="{!c.endChat}" />
</aura:component>
```
Controller Code:

```
({
    endChat: function(cmp, evt, helper) {
       var conversationKit = cmp.find("conversationKit");
        var recordId = cmp.get("v.recordId");
        conversationKit.endChat({
            recordId: recordId
        })
        .then(function(result){
            if (result) {
                    console.log("Successfully ended chat");
                } else {
                    console.log("Failed to end chat");
                }
        });
    }
})
```
#### <span id="page-92-0"></span>Response

Returns a Promise. Success resolves to true. The Promise is rejected if there's an error.

## **getChatLog()** for Lightning Experience

Returns the chat log of an Enhanced Messaging chat associated with a specific recordId. This method works only in Lightning console apps.

## **Arguments**

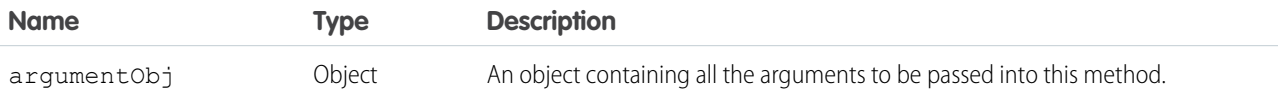

#### **argumentObj**

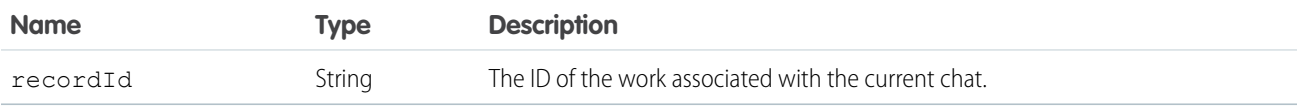

# Sample Code

This example retrieves the chat log for the given chat, logs the result, and if successful, saves the result to a variable.

Component Code:

```
<aura:component implements="flexipage:availableForAllPageTypes" access="global"
description="Conversation toolkit api sample">
 <aura:attribute name="recordId" type="String" />
 <aura:attribute name="chatLog" type="Object" />
 <lightning:conversationToolkitAPI aura:id="conversationKit" />
 <ui:button label="getChatLog" press="{!c.getChatLog}" />
</aura:component>
```
Controller Code:

```
(getChatLog: function(cmp, evt, helper) {
       var conversationKit = cmp.find("conversationKit");
       var recordId = cmp.get("v.recordId");
        conversationKit.getChatLog({
            recordId: recordId
       })
        .then(function(result){
            if (result) {
                    console.log("Successfully retrieved chat log");
                    cmp.set("v.chatLog", result);
                } else {
                    console.log("Failed to retrieve chat log");
                }
        });
    }
})
```
## Response

Returns a Promise. Success resolves to a response object containing the messages. The Promise is rejected if there's an error.

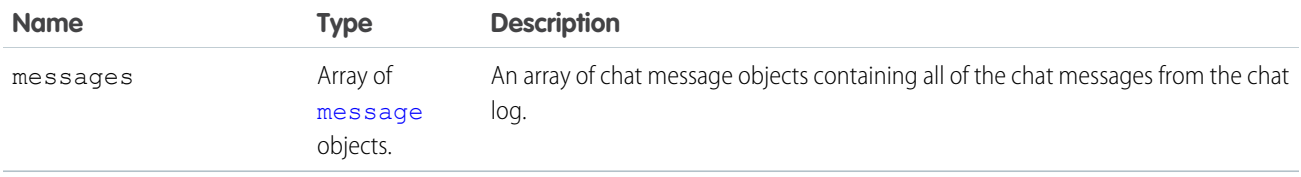

#### <span id="page-94-1"></span>**message**

The message object contains a single chat message from the chat log and the following properties:

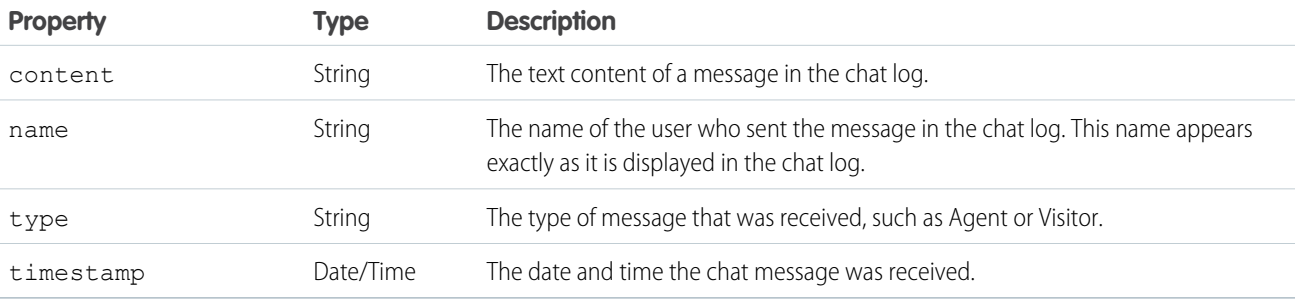

# <span id="page-94-0"></span>**sendMessage()** for Lightning Experience

Sends a new chat message from the agent to a chat with a specific chat key. This method works only in Lightning console apps.

## Arguments

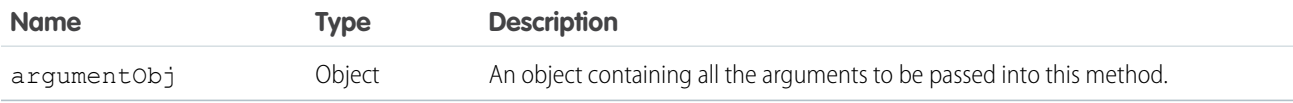

## **argumentObj**

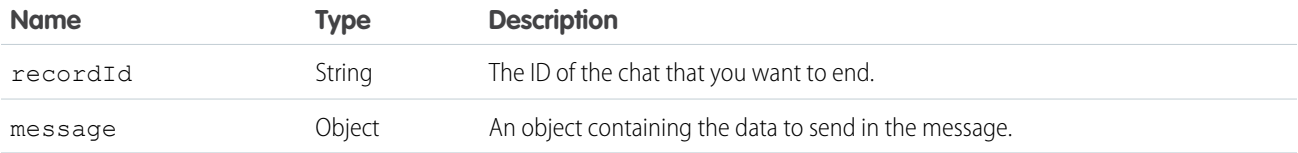

#### **message**

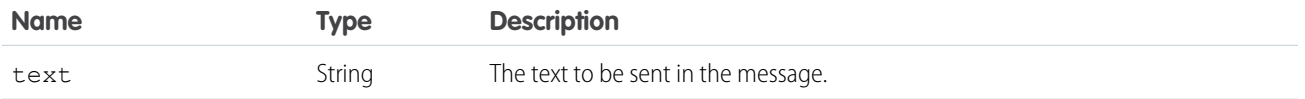

# Sample Code

This example sends a message to the visitor and logs the result.

Component Code:

```
<aura:component implements="flexipage:availableForAllPageTypes" access="global"
description="Conversation toolkit api sample">
 <aura:attribute name="recordId" type="String" />
 <lightning:conversationToolkitAPI aura:id="conversationKit" />
 <ui:button label="sendMessage" press="{!c.sendMessage}" />
</aura:component>
```
Controller Code:

```
(sendMessage: function(cmp, evt, helper) {
       var conversationKit = cmp.find("conversationKit");
       var recordId = cmp.get("v.recordId");
       conversationKit.sendMessage({
           recordId: recordId,
            message: {
                text:"Hi, this was sent using the sendMessage API!"
            }
        })
        .then(function(result){
            if (result) {
                    console.log("Successfully sent message");
                } else {
                    console.log("Failed to send message");
                }
        });
    }
})
```
#### <span id="page-95-0"></span>Response

Returns a Promise. Success resolves to true. The Promise is rejected if there's an error.

## **setAgentInput()** for Lightning Experience

Sets the text in the agent's text box. This method works only in Lightning console apps.

#### **Arguments**

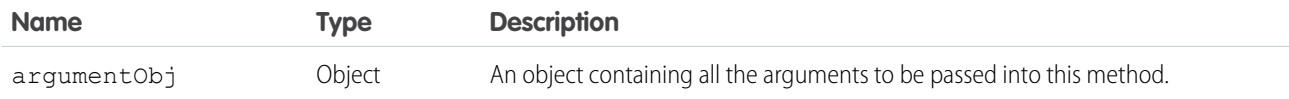

#### **argumentObj**

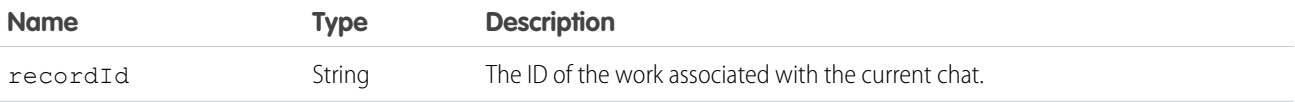

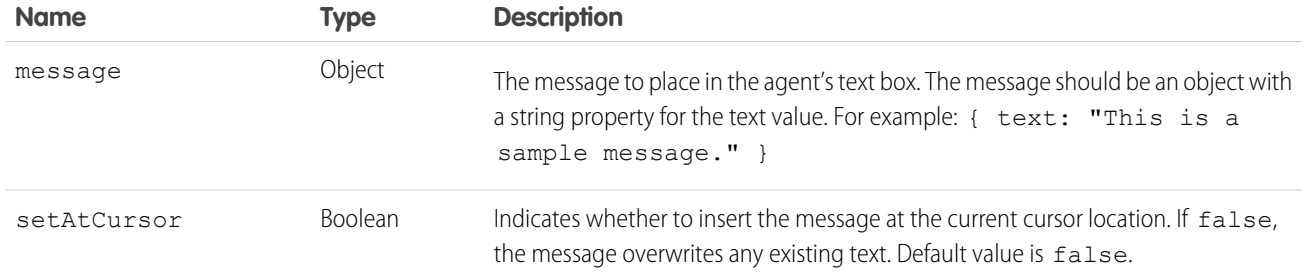

Returns a Promise. Success resolves to true. The Promise is rejected if there's an error.

# Methods for Chat in Lightning Experience

Let customers chat with your agents on your web page.

Connect with customers or website visitors in real time through Web-based chat.

Important: The legacy chat product is in maintenance-only mode, and we won't continue to build new features. You can continue to use it, but we no longer recommend that you implement new chat channels. Instead, you can modernize your customer communication with [Messaging for In-App and Web.](https://help.salesforce.com/s/articleView?id=sf.miaw_intro_landing.htm&language=en_US) Messaging offers many of the [chat features that you](https://help.salesforce.com/s/articleView?id=sf.miaw_chat_vs_messaging.htm&language=en_US) love plus asynchronous conversations that can be picked back up at any time. For Lightning Console JavaScript API, use [Methods for Enhanced Messaging](#page-91-1) [in Lightning Experience](#page-91-1).

## IN THIS SECTION:

[endChat\(\) for Lightning Experience](#page-91-0)

Ends a chat in which an agent is currently engaged. This method works only in Lightning console apps.

[getChatLog\(\) for Lightning Experience](#page-97-0)

Returns the chat log of a chat associated with a specific recordId. This method works only in Lightning console apps.

[sendCustomEvent\(\) for Lightning Experience](#page-99-0)

Sends a custom event to the client-side chat window for a chat with a specific chat key. This method works only in Lightning console apps.

[sendMessage\(\) for Lightning Experience](#page-94-0)

Sends a new chat message from the agent to a chat with a specific chat key. This method works only in Lightning console apps.

# **endChat()** for Lightning Experience

Ends a chat in which an agent is currently engaged. This method works only in Lightning console apps.

## **Arguments**

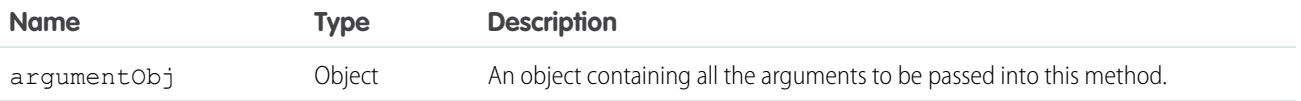

#### **argumentObj**

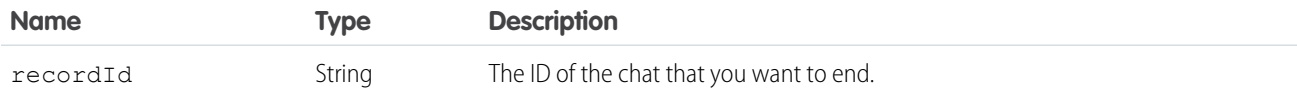

# Sample Code

This example ends the chat and logs the result.

Component Code:

```
<aura:component implements="flexipage:availableForAllPageTypes" access="global"
description="Conversation toolkit api sample">
 <aura:attribute name="recordId" type="String" />
 <lightning:conversationToolkitAPI aura:id="conversationKit" />
 <ui:button label="endChat" press="{!c.endChat}" />
</aura:component>
```
Controller Code:

```
(endChat: function(cmp, evt, helper) {
       var conversationKit = cmp.find("conversationKit");
       var recordId = cmp.get("v.recordId");
       conversationKit.endChat({
            recordId: recordId
       })
        .then(function(result){
            if (result) {
                    console.log("Successfully ended chat");
                } else {
                    console.log("Failed to end chat");
                }
       });
    }
})
```
## <span id="page-97-0"></span>Response

Returns a Promise. Success resolves to true. The Promise is rejected if there's an error.

# **getChatLog()** for Lightning Experience

Returns the chat log of a chat associated with a specific recordId. This method works only in Lightning console apps.

#### **Arguments**

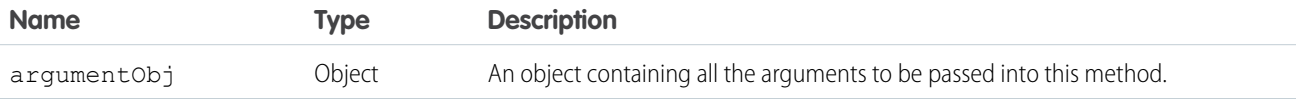

#### **argumentObj**

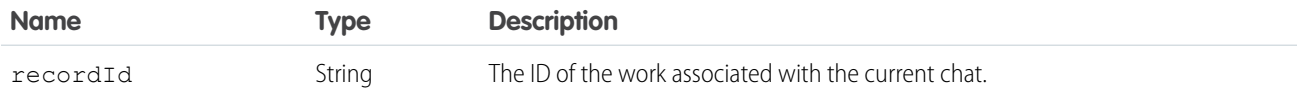

# Sample Code

This example retrieves the chat log for the given chat, logs the result, and if successful, saves the result to a variable.

Component Code:

```
<aura:component implements="flexipage:availableForAllPageTypes" access="global"
description="Conversation toolkit api sample">
 <aura:attribute name="recordId" type="String" />
 <aura:attribute name="chatLog" type="Object" />
 <lightning:conversationToolkitAPI aura:id="conversationKit" />
 <ui:button label="getChatLog" press="{!c.getChatLog}" />
</aura:component>
```
Controller Code:

```
({
   getChatLog: function(cmp, evt, helper) {
       var conversationKit = cmp.find("conversationKit");
       var recordId = cmp.get("v.recordId");
       conversationKit.getChatLog({
            recordId: recordId
       })
        .then(function(result){
            if (result) {
                    console.log("Successfully retrieved chat log");
                    cmp.set("v.chatLog", result);
                } else {
                    console.log("Failed to retrieve chat log");
                }
        });
   }
})
```
#### Response

Returns a Promise. Success resolves to a response object containing the messages and customEvents properties. The Promise is rejected if there's an error.

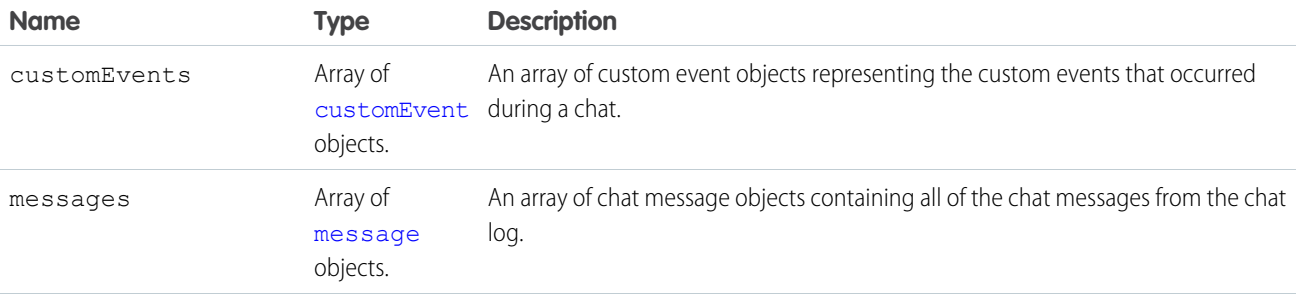

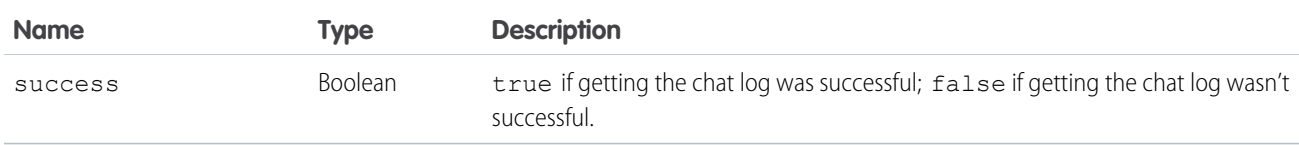

#### <span id="page-99-1"></span>**customEvent**

The customEvent object contains a single event from the chat log and the following properties:

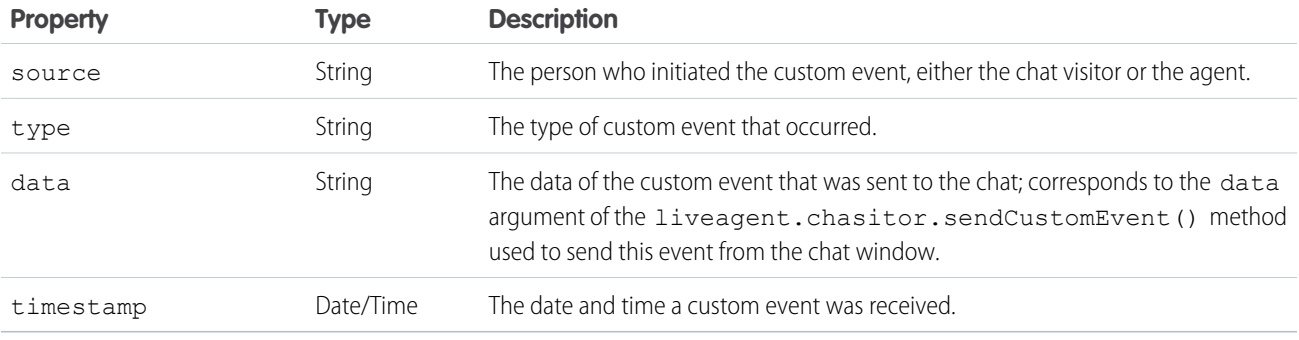

#### <span id="page-99-2"></span>**message**

The message object contains a single chat message from the chat log and the following properties:

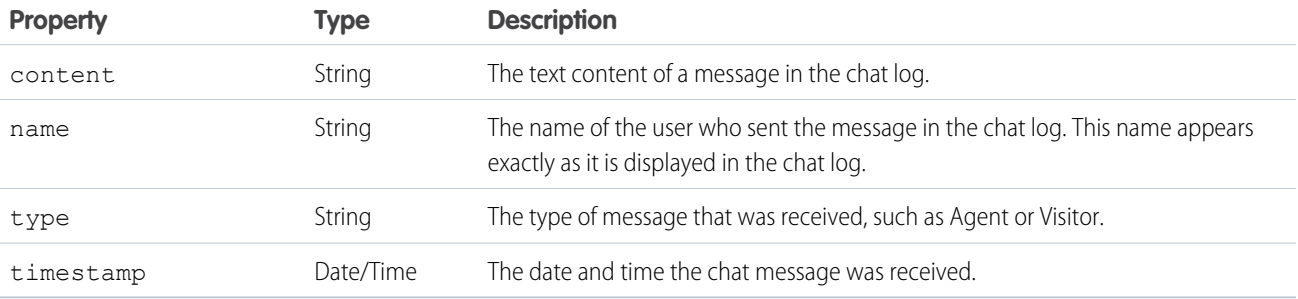

# <span id="page-99-0"></span>**sendCustomEvent()** for Lightning Experience

Sends a custom event to the client-side chat window for a chat with a specific chat key. This method works only in Lightning console apps.

# Arguments

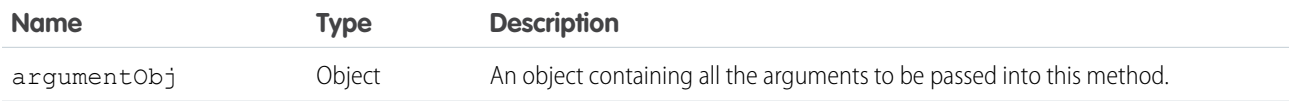

#### **argumentObj**

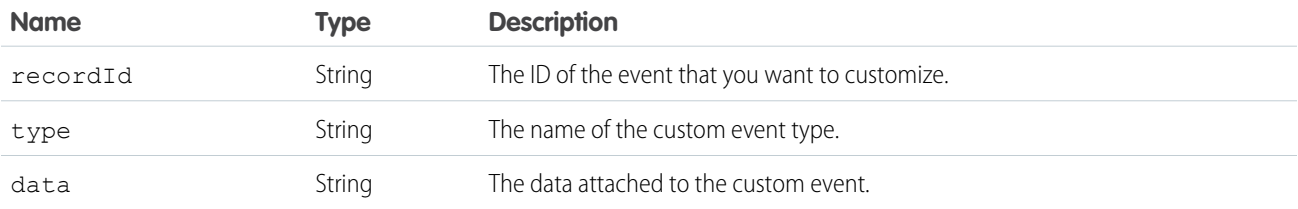

## Sample Code

This example publishes a custom event and logs the result.

Component Code:

```
<aura:component implements="flexipage:availableForAllPageTypes" access="global"
description="Conversation toolkit api sample">
 <aura:attribute name="recordId" type="String" />
 <lightning:conversationToolkitAPI aura:id="conversationKit" />
 <ui:button label="sendCustomEvent" press="{!c.sendCustomEvent}" />
</aura:component>
```
Controller Code:

```
({
    sendCustomEvent: function(cmp, evt, helper) {
       var conversationKit = cmp.find("conversionKit");var recordId = cmp.get("v.recordId");
       var type = "myCustomEventType";
       var data = "myCustomEventData";
       conversationKit.sendCustomEvent({
            recordId: recordId,
            type: type,
           data: data
        })
        .then(function(result){
            if (result) {
                    console.log("Successfully sent custom event");
                } else {
                    console.log("Failed to send custom event");
                }
        });
   }
})
```
The custom event type must match the name of your custom event. Replace myCustomEventType with your own custom event name.

#### Response

Returns a Promise. Success is indicated if the promise is fulfilled. Failure is indicated if the catch clause is invoked.

# **sendMessage()** for Lightning Experience

Sends a new chat message from the agent to a chat with a specific chat key. This method works only in Lightning console apps.

#### **Arguments**

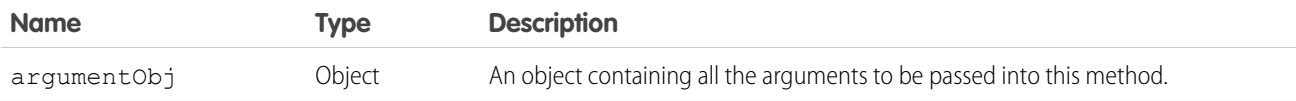

#### **argumentObj**

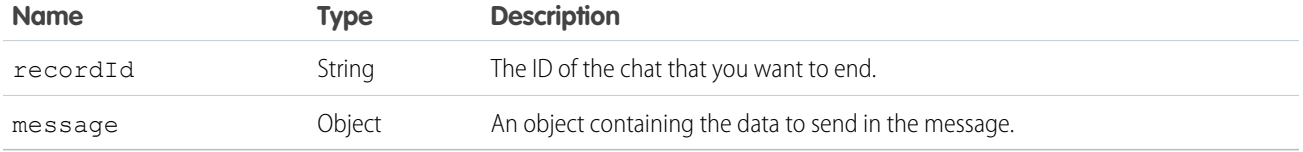

#### **message**

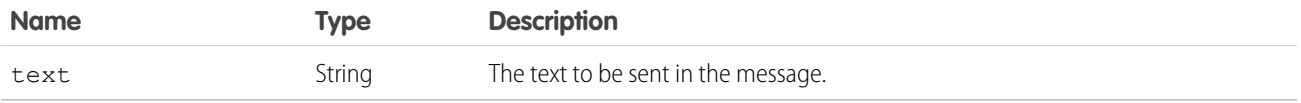

## Sample Code

This example sends a message to the visitor and logs the result.

Component Code:

```
<aura:component implements="flexipage:availableForAllPageTypes" access="global"
description="Conversation toolkit api sample">
 <aura:attribute name="recordId" type="String" />
 <lightning:conversationToolkitAPI aura:id="conversationKit" />
 <ui:button label="sendMessage" press="{!c.sendMessage}" />
</aura:component>
```
Controller Code:

```
({
   sendMessage: function(cmp, evt, helper) {
       var conversationKit = cmp.find("conversionKit");var recordId = cmp.get("v.recordId");
       conversationKit.sendMessage({
           recordId: recordId,
           message: {
               text:"Hi, this was sent using the sendMessage API!"
           }
       })
       .then(function(result){
           if (result) {
                   console.log("Successfully sent message");
```

```
} else {
                     console.log("Failed to send message");
                 }
        });
    }
})
```
Returns a Promise. Success resolves to true. The Promise is rejected if there's an error.

# Methods for Omni-Channel in Lightning Experience

Omni-Channel lets your call center route any type of incoming work item to the most qualified, available agents.

For more information about Omni-Channel, see Omni-Channel for Administrators in Salesforce Help.

# IN THIS SECTION: [acceptAgentWork for Lightning Experience](#page-103-0) Accepts a work item that's assigned to an agent. [closeAgentWork for Lightning Experience](#page-103-1) Changes the status of a work item to Closed and removes it from the list of work items in the Omni-Channel utility. [declineAgentWork for Lightning Experience](#page-104-0) Declines a work item that's assigned to an agent. [getAgentWorkload for Lightning Experience](#page-105-0) Retrieves an agent's currently assigned workload. Use this method to reroute work to available agents. [getAgentWorks for Lightning Experience](#page-106-0) Returns a list of work items that are assigned to an agent and open in the agent's workspace. [getServicePresenceStatusChannels for Lightning Experience](#page-107-0) Retrieves the service channels that are associated with an Omni-Channel user's current presence status. [getServicePresenceStatusId for Lightning Experience](#page-108-0) Retrieves an agent's current presence status. [login for Lightning Experience](#page-108-1) Logs an agent in to Omni-Channel with a specific presence status. [logout for Lightning Experience](#page-109-0) Logs an agent out of Omni-Channel. [lowerAgentWorkFlag for Lightning Experience](#page-110-0) Lowers a flag for this agent work item. [raiseAgentWorkFlag for Lightning Experience](#page-111-0) Raises a flag for this agent work item. [setServicePresenceStatus for Lightning Experience](#page-112-0) Sets an agent's presence status to a status with a particular ID. If the specified agent is not already logged in, we log in the agent with the presence status. This method removes the need for you to make more calls.

# <span id="page-103-0"></span>**acceptAgentWork** for Lightning Experience

Accepts a work item that's assigned to an agent.

#### **Arguments**

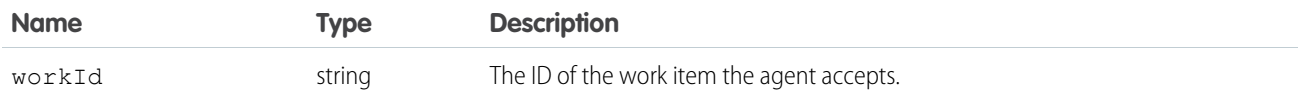

# Sample Code

Component code:

```
<aura:component implements="flexipage:availableForAllPageTypes" access="global" >
   <lightning:omniToolkitAPI aura:id="omniToolkit" />
   <lightning:button label="Accept" onclick="{! c.acceptWork }" />
</aura:component>
```
Controller code:

```
({
   acceptWork: function(cmp, evt, hlp) {
       var omniAPI = cmp.find("omniToolkit");
       omniAPI.getAgentWorks().then(function(result) {
           var works = JSON.parse(result.works);
           var work = works[0];
            omniAPI.acceptAgentWork({workId: work.workId}).then(function(res) {
               if (res) {
                    console.log("Accepted work successfully");
                } else {
                    console.log("Accept work failed");
                }
            }).catch(function(error) {
                console.log(error);
            });
       });
   }
})
```
# <span id="page-103-1"></span>Response

This method returns a promise that, upon success, resolves to true and is rejected on error.

# **closeAgentWork** for Lightning Experience

Changes the status of a work item to Closed and removes it from the list of work items in the Omni-Channel utility.

# **Arguments**

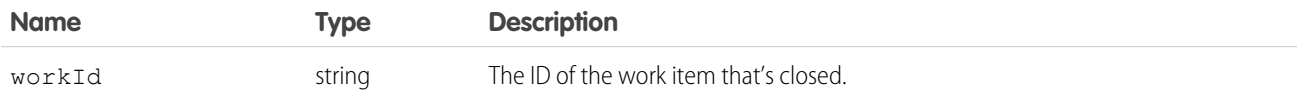

# Sample Code

Component code:

```
<aura:component implements="flexipage:availableForAllPageTypes" access="global" >
   <lightning:omniToolkitAPI aura:id="omniToolkit" />
    <lightning:button label="Close" onclick="{! c.closeWork }" />
</aura:component>
```
Controller code:

```
({
   closeWork: function(cmp, evt, hlp) {
       var omniAPI = cmp.find("omniToolkit");
       omniAPI.getAgentWorks().then(function(result) {
            var works = JSON.parse(result.works);
           var work = works[0];
            omniAPI.closeAgentWork({workId: work.workId}).then(function(res) {
                if (res) {
                    console.log("Closed work successfully");
                } else {
                    console.log("Close work failed");
                }
            }).catch(function(error) {
                console.log(error);
            });
       });
    }
})
```
#### <span id="page-104-0"></span>Response

This method returns a promise that, upon success, resolves to true and is rejected on error.

# **declineAgentWork** for Lightning Experience

Declines a work item that's assigned to an agent.

## **Arguments**

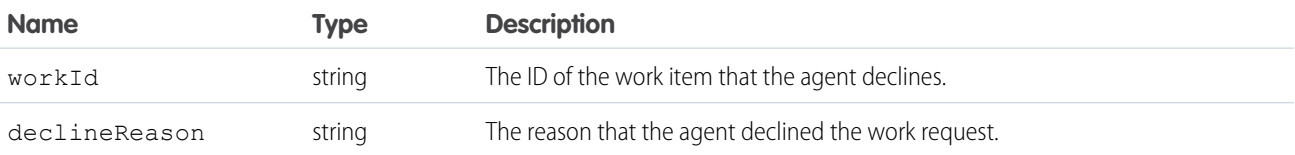

#### Sample Code

Component code:

```
<aura:component implements="flexipage:availableForAllPageTypes" access="global" >
   <lightning:omniToolkitAPI aura:id="omniToolkit" />
    <lightning:button label="Decline" onclick="{! c.declineWork }" />
</aura:component>
```
Controller code:

```
(declineWork: function(cmp, evt, hlp) {
       var omniAPI = cmp.find("omniToolkit");
        omniAPI.getAgentWorks().then(function(result) {
           var works = JSON.parse(result.works);
            var work = works[0];
            omniAPI.declineAgentWork({workId: work.workId}).then(function(res) {
                if (res) {
                    console.log("Declined work successfully");
                } else {
                    console.log("Decline work failed");
                }
            }).catch(function(error) {
                console.log(error);
            });
       });
   }
})
```
#### <span id="page-105-0"></span>Response

This method returns a promise that, upon success, resolves to true and is rejected on error.

#### **getAgentWorkload for Lightning Experience**

Retrieves an agent's currently assigned workload. Use this method to reroute work to available agents.

#### Sample Code

Component code:

```
<aura:component implements="flexipage:availableForAllPageTypes" access="global" >
   <lightning:omniToolkitAPI aura:id="omniToolkit" />
    <lightning:button label="Get workload" onclick="{! c.getAgentWorkload }" />
</aura:component>
```
Controller code:

```
({
   getAgentWorkload: function(cmp, evt, hlp) {
        var omniAPI = cmp.find("omniToolkit");
        omniAPI.getAgentWorkload().then(function(result) {
            console.log('Retrieved Agent Configured Capacity and Current Workload
successfully');
```

```
console.log('Agent\'s configured capacity is: ' + result.configuredCapacity);
            console.log('Agent\'s currently assigned workload is: ' +
result.currentWorkload);
        }).catch(function(error) {
            console.log(error);
       });
    }
})
```
This method returns a promise that, upon success, resolves to an object containing the following fields.

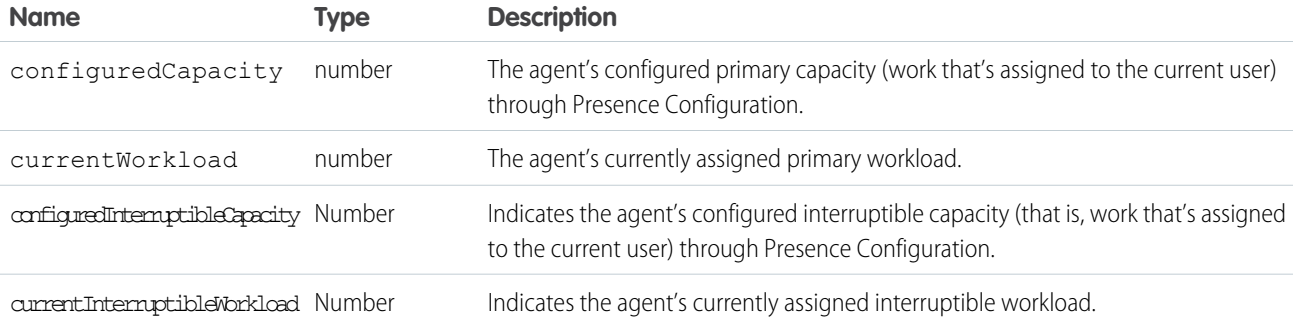

## <span id="page-106-0"></span>**getAgentWorks** for Lightning Experience

Returns a list of work items that are assigned to an agent and open in the agent's workspace.

## Sample Code

Component code:

```
<aura:component implements="flexipage:availableForAllPageTypes" access="global" >
   <lightning:omniToolkitAPI aura:id="omniToolkit" />
    <lightning:button label="Get Agent works" onclick="{! c.getAgentWorks }" />
</aura:component>
```
Controller code:

```
({
    getAgentWorks: function(cmp, evt, hlp) {
       var omniAPI = cmp.find("omniToolkit");
        omniAPI.getAgentWorks().then(function(result) {
           var works = JSON.parse(result.works);
            console.log('First Agent Work ID is: ' + works[0].workId);
            console.log('Assigned Entity Id of the first Agent Work is: ' +
works[0].workItemId);
            console.log('Is first Agent Work Engaged: ' + works[0].isEngaged);
        }).catch(function(error) {
            console.log(error);
       });
```

```
}
})
```
This method returns a promise that, upon success, resolves to an array of work objects, containing the following fields.

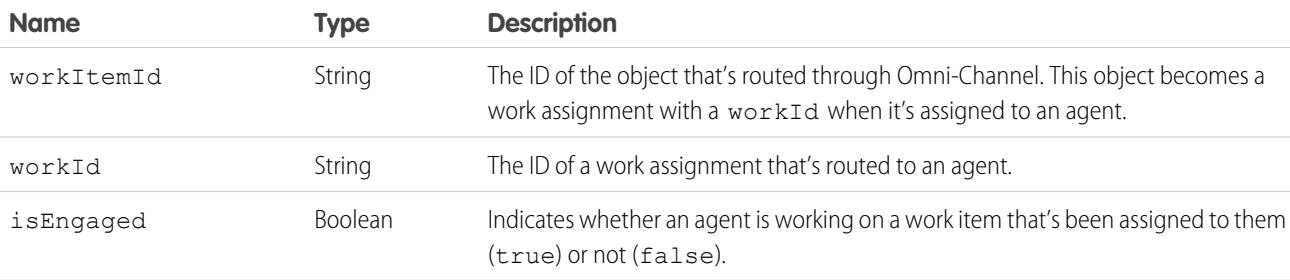

## <span id="page-107-0"></span>**getServicePresenceStatusChannels** for Lightning Experience

Retrieves the service channels that are associated with an Omni-Channel user's current presence status.

## Sample Code

Component code:

```
<aura:component implements="flexipage:availableForAllPageTypes" access="global" >
   <lightning:omniToolkitAPI aura:id="omniToolkit" />
    <lightning:button label="Get Status Channels" onclick="{! c.getStatusChannels }" />
</aura:component>
```
Controller code:

```
(getStatusChannels: function(cmp, evt, hlp) {
       var omniAPI = cmp.find("omniToolkit");
       omniAPI.getServicePresenceStatusChannels().then(function(result) {
            var channels = JSON.parse(result.channels);
            //For example purposes, just retrieve the first channel
            console.log('First channel ID is: ' + channels[0].channelId);
           console.log('First channel developer name is: ' + channels[0].developerName);
        }).catch(function(error) {
            console.log(error);
       });
   }
})
```
#### Response

This method returns a promise that, upon success, resolves to an array of channel objects, containing the following fields.
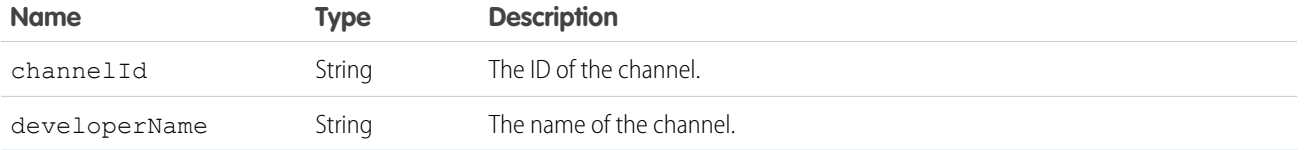

## **getServicePresenceStatusId** for Lightning Experience

Retrieves an agent's current presence status.

## Sample Code

Component code:

```
<aura:component implements="flexipage:availableForAllPageTypes" access="global" >
   <lightning:omniToolkitAPI aura:id="omniToolkit" />
    <lightning:button label="Get Status" onclick="{! c.getStatus }" />
</aura:component>
```
Controller code:

```
(getStatus: function(cmp, evt, hlp) {
       var omniAPI = cmp.find("omniToolkit");
       omniAPI.getServicePresenceStatusId().then(function(result) {
            console.log('Status Id is: ' + result.statusId);
       }).catch(function(error) {
            console.log(error);
       });
   }
})
```
## Response

This method returns a promise that, upon success, resolves to an object, containing the following fields.

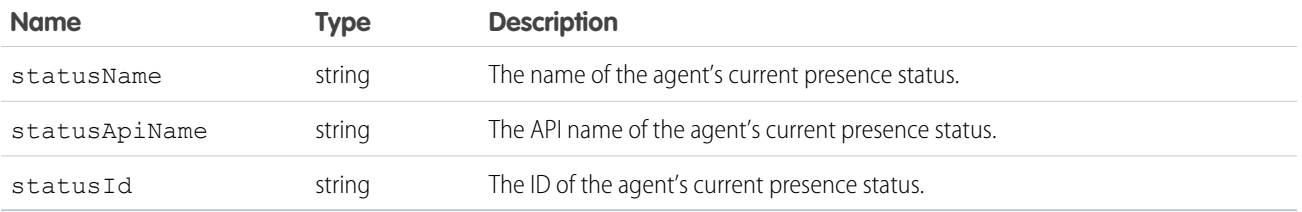

## **login** for Lightning Experience

Logs an agent in to Omni-Channel with a specific presence status.

## **Arguments**

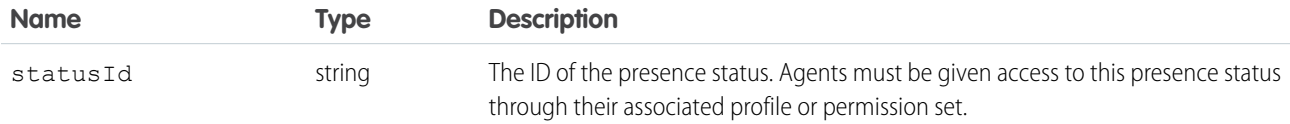

## Sample Code

Component code:

```
<aura:component implements="flexipage:availableForAllPageTypes" access="global" >
   <lightning:omniToolkitAPI aura:id="omniToolkit" />
    <lightning:button label="Login" onclick="{! c.login }" />
</aura:component>
```
Controller code:

```
({
    login: function(cmp, evt, hlp) {
        var omniAPI = cmp.find("omniToolkit");
        omniAPI.login({statusId: "0N5xx0000000001"}).then(function(result) {
            if (result) {
                console.log("Login successful");
            } else {
                console.log("Login failed");
            }
        }).catch(function(error) {
            console.log(error);
        });
    }
})
```
#### Response

This method returns a promise that, upon success, resolves to true and is rejected on error.

## **logout** for Lightning Experience

Logs an agent out of Omni-Channel.

## Sample Code

Component code:

```
<aura:component implements="flexipage:availableForAllPageTypes" access="global" >
   <lightning:omniToolkitAPI aura:id="omniToolkit" />
    <lightning:button label="Logout" onclick="{! c.logout }" />
</aura:component>
```
Controller code:

({

```
logout: function(cmp, evt, hlp) {
```

```
var omniAPI = cmp.find("omniToolkit");
        omniAPI.logout().then(function(result) {
            if (result) {
                console.log("Logout successful");
            } else {
                console.log("Logout failed");
            }
        }).catch(function(error) {
            console.log(error);
        });
    }
})
```
This method returns a promise that, upon success, resolves to true and is rejected on error.

## **lowerAgentWorkFlag** for Lightning Experience

Lowers a flag for this agent work item.

#### **Arguments**

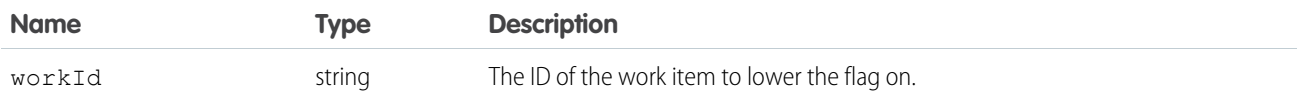

## Sample Code

Component code:

```
<aura:component implements="flexipage:availableForAllPageTypes" access="global" >
   <lightning:omniToolkitAPI aura:id="omniToolkit" />
    <lightning:button label="Lower Flag" onclick="{! c.lowerFlag }" />
</aura:component>
```
Controller code:

```
({
lowerFlag: function(cmp, evt, hlp) {
   var omniAPI = cmp.find("omniToolkit");
   omniAPI.getAgentWorks().then(function(result) {
       var works = JSON.parse(result.works);
       var work = works[0];
       omniAPI.lowerAgentWorkFlag({workId: work.workId}).then(function(res) {
            if (res) {
                console.log("Flag lowered successfully");
            } else {
                console.log("Flag lower failed");
            }
        }).catch(function(error) {
            console.log(error);
```

```
});
     });
}
})
```
This method returns a promise that, upon success, resolves to true and is rejected on error.

## **raiseAgentWorkFlag** for Lightning Experience

Raises a flag for this agent work item.

## **Arguments**

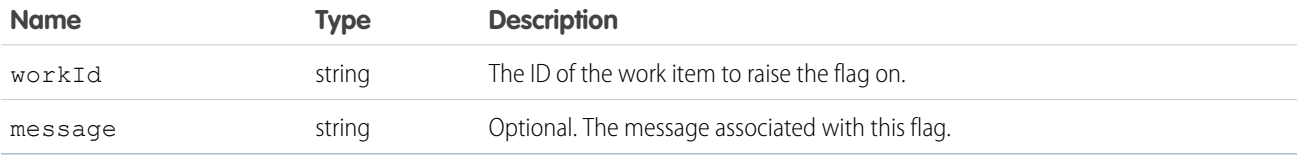

## Sample Code

Component code:

```
<aura:component implements="flexipage:availableForAllPageTypes" access="global" >
   <lightning:omniToolkitAPI aura:id="omniToolkit" />
   <lightning:button label="Raise Flag" onclick="{! c.raiseFlag }" />
</aura:component>
```
Controller code:

```
({
raiseFlag: function(cmp, evt, hlp) {
   var omniAPI = cmp.find("omniToolkit");omniAPI.getAgentWorks().then(function(result) {
       var works = JSON.parse(result.works);
       var work = works[0];
       omniAPI.raiseAgentWorkFlag({workId: work.workId, message: "Raise Flag
Message"}).then(function(res) {
            if (res) {
                console.log("Flag raised successfully");
            } else {
                console.log("Flag raise failed");
            }
        }).catch(function(error) {
            console.log(error);
        });
    });
}
})
```
This method returns a promise that, upon success, resolves to true and is rejected on error.

## **setServicePresenceStatus** for Lightning Experience

Sets an agent's presence status to a status with a particular ID. If the specified agent is not already logged in, we log in the agent with the presence status. This method removes the need for you to make more calls.

## **Arguments**

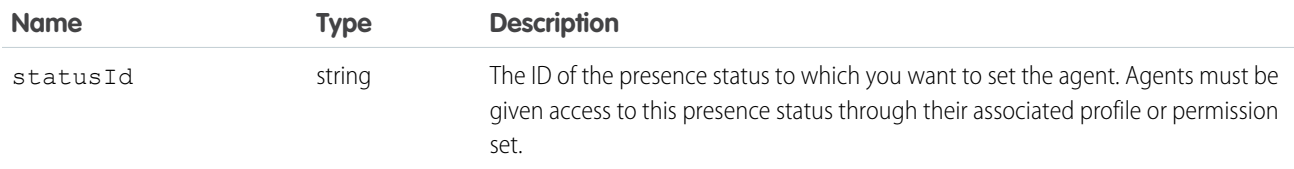

## Sample Code

Component code:

```
<aura:component implements="flexipage:availableForAllPageTypes" access="global" >
   <lightning:omniToolkitAPI aura:id="omniToolkit" />
    <lightning:button label="Set Status" onclick="{! c.setStatus }" />
</aura:component>
```
Controller code:

```
(setStatus: function(cmp, evt, hlp) {
       var omniAPI = cmp.find("omniToolkit");
      omniAPI.setServicePresenceStatus({statusId: "0N5xx0000000002"}).then(function(result)
 {
            console.log('Current statusId is: ' + result.statusId);
            console.log('Channel list attached to this status is: ' + result.channels);
       }).catch(function(error) {
            console.log(error);
       });
   }
})
```
#### Response

This method returns a promise that, upon success, resolves to an object containing the following fields.

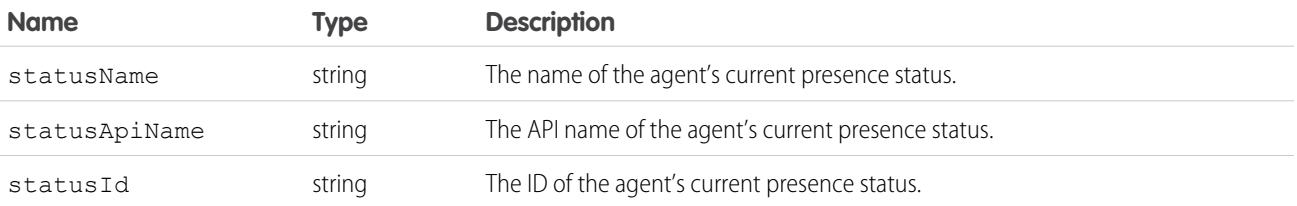

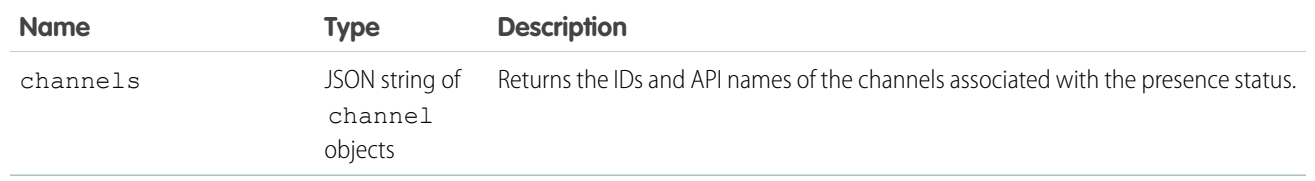

# Events for Lightning Console JavaScript API

Use events and handlers in your Aura components and controllers to respond to events like workspace tabs opening, closing, or gaining focus. In Lightning web components, subscribe to Aura application events using their corresponding Lightning message channels.

Aura application events are received by all rendered Aura components, even those on background tabs. By default, the Lightning message channel events are received by active components only, such as those on the foreground tab or in activated utility bar components. Your component can receive all Lightning message channel events by subscribing with the optional APPLICATION SCOPE parameter. For more information, see [Define the Scope of the Message Service](https://developer.salesforce.com/docs/platform/lwc/guide/use-message-channel-scope.html).

IN THIS SECTION:

[lightning:tabClosed](#page-114-0) Indicates that a tab has been closed.

[lightning:tabCreated](#page-114-1)

Indicates that a tab has been created successfully.

[lightning:tabFocused](#page-115-0)

Indicates a tab was focused.

[lightning:tabRefreshed](#page-116-0) Indicates that a tab has been refreshed.

[lightning:tabReplaced](#page-116-1) Indicates that a tab has been replaced successfully.

[lightning:tabUpdated](#page-117-0) Indicates that a tab has been updated successfully.

[Subscribe to Aura Application Events in LWC](#page-118-0)

Subscribe to Aura application events using their corresponding Lightning message channels.

[Lightning Web Component Events for Enhanced Messaging](#page-124-0)

JavaScript can be executed when certain types of events occur in a console, such as when a user closes a tab. A few events are specific to Messaging. These events apply to Lightning web components in Lightning Experience only.

## [Aura Events for Enhanced Messaging](#page-127-0)

JavaScript can be executed when certain types of events occur in a console, such as when a user closes a tab. A few events are specific to Messaging. These events apply to Aura components in Lightning Experience only.

## [Events for Chat](#page-130-0)

JavaScript can be executed when certain types of events occur in a console, such as when a user closes a tab. A few events are specific to Chat. These events apply to Lightning Experience only.

#### [Events for Omni-Channel](#page-134-0)

JavaScript can be executed when certain types of events occur in a console, such as when a user closes a tab. There are a few events that are specific to Omni-Channel. These events apply to Lightning Experience only.

## <span id="page-114-0"></span>**lightning:tabClosed**

Indicates that a tab has been closed.

### Response

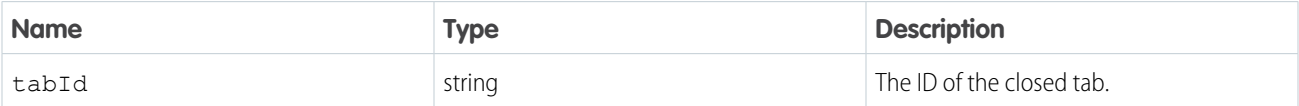

Example: This example prints a line to the browser's developer console when a tab is closed.

Component code:

```
<aura:component implements="flexipage:availableForAllPageTypes" access="global" >
    <aura:handler event="lightning:tabClosed" action="{! c.onTabClosed }"/>
</aura:component>
```
Controller code:

```
(onTabClosed : function(component, event, helper) {
      var tabId = event.getParam('tabId');
       console.log("Tab closed: " + tabId);
   }
})
```
## <span id="page-114-1"></span>**lightning:tabCreated**

Indicates that a tab has been created successfully.

#### Response

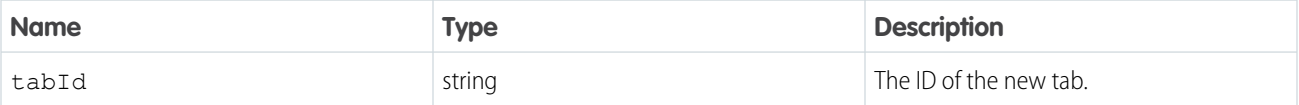

**Example:** This example prints a line to the browser's developer console when a tab is created, and sets the label of the tab to "New Tab" using the setTabLabel() method.

Component code:

```
<aura:component implements="flexipage:availableForAllPageTypes" access="global" >
   <lightning:workspaceAPI aura:id="workspace" />
   <aura:handler event="lightning:tabCreated" action="{! c.onTabCreated }"/>
</aura:component>
```
Controller code:

({

onTabCreated : function(component, event, helper) {

```
console.log("Tab created.");
       var newTabId = event.getParam('tabId');
       var workspaceAPI = component.find("workspace");
        workspaceAPI.setTabLabel({
            tabId: newTabId,
            label: 'New Tab'
        });
   },
})
```
## <span id="page-115-0"></span>**lightning:tabFocused**

Indicates a tab was focused.

lightning:tabFocused fires whenever a user selects a workspace tab or subtab, so console navigation users frequently trigger this application event in typical use. This event also fires when going from a tab to a navigation item, or going from a navigation item to a tab. Aura application events notify all listeners registered in the default phase, including listeners in background tabs. Multiple listeners responding at the same time can impact performance. To minimize performance impact, use a utility item as the only listener, or use a custom component event instead.

## Response

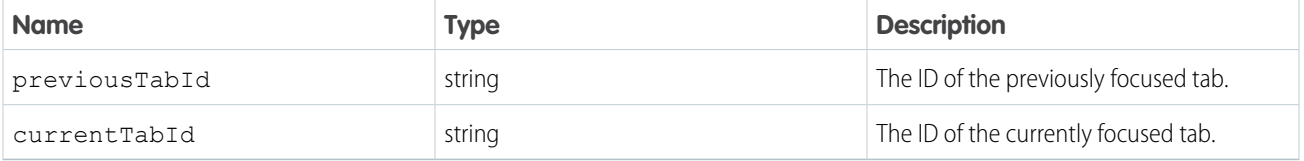

Example: This example prints a line to the browser's developer console when a tab is focused, and then returns that tab's tabInfo object using the getTabInfo() method.

Component code:

```
<aura:component implements="flexipage:availableForAllPageTypes" access="global" >
   <lightning:workspaceAPI aura:id="workspace" />
   <aura:handler event="lightning:tabFocused" action="{! c.onTabFocused }"/>
</aura:component>
```
Controller code:

```
({
   onTabFocused : function(component, event, helper) {
       console.log("Tab Focused");
       var focusedTabId = event.getParam('currentTabId');
       var workspaceAPI = component.find("workspace");
       workspaceAPI.getTabInfo({
           tabId : focusedTabId
       }).then(function(response) {
           console.log(response);
       });
```

```
}
})
```
## <span id="page-116-0"></span>**lightning:tabRefreshed**

Indicates that a tab has been refreshed.

#### Response

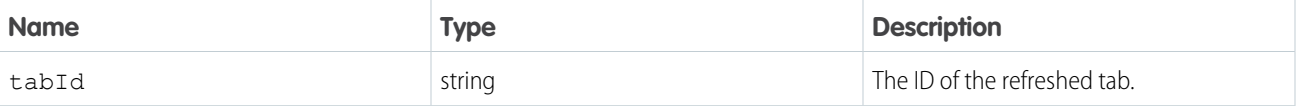

Example: This example prints a line to the browser's developer console when a tab is refreshed, and then returns that tab's tabInfo object using the getTabInfo() method.

Component code:

```
<aura:component implements="flexipage:availableForAllPageTypes" access="global" >
   <lightning:workspaceAPI aura:id="workspace" />
   <aura:handler event="lightning:tabRefreshed" action="{! c.onTabRefreshed }"/>
</aura:component>
```
Controller code:

```
({
      onTabRefreshed : function(component, event, helper) {
          console.log("Tab Refreshed");
          var refreshedTabId = event.getParam("tabId");
          var workspaceAPI = component.find("workspace");
          workspaceAPI.getTabInfo({
               tabId : refreshedTabId
          }).then(function(response) {
               console.log(response);
          });
      }
   })
```
## <span id="page-116-1"></span>**lightning:tabReplaced**

Indicates that a tab has been replaced successfully.

#### Response

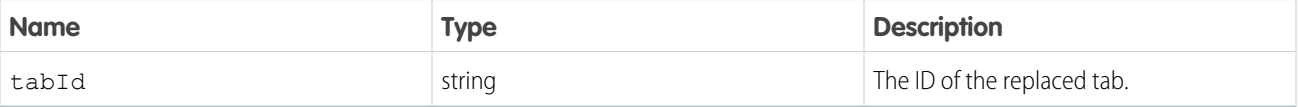

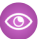

Example: This example prints a line to the browser's developer console when a tab is replaced, and then returns that tab's URL using the getTabURL() method.

Component code:

```
<aura:component implements="flexipage:availableForAllPageTypes" access="global" >
   <lightning:workspaceAPI aura:id="workspace" />
   <aura:handler event="lightning:tabReplaced" action="{! c.onTabReplaced }"/>
</aura:component>
```
Controller code:

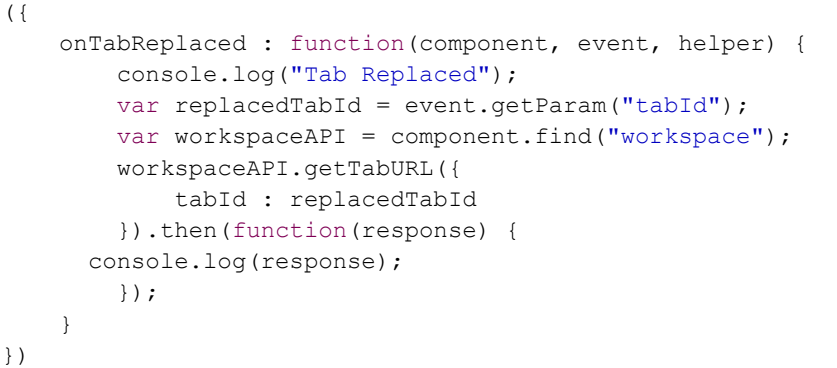

#### <span id="page-117-0"></span>**lightning:tabUpdated**

Indicates that a tab has been updated successfully.

## Response

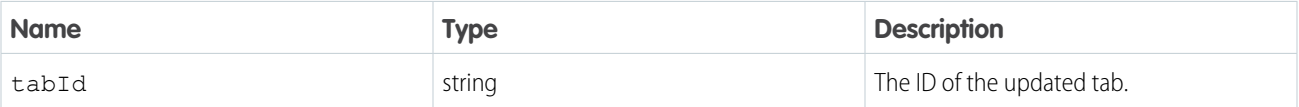

**Som** Example: This example prints a line to the browser's developer console when a tab is updated, and then prints that tab's tabId. Component code:

```
<aura:component implements="flexipage:availableForAllPageTypes" access="global" >
   <lightning:workspaceAPI aura:id="workspace" />
   <aura:handler event="lightning:tabUpdated" action="{! c.onTabUpdated }"/>
</aura:component>
```
Controller code:

```
(onTabUpdated : function(component, event, helper) {
       console.log("Tab Updated");
       var updatedTabId = event.getParam("tabId");
       console.log(updatedTabId);
   },
})
```
## <span id="page-118-0"></span>Subscribe to Aura Application Events in LWC

Subscribe to Aura application events using their corresponding Lightning message channels.

Aura application events are received by all rendered Aura components, even those on background tabs. By default, the Lightning message channel events are received by active components only, such as those on the foreground tab or in activated utility bar components. Your component can receive all Lightning message channel events by subscribing with the optional APPLICATION SCOPE parameter. For more information, see [Define the Scope of the Message Service](https://developer.salesforce.com/docs/platform/lwc/guide/use-message-channel-scope.html).

#### IN THIS SECTION:

#### [lightning\\_\\_tabClosed](#page-118-1)

A Lightning message channel that corresponds to the lightning: tabClosed Aura app event.

#### [lightning\\_\\_tabCreated](#page-119-0)

A Lightning message channel that corresponds to the lightning: tabCreated Aura app event. This message channel is available for Lightning web components used within a Lightning console app.

#### [lightning\\_\\_tabFocused](#page-120-0)

A Lightning message channel that corresponds to the lightning: tabFocused Aura app event. This message channel is available for Lightning web components used within a Lightning console app.

#### [lightning\\_\\_tabRefreshed](#page-121-0)

A Lightning message channel that corresponds to the lightning: tabRefreshed Aura app event. This message channel is available for Lightning web components used within a Lightning console app.

#### [lightning\\_\\_tabReplaced](#page-122-0)

A Lightning message channel that corresponds to the lightning:tabReplaced Aura app event. This message channel is available for Lightning web components used within a Lightning console app.

#### [lightning\\_\\_tabUpdated](#page-123-0)

<span id="page-118-1"></span>A Lightning message channel that corresponds to the lightning: tabUpdated Aura app event. This message channel is available for Lightning web components used within a Lightning console app.

#### **lightning\_\_tabClosed**

A Lightning message channel that corresponds to the lightning: tabClosed Aura app event.

#### Response

The response is the same as that of the [lightning:tabClosed](#page-114-0) Aura app event.

## LWC Example

Import the lightning\_\_tabClosed message channel from the @salesforce/messageChannel/ scoped module. The event returns the message in the response.

```
import { LightningElement, wire } from "lwc";
import { MessageContext, subscribe, unsubscribe } from "lightning/messageService";
import tabClosedChannel from "@salesforce/messageChannel/lightning__tabClosed";
export default class TabClosedExample extends LightningElement {
   subscription = null;
   @wire(MessageContext) messageContext;
```

```
// Encapsulate logic for Lightning message service subscribe and unsubscribe
subscribeToMessageChannel() {
    if (!this.subscription) {
        this.subscription = subscribe(
            this.messageContext,
            tabClosedChannel,
            (message) => this.handleMessage(message),
            { scope: APPLICATION_SCOPE }
        );
    }
}
unsubscribeToMessageChannel() {
    unsubscribe(this.subscription);
    this.subscription = null;
}
// Handler for message received by component
handleMessage(message) {
    // do something
}
// Standard lifecycle hooks used to subscribe and unsubscribe to the message channel
connectedCallback() {
    this.subscribeToMessageChannel();
}
disconnectedCallback() {
    this.unsubscribeToMessageChannel();
}
```
## <span id="page-119-0"></span>**lightning\_\_tabCreated**

A Lightning message channel that corresponds to the lightning:tabCreated Aura app event. This message channel is available for Lightning web components used within a Lightning console app.

#### Response

The response is the same as that of the [lightning:tabCreated](#page-114-1) Aura app event.

#### LWC Example

Import the lightning\_\_tabCreated message channel from the @salesforce/messageChannel/ scoped module. The event returns the message in the response.

```
import { LightningElement, track, wire } from "lwc";
import { MessageContext, subscribe, unsubscribe } from "lightning/messageService";
import tabCreatedChannel from "@salesforce/messageChannel/lightning__tabCreated";
export default class TabCreatedExample extends LightningElement {
    subscription = null;
    @wire(MessageContext) messageContext;
```

```
// Encapsulate logic for Lightning message service subscribe and unsubscribe
subscribeToMessageChannel() {
    if (!this.subscription) {
        this.subscription = subscribe(
            this.messageContext,
            tabCreatedChannel,
            (message) => this.handleMessage(message),
            { scope: APPLICATION_SCOPE }
        );
    }
}
unsubscribeToMessageChannel() {
    unsubscribe(this.subscription);
    this.subscription = null;
}
// Handler for message received by component
handleMessage(message) {
    // do something
}
// Standard lifecycle hooks used to subscribe and unsubscribe to the message channel
connectedCallback() {
    this.subscribeToMessageChannel();
}
disconnectedCallback() {
    this.unsubscribeToMessageChannel();
}
```
## <span id="page-120-0"></span>**lightning\_\_tabFocused**

A Lightning message channel that corresponds to the lightning: tabFocused Aura app event. This message channel is available for Lightning web components used within a Lightning console app.

By default, this event is only received when that component's tab comes into focus, not when it leaves focus. To receive all events and minimize performance impact, use a utility item as the only listener.

#### Response

The response is the same as that of the [lightning:tabFocused](#page-115-0) Aura app event.

## LWC Example

Import the lightning\_\_tabFocused message channel from the @salesforce/messageChannel/ scoped module. The event returns the message in the response.

```
import { LightningElement, track, wire } from "lwc";
import { MessageContext, subscribe, unsubscribe } from "lightning/messageService";
import tabFocusedChannel from "@salesforce/messageChannel/lightning__tabFocused";
```

```
export default class TabFocusedExample extends LightningElement {
   subscription = null;
   @wire(MessageContext) messageContext;
   // Encapsulate logic for Lightning message service subscribe and unsubscribe
   subscribeToMessageChannel() {
       if (!this.subscription) {
            this.subscription = subscribe(
                this.messageContext,
                tabFocusedChannel,
                (message) => this.handleMessage(message),
                { scope: APPLICATION_SCOPE }
           );
       }
    }
   unsubscribeToMessageChannel() {
       unsubscribe(this.subscription);
       this.subscription = null;
   }
   // Handler for message received by component
   handleMessage(message) {
       // do something
    }
   // Standard lifecycle hooks used to subscribe and unsubscribe to the message channel
   connectedCallback() {
        this.subscribeToMessageChannel();
    }
   disconnectedCallback() {
        this.unsubscribeToMessageChannel();
    }
```
#### <span id="page-121-0"></span>**lightning\_\_tabRefreshed**

A Lightning message channel that corresponds to the lightning:tabRefreshed Aura app event. This message channel is available for Lightning web components used within a Lightning console app.

#### Response

The response is the same as that of the [lightning:tabRefreshed](#page-116-0) Aura app event.

## LWC Example

Import the lightning\_\_tabRefreshed message channel from the @salesforce/messageChannel/ scoped module. The event returns the message in the response.

```
import { LightningElement, track, wire } from "lwc";
import { MessageContext, subscribe, unsubscribe } from "lightning/messageService";
import tabRefreshedChannel from "@salesforce/messageChannel/lightning__tabRefreshed";
```

```
export default class TabRefreshedExample extends LightningElement {
   subscription = null;
   @wire(MessageContext) messageContext;
   // Encapsulate logic for Lightning message service subscribe and unsubscribe
   subscribeToMessageChannel() {
       if (!this.subscription) {
            this.subscription = subscribe(
                this.messageContext,
                tabRefreshedChannel,
                (message) => this.handleMessage(message),
                { scope: APPLICATION_SCOPE }
           );
       }
    }
   unsubscribeToMessageChannel() {
       unsubscribe(this.subscription);
       this.subscription = null;
   }
   // Handler for message received by component
   handleMessage(message) {
       // do something
    }
   // Standard lifecycle hooks used to subscribe and unsubscribe to the message channel
   connectedCallback() {
        this.subscribeToMessageChannel();
    }
   disconnectedCallback() {
        this.unsubscribeToMessageChannel();
    }
```
#### <span id="page-122-0"></span>**lightning\_\_tabReplaced**

A Lightning message channel that corresponds to the lightning:tabReplaced Aura app event. This message channel is available for Lightning web components used within a Lightning console app.

#### Response

The response is the same as that of the [lightning:tabReplaced](#page-116-1) Aura app event.

## LWC Example

Import the lightning\_\_tabReplaced message channel from the @salesforce/messageChannel/ scoped module. The event returns the message in the response.

```
import { LightningElement, wire } from "lwc";
import { MessageContext, subscribe, unsubscribe } from "lightning/messageService";
import tabReplacedChannel from "@salesforce/messageChannel/lightning__tabReplaced";
```

```
export default class TabReplacedExample extends LightningElement {
   subscription = null;
   @wire(MessageContext) messageContext;
   // Encapsulate logic for Lightning message service subscribe and unsubscribe
   subscribeToMessageChannel() {
       if (!this.subscription) {
            this.subscription = subscribe(
                this.messageContext,
                tabReplacedChannel,
                (message) => this.handleMessage(message),
                { scope: APPLICATION_SCOPE }
           );
       }
    }
   unsubscribeToMessageChannel() {
       unsubscribe(this.subscription);
       this.subscription = null;
   }
   // Handler for message received by component
   handleMessage(message) {
       // do something
    }
   // Standard lifecycle hooks used to subscribe and unsubscribe to the message channel
   connectedCallback() {
        this.subscribeToMessageChannel();
    }
   disconnectedCallback() {
        this.unsubscribeToMessageChannel();
    }
```
#### <span id="page-123-0"></span>**lightning\_\_tabUpdated**

A Lightning message channel that corresponds to the lightning:tabUpdated Aura app event. This message channel is available for Lightning web components used within a Lightning console app.

#### Response

The response is the same as that of the [lightning:tabUpdated](#page-117-0) Aura app event.

## LWC Example

Import the lightning\_\_tabUpdated message channel from the @salesforce/messageChannel/ scoped module. The event returns the message in the response.

```
import { LightningElement, track, wire } from "lwc";
import { MessageContext, subscribe, unsubscribe } from "lightning/messageService";
import tabUpdatedChannel from "@salesforce/messageChannel/lightning__tabUpdated";
```

```
export default class TabUpdatedExample extends LightningElement {
   subscription = null;
   @wire(MessageContext) messageContext;
   // Encapsulate logic for Lightning message service subscribe and unsubscribe
   subscribeToMessageChannel() {
       if (!this.subscription) {
            this.subscription = subscribe(
                this.messageContext,
                tabUpdatedChannel,
                (message) => this.handleMessage(message),
                { scope: APPLICATION_SCOPE }
           );
        }
    }
   unsubscribeToMessageChannel() {
       unsubscribe(this.subscription);
       this.subscription = null;
    }
   // Handler for message received by component
   handleMessage(message) {
       // do something
    }
   // Standard lifecycle hooks used to subscribe and unsubscribe to the message channel
   connectedCallback() {
        this.subscribeToMessageChannel();
    }
   disconnectedCallback() {
        this.unsubscribeToMessageChannel();
    }
```
## <span id="page-124-0"></span>Lightning Web Component Events for Enhanced Messaging

JavaScript can be executed when certain types of events occur in a console, such as when a user closes a tab. A few events are specific to Messaging. These events apply to Lightning web components in Lightning Experience only.

#### IN THIS SECTION:

#### [lightning\\_\\_conversationAgentSend](#page-125-0)

Messaging event triggered when an agent sends a message through the Salesforce console. This method intercepts the message before it's sent to the chat visitor. This event is also triggered when using Enhanced Messaging channels.

#### [lightning\\_\\_conversationEnded](#page-125-1)

Messaging event triggered when an active chat ends or an agent leaves a chat conference. This event is also triggered when using Enhanced Messaging channels.

## [lightning\\_\\_conversationEndUserMessage](#page-126-0)

Messaging event triggered when the customer sends a new message. This event is also triggered when using Enhanced Messaging channels.

## <span id="page-125-0"></span>**lightning\_\_conversationAgentSend**

Messaging event triggered when an agent sends a message through the Salesforce console. This method intercepts the message before it's sent to the chat visitor. This event is also triggered when using Enhanced Messaging channels.

## Response

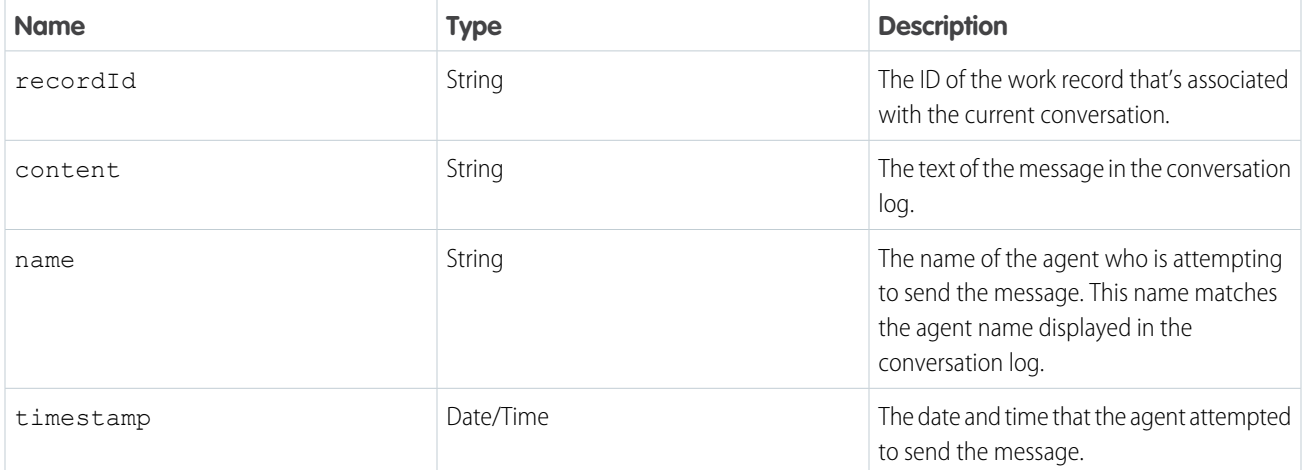

#### **Example:** Component code:

```
<lightning:messageChannel type="lightning__conversationAgentSend" scope="APPLICATION"
```

```
onMessage="{!c.onConversationAgentSend}" />
```
Controller code:

```
({
   onConversationAgentSend: function(cmp, evt, helper) {
       var recordId = evt.getParam("recordId");
       var content = evt.getParam("content");
       var name = evt.getParam("name");
       var timestamp = evt.getParam("timestamp");
       console.log("recordId:" + recordId + " content:" + content + " name:" + name
+ " timestamp:" + timestamp);
   }
})
```
#### <span id="page-125-1"></span>**lightning\_\_conversationEnded**

Messaging event triggered when an active chat ends or an agent leaves a chat conference. This event is also triggered when using Enhanced Messaging channels.

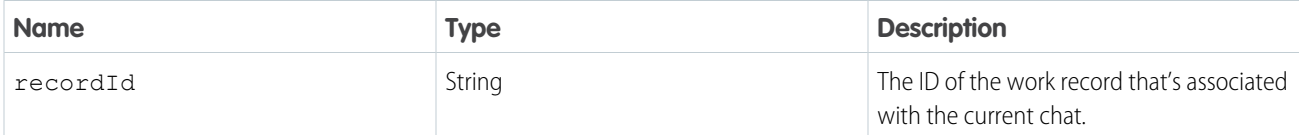

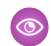

Example: Component code:

<lightning:messageChannel type="lightning\_\_conversationEnded" scope="APPLICATION" onMessage="{!c.onConversationEndedEvent}" />

Controller code:

```
(onConversationEndedEvent: function(cmp, evt, helper) {
       var conversation = cmp.find("conversationKit");
       var recordId = evt.getParam("recordId");
       console.log("recordId:" + recordId);
   }
})
```
#### <span id="page-126-0"></span>**lightning\_\_conversationEndUserMessage**

Messaging event triggered when the customer sends a new message. This event is also triggered when using Enhanced Messaging channels.

#### Response

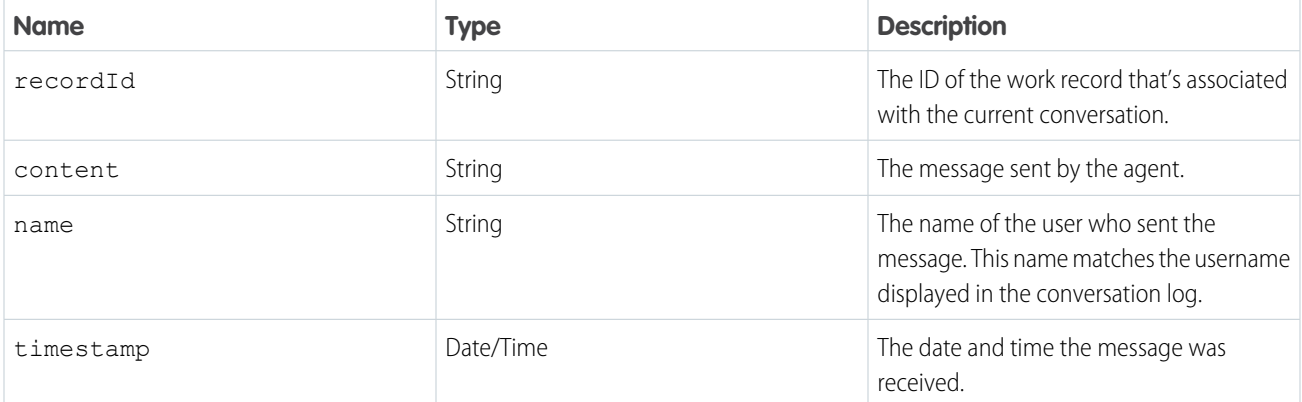

Example: Component code:

```
<lightning:messageChannel type="lightning__conversationEndUserMessage"
scope="APPLICATION"
                          onMessage="{!c.onConversationEndUserMessage}" />
```
#### Controller code:

```
(onConversationEndUserMessage: function(cmp, evt, helper) {
       var recordId = evt.getParam('recordId');
       var content = evt.getParam('content');
       var name = evt.getParam('name');
       var timestamp = evt.getParam('timestamp');
       console.log("recordId:" + recordId + " content:" + content + " name:" + name
+ " timestamp:" + timestamp);
   }
})
```
## <span id="page-127-0"></span>Aura Events for Enhanced Messaging

JavaScript can be executed when certain types of events occur in a console, such as when a user closes a tab. A few events are specific to Messaging. These events apply to Aura components in Lightning Experience only.

#### IN THIS SECTION:

#### [lightning:conversationAgentSend](#page-127-1)

Messaging event triggered when an agent sends a message through the Salesforce console. This method intercepts the message before it's sent to the chat visitor. This event is also triggered when using Enhanced Messaging channels.

#### [lightning:conversationChatEnded](#page-128-0)

Messaging event triggered when an active chat ends or an agent leaves a chat conference. This event is also triggered when using Enhanced Messaging channels.

#### [lightning:conversationNewMessage](#page-129-0)

<span id="page-127-1"></span>Messaging event triggered when the customer, agent, or supervisor sends a new message. This event is also triggered when using Enhanced Messaging channels.

#### **lightning:conversationAgentSend**

Messaging event triggered when an agent sends a message through the Salesforce console. This method intercepts the message before it's sent to the chat visitor. This event is also triggered when using Enhanced Messaging channels.

#### Response

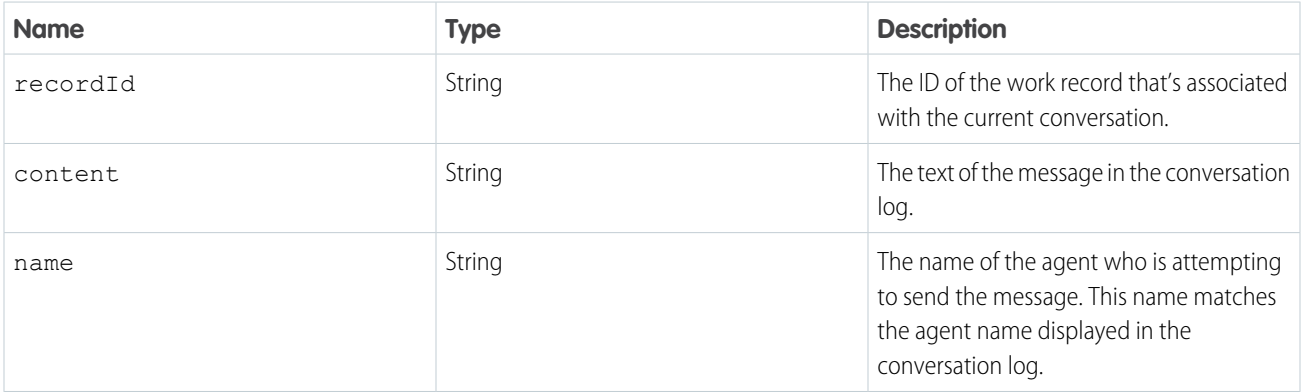

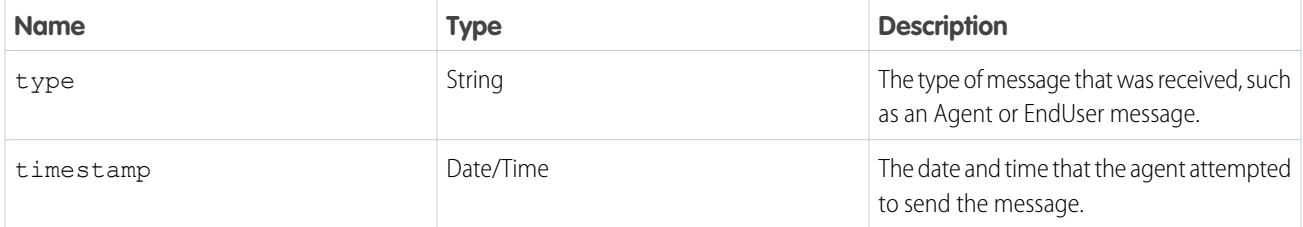

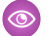

**Example:** Component code:

```
<aura:component implements="flexipage:availableForAllPageTypes" access="global"
description="Conversation toolkit api sample">
 <lightning:conversationToolkitAPI aura:id="conversationKit" />
 <aura:handler event="lightning:conversationAgentSend" action="{! c.onAgentSend}" />
</aura:component>
```
Controller code:

```
({
   onAgentSend: function(cmp, evt, helper) {
       var recordId = evt.getParam("recordId");
       var content = evt.getParam("content");
       var name = evt.getParam("name") ;
       var type = evt.getParam("type");
       var timestamp = evt.getParam("timestamp");
       console.log("recordId:" + recordId + " content:" + content + " name:" + name
+ " timestamp:" + timestamp);
   }
})
```
#### <span id="page-128-0"></span>**lightning:conversationChatEnded**

Messaging event triggered when an active chat ends or an agent leaves a chat conference. This event is also triggered when using Enhanced Messaging channels.

## Response

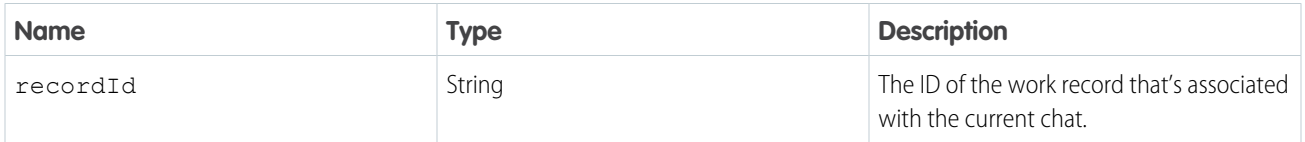

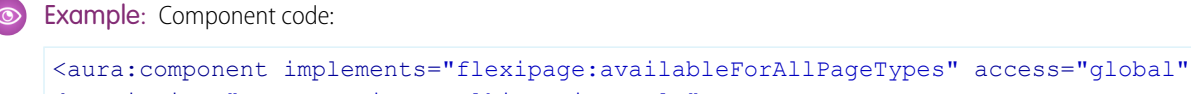

```
description="Conversation toolkit api sample">
  <lightning:conversationToolkitAPI aura:id="conversationKit" />
```

```
<aura:handler event="lightning:conversationChatEnded" action="{!c.onChatEnded}" />
</aura:component>
```
Controller code:

```
({
   onChatEnded: function(cmp, evt, helper) {
       var conversation = cmp.find("conversationKit");
       var recordId = evt.getParam("recordId");
        console.log("recordId:" + recordId);
    }
})
```
#### <span id="page-129-0"></span>**lightning:conversationNewMessage**

Messaging event triggered when the customer, agent, or supervisor sends a new message. This event is also triggered when using Enhanced Messaging channels.

#### Response

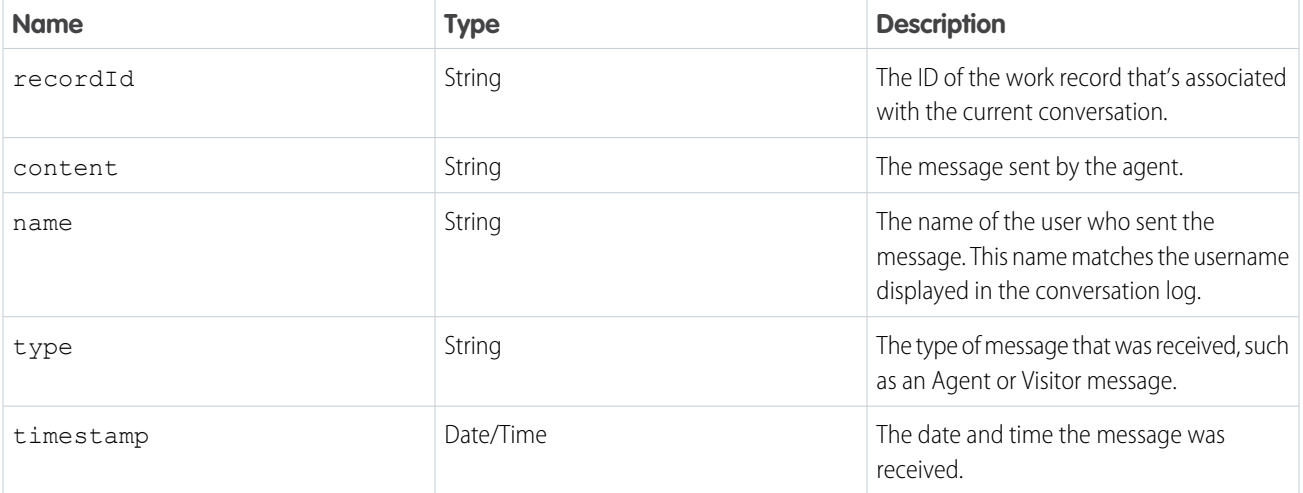

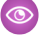

#### So Example: Component code:

```
<aura:component implements="flexipage:availableForAllPageTypes" access="global"
description="Conversation toolkit api sample">
 <lightning:conversationToolkitAPI aura:id="conversationKit" />
  <aura:handler event="lightning:conversationNewMessage" action="{!c.onNewMessage}"
/</aura:component>
```
Controller code:

({

```
onNewMessage: function(cmp, evt, helper) {
   var recordId = evt.getParam('recordId');
```

```
var content = evt.getParam('content');
       var name = evt.getParam('name');
       var type = evt.getParam('type');
       var timestamp = evt.getParam('timestamp');
       console.log("recordId:" + recordId + " content:" + content + " name:" + name
+ " timestamp:" + timestamp);
   }
})
```
## <span id="page-130-0"></span>Events for Chat

JavaScript can be executed when certain types of events occur in a console, such as when a user closes a tab. A few events are specific to Chat. These events apply to Lightning Experience only.

Important: The legacy chat product is in maintenance-only mode, and we won't continue to build new features. You can continue to use it, but we no longer recommend that you implement new chat channels. Instead, you can modernize your customer communication with [Messaging for In-App and Web.](https://help.salesforce.com/s/articleView?id=sf.miaw_intro_landing.htm&language=en_US) Messaging offers many of the [chat features that you](https://help.salesforce.com/s/articleView?id=sf.miaw_chat_vs_messaging.htm&language=en_US) love plus asynchronous conversations that can be picked back up at any time. For Lightning Console JavaScript API, use [Lightning Web Component Events](#page-124-0) [for Enhanced Messaging](#page-124-0) or [Aura Events for Enhanced Messaging.](#page-127-0)

### IN THIS SECTION:

#### [lightning:conversationAgentSend](#page-130-1)

Event triggered when an agent sends a chat message through the Salesforce console. This method does not intercept the message before it's sent to the chat visitor. This event is also triggered when using Enhanced Messaging channels.

#### [lightning:conversationChatEnded](#page-131-0)

Event triggered when an active chat ends or an agent leaves a chat conference. This event is also triggered when using Enhanced Messaging channels.

#### [lightning:conversationCustomEvent](#page-132-0)

Event triggered when a custom event occurs during a chat.

#### [lightning:conversationNewMessage](#page-133-0)

Event triggered when the customer, agent, or supervisor sends a new message. This event is also triggered when using Enhanced Messaging channels.

#### <span id="page-130-1"></span>SEE ALSO:

[Set Up Chat in Lightning Experience](https://help.salesforce.com/apex/HTViewHelpDoc?id=live_agent_intro_lightning.htm&language=en_US#live_agent_intro_lightning)

#### **lightning:conversationAgentSend**

Event triggered when an agent sends a chat message through the Salesforce console. This method does not intercept the message before it's sent to the chat visitor. This event is also triggered when using Enhanced Messaging channels.

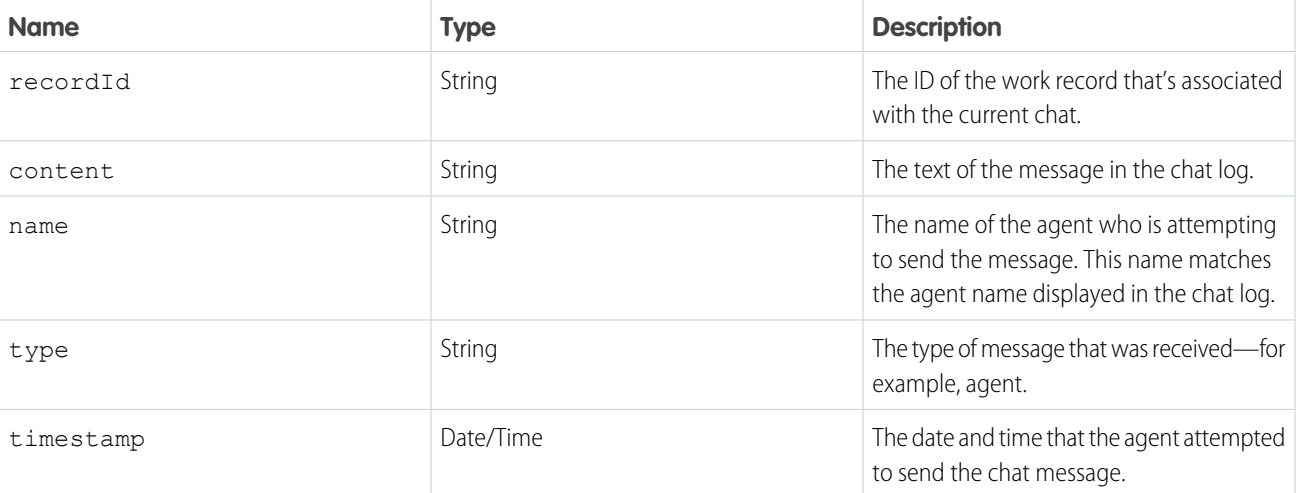

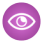

**Solution** Example: Component code:

```
<aura:component implements="flexipage:availableForAllPageTypes" access="global"
description="Conversation toolkit api sample">
 <lightning:conversationToolkitAPI aura:id="conversationKit" />
 <aura:handler event="lightning:conversationAgentSend" action="{! c.onAgentSend}" />
</aura:component>
```
Controller code:

```
({
   onAgentSend: function(cmp, evt, helper) {
       var recordId = evt.getParam("recordId");
       var content = evt.getParam("content");
       var name = evt.getParam("name");
       var type = evt.getParam("type");
       var timestamp = evt.getParam("timestamp");
        console.log("recordId:" + recordId + " content:" + content + " name:" + name
+ " timestamp:" + timestamp);
   }
})
```
#### <span id="page-131-0"></span>**lightning:conversationChatEnded**

Event triggered when an active chat ends or an agent leaves a chat conference. This event is also triggered when using Enhanced Messaging channels.

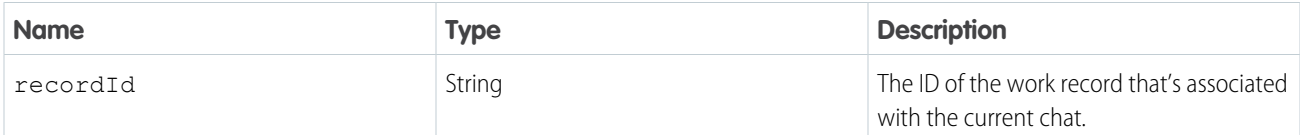

Example: Component code:

```
<aura:component implements="flexipage:availableForAllPageTypes" access="global"
description="Conversation toolkit api sample">
  <lightning:conversationToolkitAPI aura:id="conversationKit" />
  <aura:handler event="lightning:conversationChatEnded" action="{!c.onChatEnded}" />
</aura:component>
```
Controller code:

```
({
   onChatEnded: function(cmp, evt, helper) {
       var conversation = cmp.find("conversationKit");
       var recordId = evt.getParam("recordId");
       console.log("recordId:" + recordId);
   }
})
```
## <span id="page-132-0"></span>**lightning:conversationCustomEvent**

Event triggered when a custom event occurs during a chat.

#### Response

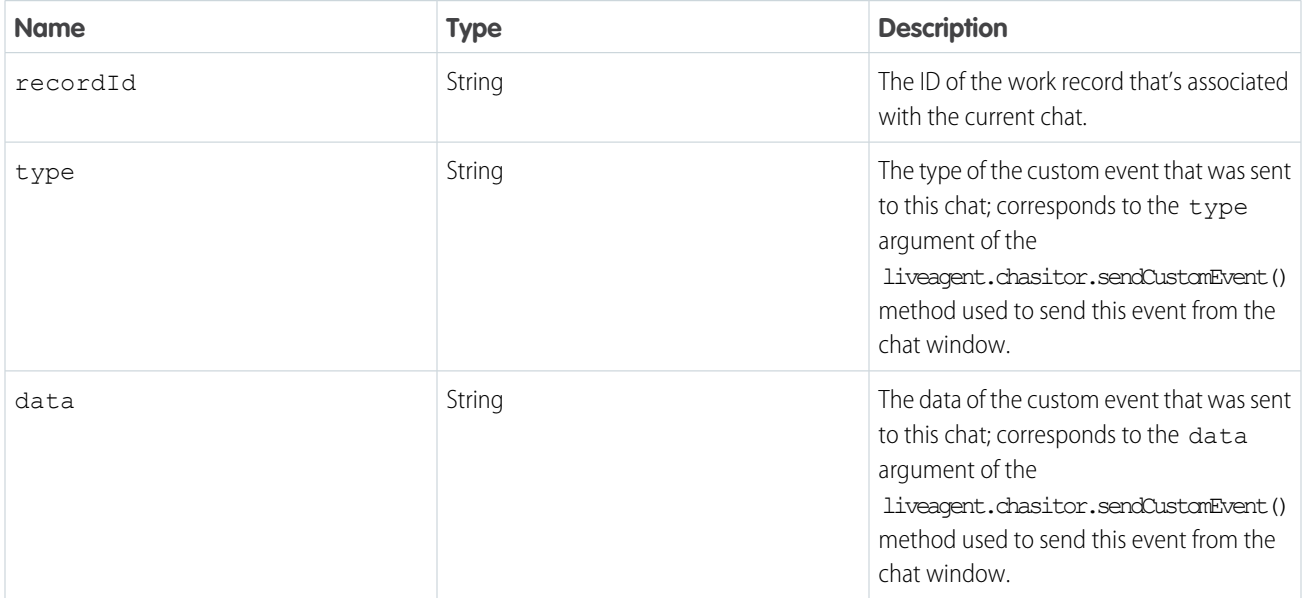

Example: Component code:

```
<aura:component implements="flexipage:availableForAllPageTypes" access="global"
description="Conversation toolkit api sample">
 <lightning:conversationToolkitAPI aura:id="conversationKit" />
 <aura:handler event="lightning:conversationCustomEvent" action="{!c.onCustomEvent}"
 />
</aura:component>
```
Controller code:

```
({
   onCustomEvent: function(cmp, evt, helper) {
       var conversation = cmp.find("conversationKit");
       var data = evt.getParam("data");
       var type = evt.getParam("type");
       console.log("type:" + type + " data:" + data);
   }
})
```
#### <span id="page-133-0"></span>**lightning:conversationNewMessage**

Event triggered when the customer, agent, or supervisor sends a new message. This event is also triggered when using Enhanced Messaging channels.

#### Response

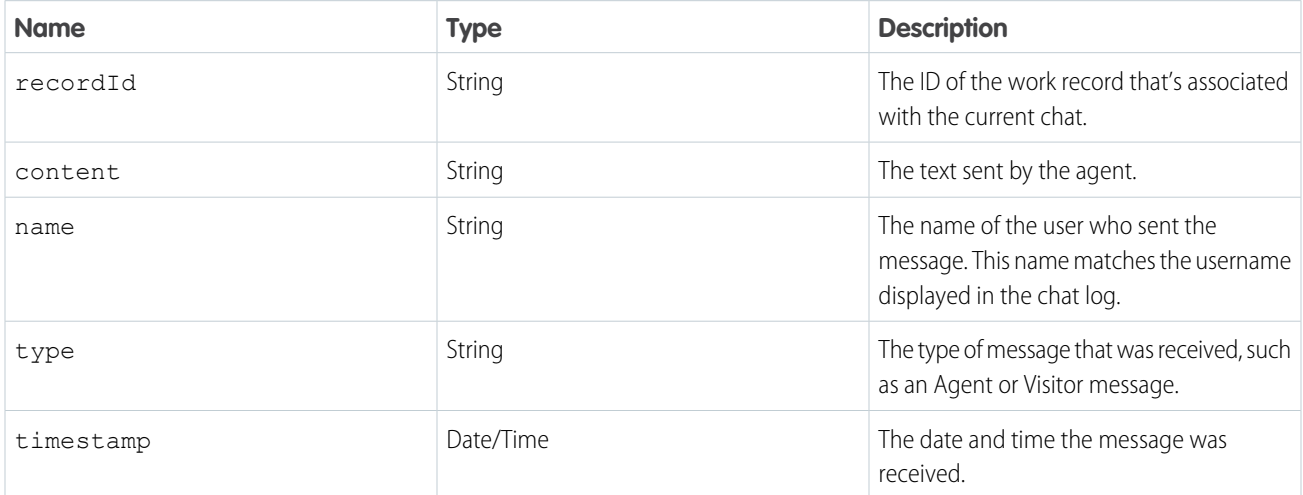

#### Example: Component code:

```
<aura:component implements="flexipage:availableForAllPageTypes" access="global"
description="Conversation toolkit api sample">
 <lightning:conversationToolkitAPI aura:id="conversationKit" />
 <aura:handler event="lightning:conversationNewMessage" action="{!c.onNewMessage}"
```
#### /> </aura:component>

#### Controller code:

```
(onNewMessage: function(cmp, evt, helper) {
       var recordId = evt.getParam('recordId');
       var content = evt.getParam('content');
       var name = evt.getParam('name');
       var type = evt.getParam('type');
       var timestamp = evt.getParam('timestamp');
       console.log("recordId:" + recordId + " content:" + content + " name:" + name
+ " timestamp:" + timestamp);
   }
})
```
## <span id="page-134-0"></span>Events for Omni-Channel

[lightning:omniChannelConnectionError](#page-135-0)

JavaScript can be executed when certain types of events occur in a console, such as when a user closes a tab. There are a few events that are specific to Omni-Channel. These events apply to Lightning Experience only.

IN THIS SECTION:

Indicates that a network connection issue occurred. [lightning:omniChannelLoginSuccess](#page-135-1) Indicates that an agent has been logged into Omni-Channel successfully. [lightning:omniChannelStatusChanged](#page-136-0) Indicates that an agent has changed his or her presence status in Omni-Channel. [lightning:omniChannelLogout](#page-137-0) Indicates that an agent has logged out of Omni-Channel. [lightning:omniChannelWorkAssigned](#page-138-0) Indicates that an agent has been assigned a new work item. [lightning:omniChannelWorkAccepted](#page-139-0) Indicates that an agent has accepted a work assignment, or that a work assignment has been automatically accepted. [lightning:omniChannelWorkDeclined](#page-139-1) Indicates that an agent has declined a work assignment. [lightning:omniChannelWorkClosed](#page-140-0) Indicates that the status of an AgentWork object is changed to Closed. [lightning:omniChannelWorkFlagUpdated](#page-141-0) Indicates that an agent's work item flag has been raised or lowered.

#### [lightning:omniChannelWorkloadChanged](#page-142-0)

Indicates that an agent's workload has changed. This includes receiving new work items, declining work items, and closing items in the console. It also indicates that there has been a change to an agent's capacity or presence configuration, or that the agent has gone offline in the Omni-Channel utility.

#### <span id="page-135-0"></span>**lightning:omniChannelConnectionError**

Indicates that a network connection issue occurred.

#### Response

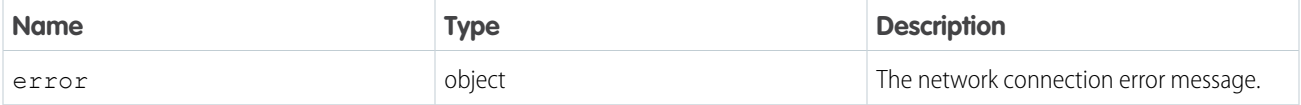

Example: This example prints a line to the browser's developer console when a network connection error occurs.

Component code:

```
<aura:component implements="flexipage:availableForAllPageTypes" access="global" >
   <lightning:omniToolkitAPI aura:id="omniToolkit" />
   <aura:handler event="lightning:omniChannelConnectionError" action="{!
c.onConnectionError }"/>
</aura:component>
```
Controller code:

```
({
   onConnectionError : function(component, event, helper) {
       console.log("Network Connection Error.");
       var error = event.getParam('error');
       console.log(error);
   },
})
```
#### <span id="page-135-1"></span>**lightning:omniChannelLoginSuccess**

Indicates that an agent has been logged into Omni-Channel successfully.

#### Response

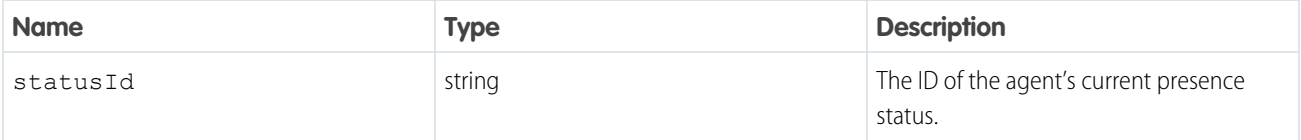

Example: This example prints a line to the browser's developer console when an Omni-Channel user logs into Omni-Channel successfully.

Component code:

```
<aura:component implements="flexipage:availableForAllPageTypes" access="global" >
   <lightning:omniToolkitAPI aura:id="omniToolkit" />
   <aura:handler event="lightning:omniChannelLoginSuccess" action="{! c.onLoginSuccess
}"/>
</aura:component>
```
Controller code:

```
({
    onLoginSuccess : function(component, event, helper) {
        console.log("Login success.");
        var statusId = event.getParam('statusId');
        console.log(statusId);
    },
})
```
#### <span id="page-136-0"></span>**lightning:omniChannelStatusChanged**

Indicates that an agent has changed his or her presence status in Omni-Channel.

#### Response

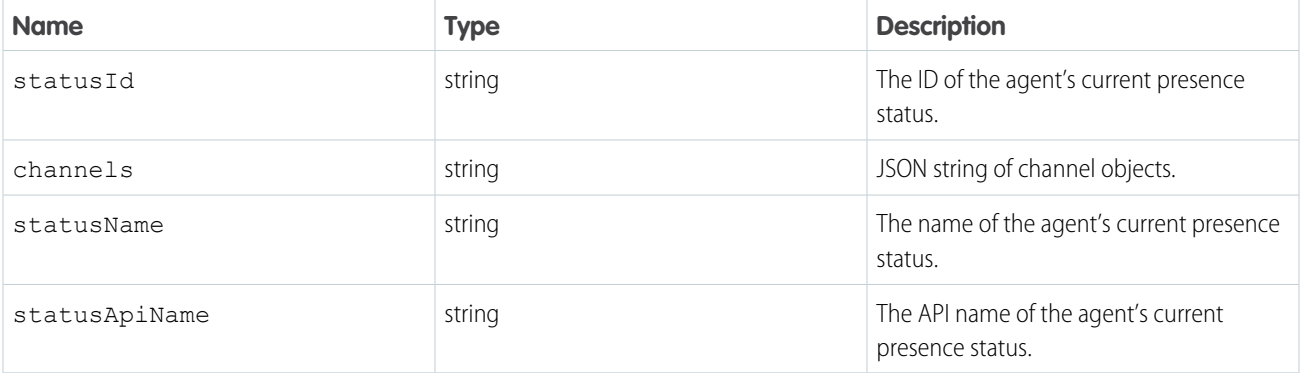

Example: This example prints status details to the browser's developer console when an Omni-Channel user's presence status is changed.

Component code:

```
<aura:component implements="flexipage:availableForAllPageTypes" access="global" >
   <lightning:omniToolkitAPI aura:id="omniToolkit" />
   <aura:handler event="lightning:omniChannelStatusChanged" action="{! c.onStatusChanged
 }"/>
</aura:component>
```
Controller code:

```
(onStatusChanged : function(component, event, helper) {
       console.log("Status changed.");
       var statusId = event.getParam('statusId');
       var channels = event.getParam('channels');
       var statusName = event.getParam('statusName');
        var statusApiName = event.getParam('statusApiName');
        console.log(statusId);
        console.log(channels);
        console.log(statusName);
       console.log(statusApiName);
   },
})
```
#### **channel**

The channel object contains the following properties:

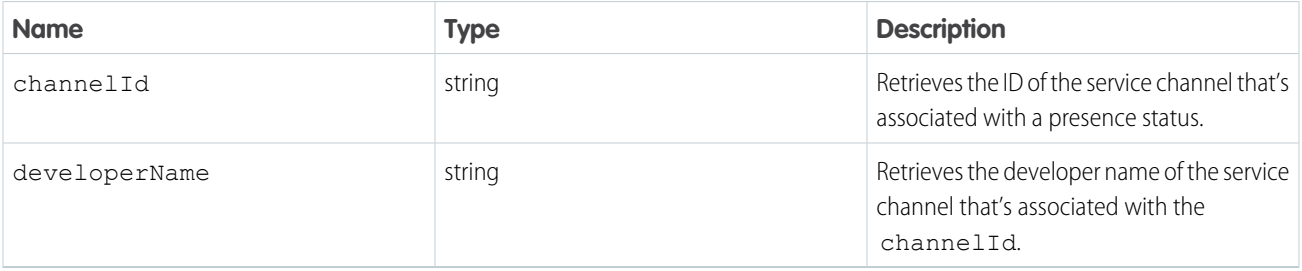

### <span id="page-137-0"></span>**lightning:omniChannelLogout**

Indicates that an agent has logged out of Omni-Channel.

#### Response

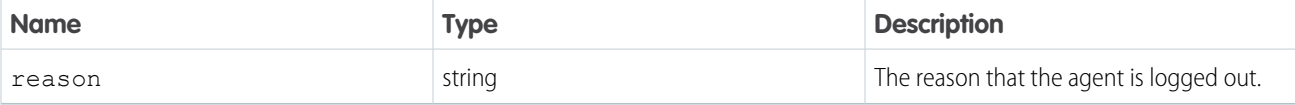

**Example:** This example prints a line to the browser's developer console when an Omni-Channel user logs out of Omni-Channel.

Component code:

```
<aura:component implements="flexipage:availableForAllPageTypes" access="global" >
   <lightning:omniToolkitAPI aura:id="omniToolkit" />
   <aura:handler event="lightning:omniChannelLogout" action="{! c.onLogout }"/>
</aura:component>
```
Controller code:

```
(onLogout : function(component, event, helper) {
       console.log("Logout success.");
       var reason = event.getParam('reason');
       console.log(reason);
   },
})
```
#### <span id="page-138-0"></span>**lightning:omniChannelWorkAssigned**

Indicates that an agent has been assigned a new work item.

#### Response

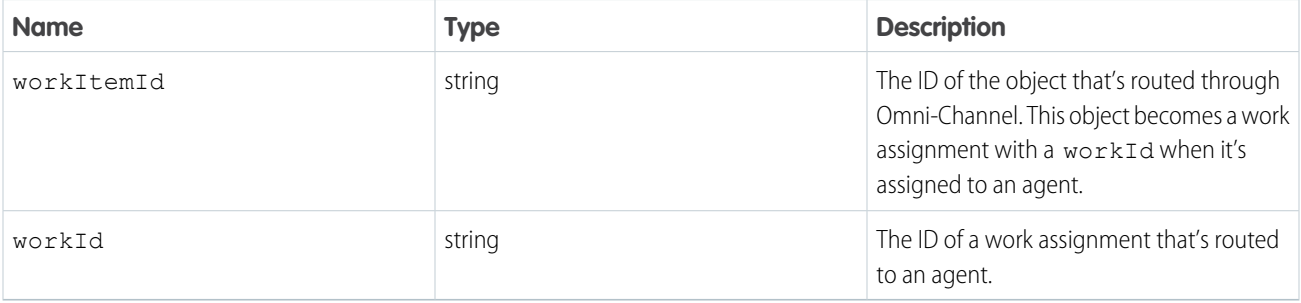

Example: This example prints work details to the browser's developer console when an Omni-Channel user is assigned a new work item.

Component code:

```
<aura:component implements="flexipage:availableForAllPageTypes" access="global" >
   <lightning:omniToolkitAPI aura:id="omniToolkit" />
   <aura:handler event="lightning:omniChannelWorkAssigned" action="{! c.onWorkAssigned
 | "/>
</aura:component>
```
Controller code:

```
({
   onWorkAssigned : function(component, event, helper) {
        console.log("Work assigned.");
       var workItemId = event.getParam('workItemId');
       var workId = event.getParam('workId');
       console.log(workItemId);
        console.log(workId);
   },
})
```
## <span id="page-139-0"></span>**lightning:omniChannelWorkAccepted**

Indicates that an agent has accepted a work assignment, or that a work assignment has been automatically accepted.

## Response

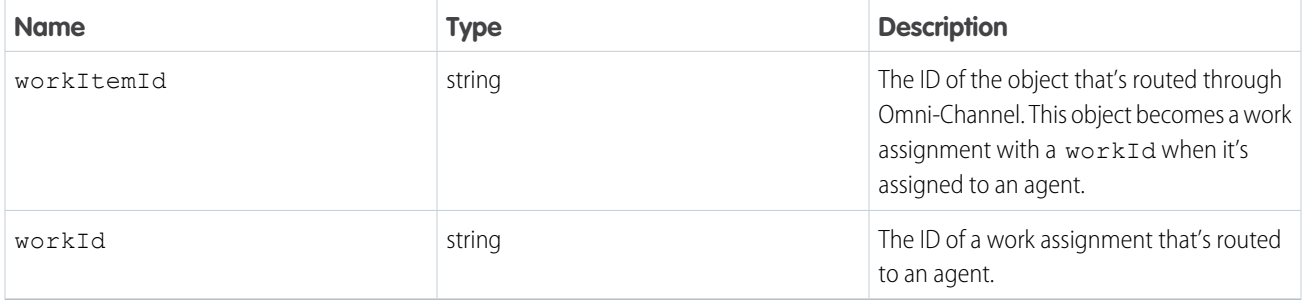

Example: This example prints work details to the browser's developer console when an Omni-Channel user accepts a work assignment, or when a work assignment is automatically accepted.

Component code:

```
<aura:component implements="flexipage:availableForAllPageTypes" access="global" >
   <lightning:omniToolkitAPI aura:id="omniToolkit" />
   <aura:handler event="lightning:omniChannelWorkAccepted" action="{! c.onWorkAccepted
 | | \frac{1}{2}</aura:component>
```

```
Controller code:
```

```
(onWorkAccepted : function(component, event, helper) {
       console.log("Work accepted.");
       var workItemId = event.getParam('workItemId');
       var workId = event.getParam('workId');
       console.log(workItemId);
       console.log(workId);
   },
})
```
## <span id="page-139-1"></span>**lightning:omniChannelWorkDeclined**

Indicates that an agent has declined a work assignment.

#### Response

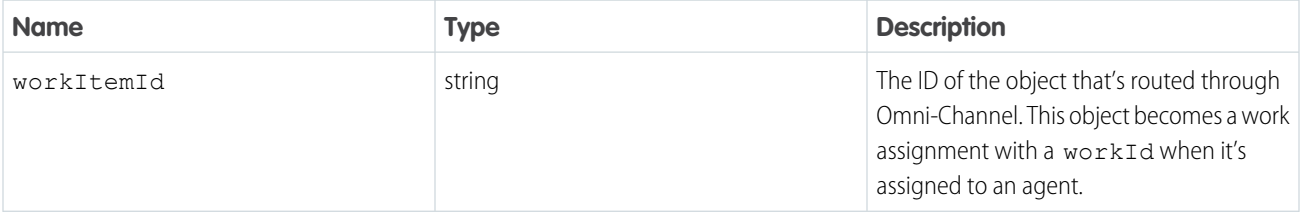

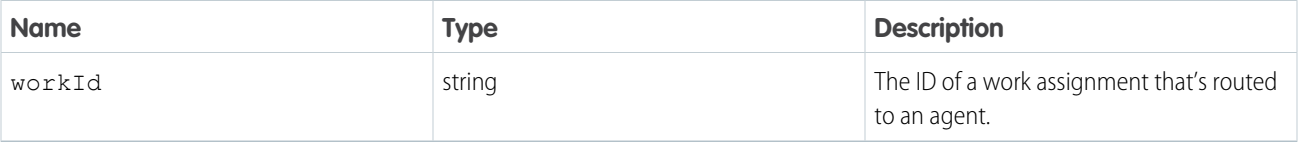

Example: This example prints work details to the browser's developer console when an Omni-Channel user declines a work assignment.

Component code:

```
<aura:component implements="flexipage:availableForAllPageTypes" access="global" >
   <lightning:omniToolkitAPI aura:id="omniToolkit" />
   <aura:handler event="lightning:omniChannelWorkDeclined" action="{! c.onWorkDeclined
}"/>
</aura:component>
```
Controller code:

```
(onWorkDeclined : function(component, event, helper) {
       console.log("Work declined.");
       var workItemId = event.getParam('workItemId');
       var workId = event.getParam('workId');
       console.log(workItemId);
       console.log(workId);
   },
})
```
#### <span id="page-140-0"></span>**lightning:omniChannelWorkClosed**

Indicates that the status of an AgentWork object is changed to Closed.

#### Response

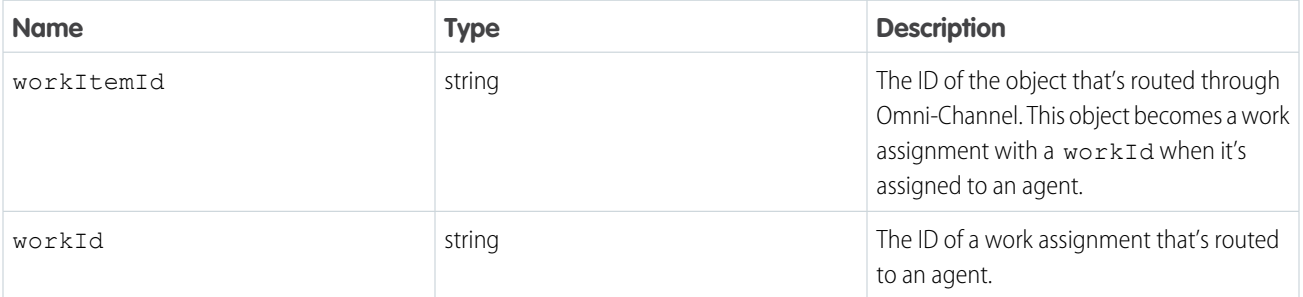

**Example**: This example prints work details to the browser's developer console when an Omni-Channel user closes a tab in the console that's associated with a work item.

Component code:

```
<aura:component implements="flexipage:availableForAllPageTypes" access="global" >
   <lightning:omniToolkitAPI aura:id="omniToolkit" />
```

```
<aura:handler event="lightning:omniChannelWorkClosed" action="{! c.onWorkClosed
}"/>
</aura:component>
```
## Controller code:

```
({
   onWorkClosed : function(component, event, helper) {
       console.log("Work closed.");
       var workItemId = event.getParam('workItemId');
        var workId = event.getParam('workId');
        console.log(workItemId);
       console.log(workId);
   },
})
```
#### <span id="page-141-0"></span>**lightning:omniChannelWorkFlagUpdated**

Indicates that an agent's work item flag has been raised or lowered.

#### Response

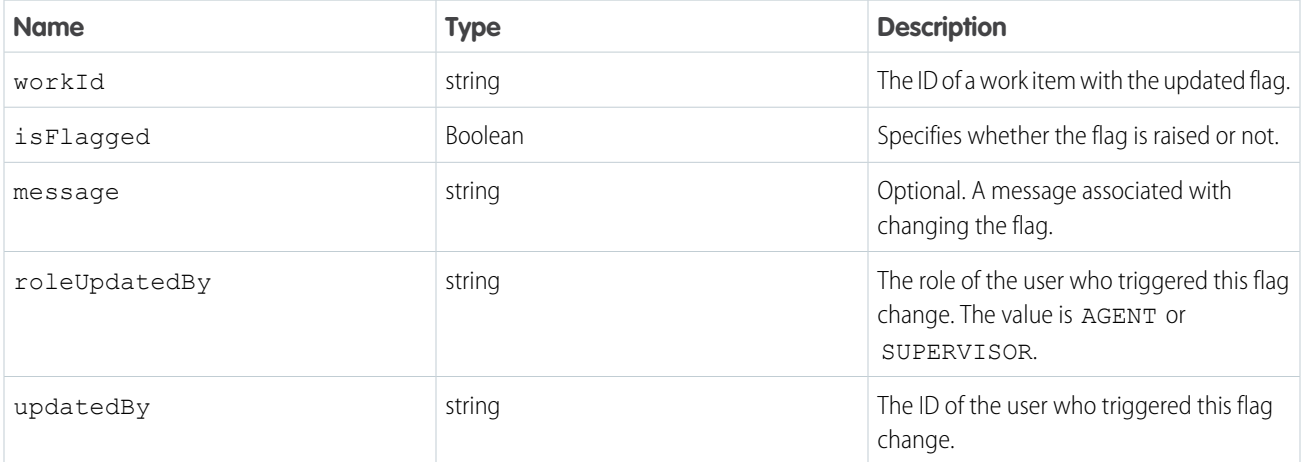

Example: This example prints a line to the browser's developer console when an agent's work item flag is raised or lowered. Component code:

```
<aura:component implements="flexipage:availableForAllPageTypes" access="global" >
   <lightning:omniToolkitAPI aura:id="omniToolkit" />
    <aura:handler event="lightning:omniChannelWorkFlagUpdated" action="{!
c.onChannelWorkFlagUpdated }"/>
```
</aura:component>

Controller code:

```
({
onChannelWorkFlagUpdated : function(cmp, evt, hlp) {
   var workId = evt.getParam('workId');
```

```
var message = evt.getParam('message');
   var isFlagged = evt.getParam('isFlagged');
   console.log("WorkFlag event");
   console.log(" workId : "+ workId);
   console.log(" isFlagged : "+ isFlagged);
   console.log(" message : "+ message);
}
})
```
#### <span id="page-142-0"></span>**lightning:omniChannelWorkloadChanged**

Indicates that an agent's workload has changed. This includes receiving new work items, declining work items, and closing items in the console. It also indicates that there has been a change to an agent's capacity or presence configuration, or that the agent has gone offline in the Omni-Channel utility.

#### Response

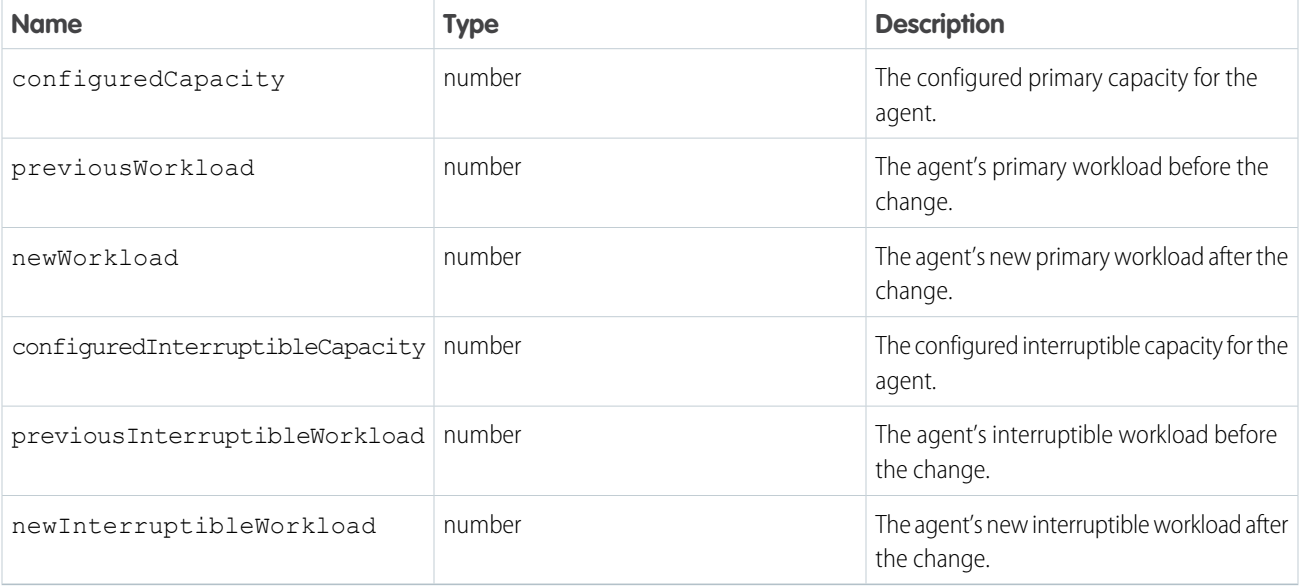

Example: This example prints workload details to the browser's developer console when an agent's workload changes.

```
Component code:
```

```
<aura:component implements="flexipage:availableForAllPageTypes" access="global" >
   <lightning:omniToolkitAPI aura:id="omniToolkit" />
   <aura:handler event="lightning:omniChannelWorkloadChanged" action="{!
c.onWorkloadChanged }"/>
</aura:component>
```
Controller code:

```
({
```
onWorkloadChanged : function(component, event, helper) {

```
console.log("Workload changed.");
       var configuredCapacity = event.getParam('configuredCapacity');
       var previousWorkload = event.getParam('previousWorkload');
       var newWorkload = event.getParam('newWorkload');
        console.log(configuredCapacity);
        console.log(previousWorkload);
        console.log(newWorkload);
   },
})
```
# **CHAPTER 3** Salesforce Console Integration Toolkit for Salesforce **Classic**

The Salesforce Console Integration Toolkit is a browser-based JavaScript API that provides you with programmatic access to the console in Salesforce Classic. The Salesforce Console Integration Toolkit uses browsers as clients to display pages as tabs in the console. For example, the toolkit lets you integrate third-party systems with the console, opening up an external application in the same window, in a tab.

This guide explains how to use the Salesforce Console Integration Toolkit in JavaScript to embed API calls and processes. The toolkit is available for use with third-party domains, such as www.yourdomain.com; however, the examples in this guide are in Visualforce. The functionality it describes is available to your organization if you have:

- **•** Enterprise, Unlimited, Performance, or Developer Edition with the Service Cloud
- **•** Salesforce console

The Salesforce Console Integration Toolkit supports any browser that the Salesforce console supports.

Note: To enable the toolkit for third-party domains, add the domains to the allowlist of the Salesforce console.

#### IN THIS SECTION:

#### [When to Use the Salesforce Console Integration Toolkit](#page-145-0)

The Salesforce Console Integration Toolkit helps advanced administrators and developers implement custom functionality for the Salesforce console. For example, you can use the Salesforce Console Integration Toolkit to display Visualforce pages or third-party content as tabs in the Salesforce console. The Salesforce Console Integration Toolkit is an API that uses browsers as clients to display pages in the console.

#### [Salesforce Console Integration Toolkit Support Policy](#page-146-0)

The current release of the Salesforce Console Integration Toolkit is the only version that receives enhancements.

#### [Sample Visualforce Page Using the Salesforce Console Integration Toolkit](#page-147-0)

Each implementation of Salesforce Console Integration Toolkit can look different. This example shows how to change the Salesforce console user interface using the Salesforce Console Integration Toolkit.

#### [Working with the Salesforce Console Integration Toolkit](#page-148-0)

You can use Salesforce Console Integration Toolkit to streamline a business process.

# EDITIONS

Available in: Salesforce Classic [\(not available in all](https://help.salesforce.com/s/articleView?id=sf.overview_edition_lex_only.htm&language=en_US) [orgs\)](https://help.salesforce.com/s/articleView?id=sf.overview_edition_lex_only.htm&language=en_US)

Available in: **Professional**, **Enterprise**, **Performance**, **Unlimited**, and **Developer Editions** 

### [Methods for Salesforce Classic](#page-151-0)

If your org is using Salesforce Classic, use Salesforce Console Integration Toolkit methods.

SEE ALSO:

Salesforce Help[: Allow Domains for a Salesforce Console in Salesforce Classic](https://help.salesforce.com/apex/HTViewHelpDoc?id=console2_allowed_domains.htm&language=en_US) Salesforce Help[: Supported Browsers and Devices](https://help.salesforce.com/articleView?id=getstart_browsers_sfx.htm&language=en_US) [Methods for Salesforce Classic](#page-151-0)

# <span id="page-145-0"></span>When to Use the Salesforce Console Integration Toolkit

The Salesforce Console Integration Toolkit helps advanced administrators and developers implement custom functionality for the Salesforce console. For example, you can use the Salesforce Console Integration Toolkit to display Visualforce pages or third-party content as tabs in the Salesforce console. The Salesforce Console Integration Toolkit is an API that uses browsers as clients to display pages in the console.

Your organization may have complex business processes that are unsupported by Salesforce Console Integration Toolkit functionality. Not to worry. When this is the case, the Lightning Platform offers advanced administrators and developers several ways to implement custom functionality.

The following table lists additional features that developers can use to implement custom functionality for Salesforce organizations.

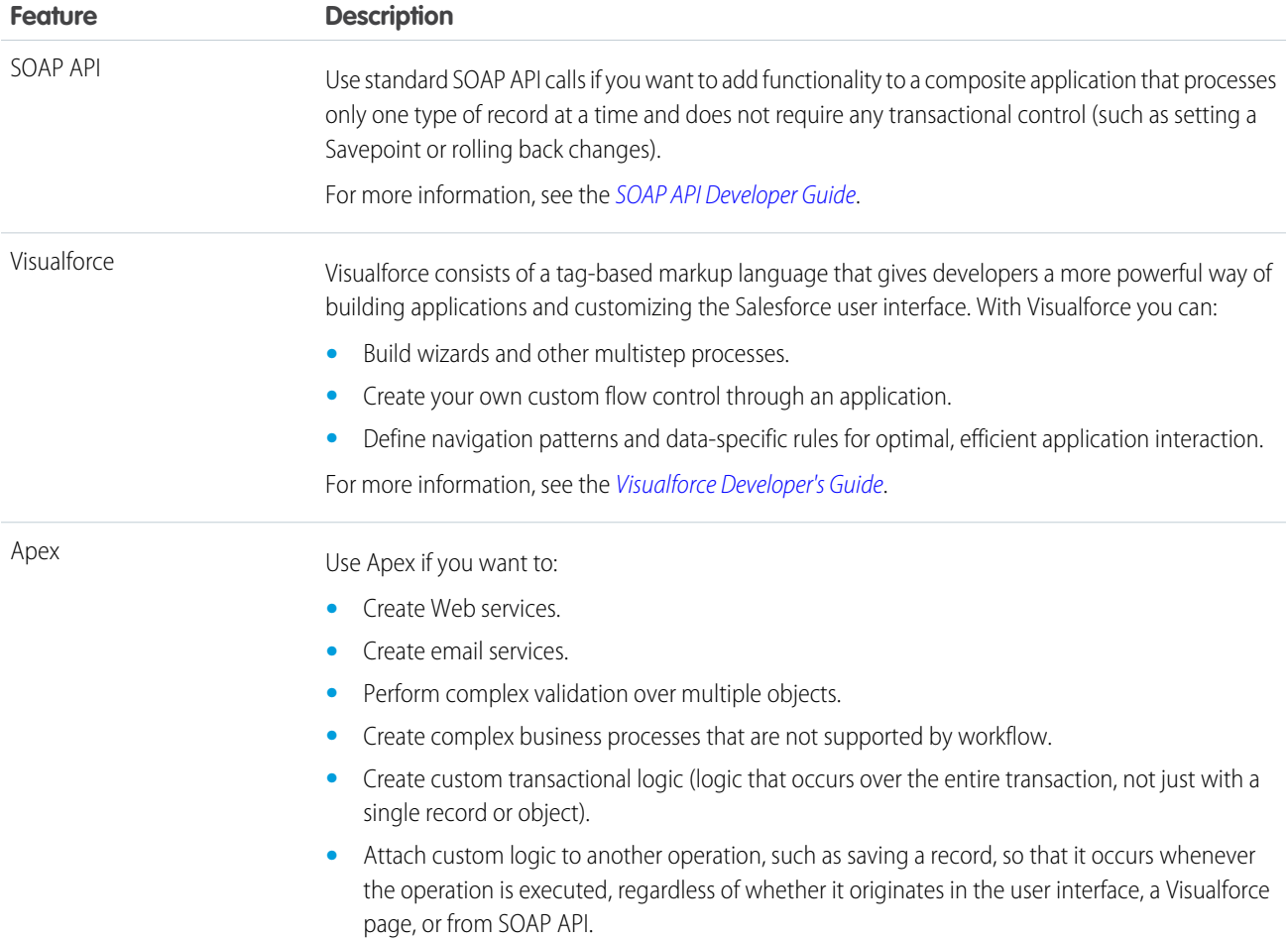

**Feature Description**

For more information, see the [Apex Developer Guide](https://developer.salesforce.com/docs/atlas.en-us.248.0.apexcode.meta/apexcode/).

# <span id="page-146-0"></span>Salesforce Console Integration Toolkit Support Policy

The current release of the Salesforce Console Integration Toolkit is the only version that receives enhancements.

Previous versions may or may not receive fixes. When a new version is released, the previous version remains available.

#### IN THIS SECTION:

[Backward Compatibility](#page-146-1)

Salesforce strives to make backward compatibility easy when using the Salesforce Console Integration Toolkit.

### [End-of-Life](#page-146-2)

<span id="page-146-1"></span>Salesforce is committed to supporting each Salesforce Console Integration Toolkit version for a minimum of three years from the date of its first release. To improve the quality and performance of the Salesforce Console Integration Toolkit, versions that are more than three years old may not be supported.

# Backward Compatibility

Salesforce strives to make backward compatibility easy when using the Salesforce Console Integration Toolkit.

Each new Salesforce release consists of two components:

- **•** A new release of platform software that resides on Salesforce systems
- **•** A new version of the API

The Salesforce Console Integration Toolkit matches the API version for any given release. For example, if the current version of SOAP API is 60.0, then there's also a version 60.0 of Salesforce Console Integration Toolkit.

We maintain support for each Salesforce Console Integration Toolkit version across releases of the platform. The Salesforce Console Integration Toolkit is backward compatible in that an application created to work with a given Salesforce Console Integration Toolkit version will continue to work with that same Salesforce Console Integration Toolkit version in future platform releases.

Salesforce doesn't guarantee that an application written against one Salesforce Console Integration Toolkit version will work with future Salesforce Console Integration Toolkit versions: Changes in method signatures and data representations are often required as we continue to enhance the Salesforce Console Integration Toolkit. However, we strive to keep the Salesforce Console Integration Toolkit consistent from version to version with minimal changes required to port applications to newer Salesforce Console Integration Toolkit versions.

<span id="page-146-2"></span>For example, an application written using Salesforce Console Integration Toolkit version 37.0, which shipped with the Summer '16 release, will continue to work with Salesforce Console Integration Toolkit version 37.0 on the Winter '17 release and on future releases. However, that same application may not work with Salesforce Console Integration Toolkit version 38.0 without modifications to the application.

# End-of-Life

Salesforce is committed to supporting each Salesforce Console Integration Toolkit version for a minimum of three years from the date of its first release. To improve the quality and performance of the Salesforce Console Integration Toolkit, versions that are more than three years old may not be supported.

When a Salesforce Console Integration Toolkit version is scheduled to be unsupported, an advance end-of-life notice will be given at least one year before support for the version ends. Salesforce will directly notify customers using Salesforce Console Integration Toolkit versions scheduled for end of life.

# <span id="page-147-0"></span>Sample Visualforce Page Using the Salesforce Console Integration Toolkit

Each implementation of Salesforce Console Integration Toolkit can look different. This example shows how to change the Salesforce console user interface using the Salesforce Console Integration Toolkit.

- **1.** Create a Visualforce page.
- **2.** Cut and paste the following sample code into your Visualforce page.

This code demonstrates various functions of the Salesforce Console Integration Toolkit:

```
<apex:page standardController="Case">
<apex:includeScript value="/support/console/60.0/integration.js"/>
<script type="text/javascript">
        function openPrimaryTab() {
            sforce.console.openPrimaryTab(undefined,
               'https://www.example.com', true, 'example');
        }
       //The callback function that openSubtab will call once it has the ID for its
primary tab
       var callOpenSubtab=function callOpenSubtab(result) {
            sforce.console.openSubtab(result.id,
               'https://www.example.com', true, 'example');
        };
        function openSubtab() {
            sforce.console.getEnclosingPrimaryTabId(callOpenSubtab);
        }
        //Sets the title of the current tab to "Example"
        function setTitle() {
            sforce.console.setTabTitle('Example');
        }
        //The callback function that closeTab will call once it has the ID for its tab
       var callCloseTab= function callCloseTab(result) {
            sforce.console.closeTab(result.id);
        }
        function closeTab() {
            sforce.console.getEnclosingTabId(callCloseTab);
        }
 </script>
  <A HREF="#" onClick="openPrimaryTab();return false">Open A Primary Tab</A>
  <p/><A HREF="#" onClick="openSubtab();return false">Open A Subtab</A>
  <p/><A HREF="#" onClick="setTitle();return false">Set Title to Example</A>
```
<p/><A HREF="#" onClick="closeTab();return false">Close This Tab</A>

</apex:page>

- **3.** Create a custom link for cases that uses your Visualforce page.
- **4.** Edit the page layout for cases and add your custom link.
- **5.** Add any domains to the console's allowlist.

Note: To see this example in action, click the custom link on a case. For more information, see [Define Custom Buttons and Links](https://help.salesforce.com/s/articleView?id=defining_custom_links.htm&language=en_US) in Salesforce Help.

Here's what your sample Visualforce page looks like in the console:

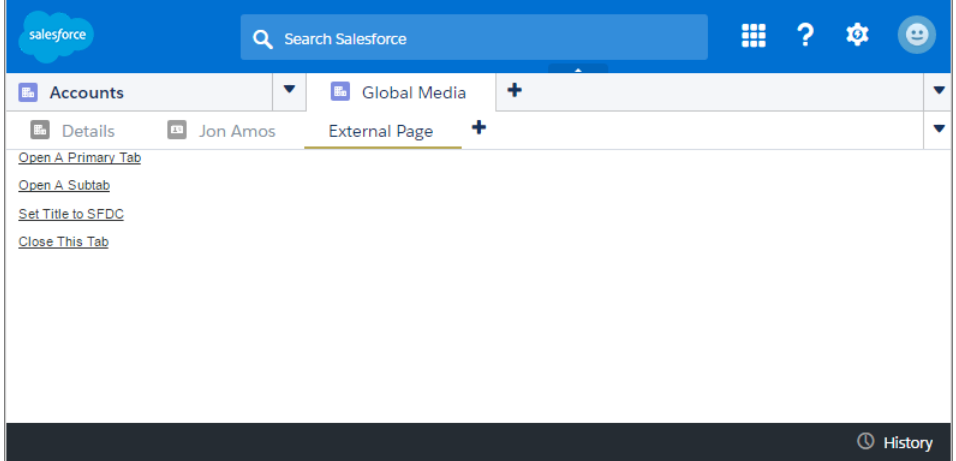

SEE ALSO:

<span id="page-148-0"></span>[Visualforce Developer Guide](https://developer.salesforce.com/docs/atlas.en-us.248.0.pages.meta/pages/) Salesforce Help[: Create and Edit Page Layouts](https://help.salesforce.com/apex/HTViewHelpDoc?id=customize_layoutcreate.htm&language=en_US) Salesforce Help[: Allow Domains for a Salesforce Console in Salesforce](https://help.salesforce.com/apex/HTViewHelpDoc?id=console2_allowed_domains.htm&language=en_US)

# Working with the Salesforce Console Integration Toolkit

You can use Salesforce Console Integration Toolkit to streamline a business process.

With Salesforce Console Integration Toolkit, you can:

- **•** Open a new primary tab or subtab that displays a specified URL
- **•** Set the title of a primary tab or a subtab
- **•** Return the ID of a primary tab or subtab
- **•** Close a specified primary tab or subtab

Before developing an Salesforce Console Integration Toolkit implementation, learn how to connect to Salesforce Console Integration Toolkit and review the best practices.

#### IN THIS SECTION:

#### [Connecting to the Toolkit](#page-149-0)

The first portion of any JavaScript code that uses the Salesforce Console Integration Toolkit must make the toolkit available to the JavaScript code. The syntax for this is different depending on whether you are embedding JavaScript in a Visualforce page, or a third-party domain.

#### [Asynchronous Calls with the Salesforce Console Integration Toolkit](#page-149-1)

The Salesforce Console Integration Toolkit lets you issue asynchronous calls. Asynchronous calls allow the client-side process to continue instead of waiting for a callback from the server. To issue an asynchronous call, you must include an additional parameter with the API call, which is referred to as a callback function. Once the result is ready, the server invokes the callback method with the result.

#### [Working with Lightning Platform Canvas](#page-150-0)

To integrate the Salesforce Console with external applications that require authentication methods, such as signed requests or OAuth 2.0 protocols, Salesforce recommends you use Lightning Platform Canvas.

#### [Best Practices](#page-151-1)

<span id="page-149-0"></span>Salesforce recommends that you adhere to a few best practices as you use the Salesforce Console Integration Toolkit.

# Connecting to the Toolkit

The first portion of any JavaScript code that uses the Salesforce Console Integration Toolkit must make the toolkit available to the JavaScript code. The syntax for this is different depending on whether you are embedding JavaScript in a Visualforce page, or a third-party domain.

• For Visualforce pages or any source other than a custom onclick JavaScript button, specify a <script> tag that points to the toolkit file:

```
<apex:page>
          <script src="/support/console/60.0/integration.js"
type="text/javascript"></script>
     ...
</apex:page>
```
For Visualforce, a relative path is sufficient to include integration. is, and is recommended.

**•** For a third-party domain:

```
<script
src="https://MyDomainName--PackageName.vf.force.com/support/console/60.0/integration.js"
 type="text/javascript"></script>
```
<span id="page-149-1"></span>The version of the Salesforce Console Integration Toolkit is in the URL.

### SEE ALSO:

[My Domain URL Formats](https://help.salesforce.com/apex/HTViewHelpDoc?id=domain_name_app_url_changes.htm&language=en_US#domain_name_app_url_changes)

# Asynchronous Calls with the Salesforce Console Integration Toolkit

The Salesforce Console Integration Toolkit lets you issue asynchronous calls. Asynchronous calls allow the client-side process to continue instead of waiting for a callback from the server. To issue an asynchronous call, you must include an additional parameter with the API call, which is referred to as a callback function. Once the result is ready, the server invokes the callback method with the result.

Asynchronous syntax:

```
method('arg1','arg2', ..., callback_method);
```
For example:

```
//Open a new primary tab with the Salesforce home page in it
  sforce.console.openPrimaryTab(null, 'https://salesforce.com',
     false, 'Salesforce', callback);
```
# <span id="page-150-0"></span>Working with Lightning Platform Canvas

To integrate the Salesforce Console with external applications that require authentication methods, such as signed requests or OAuth 2.0 protocols, Salesforce recommends you use Lightning Platform Canvas.

Lightning Platform Canvas and the Salesforce Console Integration Toolkit are similar—they're a set of tools and JavaScript APIs that developers can use to add third-party systems to Salesforce. However, one of the benefits of Lightning Platform Canvas, is the ability to choose authentication methods. For more information, see the Lightning Platform Canvas Developer's Guide.

Note: For a canvas app to appear in a console, you must add it to the console as a custom console component.

When developing a canvas app, and you want to include functionality from the Salesforce Console Integration Toolkit, do the following:

- **1.** Include the console integration toolkit API in index.jsp.
- **2.** If your console has an allowlist for domains, add the domain of your canvas app to the allowlist.
- **3.** Call Sfdc.canvas.client.signedrequest() to store the signed request needed by the console integration toolkit API. For example, if the Lightning Platform Canvas method of authentication is a signed request, do the following:

Sfdc.canvas.client.signedrequest('<%=signedRequest%>')

If the Lightning Platform Canvas method of authentication is OAuth, do the following in the callback function used to get the context as shown in "Getting Context in Your Canvas App" in the Lightning Platform Canvas Developer's Guide:

Sfdc.canvas.client.signedrequest(msg)

Consider the following when working with the Salesforce Console Integration Toolkit and canvas apps:

- **•** The console integration toolkit API script depends on the signed request and should be added after the call to Sfdc.canvas.client.signedrequest() has executed. We recommend that you load the scripts dynamically.
- **•** To retrieve the entity ID of the record that is associated with the canvas sidebar component, do the following:

```
// Get signedRequest
var signedRequest = Sfdc.canvas.client.signed request();
var parsedRequest = JSON.parse(signedRequest);
// get the entity Id that is associated with this canvas sidebar component.
var entityId = parsedRequest.context.environment.parameters.entityId;
```
**•** To retrieve the entityId for OAuth, do the following:

```
var entityId = msg.payload.environment.parameters.entityId;
```
To see an example on how to retrieve msg.payload, see the Lightning Platform Canvas Developer's Guide.

#### SEE ALSO:

Salesforce Canvas Developer Guide[: Getting Context in Your Canvas App](https://developer.salesforce.com/docs/atlas.en-us.248.0.platform_connect.meta/platform_connect/canvas_app_getting_context_code_example.htm) Salesforce Help[: Add Console Components to Apps in Salesforce Classic](https://help.salesforce.com/HTViewHelpDoc?id=console2_components_create_app.htm&language=en_US) Salesforce Help[: Allow Domains for a Salesforce Console in Salesforce](https://help.salesforce.com/apex/HTViewHelpDoc?id=console2_allow_domains.htm&language=en_US)

# <span id="page-151-1"></span>Best Practices

Salesforce recommends that you adhere to a few best practices as you use the Salesforce Console Integration Toolkit.

- **•** Many of the methods in the Salesforce Console Integration Toolkit are asynchronous and return their results using a callback method. We recommend that you refer to the documentation for each method to understand the information for each response.
- **•** Errors generated by the Salesforce Console Integration Toolkit are typically emitted in a way that doesn't halt JavaScript processing. Therefore, we recommend that you use a tool such as [Firebug for Firefox](https://addons.mozilla.org/en-US/firefox/addon/firebug/?src=ss) to monitor the JavaScript console and to help you debug your code.
- **•** To display Visualforce pages properly in the Salesforce Console, we recommend you:
	- **–** Accept the default setting showHeader="true" and set sidebar="false" on the apex:page tag.
	- **–** Set Behavior on custom buttons and links that include methods from the toolkit to display in an existing window without a sidebar or header. For more information, see Define Custom Buttons and Links" in the Salesforce online help.
- When using Firefox, we recommend that you don't call closeTab() on a tab with an active alert box because the browser may not load properly.
- **•** Duplicate tabs might open when users initiate methods with invalid URLs. We recommend that you check URLs for validity before you include them in methods.
- **•** To prevent External Page from displaying as a tab name, we recommend that you specify the tabLabel argument on methods such as openPrimaryTab() and openSubtab().
- **•** To enable the toolkit for third-party domains, add the domains to the allowlist of the Salesforce console.
- <span id="page-151-0"></span>**•** The Salesforce Console Integration Toolkit methods don't work in nested iFrames. For example, when you embed a Visualforce page into a page layout or use a custom quick action in a feed, the API method works as expected. However, if Development Mode is enabled in your org, the API method doesn't work because an iFrame is automatically added.

# Methods for Salesforce Classic

If your org is using Salesforce Classic, use Salesforce Console Integration Toolkit methods.

#### IN THIS SECTION:

- [Methods for Primary Tabs and Subtabs](#page-152-0)
- [Methods for Navigation Tabs](#page-206-0)
- [Methods for Computer-Telephony Integration \(CTI\)](#page-211-0)
- [Methods for Application-Level Custom Console Components](#page-224-0)
- [Methods for Push Notifications](#page-246-0)
- [Methods for Console Events](#page-248-0)

[Methods for Chat](#page-255-0)

[Methods for Omni-Channel](#page-297-0)

# <span id="page-152-0"></span>Methods for Primary Tabs and Subtabs

A Salesforce console displays Salesforce pages as primary tabs or subtabs. A primary tab displays the main item to work on, such as an account. A subtab displays related items, such as an account's contacts or opportunities.

#### IN THIS SECTION:

#### [closeTab\(\)](#page-155-0)

Closes a specified primary tab or subtab. Keep in mind that closing the first tab in a primary tab closes the primary tab itself. This method is only available in API version 20.0 or later.

#### [disableTabClose\(\)](#page-157-0)

Prevents a user from closing a tab or a subtab. If the ID parameter doesn't specify a tab, the enclosing tab is used. You can also use this method to re-enable a tab that has been disabled. Available in API version 36.0 or later.

#### [focusPrimaryTabById\(\)](#page-159-0)

Focuses the browser on a primary tab that is already open with the specified ID. This method is only available in API version 22.0 or later.

#### [focusPrimaryTabByName\(\)](#page-160-0)

Focuses the browser on a primary tab that is already open with the specified name. This method is only available in API version 22.0 or later.

#### [focusSidebarComponent\(\)](#page-161-0)

Focuses the browser on a sidebar component. Use this method to focus on a component with the tab or accordion sidebar style.

#### [focusSubtabById\(\)](#page-163-0)

Focuses the browser on a subtab that is already open with the specified ID. This method is only available in API version 22.0 or later.

#### [focusSubtabByNameAndPrimaryTabId\(\)](#page-164-0)

Focuses the browser on a subtab that is already open with the specified name and primary tab ID. This method is only available in API version 22.0 or later.

#### [focusSubtabByNameAndPrimaryTabName\(\)](#page-165-0)

Focuses the browser on a subtab that is already open with the specified name and primary tab name. This method is only available in API version 22.0 or later.

#### [generateConsoleUrl\(\)](#page-166-0)

Generates a URL to a tab, or group of related tabs, in the Salesforce console. If any tabs include external URLs, then add the external URLs to the console's allowlist so that they can display correctly.This method is only available in API version 28.0 or later.

#### [getEnclosingPrimaryTabId\(\)](#page-167-0)

Returns the ID of the current primary tab. This method works within a primary tab or subtab, not within the navigation tab or custom console components. This method is only available in API version 20.0 or later.

#### [getEnclosingPrimaryTabObjectId\(\)](#page-168-0)

Returns the object ID of the current primary tab, which contains a subtab. For example, a case ID or account ID. This method works within a primary tab or subtab. This method is only available in API version 24.0 or later.

#### [getEnclosingTabId\(\)](#page-169-0)

Returns the ID of the tab that contains the current Visualforce page, which may be a primary tab or subtab. This method will work if the call is made within a component enclosed within a subtab. This method is only available in API version 20.0 or later.

### [getFocusedPrimaryTabId\(\)](#page-170-0)

Returns the ID of the primary tab on which the browser is focused. This method is only available in API version 25.0 or later.

### [getFocusedPrimaryTabObjectId\(\)](#page-171-0)

Returns the object ID of the primary tab on which the browser is focused. This method is only available in API version 25.0 or later.

### [getFocusedSubtabId\(\)](#page-172-0)

Returns the ID of the subtab on which the browser is focused. For example, a case ID or account ID. This method is only available in API version 25.0 or later.

### [getFocusedSubtabObjectId\(\)](#page-173-0)

Returns the object ID of the subtab on which the browser is focused. For example, a case ID or account ID. This method is only available in API version 24.0 or later.

### [getPageInfo\(\)](#page-174-0)

Returns page information for the specified tab after its content has loaded. If the tab ID is null, it returns page information for the enclosing primary tab or subtab. Note that to get the page information from a custom console component, a tabId must be passed as the first parameter to this method.This method is only available in API version 26.0 or later.

### [getPrimaryTabIds\(\)](#page-176-0)

Returns all of the IDs of open primary tabs. This method is only available in API version 26.0 or later.

### [getSubtabIds\(\)](#page-177-0)

Returns all of the IDs of the subtabs on the primary tab specified by a primary tab ID. If the primary tab ID is null, it returns the IDs of the subtabs on the current primary tab. This method can only be called from a custom console component or a detail page overwritten by a Visualforce page. This method is only available in API version 26.0 or later.

### [getTabLink\(\)](#page-178-0)

Retrieves the URL to a tab, or group of related tabs, from the Salesforce console. This method is only available in API version 28.0 or later.

#### [isInConsole\(\)](#page-179-0)

Determines if the page is in the Salesforce console. This method is only available in API version 22.0 or later.

### [onEnclosingTabRefresh\(\)](#page-180-0)

Registers a function to call when the enclosing tab refreshes. This method is only available in API version 24.0 or later.

#### [onFocusedPrimaryTab\(\)](#page-180-1)

Registers a function to call when the focus of the browser changes to a different primary tab. This method is only available in API version 25.0 or later.

#### [onFocusedSubtab\(\)](#page-181-0)

Registers a function to call when the focus of the browser changes to a different subtab. This method is only available in API version 24.0 or later.

#### [onTabSave\(\)](#page-182-0)

Registers and calls a callback method when a user clicks **Save** in a subtab's Unsaved Changes dialog box. When using this method, call [setTabUnsavedChanges\(\)](#page-199-0) in the callback method. This notifies the console that the custom save operation completed. In the call to setTabUnsavedChanges(), pass the first parameter as false to indicate a successful save or true to indicate an unsuccessful save. This method is only available in API version 28.0 or later.

#### [openConsoleUrl\(\)](#page-184-0)

Opens a URL created by the generateConsoleUrl() method (a URL to a tab, or group of related tabs, in the Salesforce console). This method is only available in API version 28.0 or later.

### [openPrimaryTab\(\)](#page-185-0)

Opens a new primary tab to display the content of the specified URL, which can be relative or absolute. You can also override an existing tab. This method is only available in API version 20.0 or later.

### [openSubtab\(\)](#page-187-0)

Opens a new subtab (within a primary tab) that displays the content of a specified URL, which can be relative or absolute. You can also override an existing subtab. Use to open a new subtab on a primary tab via the primary tab's ID. This method is only available in API version 20.0 or later.

### [openSubtabByPrimaryTabName\(\)](#page-189-0)

Opens a new subtab (within a primary tab) that displays the content of a specified URL, which can be relative or absolute. You can also override an existing subtab. Use to open a new subtab on a primary tab via the primary tab's name. This method is only available in API version 22.0 or later.

### [refreshPrimaryTabById\(\)](#page-190-0)

Refreshes a primary tab specified by ID, including its subtabs. This method can't refresh subtabs with URLs to external pages or Visualforce pages. This method is only available in API version 22.0 or later.

### [refreshPrimaryTabByName\(\)](#page-192-0)

Refreshes a primary tab specified by name, including its subtabs. This method can't refresh subtabs with URLs to external pages or Visualforce pages. This method is only available in API version 22.0 or later.

#### [refreshSubtabById\(\)](#page-193-0)

Refreshes a subtab with the last known URL with a specified ID. This method can't refresh a subtab if the last known URL is an external page or a Visualforce page. This method is only available in API version 22.0 or later.

### [refreshSubtabByNameAndPrimaryTabId\(\)](#page-194-0)

Refreshes a subtab with the last known URL with the specified name and primary tab ID. This method can't refresh a subtab if the last known URL is an external page or a Visualforce page. This method is only available in API version 22.0 or later.

#### [refreshSubtabByNameAndPrimaryTabName\(\)](#page-196-0)

Refreshes a subtab with the last known URL with the specified name and primary tab name. This method can't refresh a subtab if the last known URL is an external page or a Visualforce page. This method is only available in API version 22.0 or later.

#### [reopenLastClosedTab\(\)](#page-197-0)

Reopens the last closed primary tab, and any of its subtabs that were open, the moment it was closed. This method is only available in API version 35.0 or later.

#### [resetSessionTimeOut\(\)](#page-198-0)

Resets a session timeout for a console app. This method ensures that users can continue working on Visualforce pages without being prompted to log back in to the console when they return to a console tab or console component. This method is only available in API version 24.0 or later.

#### [setTabUnsavedChanges\(\)](#page-199-0)

Sets the unsaved changes icon  $(*)$  on subtabs to indicate unsaved data. This method is only available in API version 23.0 or later.

#### [setTabIcon\(\)](#page-200-0)

Sets an icon on the specified tab. If a tab is not specified, the icon is set on the enclosing tab. Use this method to customize a tab's icon. This method is only available in API version 28.0 or later.

### [setTabLink\(\)](#page-202-0)

Sets a console tab's URL attribute to the location of the tab's content. Use this method to generate secure console URLs when users navigate to tabs displaying content outside of the Salesforce domain.This method is only available in API version 28.0 or later.

### [setTabStyle\(\)](#page-202-1)

Sets a cascading style sheet (CSS) on the specified tab. If a tab is not specified, the CSS is set on the enclosing tab. Use this method to customize a tab's look and feel. This method is only available in API version 28.0 or later.

### [setTabTextStyle\(\)](#page-204-0)

Sets a cascading style sheet (CSS) on a specified tab's text. If a tab is not specified, the CSS is set on the enclosing tab's text. Use this method to customize a tab's text style. This method is only available in API version 28.0 or later.

### [setTabTitle\(\)](#page-205-0)

<span id="page-155-0"></span>Sets the title of a primary tab or subtab. This method is only available in API version 20.0 or later.

# **closeTab()**

Closes a specified primary tab or subtab. Keep in mind that closing the first tab in a primary tab closes the primary tab itself. This method is only available in API version 20.0 or later.

Note: The user interface and API behave different for pinned primary tabs. In the UI, when a primary tab is pinned, you can close subtabs using your mouse. However, in the API, if the primary tab is pinned, you can't close its subtabs.

# **Syntax**

sforce.console.closeTab(*id:String*, (optional) callback:*Function*)

# **Arguments**

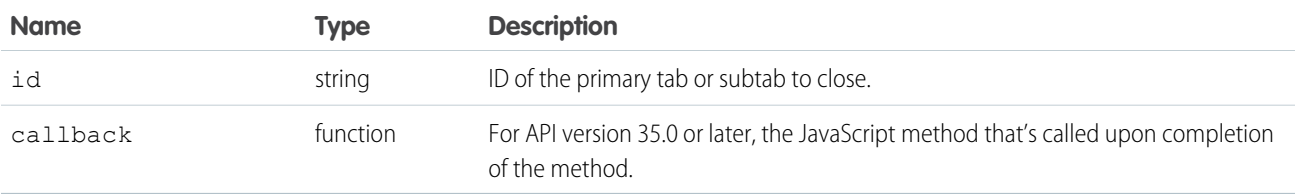

# Sample Code API 20.0 or Later–Visualforce

```
<apex:page standardController="Case">
   <A HREF="#" onClick="testCloseTab();return false">
          Click here to close this tab</A>
   <apex:includeScript value="/support/console/60.0/integration.js"/>
   <script type="text/javascript">
        function testCloseTab() {
            //First find the ID of the current tab to close it
            sforce.console.getEnclosingTabId(closeSubtab);
        }
       var closeSubtab = function closeSubtab(result) {
            //Now that we have the tab ID, we can close it
           var tabId = result.id;
            sforce.console.closeTab(tabId);
        };
```
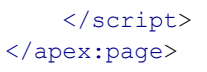

Note: To see this example in action, click the custom link on a case. For more information, see [Define Custom Buttons and Links](https://help.salesforce.com/s/articleView?id=defining_custom_links.htm&language=en_US) in Salesforce Help.

### Response

None

### Sample Code API Version 35.0 or Later–Visualforce

```
<apex:page standardController="Case">
   <A HREF="#" onClick="testCloseTab();return false">
           Click here to close this tab</A>
    <apex:includeScript value="/support/console/60.0/integration.js"/>
   <script type="text/javascript">
        var callback = function () {
             if (result.error) {
          alert("Error message is " + result.error);
             }
         };
        function testCloseTab() {
            //First find the ID of the current tab to close it
            sforce.console.getEnclosingTabId(closeSubtab);
         }
        var closeSubtab = function closeSubtab(result) {
            //Now that we have the tab ID, we can close it
            var tabId = result.id;
            sforce.console.closeTab(tabId, callback);
        };
    </script>
</apex:page>
```
Note: To see this example in action, click the custom link on a case. For more information, see [Define Custom Buttons and Links](https://help.salesforce.com/s/articleView?id=defining_custom_links.htm&language=en_US) in Salesforce Help.

# Response

This method is asynchronous, so it returns its response in an object in a callback method. The response object contains the following fields:

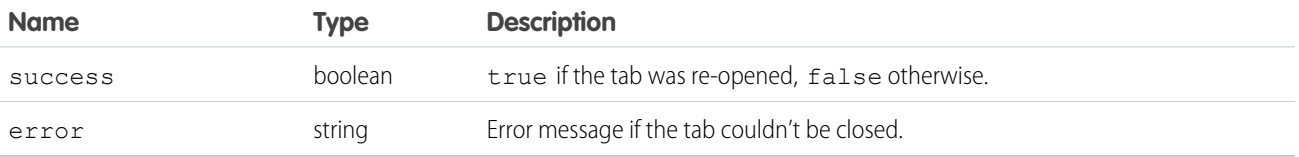

Tip: When using Firefox, we recommend that you don't call closeTab() on a tab with an active alert box because the browser may not load properly.

### <span id="page-157-0"></span>**disableTabClose()**

Prevents a user from closing a tab or a subtab. If the ID parameter doesn't specify a tab, the enclosing tab is used. You can also use this method to re-enable a tab that has been disabled. Available in API version 36.0 or later.

#### Note:  $\mathbb{Z}$

- **•** If you disable subtabs from closing, the primary tab is also disabled from closing.
- **•** If a record is deleted whose primary tab is disabled, the tab is forcibly closed.
- **•** If a record is deleted whose subtab is disabled, the subtab is not closed.

### **Syntax**

```
sforce.console.disableTabClose(disable:boolean, (optional) tabId:String, (optional)
callback:Function)
```
### **Arguments**

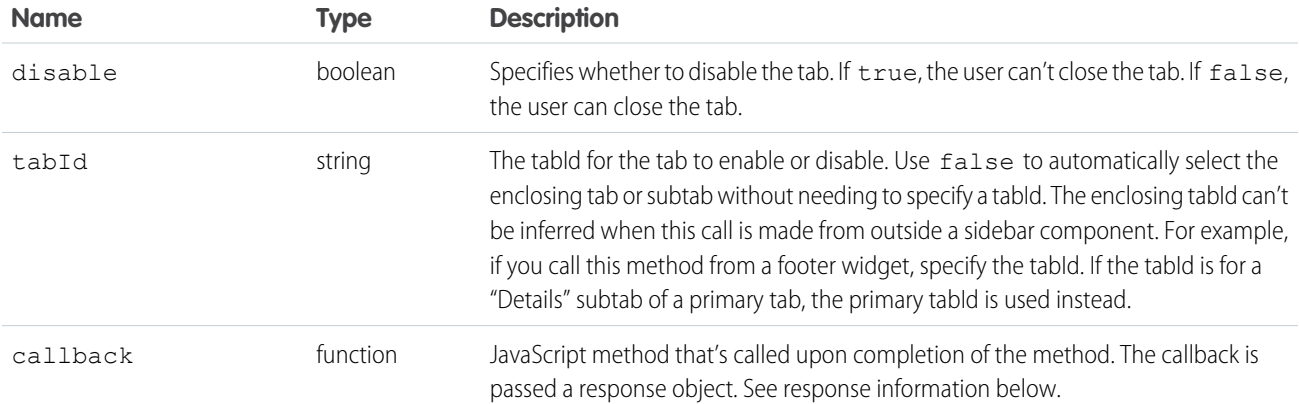

```
<apex:page >
\hbox{\tt <html>>}<head>
    <title>Disable close Tab on Load</title>
    <!-- Service Console integration API library -->
    <script src="/support/console/60.0/integration.js"></script>
    <!-- Callback functions to handle tab events -->
    <script type="text/javascript">
      function displayResultsCallback(result){
        var resDiv = document.getElementById("eventResults");
```

```
resDiv.innerHTML = JSON.stringify(result);
    }
    // For use within a tab's sidebar (you don't need tab ID)
    function testDisableTabCloseTrueWithoutId() {
     sforce.console.disableTabClose(true, false, displayResultsCallback);
    }
    function testDisableTabCloseFalseWithoutId() {
     sforce.console.disableTabClose(false, false, displayResultsCallback);
    }
    // For use anywhere (you need the tab ID)
    // Note: Your tab ID might be different than the one used here.
    // You can get the tab ID many different ways,
    // including sforce.console.getEnclosingTabId().
    // See the documentation for details.
    function testDisableTabCloseTrueWithId() {
     var tabId = window.prompt("Enter the tab ID", "scc-pt-0");
     sforce.console.disableTabClose(true, tabId, displayResultsCallback);
    }
    function testDisableTabCloseFalseWithId() {
     var tabId = window.prompt("Enter the tab ID", "scc-pt-0");
     sforce.console.disableTabClose(false, tabId, displayResultsCallback);
    }
  </script>
</head>
<body>
 <h1>Disable Tab Close Examples</h1>
  \braket{br}/\braket{br}/\braket{br}<h2>API Callback Result</h2>
  <br/><br/>br/>\text{Code}\timesdiv id="eventResults" /></code>
  \braket{br/}<h2>With No Tab ID</h2>
  pThe tab ID will be auto-detected by context, or the event will fail.p\langle u1 \rangle<li><a href="#" onClick="testDisableTabCloseTrueWithoutId();return false;">
  Disable closing for the enclosing tab</a>></li>
  <li><a href="#" onClick="testDisableTabCloseFalseWithoutId();return false;">
  Re-enable closing for the enclosing tab</a>></li>
  \langle/ul>
  <h2>With Tab ID Provided</h2>
```

```
<p>When the event context doesn't have a detectable tab ID, you can
    supply it yourself.</p>
    \langle u1 \rangle<li><a href="#" onClick="testDisableTabCloseTrueWithId();return false;">
    Disable closing for a specific tab (via tab ID)</a></li>
    <li><a href="#" onClick="testDisableTabCloseFalseWithId();return false;">
    Re-enable closing for a specific tab (via tab ID)\langle/a \rangle \langle l \rangle\langle/ul>
 </body>
</html>
</apex:page>
```
### Response

This method is asynchronous so it returns its response in an object in a callback method. The response object contains the following fields:

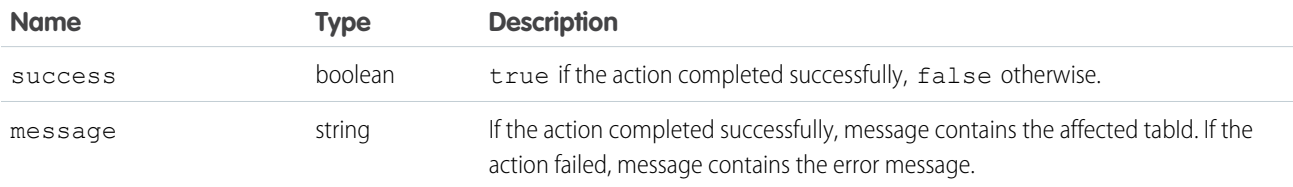

# <span id="page-159-0"></span>**focusPrimaryTabById()**

Focuses the browser on a primary tab that is already open with the specified ID. This method is only available in API version 22.0 or later.

### **Syntax**

```
sforce.console.focusPrimaryTabById(id:String, (optional)callback:Function)
```
# **Arguments**

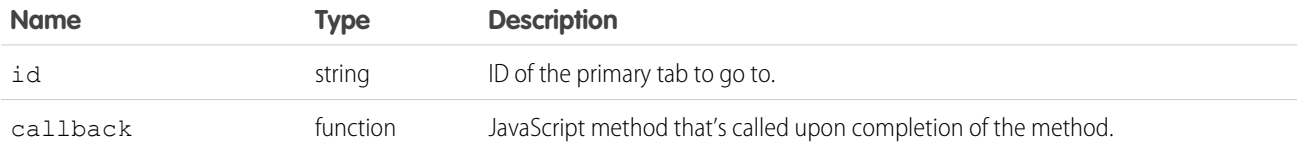

```
<apex:page standardController="Case">
    <A HREF="#" onClick="testFocusPrimaryTabById();return false">
        Click here to go to an open primary tab by id</A>
```

```
<apex:includeScript value="/support/console/60.0/integration.js"/>
   <script type="text/javascript">
        function testFocusPrimaryTabById() {
           //Get the value for 'scc-pt-0' from the openPrimaryTab method
            //This value is for example purposes only
           var primaryTabId = 'scc-pt-0';
            sforce.console.focusPrimaryTabById(primaryTabId, focusSuccess);
        }
       var focusSuccess = function focusSuccess(result) {
            //Report whether going to the open primary tab was successful
            if (result.success == true) {
               alert('Going to the primary tab was successful');
            } else {
               alert('Going to the primary tab was not successful');
            }
       };
 </script>
</apex:page>
```
Note: To see this example in action, click the custom link on a case. For more information, see [Define Custom Buttons and Links](https://help.salesforce.com/s/articleView?id=defining_custom_links.htm&language=en_US) in Salesforce Help.

### Response

This method is asynchronous, so it returns its response in an object in a callback method. The response object contains the following field:

<span id="page-160-0"></span>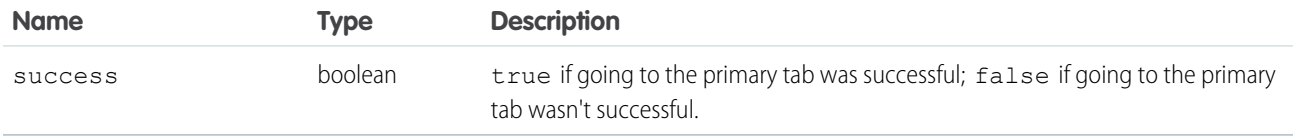

# **focusPrimaryTabByName()**

Focuses the browser on a primary tab that is already open with the specified name. This method is only available in API version 22.0 or later.

### **Syntax**

```
sforce.console.focusPrimaryTabByName(name:String, (optional)callback:Function)
```
# **Arguments**

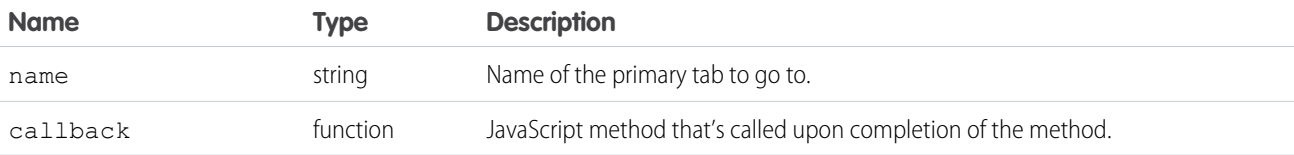

### Sample Code–Visualforce

```
<apex:page standardController="Case">
    <A HREF="#" onClick="testFocusPrimaryTabByName();return false">
        Click here to go to a primary tab by name</A>
   <apex:includeScript value="/support/console/60.0/integration.js"/>
   <script type="text/javascript">
        function testFocusPrimaryTabByName() {
            //Get the value for 'myPrimaryTab' from the openPrimaryTab method
            //This value is for example purposes only
           var primaryTabName = 'myPrimaryTab';
            sforce.console.focusPrimaryTabByName(primaryTabName, focusSuccess);
        }
       var focusSuccess = function focusSuccess(result) {
            //Report whether going to the primary tab was successful
            if (result.success == true) {
               alert('Going to the primary tab was successful');
            } else {
               alert('Going to the Primary tab was not successful');
            }
       };
 </script>
</apex:page>
```
Note: To see this example in action, click the custom link on a case. For more information, see [Define Custom Buttons and Links](https://help.salesforce.com/s/articleView?id=defining_custom_links.htm&language=en_US) in Salesforce Help.

### Response

This method is asynchronous, so it returns its response in an object in a callback method. The response object contains the following field:

<span id="page-161-0"></span>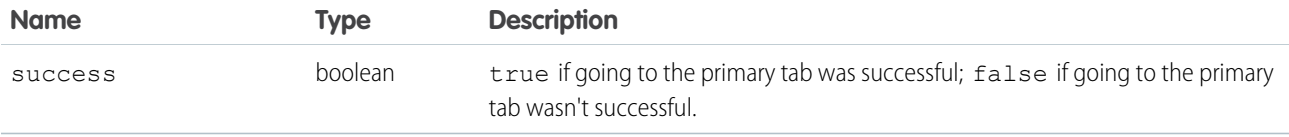

# **focusSidebarComponent()**

Focuses the browser on a sidebar component. Use this method to focus on a component with the tab or accordion sidebar style.

# **Syntax**

```
sforce.console.focusSidebarComponent(componentInfo:string (optional)tabId:string,
callback:Function)
```
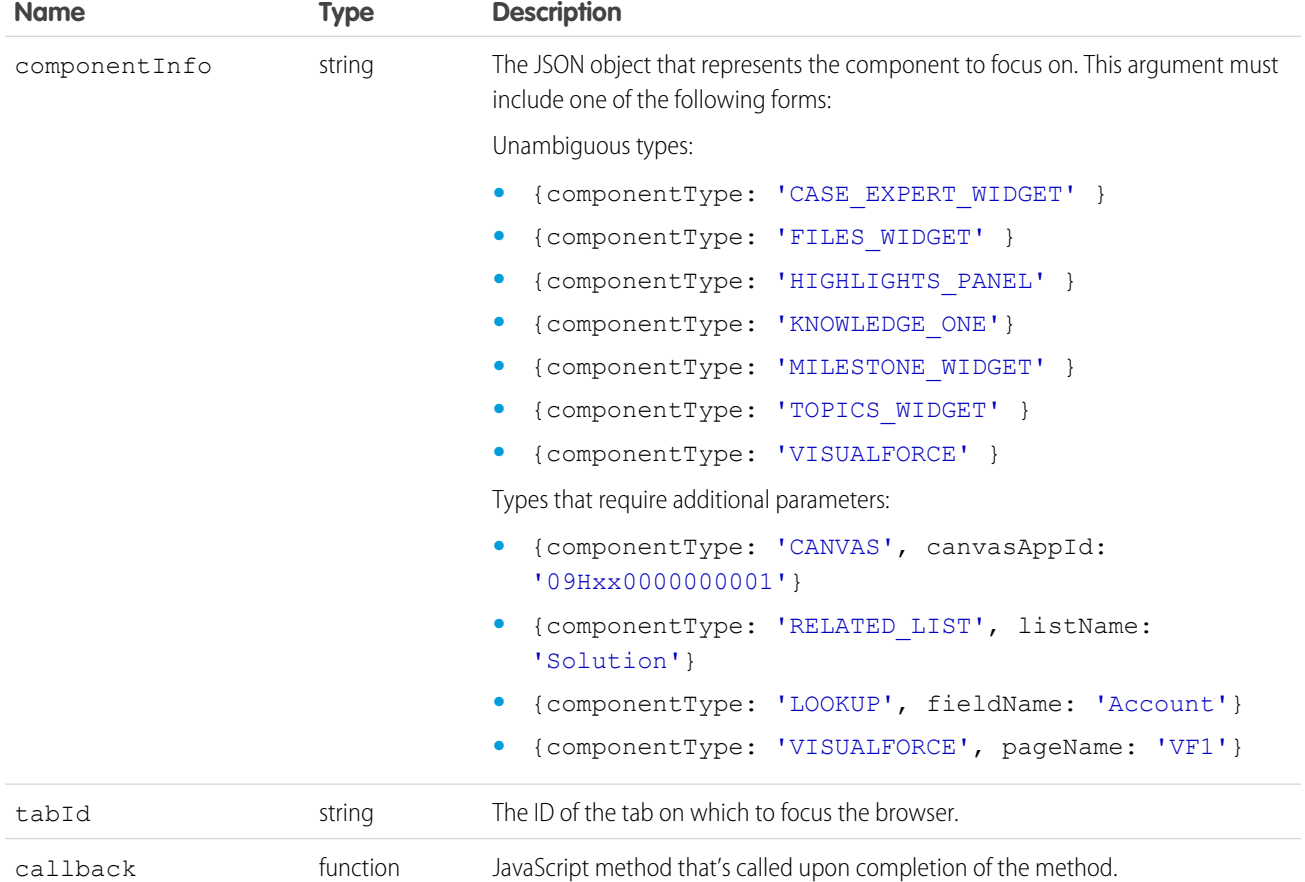

```
<apex:page>
   <apex:includeScript value="/support/console/60.0/integration.js"/>
   <script type="text/javascript">
       var callback = function (result) {}
           if(result.success){
           alert('Congratulations!');
       }else{
            alert('Something is wrong!');
        }
    };
        function focusKnowledgeComponent() {
           sforce.console.focusSidebarComponent(JSON.stringify({componentType:
            'KNOWLEDGE_ONE'}),"scc-st-2", callback);
        }
   </script>
   <A HREF="#" onClick="focusSidebarComponent(); return false">Focus Knowledge Component</A>
</apex:page>
```
### Response

This method is asynchronous, so it returns its response in an object in a callback method. The response object contains the following field:

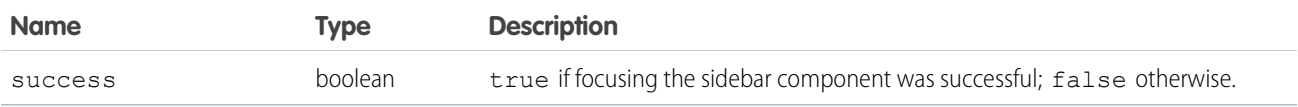

# <span id="page-163-0"></span>**focusSubtabById()**

Focuses the browser on a subtab that is already open with the specified ID. This method is only available in API version 22.0 or later.

# **Syntax**

```
sforce.console.focusSubtabById(id:String, (optional)callback:Function)
```
# **Arguments**

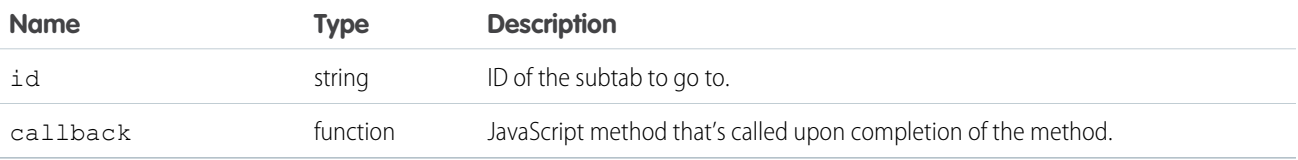

```
<apex:page standardController="Case">
    <A HREF="#" onClick="testFocusSubtabById();return false">
        Click here to go to a subtab by id</A>
    <apex:includeScript value="/support/console/60.0/integration.js"/>
    <script type="text/javascript">
        function testFocusSubtabById() {
            //Get the value for 'scc-st-0' from the openSubtab method
            //This value is for example purposes only
           var subtabId = 'scc-st-0';
            sforce.console.focusSubtabById(subtabId, focusSuccess);
        }
        var focusSuccess = function focusSuccess(result) {
            //Report whether going to the subtab was successful
            if (result.success == true) {
                alert('Going to the subtab was successful');
            } else {
                alert('Going to the subtab was not successful');
            }
        };
 </script>
```
#### </apex:page>

Note: To see this example in action, click the custom link on a case. For more information, see [Define Custom Buttons and Links](https://help.salesforce.com/s/articleView?id=defining_custom_links.htm&language=en_US) in Salesforce Help.

### Response

This method is asynchronous, so it returns its response in an object in a callback method. The response object contains the following field:

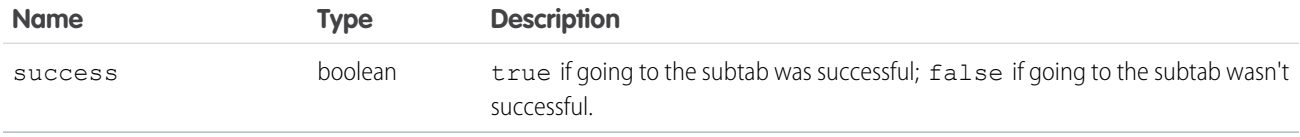

### <span id="page-164-0"></span>**focusSubtabByNameAndPrimaryTabId()**

Focuses the browser on a subtab that is already open with the specified name and primary tab ID. This method is only available in API version 22.0 or later.

### **Syntax**

```
sforce.console.focusSubtabByNameAndPrimaryTabId(name:String,
primaryTabId:String,(optional)callback:Function)
```
### **Arguments**

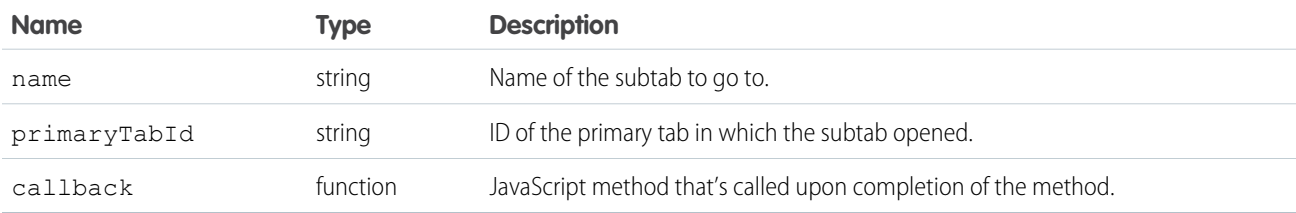

```
<apex:page standardController="Case">
    <A HREF="#" onClick="testFocusSubtabByNameAndPrimaryTabId();return false">
        Click here to go to a subtab by name and primary tab ID</A>
   <apex:includeScript value="/support/console/60.0/integration.js"/>
   <script type="text/javascript">
       function testFocusSubtabByNameAndPrimaryTabId() {
           //Get the values for 'mySubtab' and 'scc-pt-0' from the openSubtab method
           //These values are for example purposes only
           var subtabName = 'mySubtab';
           var primaryTabId = 'scc-pt-0';
```

```
sforce.console.focusSubtabByNameAndPrimaryTabId(subtabName, primaryTabId,
focusSuccess);
       }
       var focusSuccess = function focusSuccess(result) {
            //Report whether going to the subtab was successful
            if (result.success == true) {
                alert('Going to the subtab was successful');
            } else {
                alert('Going to the subtab was not successful');
            }
       };
 </script>
</apex:page>
```
Note: To see this example in action, click the custom link on a case. For more information, see [Define Custom Buttons and Links](https://help.salesforce.com/s/articleView?id=defining_custom_links.htm&language=en_US) in Salesforce Help.

### Response

This method is asynchronous, so it returns its response in an object in a callback method. The response object contains the following field:

<span id="page-165-0"></span>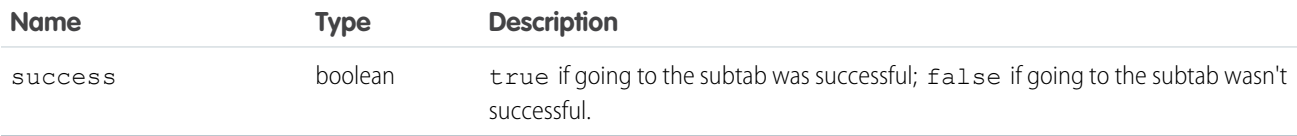

# **focusSubtabByNameAndPrimaryTabName()**

Focuses the browser on a subtab that is already open with the specified name and primary tab name. This method is only available in API version 22.0 or later.

# **Syntax**

```
sforce.console.focusSubtabByNameAndPrimaryTabName(name:String,
primaryTabName:String,(optional)callback:Function)
```
# **Arguments**

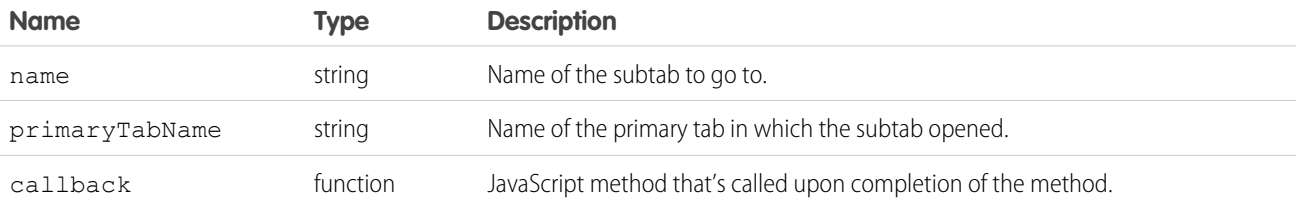

### Sample Code–Visualforce

```
<apex:page standardController="Case">
    <A HREF="#" onClick="testFocusSubtabByNameAndPrimaryTabName();return false">
        Click here to go to a subtab by name and primary tab name</A>
   <apex:includeScript value="/support/console/60.0/integration.js"/>
   <script type="text/javascript">
        function testFocusSubtabByNameAndPrimaryTabName() {
            //Get the value for 'mySubtab' and 'myPrimaryTab' from the openSubtab method
            //These values are for example purposes only
           var subtabName = 'mySubtab';
           var primaryTabName = 'myPrimaryTab';
           sforce.console.focusSubtabByNameAndPrimaryTabName(subtabName, primaryTabName,
focusSuccess);
       }
       var focusSuccess = function focusSuccess(result) {
            //Report whether going to the subtab was successful
            if (result.success == true) {
               alert('Going to the subtab was successful');
            } else {
               alert('Going to the subtab was not successful');
            }
        };
 </script>
</apex:page>
```
Note: To see this example in action, click the custom link on a case. For more information, see [Define Custom Buttons and Links](https://help.salesforce.com/s/articleView?id=defining_custom_links.htm&language=en_US) in Salesforce Help.

# Response

This method is asynchronous, so it returns its response in an object in a callback method. The response object contains the following field:

<span id="page-166-0"></span>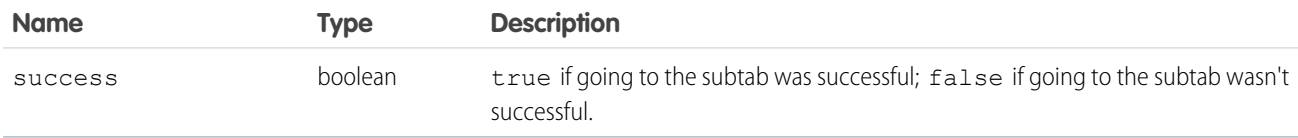

### **generateConsoleUrl()**

Generates a URL to a tab, or group of related tabs, in the Salesforce console. If any tabs include external URLs, then add the external URLs to the console's allowlist so that they can display correctly.This method is only available in API version 28.0 or later.

### **Syntax**

```
sforce.console.generateConsoleUrl(urls:String, (optional)callback:Function)
```
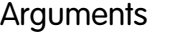

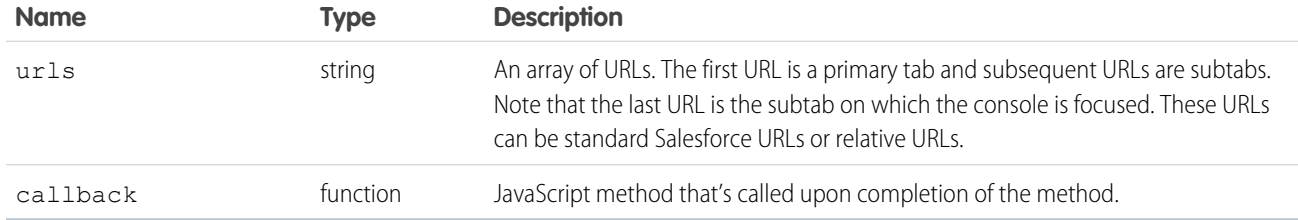

# Sample Code–Visualforce

```
<apex:page>
   <apex:includeScript value="/support/console/60.0/integration.js"/>
   <A HREF="#" onClick="testGenerateConsoleURL();return false">
       Click here to generate a console URL</A>
   <script type="text/javascript">
       function showConsoleUrl(result) {
           alert(result.consoleUrl);
        }
       function testGenerateConsoleURL() {
           sforce.console.generateConsoleUrl([/apex/pagename, /entityId,
www.externalUrl.com, Standard Salesforce Url/entityId], showConsoleUrl); }
   </script>
</apex:page>
```
# Response

This method is asynchronous so it returns its response in an object in a callback method. The response object contains the following fields:

<span id="page-167-0"></span>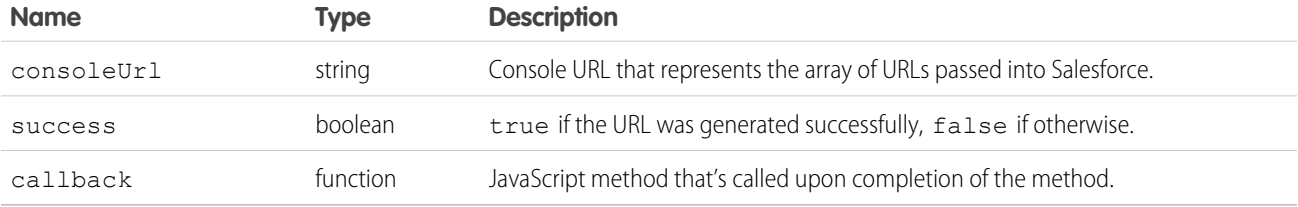

# **getEnclosingPrimaryTabId()**

Returns the ID of the current primary tab. This method works within a primary tab or subtab, not within the navigation tab or custom console components. This method is only available in API version 20.0 or later.

# **Syntax**

```
sforce.console.getEnclosingPrimaryTabId((optional)callback:function)
```
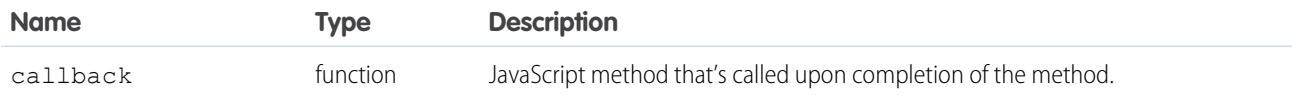

# Sample Code–Visualforce

```
<apex:page standardController="Case">
   <A HREF="#" onClick="testCloseTab();return false">
        Click here to close this primary tab</A>
   <apex:includeScript value="/support/console/60.0/integration.js"/>
   <script type="text/javascript">
        function testCloseTab() {
            //First find the ID of the current primary tab to close it
            sforce.console.getEnclosingPrimaryTabId(closeSubtab);
        }
       var closeSubtab = function closeSubtab(result) {
            //Now that we have the primary tab ID, we can close it
            var tabId = result.id;
            sforce.console.closeTab(tabId);
        };
   </script>
</apex:page>
```
Note: To see this example in action, click the custom link on a case. For more information, see [Define Custom Buttons and Links](https://help.salesforce.com/s/articleView?id=defining_custom_links.htm&language=en_US) in Salesforce Help.

# Response

This method is asynchronous, so it returns its response in an object in a callback method. The response object contains the following field:

<span id="page-168-0"></span>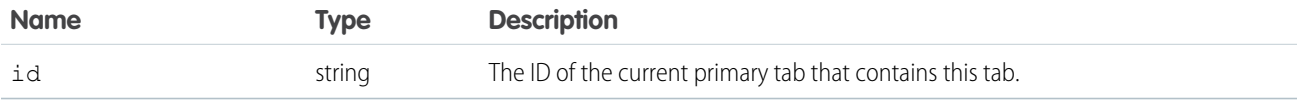

# **getEnclosingPrimaryTabObjectId()**

Returns the object ID of the current primary tab, which contains a subtab. For example, a case ID or account ID. This method works within a primary tab or subtab. This method is only available in API version 24.0 or later.

# **Syntax**

sforce.console.getEnclosingPrimaryTabObjectId((optional)callback:*Function*)

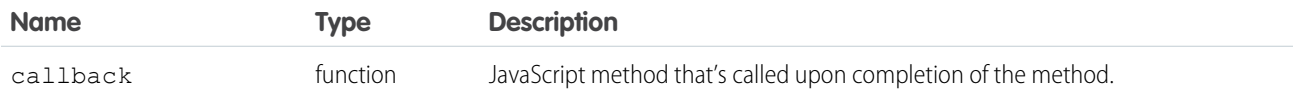

# Sample Code–Visualforce

```
<apex:page standardController="Case">
   <A HREF="#" onClick="testGetEnclosingPrimaryTabObjectId();">
           Click here to get enclosing primary tab object ID</A>
   <apex:includeScript value="/support/console/60.0/integration.js"/>
   <script type="text/javascript">
        function testGetEnclosingPrimaryTabObjectId() {
            sforce.console.getEnclosingPrimaryTabObjectId(showObjectId);
        }
            var showObjectId = function showObjectId(result) {
               // Display the object ID
            alert ('Object ID: ' + result.id);
        };
   </script>
</apex:page>
```
Note: To see this example in action, click the custom link on a case. For more information, see [Define Custom Buttons and Links](https://help.salesforce.com/s/articleView?id=defining_custom_links.htm&language=en_US) in Salesforce Help.

# Response

This method is asynchronous so it returns its response in an object in a callback method. The response object contains the following fields:

<span id="page-169-0"></span>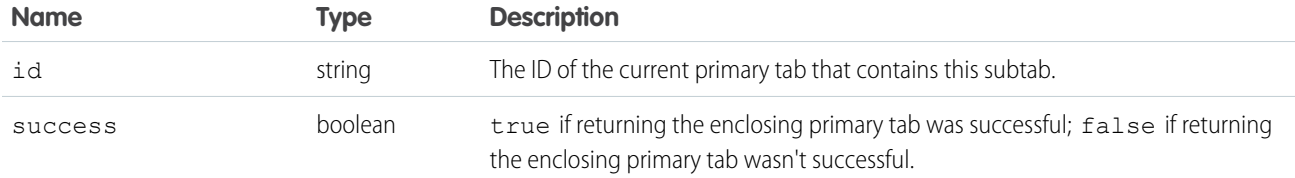

# **getEnclosingTabId()**

Returns the ID of the tab that contains the current Visualforce page, which may be a primary tab or subtab. This method will work if the call is made within a component enclosed within a subtab. This method is only available in API version 20.0 or later.

# **Syntax**

sforce.console.getEnclosingTabId()

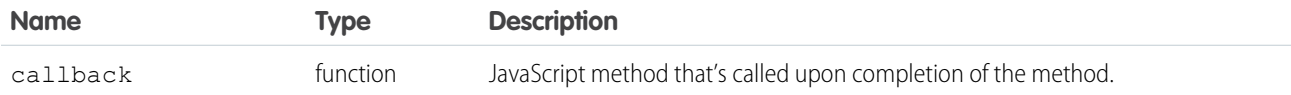

# Sample Code–Visualforce

```
<apex:page standardController="Case">
   <A HREF="#" onClick="testCloseTab();return false">
       Click here to close this tab</A>
   <apex:includeScript value="/support/console/60.0/integration.js"/>
   <script type="text/javascript">
        function testCloseTab() {
            //First find the ID of the current tab to close it
            sforce.console.getEnclosingTabId(closeSubtab);
        }
       var closeSubtab = function closeSubtab(result) {
            //Now that we have the tab ID, we can close it
            var tabId = result.id;
            sforce.console.closeTab(tabId);
        };
   </script>
</apex:page>
```
Note: To see this example in action, click the custom link on a case. For more information, see [Define Custom Buttons and Links](https://help.salesforce.com/s/articleView?id=defining_custom_links.htm&language=en_US) in Salesforce Help.

# Response

This method is asynchronous, so it returns its response in an object in a callback method. The response object contains the following field:

<span id="page-170-0"></span>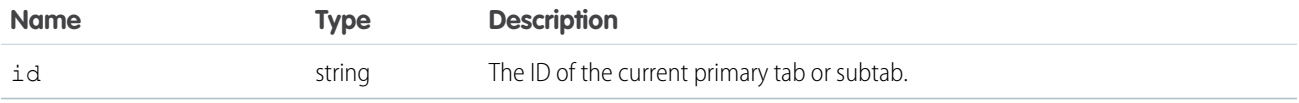

# **getFocusedPrimaryTabId()**

Returns the ID of the primary tab on which the browser is focused. This method is only available in API version 25.0 or later.

# **Syntax**

sforce.console.getFocusedPrimaryTabId((optional) callback:*Function*)

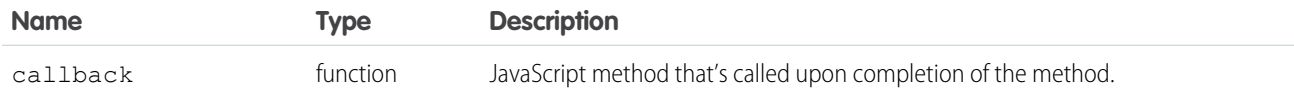

# Sample Code–Visualforce

```
<apex:page>
    <A HREF="#" onClick="testGetFocusedPrimaryTabId();return false">
        Click here to get the focused primary tab ID</A>
    <apex:includeScript value="/support/console/60.0/integration.js"/>
    <script type="text/javascript">
        function testGetFocusedPrimaryTabId() {
            sforce.console.getFocusedPrimaryTabId(showTabId);
        }
        var showTabId = function showTabId(result) {
            //Display the tab ID
            alert('Tab ID: ' + result.id);
        };
 </script>
</apex:page>
```
# Response

This method is asynchronous so it returns its response in an object in a callback method. The response object contains the following fields:

<span id="page-171-0"></span>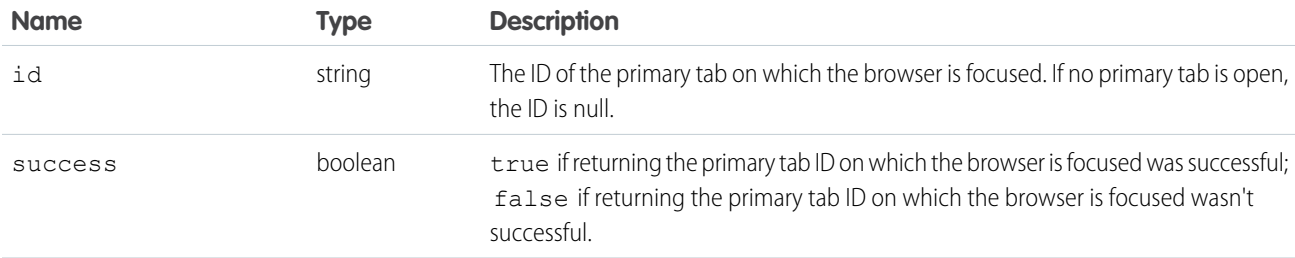

# **getFocusedPrimaryTabObjectId()**

Returns the object ID of the primary tab on which the browser is focused. This method is only available in API version 25.0 or later.

# **Syntax**

sforce.console.getFocusedPrimaryTabObjectId((optional) callback:*Function*)

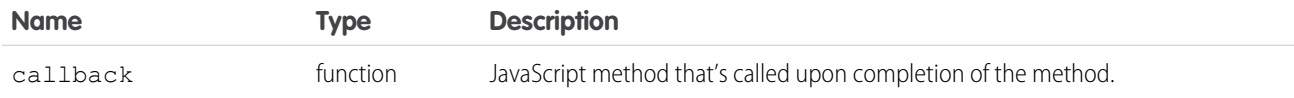

# Sample Code–Visualforce

```
<apex:page>
    <A HREF="#" onClick="testGetFocusedPrimaryTabObjectId();return false">
         Click here to get the focused primary tab object ID</A>
    <apex:includeScript value="/support/console/60.0/integration.js"/>
    <script type="text/javascript">
        function testGetFocusedPrimaryTabObjectId() {
            sforce.console.getFocusedPrimaryTabObjectId(showObjectId);
        }
        var showObjectId = function showObjectId(result) {
            //Display the object ID
            alert('Object ID: ' + result.id);
        };
 </script>
</apex:page>
```
# Response

This method is asynchronous, so it returns its response in an object in a callback method. The response object contains the following field:

<span id="page-172-0"></span>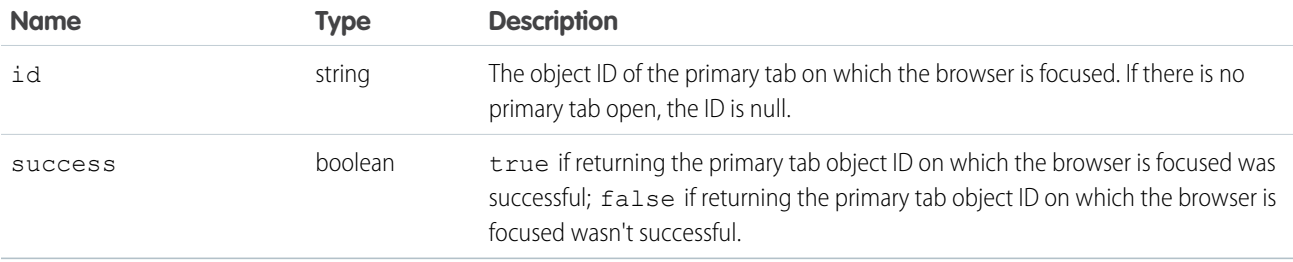

# **getFocusedSubtabId()**

Returns the ID of the subtab on which the browser is focused. For example, a case ID or account ID. This method is only available in API version 25.0 or later.

# **Syntax**

sforce.console.getFocusedSubtabId((optional)callback:*Function*)

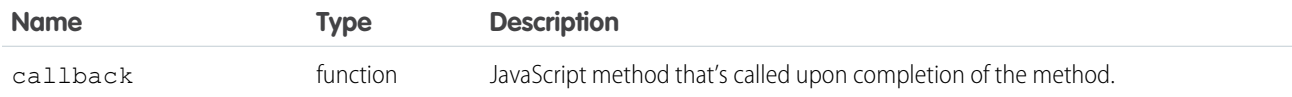

# Sample Code–Visualforce

```
<apex:page>
   <A HREF="#" onClick="testGetFocusedSubtabId();">
           Click here to get the ID of the focused subtab</A>
   <apex:includeScript value="/support/console/60.0/integration.js"/>
    <script type="text/javascript">
        function testGetFocusedSubtabId() {
            sforce.console.getFocusedSubtabId(showTabId);
       }
       var showTabId = function showTabId(result) {
               // Display the tab ID
           alert ('Tab ID: ' + result.id);
        };
   </script>
</apex:page>
```
### Response

This method is asynchronous so it returns its response in an object in a callback method. The response object contains the following fields:

<span id="page-173-0"></span>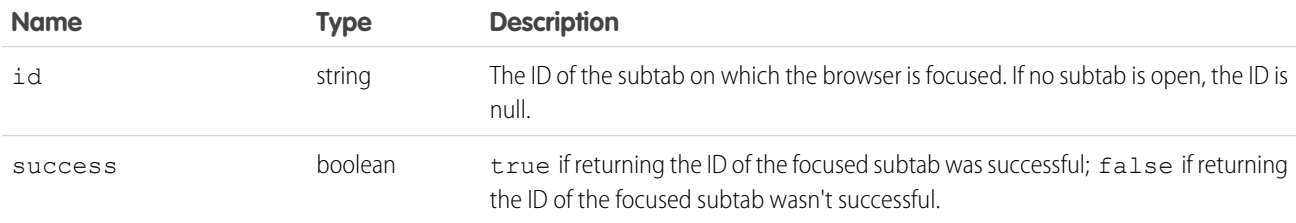

# **getFocusedSubtabObjectId()**

Returns the object ID of the subtab on which the browser is focused. For example, a case ID or account ID. This method is only available in API version 24.0 or later.

# **Syntax**

sforce.console.getFocusedSubtabObjectId((optional)callback:*Function*)

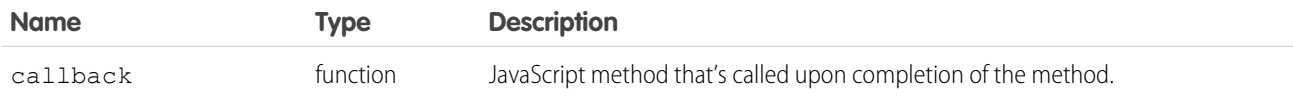

# Sample Code–Visualforce

```
<apex:page standardController="Case">
   <A HREF="#" onClick="testGetFocusedSubtabObjectId();">
           Click here to get the object ID of the focused subtab</A>
   <apex:includeScript value="/support/console/60.0/integration.js"/>
   <script type="text/javascript">
        function testGetFocusedSubtabObjectId() {
            sforce.console.getFocusedSubtabObjectId(showObjectId);
        }
            var showObjectId = function showObjectId(result) {
                // Display the object ID
            alert ('Object ID: ' + result.id);
        };
   </script>
</apex:page>
```
Note: To see this example in action, click the custom link on a case. For more information, see [Define Custom Buttons and Links](https://help.salesforce.com/s/articleView?id=defining_custom_links.htm&language=en_US) in Salesforce Help.

# Response

This method is asynchronous so it returns its response in an object in a callback method. The response object contains the following fields:

<span id="page-174-0"></span>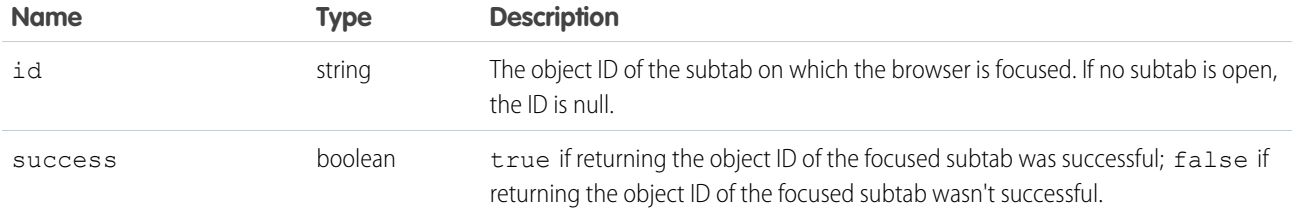

# **getPageInfo()**

Returns page information for the specified tab after its content has loaded. If the tab ID is null, it returns page information for the enclosing primary tab or subtab. Note that to get the page information from a custom console component, a tabId must be passed as the first parameter to this method.This method is only available in API version 26.0 or later.

# **Syntax**

```
sforce.console.getPageInfo(tabId:String, (optional)callback:Function)
```
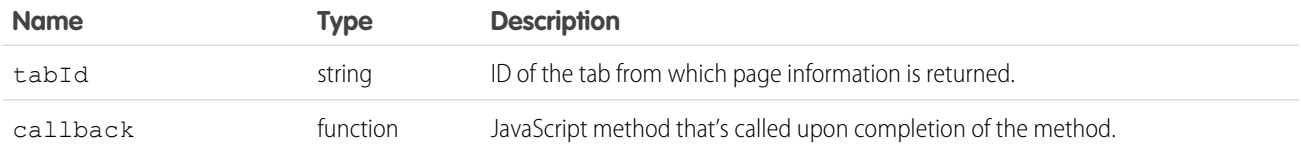

# Sample Code–Visualforce

```
<apex:page>
   <A HREF="#" onClick="testGetPageInfo();return false">
       Click here to get page information</A>
   <apex:includeScript value="/support/console/60.0/integration.js"/>
   <script type="text/javascript">
        function testGetPageInfo() {
           //Get the page information of 'scc-pt-1'
           //This value is for example purposes only
            var tabId = 'scc-pt-1';
             sforce.console.getPageInfo(tabId , showPageInfo);
        }
        var showPageInfo = function showPageInfo(result) {
            alert('Page Info: ' + result.pageInfo);
            };
 </script>
</apex:page>
```
# Response

This method is asynchronous so it returns its response in an object in a callback method. The response object contains the following fields:

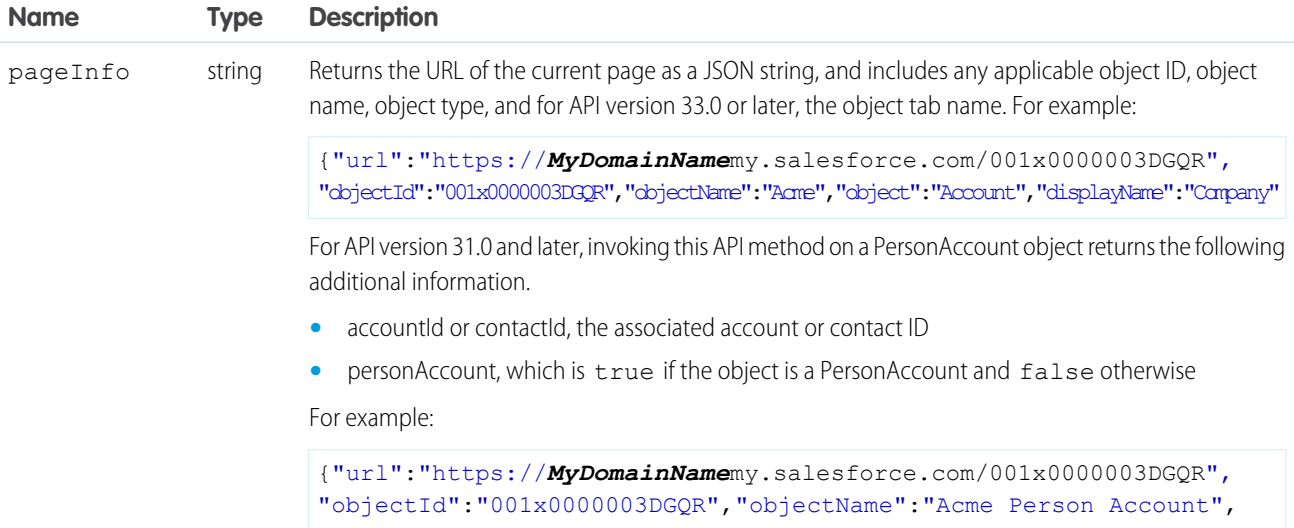

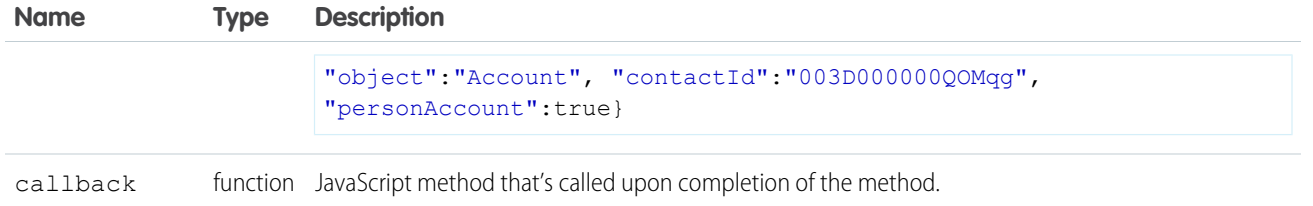

# <span id="page-176-0"></span>**getPrimaryTabIds()**

Returns all of the IDs of open primary tabs. This method is only available in API version 26.0 or later.

# **Syntax**

```
sforce.console.getPrimaryTabIds((optional) callback:Function)
```
# **Arguments**

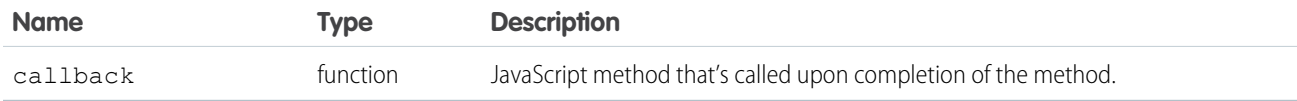

# Sample Code–Visualforce

```
<apex:page>
   <A HREF="#" onClick="testGetPrimaryTabIds();return false">
       Click here to get the primary tab IDs</A>
   <apex:includeScript value="/support/console/60.0/integration.js"/>
   <script type="text/javascript">
        function testGetPrimaryTabIds() {
              sforce.console.getPrimaryTabIds(showTabId);
        }
       var showTabId = function showTabId(result) {
           //Display the primary tab IDs
            alert('Primary Tab IDs: ' + result.ids);
            };
 </script>
</apex:page>
```
# Response

This method is asynchronous so it returns its response in an object in a callback method. The response object contains the following fields:

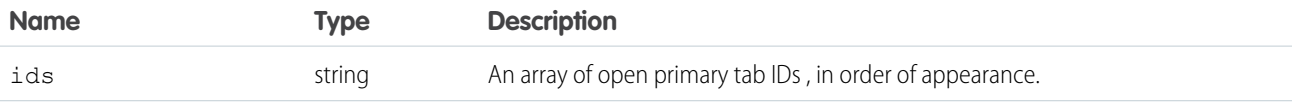

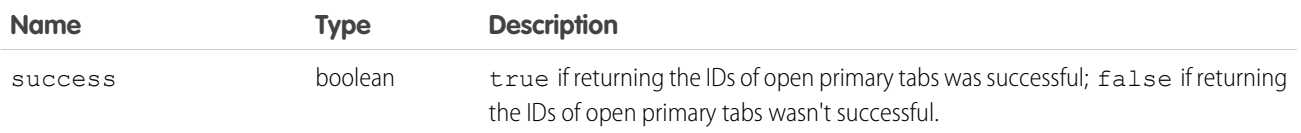

# <span id="page-177-0"></span>**getSubtabIds()**

Returns all of the IDs of the subtabs on the primary tab specified by a primary tab ID. If the primary tab ID is null, it returns the IDs of the subtabs on the current primary tab. This method can only be called from a custom console component or a detail page overwritten by a Visualforce page. This method is only available in API version 26.0 or later.

# **Syntax**

sforce.console.getSubtabIds( (optional) *primaryTabId:String*, (optional) callback:*Function*)

# **Arguments**

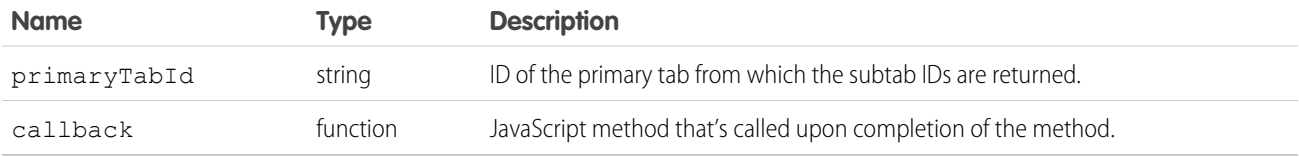

# Sample Code–Visualforce

```
<apex:page>
   <A HREF="#" onClick="testGetSubtabIds();return false">
       Click here to get the subtab IDs</A>
   <apex:includeScript value="/support/console/60.0/integration.js"/>
   <script type="text/javascript">
       function testGetSubtabIds() {
           //Get the subtabs of the primary tab 'scc-pt-0'
           //This value is for example purposes only
            var primaryTabId = 'scc-pt-0';
             sforce.console.getSubtabIds(primaryTabId, showTabId);
        }
       var showTabId = function showTabId(result) {
            //Display the subtab IDs
            alert('Subtab IDs: ' + result.ids);
            };
 </script>
</apex:page>
```
# Response

This method is asynchronous so it returns its response in an object in a callback method. The response object contains the following fields:

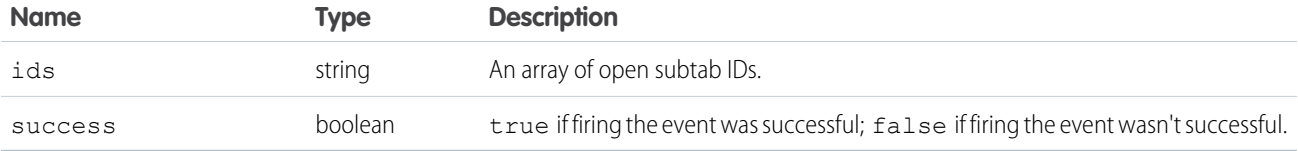

### <span id="page-178-0"></span>**getTabLink()**

Retrieves the URL to a tab, or group of related tabs, from the Salesforce console. This method is only available in API version 28.0 or later.

### **Syntax**

```
sforce.console.getTabLink(level:String, (optional)tabId:String,
(optional)callback:Function)
```
### **Arguments**

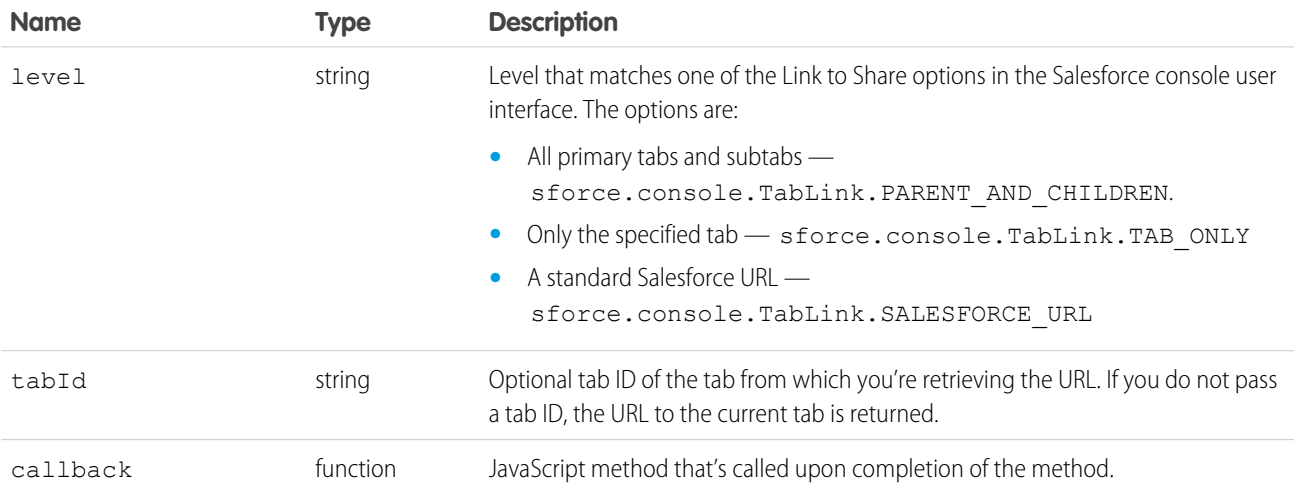

```
<apex:page>
   <apex:includeScript value="/support/console/60.0/integration.js"/>
   <A HREF="#" onClick="getEnclosingPrimaryTabId();return false">
       Click here to get tab link</A>
   <script type="text/javascript">
        var getEnclosingPrimaryTabId = function getEnclosingPrimaryTabId() {
            sforce.console.getEnclosingPrimaryTabId(getTabLink);
        }
       var getTabLink = function getTabLink(result) {
          sforce.console.getTabLink(sforce.console.TabLink.PARENT_AND_CHILDREN, result.id,
 showTabLink);
        }
       var showTabLink = function showTabLink(result) {
           var link = result.tabLink;
```

```
};
  </script>
</apex:page>
```
### Response

This method is asynchronous so it returns its response in an object in a callback method. The response object contains the following fields:

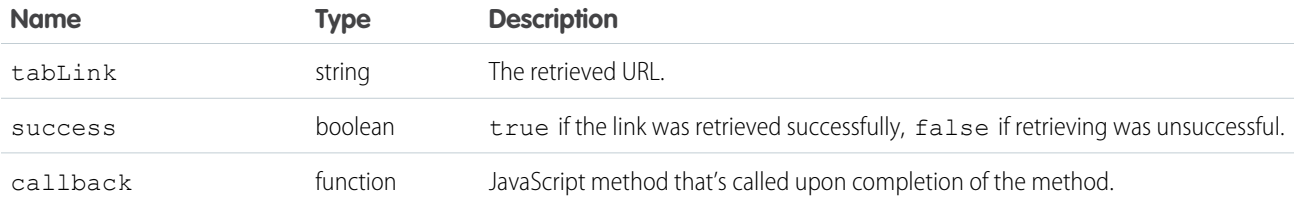

# <span id="page-179-0"></span>**isInConsole()**

Determines if the page is in the Salesforce console. This method is only available in API version 22.0 or later.

### **Syntax**

```
sforce.console.isInConsole()
```
# **Arguments**

None

# Sample Code–Visualforce

```
<apex:page standardController="Case">
   <A HREF="#" onClick="testIsInConsole();return false">
         Click here to check if the page is in the Service Cloud console</A>
   <apex:includeScript value="/support/console/60.0/integration.js"/>
   <script type="text/javascript">
       function testIsInConsole() {
            if (sforce.console.isInConsole()) {
                  alert('in console');
               } else {
                  alert('not in console');
            }
        }
   </script>
</apex:page>
```
Note: To see this example in action, click the custom link on a case. For more information, see [Define Custom Buttons and Links](https://help.salesforce.com/s/articleView?id=defining_custom_links.htm&language=en_US) in Salesforce Help.
#### Response

Returns true if the page is in the Salesforce console; false if the page is not in the Salesforce console.

## **onEnclosingTabRefresh()**

Registers a function to call when the enclosing tab refreshes. This method is only available in API version 24.0 or later.

## **Syntax**

```
sforce.console.onEnclosingTabRefresh(eventHandler:Function)
```
# **Arguments**

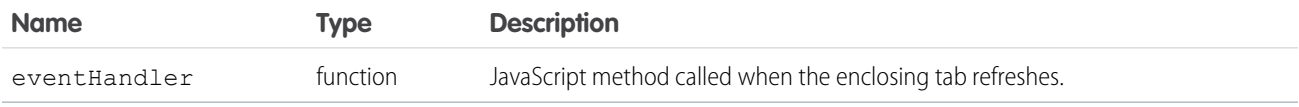

# Sample Code–Visualforce

```
<apex:page>
   <apex:includeScript value="/support/console/60.0/integration.js"/>
   <script type="text/javascript">
       var eventHandler = function eventHandler(result) {
           alert('Enclosing tab has refreshed:' + result.id
          + 'and the object Id is:' + result.objectId);
        };
            sforce.console.onEnclosingTabRefresh(eventHandler);
    </script>
</apex:page>
```
# Event Handler Response

This method is asynchronous so it returns its response in an object in a callback method. The response object contains the following fields:

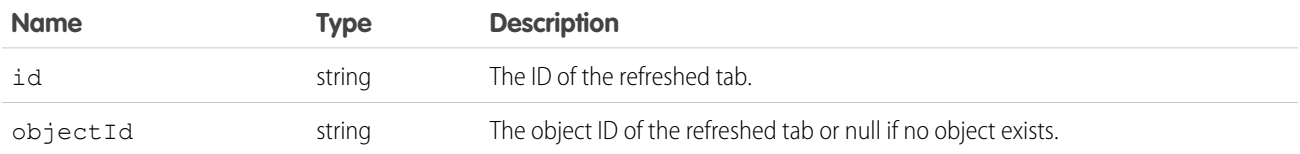

# **onFocusedPrimaryTab()**

Registers a function to call when the focus of the browser changes to a different primary tab. This method is only available in API version 25.0 or later.

## **Syntax**

sforce.console.onFocusedPrimaryTab(eventHandler:*Function*)

# **Arguments**

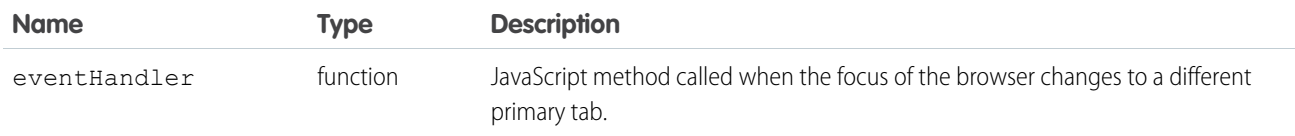

# Sample Code–Visualforce

```
<apex:page>
   <apex:includeScript value="/support/console/60.0/integration.js"/>
   <script type="text/javascript">
       var eventHandler = function (result) {
           alert('Focus changed to a different primary tab. The primary tab ID is:'
       + result.id + 'and the object Id is:' + result.objectId);
       };
        sforce.console.onFocusedPrimaryTab(eventHandler);
   </script>
</apex:page>
```
# Event Handler Response

This method is asynchronous so it returns its response in an object in a callback method. The response object contains the following fields:

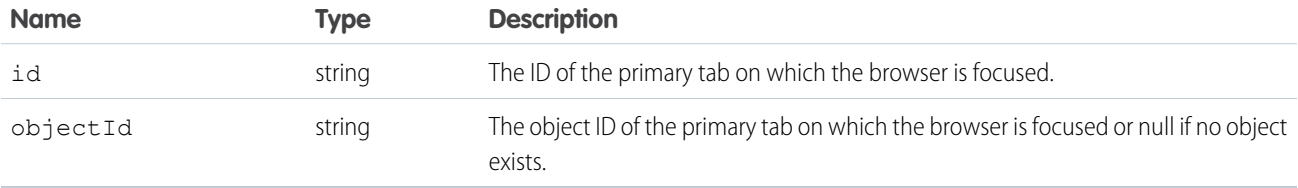

# **onFocusedSubtab()**

Registers a function to call when the focus of the browser changes to a different subtab. This method is only available in API version 24.0 or later.

# **Syntax**

sforce.console.onFocusedSubtab(eventHandler:*Function*)

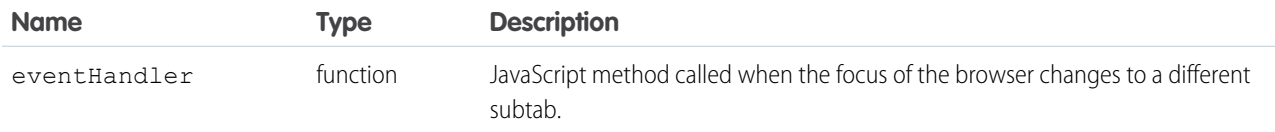

# Sample Code–Visualforce

```
<apex:page>
   <apex:includeScript value="/support/console/60.0/integration.js"/>
   <script type="text/javascript">
       var eventHandler = function (result) {
            alert('Focus changed to a different subtab. The subtab Id is:'
       + result.id + 'and the object Id is:' + result.objectId);
        };
       sforce.console.onFocusedSubtab(eventHandler);
   </script>
</apex:page>
```
# Event Handler Response

This method is asynchronous so it returns its response in an object in a callback method. The response object contains the following fields:

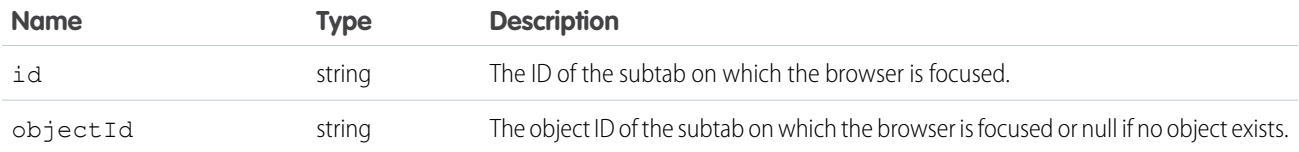

# **onTabSave()**

Registers and calls a callback method when a user clicks **Save** in a subtab's Unsaved Changes dialog box. When using this method, call [setTabUnsavedChanges\(\)](#page-199-0) in the callback method. This notifies the console that the custom save operation completed. In the call to setTabUnsavedChanges(), pass the first parameter as false to indicate a successful save or true to indicate an unsuccessful save. This method is only available in API version 28.0 or later.

Registering a callback method affects the user interface. When no save handler is registered, the user is presented with two options when closing a subtab with unsaved changes: **Continue** or **Cancel**. When a save handler is registered, the user is presented with three options when closing the subtab: **Save**, **Don't Save**, or **Cancel**. In this scenario, the callback method registered is called when the user chooses **Save**.

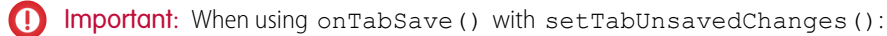

- Calling sforce.console.setTabUnsavedChanges(false,...) closes the specified subtab. We recommend placing the call to sforce.console.setTabUnsavedChanges() at the end of the callback method, as any subsequent save logic might not execute.
- onTabSave() works only on subtabs or their sidebar components. It doesn't work on primary tabs.
- Not calling sforce.console.setTabUnsavedChanges() will have a severe effect on the user interface. For example, closing a primary tab with a subtab for which sforce.console.setTabUnsavedChanges() has not been called prevents a Saving... modal dialog box from closing.
- Any callback passed to sforce.console.setTabUnsavedChanges() will not execute if the specified tab saves successfully and closes.

K) Note: Calling onTabSave() from a custom console component prevents that component from refreshing when saving the subtab. " in the Salesforce online help.

## **Syntax**

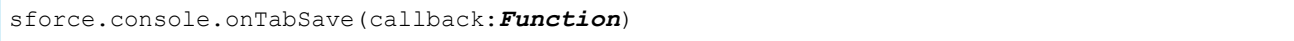

## **Arguments**

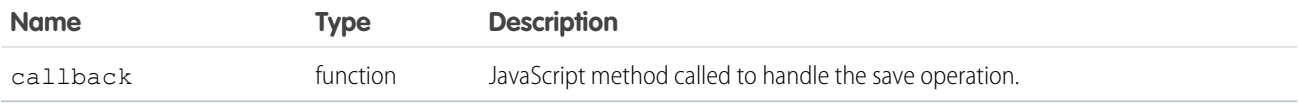

# Sample Code–Visualforce

```
<apex:page>
   <a href="#" onClick="testOnTabSave();return false">
        Click here to register save handler</a>
   <apex:includeScript value="/support/console/60.0/integration.js"/>
   <script type="text/javascript">
        function testOnTabSave() {
           sforce.console.onTabSave(handleSave);
        }
   var handleSave = function handleSave(result) {
       alert('save handler called from tab with id ' + result.id +
             ' and objectId ' + result.objectId);
       //Perform save logic here
       //Mark tab as 'clean'
       sforce.console.setTabUnsavedChanges(false, undefined, result.id);
   };
 </script>
</apex:page>
```
#### Response

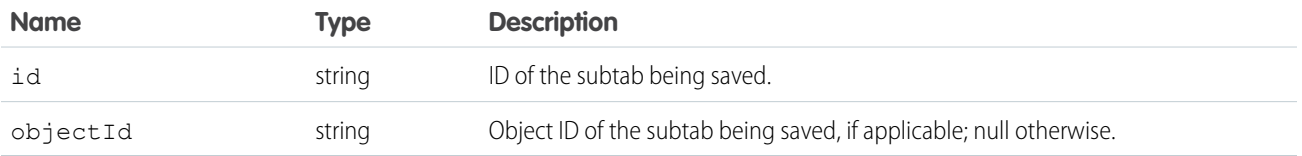

# **openConsoleUrl()**

Opens a URL created by the generateConsoleUrl() method (a URL to a tab, or group of related tabs, in the Salesforce console). This method is only available in API version 28.0 or later.

# **Syntax**

```
sforce.console.openConsoleUrl(id:String, consoleUrl:URL, active:Boolean,
(optional)tabLabels:String, (optional)tabNames:String, (optional)callback:Function)
```
# **Arguments**

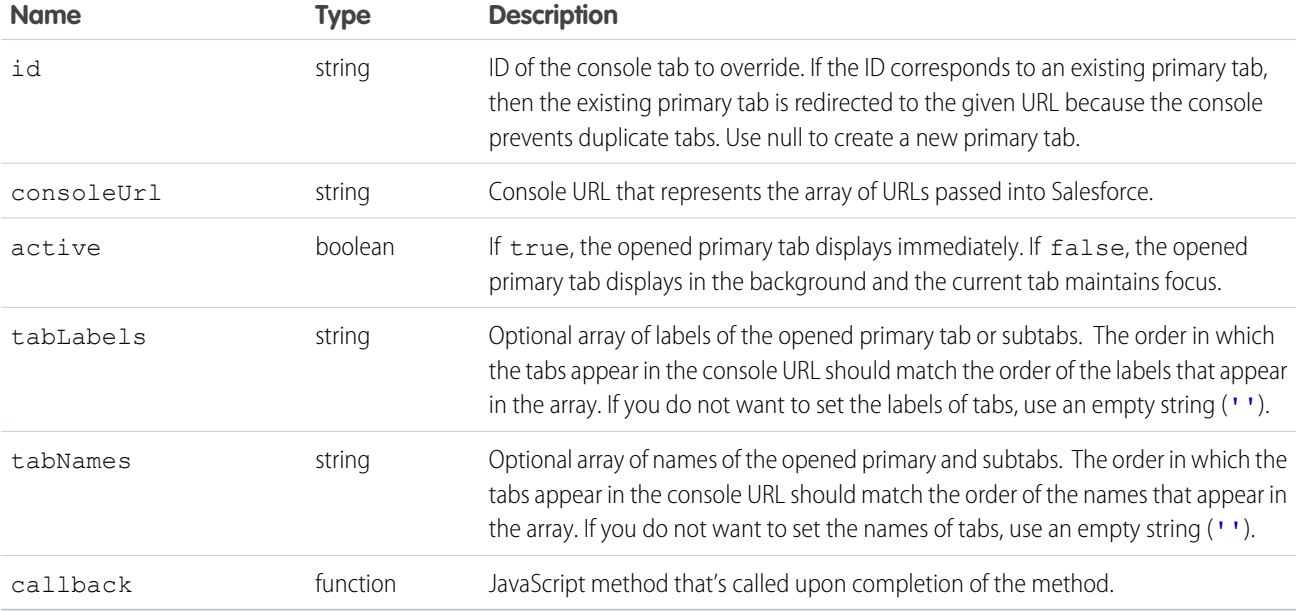

# Sample Code–Visualforce

```
<apex:page>
   <apex:includeScript value="/support/console/60.0/integration.js"/>
   <A HREF="#" onClick="testGenerateConsoleURL();return false">
        Click here to open a console URL</A>
   <script type="text/javascript">
        var generateConsoleUrl = function testGenerateConsoleURL() {
            sforce.console.generateConsoleUrl([/apex/pagename, /entityId,
www.externalUrl.com, Standard Salesforce Url/entityId], showConsoleUrl);
        }
       var openConsoleUrl = function showConsoleUrl(result) {
            sforce.console.openConsoleUrl(null, result.consoleUrl, true, ['Apex', '',
'Salesforce', ''], ['', '', 'externalUrl', ''])
        }
 </script>
</apex:page>
```
Note: This example shows that if you want to set a label or name, you must set the other values to empty string ("').

#### Response

This method is asynchronous, so it returns its response in an object in a callback method. The response object contains the following field:

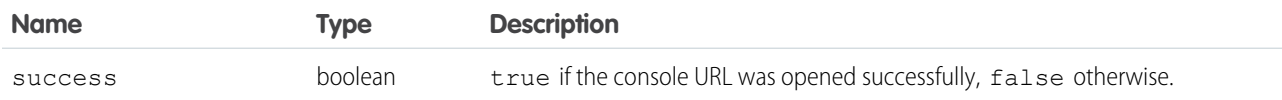

# **openPrimaryTab()**

Opens a new primary tab to display the content of the specified URL, which can be relative or absolute. You can also override an existing tab. This method is only available in API version 20.0 or later.

- If the ID corresponds to an existing primary tab, the existing tab is redirected to the given URL because the Salesforce console prevents duplicate tabs.
- If the URL is to a Salesforce object, that object displays as specified in the Salesforce console app settings. For example, if cases are set to open as a subtab of their parent accounts, and openPrimaryTab() is called on a case, the case opens as subtab on its parent account's primary tab.

If there's an error opening the tab, the error code is reported in the JavaScript console.

#### **Syntax**

```
sforce.console.openPrimaryTab(id:String, url:URL, active:Boolean,
(optional)tabLabel:String, (optional)callback:Function, (optional)name)
```
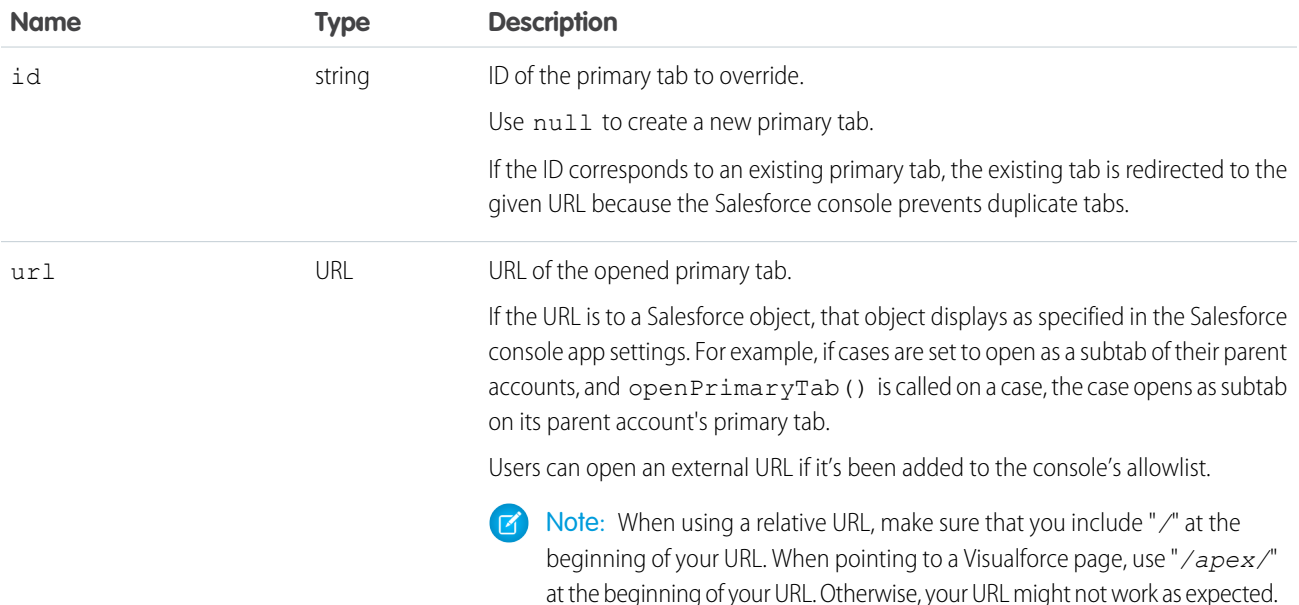

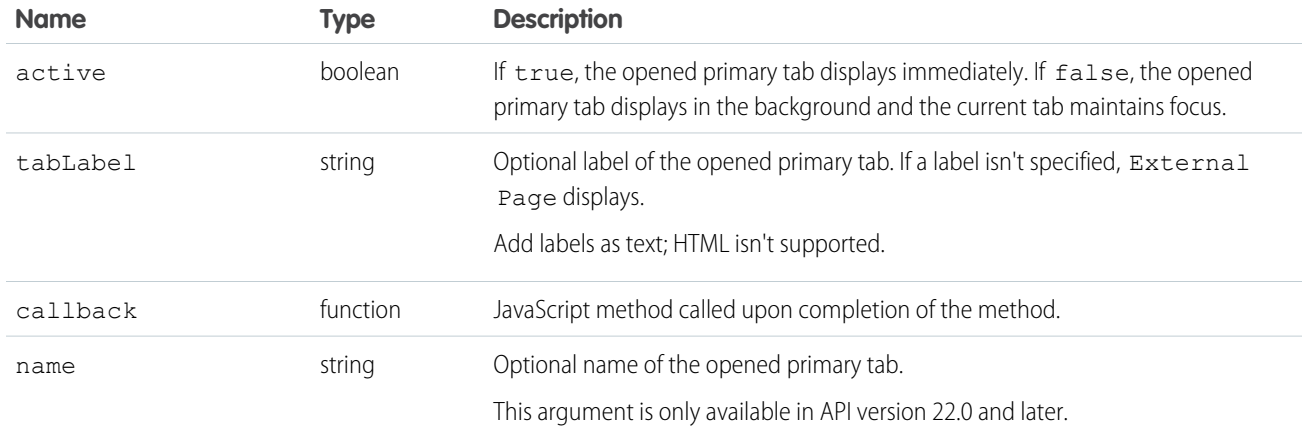

```
<apex:page standardController="Case">
    <A HREF="#" onClick="testOpenPrimaryTab();return false">
        Click here to open a new primary tab</A>
   <apex:includeScript value="/support/console/60.0/integration.js"/>
   <script type="text/javascript">
       function testOpenPrimaryTab() {
           //Open a new primary tab with the salesforce.com home page in it
            sforce.console.openPrimaryTab(null, 'https://salesforce.com', false,
                'salesforce', openSuccess, 'salesforceTab');
       }
       var openSuccess = function openSuccess(result) {
            //Report whether opening the new tab was successful
            if (result.success == true) {
               alert('Primary tab successfully opened');
            } else {
               alert('Primary tab cannot be opened');
            }
       };
 </script>
</apex:page>
```
Note: To see this example in action, click the custom link on a case. For more information, see [Define Custom Buttons and Links](https://help.salesforce.com/s/articleView?id=defining_custom_links.htm&language=en_US) in Salesforce Help.

# Response

This method is asynchronous so it returns its response in an object in a callback method. The response object contains the following fields:

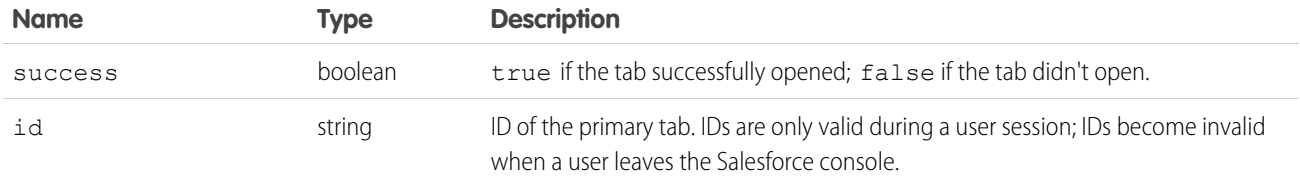

# **openSubtab()**

Opens a new subtab (within a primary tab) that displays the content of a specified URL, which can be relative or absolute. You can also override an existing subtab. Use to open a new subtab on a primary tab via the primary tab's ID. This method is only available in API version 20.0 or later.

If there's an error opening the tab, the error code is reported in the JavaScript console.

# **Syntax**

sforce.console.openSubtab(*primaryTabId:String*, *url:URL*, *active:Boolean*, *tabLabel:String*, *id:String*, (optional)callback:*Function*, (optional)*name:String*)

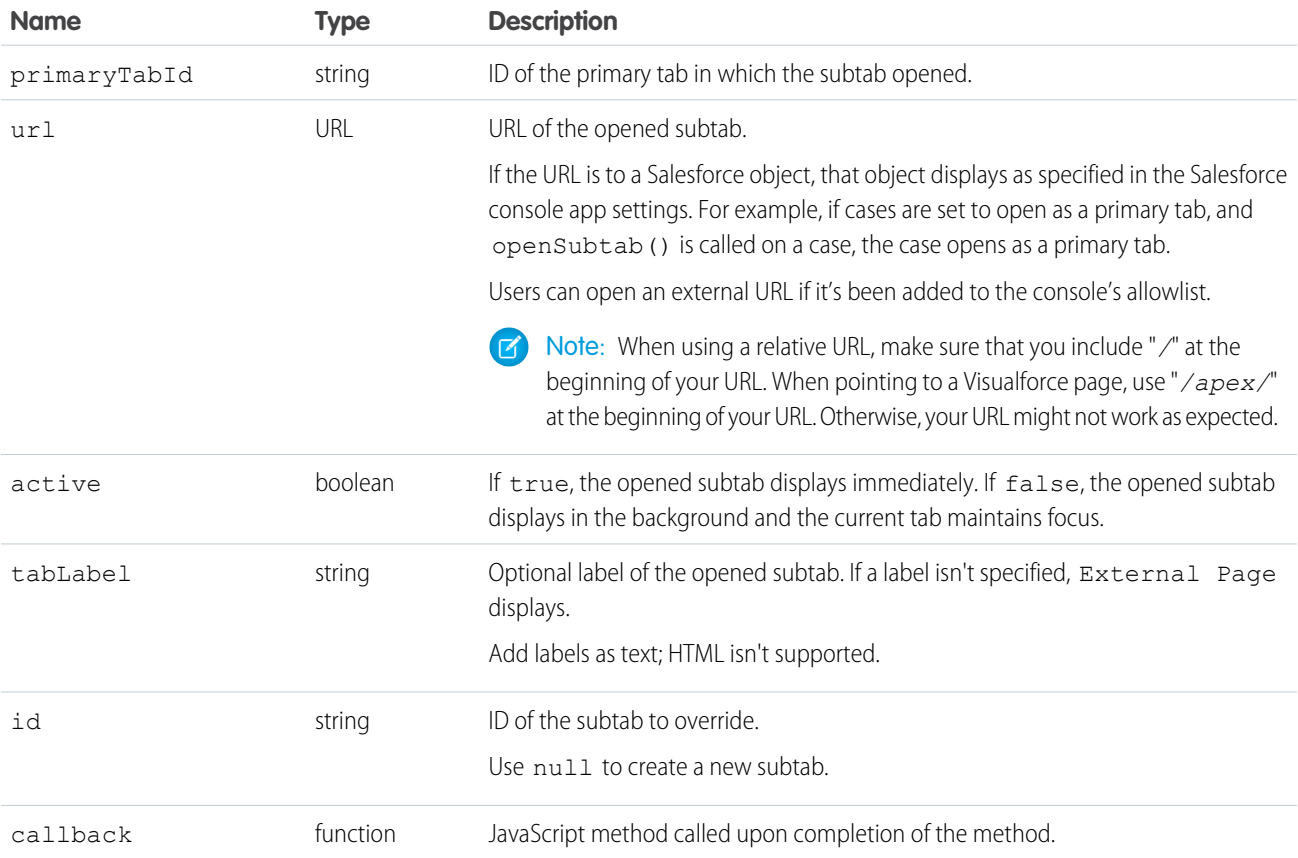

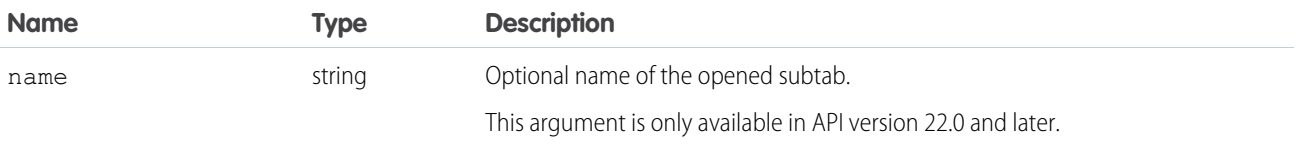

```
<apex:page standardController="Case">
   <A HREF="#" onClick="testOpenSubtab();return false">
       Click here to open a new subtab</A>
    <apex:includeScript value="/support/console/60.0/integration.js"/>
   <script type="text/javascript">
        function testOpenSubtab() {
            //First find the ID of the primary tab to put the new subtab in
            sforce.console.getEnclosingPrimaryTabId(openSubtab);
        }
        var openSubtab = function openSubtab(result) {
            //Now that we have the primary tab ID, we can open a new subtab in it
            var primaryTabId = result.id;
            sforce.console.openSubtab(primaryTabId , 'https://salesforce.com', false,
                'salesforce', null, openSuccess, 'salesforceSubtab');
        };
        var openSuccess = function openSuccess(result) {
            //Report whether we succeeded in opening the subtab
            if (result.success == true) {
                alert('subtab successfully opened');
            } else {
               alert('subtab cannot be opened');
            }
        };
    </script>
</apex:page>
```
Note: To see this example in action, click the custom link on a case. For more information, see [Define Custom Buttons and Links](https://help.salesforce.com/apex/HTViewHelpDoc?id=defining_custom_links.htm&language=en_US) in the Salesforce help.

#### Response

This method is asynchronous so it returns its response in an object in a callback method. The response object contains the following fields:

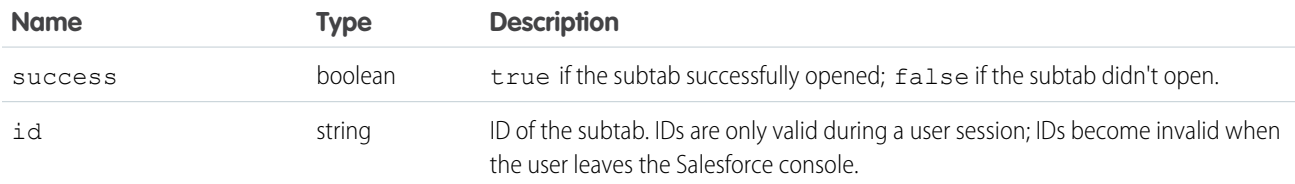

#### **openSubtabByPrimaryTabName()**

Opens a new subtab (within a primary tab) that displays the content of a specified URL, which can be relative or absolute. You can also override an existing subtab. Use to open a new subtab on a primary tab via the primary tab's name. This method is only available in API version 22.0 or later.

If there's an error opening the tab, the error code is reported in the JavaScript console.

## **Syntax**

sforce.console.openSubtabByPrimaryTabName(*primaryTabName:String*, *url:URL*, *active:Boolean*, *tabLabel:String*, *id:String*, (optional)callback:*Function*, (optional)*name:String*)

# **Arguments**

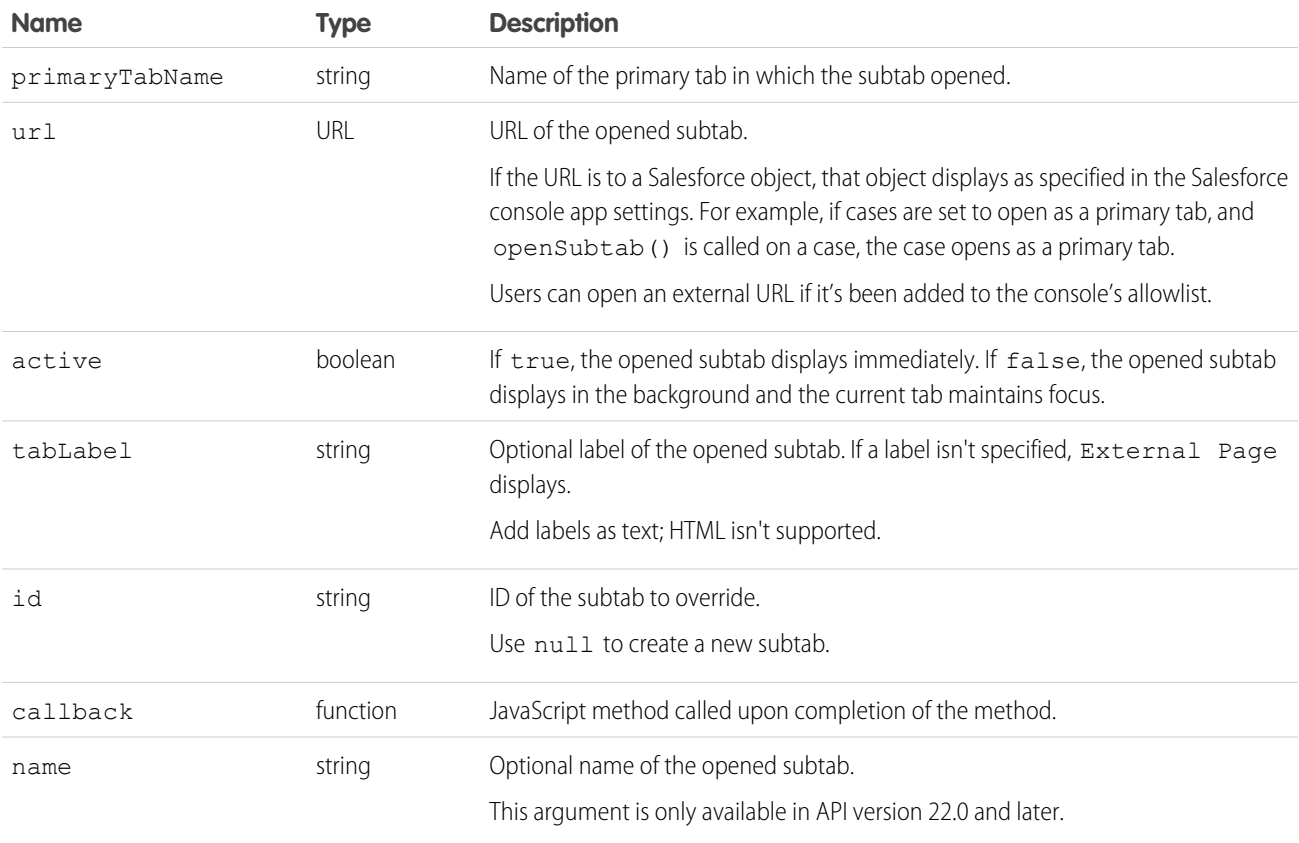

# Sample Code–Visualforce

```
<apex:page standardController="Case">
   <A HREF="#" onClick="testOpenSubtab();return false">
       Click here to open a new subtab by primary tab name</A>
   <apex:includeScript value="/support/console/60.0/integration.js"/>
    <script type="text/javascript">
```

```
function testOpenSubtabByPrimaryTabName() {
           //First open a primary tab by name
           sforce.console.openPrimaryTab(null, 'http://www.yahoo.com', true, 'Yahoo',
openSubtab, 'yahoo');
       }
       var openSubtab = function openSubtab(result) {
            //Open the subtab by the name specified in function
testOpenSubtabByPrimaryTabName()
           sforce.console.openSubtabByPrimaryTabName('yahoo', 'https://salesforce.com',
true,
                'salesforce', null, openSuccess);
       };
       var openSuccess = function openSuccess(result) {
            //Report whether we succeeded in opening the subtab
            if (result.success == true) {
                alert('subtab successfully opened');
            } else {
                alert('subtab cannot be opened');
            }
        };
   </script>
</apex:page>
```
Note: To see this example in action, click the custom link on a case. For more information, see [Define Custom Buttons and Links](https://help.salesforce.com/s/articleView?id=defining_custom_links.htm&language=en_US) in Salesforce Help.

# Response

This method is asynchronous so it returns its response in an object in a callback method. The response object contains the following fields:

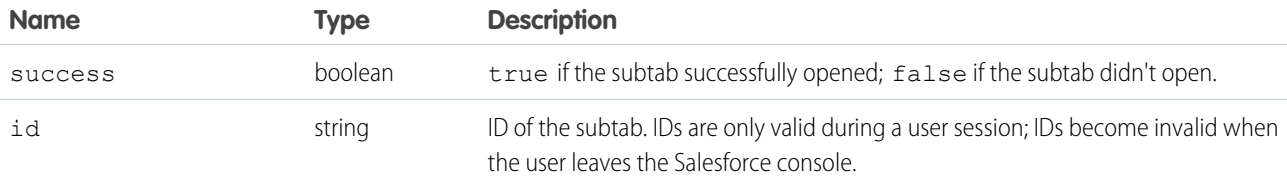

# **refreshPrimaryTabById()**

Refreshes a primary tab specified by ID, including its subtabs. This method can't refresh subtabs with URLs to external pages or Visualforce pages. This method is only available in API version 22.0 or later.

# **Syntax**

```
sforce.console.refreshPrimaryTabById(id:String, activate:Boolean,
(optional)callback:Function, (optional)fullRefresh:Boolean)
```
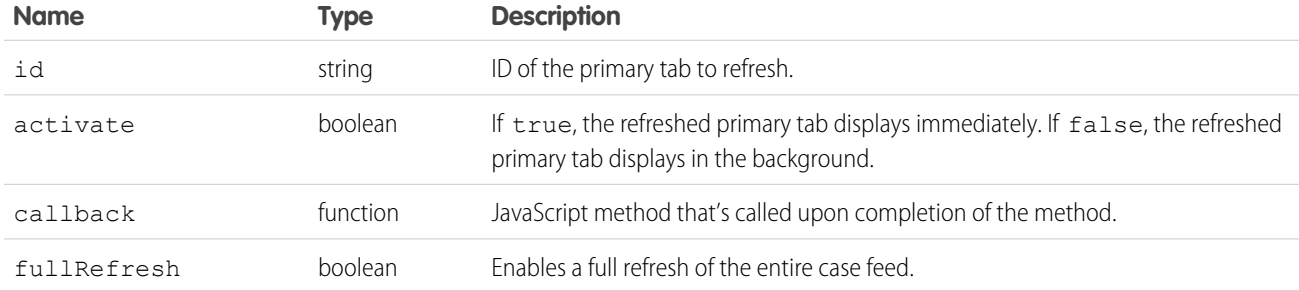

# Sample Code–Visualforce

```
<apex:page standardController="Case">
    <A HREF="#" onClick="testRefreshPrimaryTabById();return false">
        Click here to refresh a primary tab by id</A>
   <apex:includeScript value="/support/console/60.0/integration.js"/>
   <script type="text/javascript">
       function testRefreshPrimaryTabById() {
           //Get the value for 'scc-pt-0' from the openPrimaryTab method
           //This value is for example purposes only
           var primaryTabId = 'scc-pt-0';
           sforce.console.refreshPrimaryTabById(primaryTabId, true, refreshSuccess);
       }
       var refreshSuccess = function refreshSuccess(result) {
           //Report whether refreshing the primary tab was successful
           if (result.success == true) {
               alert('Primary tab refreshed successfully');
           } else {
               alert('Primary did not refresh');
            }
       };
 </script>
</apex:page>
```
**1** Note: To see this example in action, click the custom link on a case. For more information, see [Define Custom Buttons and Links](https://help.salesforce.com/s/articleView?id=defining_custom_links.htm&language=en_US) in Salesforce Help.

# Response

This method is asynchronous, so it returns its response in an object in a callback method. The response object contains the following field:

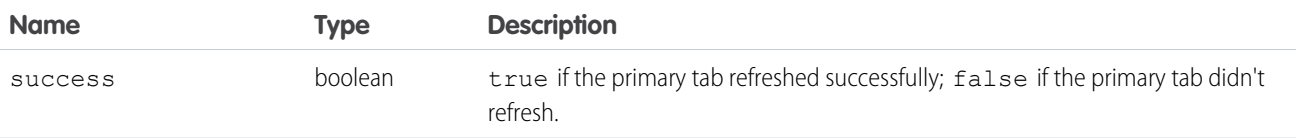

#### **refreshPrimaryTabByName()**

Refreshes a primary tab specified by name, including its subtabs. This method can't refresh subtabs with URLs to external pages or Visualforce pages. This method is only available in API version 22.0 or later.

## **Syntax**

```
sforce.console.refreshPrimaryTabByName(name:String, active:Boolean,
(optional)callback:Function), (optional)fullRefresh:Boolean)
```
## **Arguments**

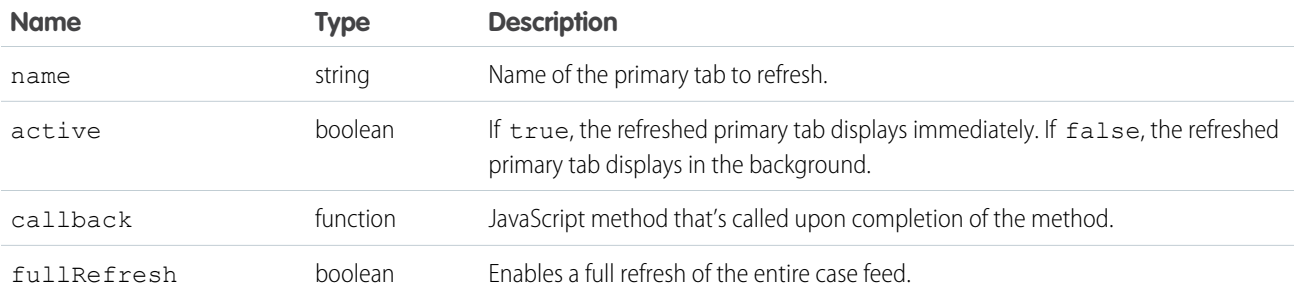

# Sample Code–Visualforce

```
<apex:page standardController="Case">
     <A HREF="#" onClick="testRefreshPrimaryTabByName();return false">
        Click here to refresh a primary tab by name</A>
    <apex:includeScript value="/support/console/60.0/integration.js"/>
    <script type="text/javascript">
        function testRefreshPrimaryTabByName() {
           //Set the name of the tab by using the openPrimaryTab method
            //This value is for example purposes only
           var primaryTabName = 'myPrimaryTab';
            sforce.console.refreshPrimaryTabByName(primaryTabName, true, refreshSuccess);
        }
        var refreshSuccess = function refreshSuccess(result) {
            //Report whether refreshing the primary tab was successful
            if (result.success == true) {
               alert('Primary tab refreshed successfully');
            } else {
```

```
alert('Primary tab did not refresh');
            }
        };
 </script>
</apex:page>
```
Note: To see this example in action, click the custom link on a case. For more information, see [Define Custom Buttons and Links](https://help.salesforce.com/s/articleView?id=defining_custom_links.htm&language=en_US) in Salesforce Help.

## Response

This method is asynchronous, so it returns its response in an object in a callback method. The response object contains the following field:

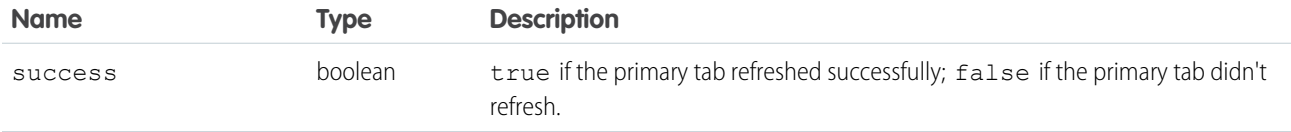

## **refreshSubtabById()**

Refreshes a subtab with the last known URL with a specified ID. This method can't refresh a subtab if the last known URL is an external page or a Visualforce page. This method is only available in API version 22.0 or later.

#### **Syntax**

```
sforce.console.refreshSubtabById(id:String, activate:Boolean, (optional)callback:Function,
 (optional)fullRefresh:Boolean)
```
# **Arguments**

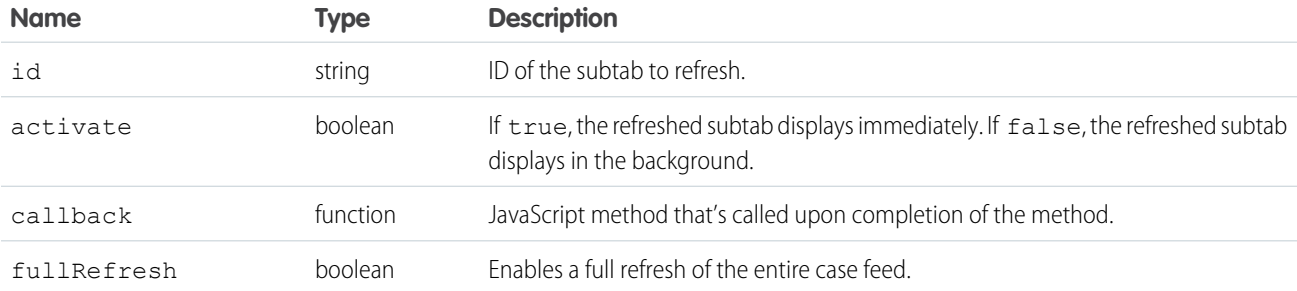

# Sample Code–Visualforce

```
<apex:page standardController="Case">
    <A HREF="#" onClick="testRefreshSubtabById();return false">
        Click here to refresh a subtab by id</A>
```

```
<apex:includeScript value="/support/console/60.0/integration.js"/>
   <script type="text/javascript">
        function testRefreshSubtabById() {
            //Set the name of the tab by using the openSubtab method
            //This value is for example purposes only
           var subtabId = 'scc-st-0';
            sforce.console.refreshSubtabById(subtabId, true, refreshSuccess);
        }
       var refreshSuccess = function refreshSuccess(result) {
            //Report whether refreshing the subtab was successful
            if (result.success == true) {
                alert('Subtab refreshed successfully');
            } else {
                alert('Subtab did not refresh');
            }
        };
 </script>
</apex:page>
```
Note: To see this example in action, click the custom link on a case. For more information, see [Define Custom Buttons and Links](https://help.salesforce.com/s/articleView?id=defining_custom_links.htm&language=en_US) in Salesforce Help.

#### Response

This method is asynchronous, so it returns its response in an object in a callback method. The response object contains the following field:

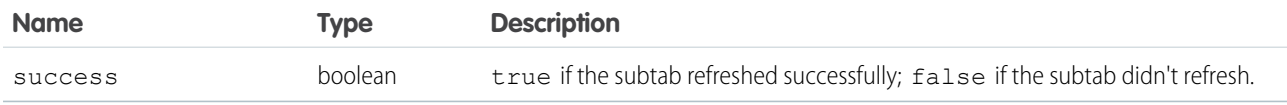

#### **refreshSubtabByNameAndPrimaryTabId()**

Refreshes a subtab with the last known URL with the specified name and primary tab ID. This method can't refresh a subtab if the last known URL is an external page or a Visualforce page. This method is only available in API version 22.0 or later.

#### **Syntax**

```
sforce.console.refreshSubtabByNameAndPrimaryTabId(name:String, primaryTabId:String,
active:Boolean, (optional)callback:Function, (optional)fullRefresh:Boolean)
```
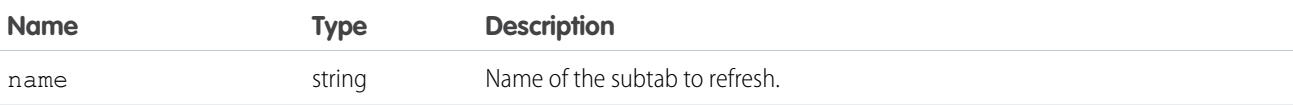

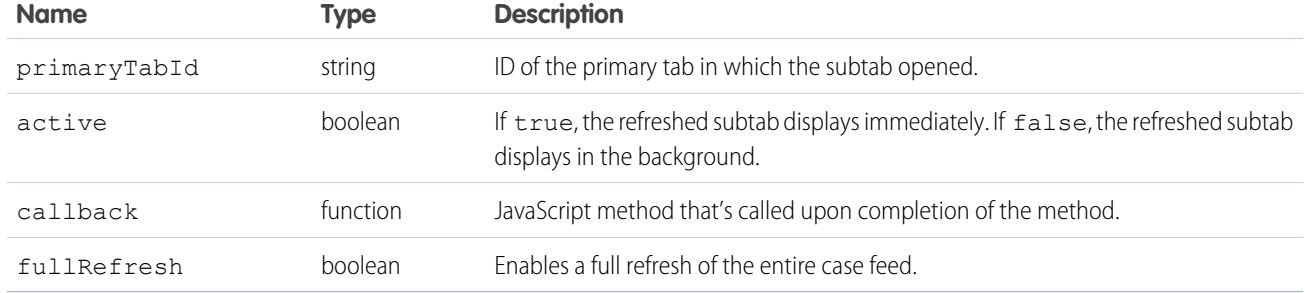

```
<apex:page standardController="Case">
    <A HREF="#" onClick="testRefreshSubtabByNameAndPrimaryTabId();return false">
         Click here to refresh a subtab by name and primary tab ID</A>
    <apex:includeScript value="/support/console/60.0/integration.js"/>
    <script type="text/javascript">
        function testRefreshSubtabByNameAndPrimaryTabId() {
            //Get the value for 'mySubtab' and 'scc-pt-0' from the openSubtab method
            //These values are for example purposes only
           var subtabName = 'mySubtab';
           var primaryTabId = 'scc-pt-0';
            sforce.console.refreshSubtabByNameAndPrimaryTabId(subtabName, primaryTabId,
true, refreshSuccess);
       }
        var refreshSuccess = function refreshSuccess(result) {
            //Report whether refreshing the subtab was successful
            if (result.success == true) {
               alert('Subtab refreshed successfully');
            } else {
               alert('Subtab did not refresh');
            }
        };
 </script>
</apex:page>
```
Note: To see this example in action, click the custom link on a case. For more information, see [Define Custom Buttons and Links](https://help.salesforce.com/s/articleView?id=defining_custom_links.htm&language=en_US) in Salesforce Help.

# Response

This method is asynchronous, so it returns its response in an object in a callback method. The response object contains the following field:

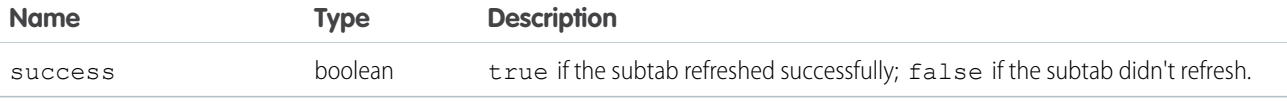

#### **refreshSubtabByNameAndPrimaryTabName()**

Refreshes a subtab with the last known URL with the specified name and primary tab name. This method can't refresh a subtab if the last known URL is an external page or a Visualforce page. This method is only available in API version 22.0 or later.

#### **Syntax**

```
sforce.console.refreshSubtabByNameAndPrimaryTabName(name:String, primaryTabName:String,
active:Boolean, (optional)callback:Function, (optional)fullRefresh:Boolean)
```
#### **Arguments**

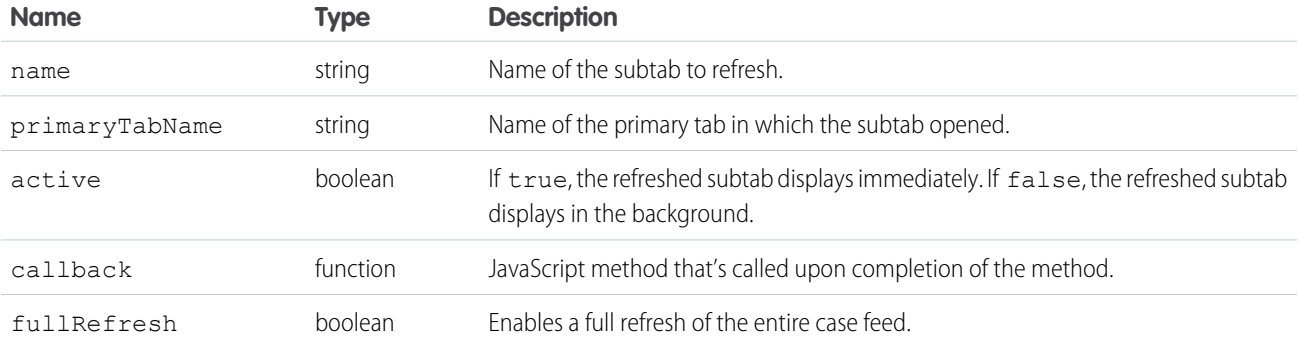

# Sample Code–Visualforce

```
<apex:page standardController="Case">
    <A HREF="#" onClick="testRefreshSubtabByNameAndPrimaryTabName();return false">
        Click here to refresh a subtab by name and primary tab name</A>
   <apex:includeScript value="/support/console/60.0/integration.js"/>
   <script type="text/javascript">
        function testRefreshSubtabByNameAndPrimaryTabName() {
           //Get the value for 'mySubtab' and 'myPrimaryTab' from the openSubtab method
           //These values are for example purposes only
           var subtabName = 'mySubtab';
           var primaryTabName = 'myPrimaryTab';
          sforce.console.refreshSubtabByNameAndPrimaryTabName(subtabName, primaryTabName,
true, refreshSuccess);
        }
       var refreshSuccess = function refreshSuccess(result) {
           //Report whether refreshing the subtab was successful
           if (result.success == true) {
               alert('Subtab successfully refreshed');
           } else {
               alert('Subtab did not refresh');
            }
        };
```
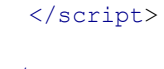

</apex:page>

Note: To see this example in action, click the custom link on a case. For more information, see [Define Custom Buttons and Links](https://help.salesforce.com/s/articleView?id=defining_custom_links.htm&language=en_US) in Salesforce Help.

#### Response

This method is asynchronous, so it returns its response in an object in a callback method. The response object contains the following field:

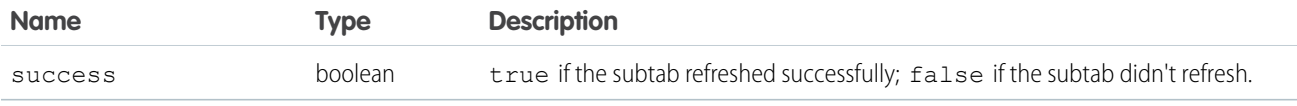

# **reopenLastClosedTab()**

Reopens the last closed primary tab, and any of its subtabs that were open, the moment it was closed. This method is only available in API version 35.0 or later.

# **Syntax**

```
sforce.console.reopenLastClosedTab()
```
# **Arguments**

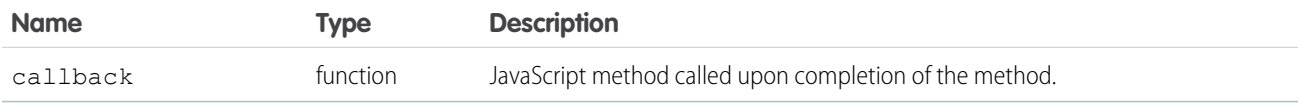

# Sample Code–Visualforce

```
<apex:page>
   <apex:includeScript value="/support/console/60.0/integration.js"/>
   <script type="text/javascript">
        var = callback = function (result) {
            if (result.success) {
                alert('Last tab was re-opened!');
            } else {
                alert('No tab was re-opened.');
            }
        };
        function reopenLastClosedTabTest() {
               sforce.console.reopenLastClosedTab(callback);
        }
```

```
</script>
 <A HREF="#" onClick="reopenLastClosedTabTest(); return false">Re-open Last Closed Tab</A>
</apex:page>
```
#### Response

This method is asynchronous so it returns its response in an object in a callback method. The response object contains the following field:

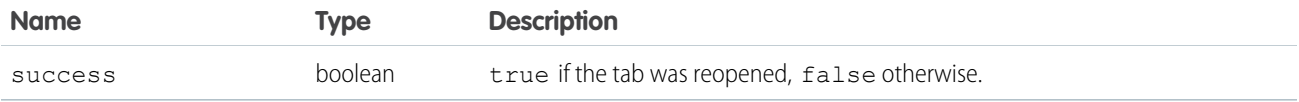

#### **resetSessionTimeOut()**

Resets a session timeout for a console app. This method ensures that users can continue working on Visualforce pages without being prompted to log back in to the console when they return to a console tab or console component. This method is only available in API version 24.0 or later.

For more information, see [Modify Session Security Settings](https://help.salesforce.com/s/articleView?id=sf.admin_sessions.htm&language=en_US) in Salesforce Help.

#### **Syntax**

```
sforce.console.resetSessionTimeOut()
```
#### **Arguments**

None

#### Sample Code–Visualforce

```
<apex:page standardController="Case">
   <A HREF="#" onClick="testResetSessionTimeOut();">
          Click here to reset session timeout</A>
   <apex:includeScript value="/support/console/60.0/integration.js"/>
   <script type="text/javascript">
        function testResetSessionTimeOut() {
            sforce.console.resetSessionTimeOut();
       };
   </script>
</apex:page>
```
Note: To see this example in action, click the custom link on a case. For more information, see [Define Custom Buttons and Links](https://help.salesforce.com/s/articleView?id=defining_custom_links.htm&language=en_US) in Salesforce Help.

#### Response

None

#### <span id="page-199-0"></span>**setTabUnsavedChanges()**

Sets the unsaved changes icon ( $\ast$ ) on subtabs to indicate unsaved data. This method is only available in API version 23.0 or later.

#### **Syntax**

```
sforce.console.setTabUnsavedChanges(unsaved:Boolean, callback:Function,
(optional)subtabId:String)
```
## **Arguments**

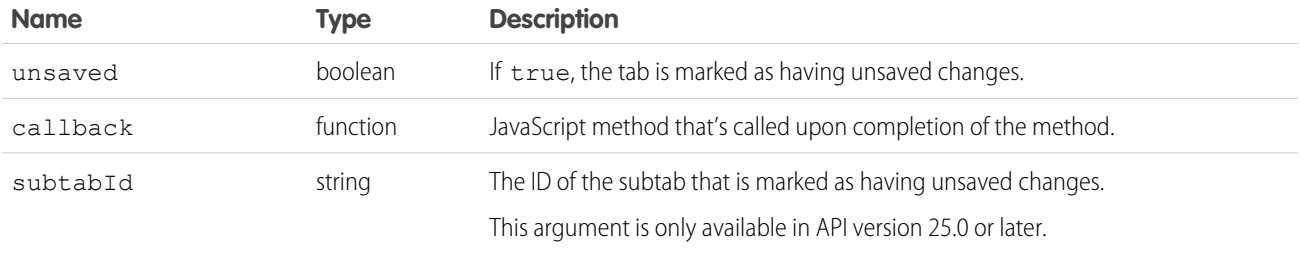

## Sample Code API Version 23.0 or Later–Visualforce

```
<apex:page standardController="Case">
    <A HREF="#" onClick="testSetTabUnsavedChanges();return false">
           Click here to indicate this tab has unsaved changes</A>
<apex:includeScript value="/support/console/60.0/integration.js"/>
    <script type="text/javascript">
        function testSetTabUnsavedChanges() {
            sforce.console.setTabUnsavedChanges(true, displayResult);
        };
        function displayResult(result) {
             if (result.success) {
                 alert('Tab status has been successfully updated');
             } else {
                 alert('Tab status couldn't be updated');
             }
        }
    </script>
</apex:page>
```
Note: To see this example in action, click the custom link on a case. For more information, see [Define Custom Buttons and Links](https://help.salesforce.com/apex/HTViewHelpDoc?id=defining_custom_links.htm&language=en_US) in the Salesforce help.

#### Response

This method returns its response in an object in a callback method. The response object contains the following field:

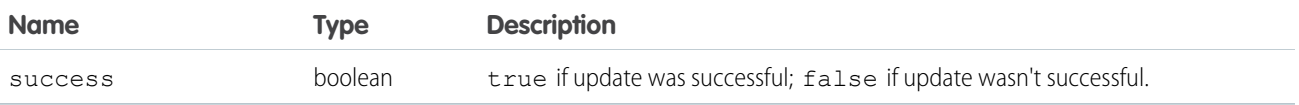

# Sample Code API Version 25.0 or Later–Visualforce

```
<apex:page standardController="Case">
   <A HREF="#" onClick="testSetTabUnsavedChanges();return false">
           Click here to indicate this tab has unsaved changes</A>
   <apex:includeScript value="/support/console/25.0/integration.js"/>
   <script type="text/javascript">
        function testSetTabUnsavedChanges() {
            sforce.console.getFocusedSubtabId(setTabDirty);
       };
        function setTabDirty(result) {
            sforce.console.setTabUnsavedChanges(true, displayResult, result.id);
       };
        function displayResult(result) {
            if (result.success) {
                 alert('Tab status has been successfully updated');
             } else {
                 alert('Tab status couldn't be updated');
             }
        };
   </script>
</apex:page>
```
Note: This example is only set to run if the Visualforce page is inside an application-level custom component. For more information, see [Methods for Application-Level Custom Console Components](#page-224-0) on page 221.

# Response

This method is asynchronous, so it returns its response in an object in a callback method. The response object contains the following field:

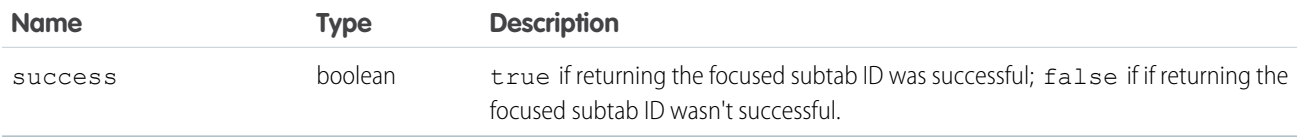

# **setTabIcon()**

Sets an icon on the specified tab. If a tab is not specified, the icon is set on the enclosing tab. Use this method to customize a tab's icon. This method is only available in API version 28.0 or later.

#### **Syntax**

sforce.console.setTabIcon(iconUrl:*String*, tabID:*String*, (optional)callback:*Function*)

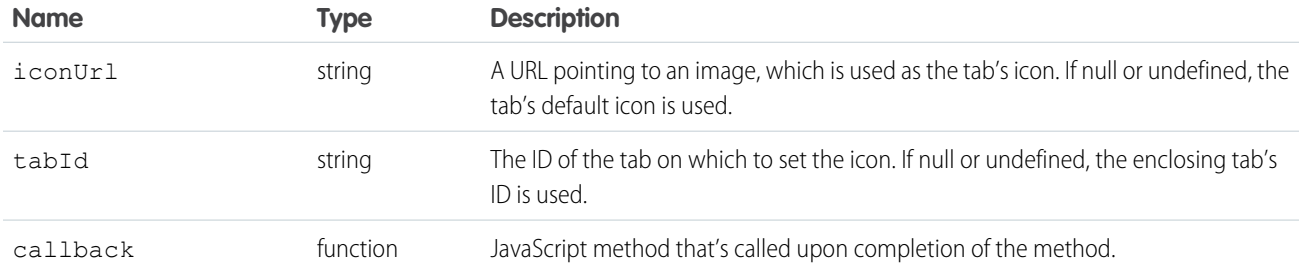

# Sample Code–Visualforce

```
<apex:page>
    <A HREF="#" onClick="testSetTabIcon();return false">
         Click here to change the enclosing tab's icon</A> <BR/> <br/> <br/> <br/> <br/> <br/> <br/> <br/><br/><br/><br/>
\langle<A HREF="#" onClick="testResetTabIcon(); return false;">
         Click here to reset the enclosing tab's icon</A>
    <apex:includeScript value="/support/console/60.0/integration.js"/>
    <script type="text/javascript">
        function checkResult(result) {
             if (result.success) {
                alert('Tab icon set successfully!');
             } else {
                alert('Tab icon cannot be set!');
             }
    }
        function testSetTabIcon() {
             sforce.console.setTabIcon('http://host/path/to/your/icon.png', null,
checkResult);
    }
        function testResetTabIcon() {
             sforce.console.setTabIcon(null, null, checkResult);
    }
    </script>
</apex:page>
```
# Response

This method is asynchronous, so it returns its response in an object in a callback method. The response object contains the following field:

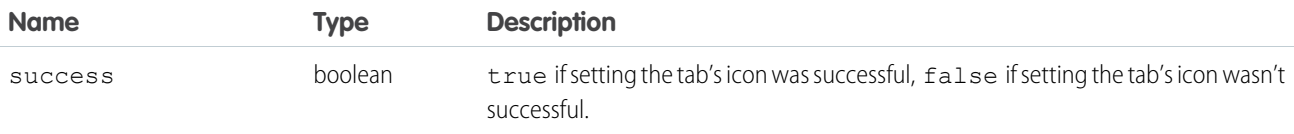

Note: If this method is called without passing in a tab ID, the tab in which the Visualforce page is enclosed is used. If there isn't an enclosing tab, the error message Cannot get a workspace or view tab from the given ID displays in the browser's developer console.

#### **setTabLink()**

Sets a console tab's URL attribute to the location of the tab's content. Use this method to generate secure console URLs when users navigate to tabs displaying content outside of the Salesforce domain.This method is only available in API version 28.0 or later.

# **Syntax**

```
sforce.console.setTabLink((optional)callback:Function)
```
# **Arguments**

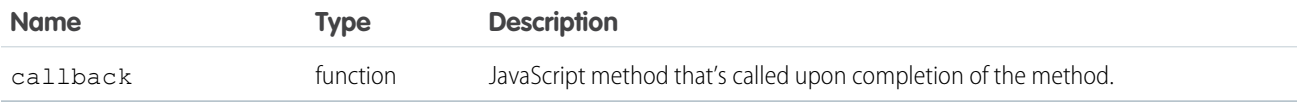

# Sample Code–Visualforce

```
<apex:page standardController="Account">
   <apex: detail />
       <apex:includeScript value="/support/console/60.0/integration.js"/>
   <script type="text/javascript">
       window.onload = function() {
           sforce.console.setTabLink();
             };
 </script>
</apex:page>
```
# Response

This method is asynchronous so it returns its response in an object in a callback method. The response object contains the following fields:

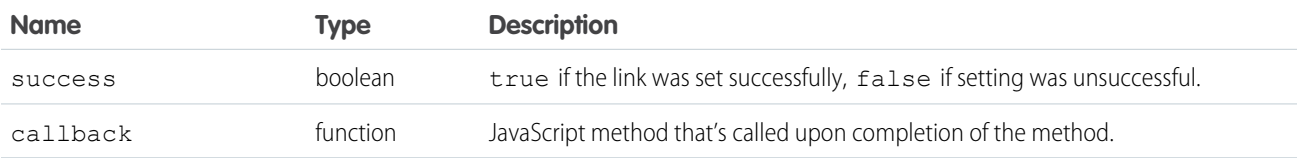

# **setTabStyle()**

Sets a cascading style sheet (CSS) on the specified tab. If a tab is not specified, the CSS is set on the enclosing tab. Use this method to customize a tab's look and feel. This method is only available in API version 28.0 or later.

# **Syntax**

```
sforce.console.setTabStyle(style:String, tabId:String, (optional)callback:Function)
```
# **Arguments**

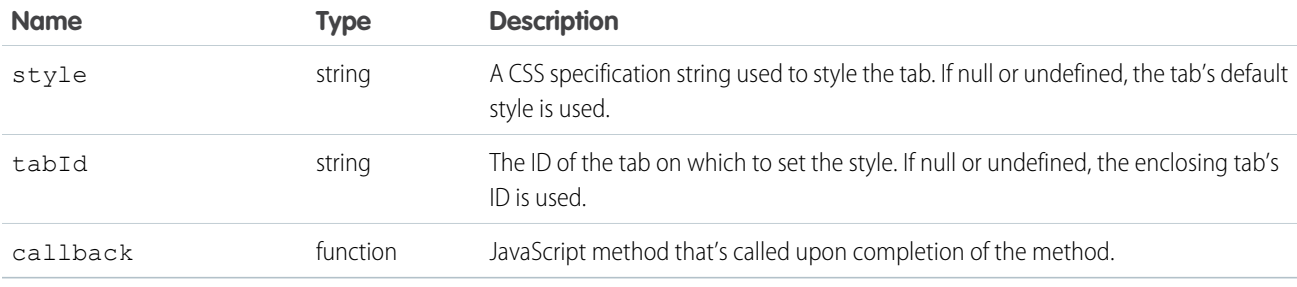

# Sample Code–Visualforce

```
<apex:page>
    <A HREF="#" onClick="testSetTabStyle();return false">
         Click here to change the enclosing tab's background color to red</math> <math>\langle BR \rangle</math><A HREF="#" onClick="testResetTabStyle(); return false;">
         Click here to reset the enclosing tab's style</A>
    <apex:includeScript value="/support/console/60.0/integration.js"/>
    <script type="text/javascript">
        function checkResult(result) {
            if (result.success) {
               alert('Tab style set successfully!');
            } else {
               alert('Tab style cannot be set!');
            }
    }
        function testSetTabStyle() {
            sforce.console.setTabStyle('background:red;', null, checkResult);
    }
        function testResetTabStyle() {
            sforce.console.setTabStyle(null, null, checkResult);
    }
    </script>
</apex:page>
```
# Response

This method is asynchronous, so it returns its response in an object in a callback method. The response object contains the following field:

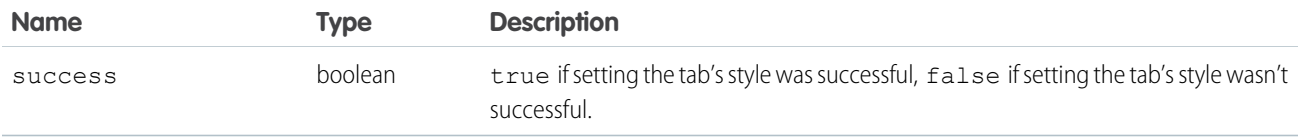

Note: If this method is called without passing in a tab ID, the tab in which the Visualforce page is enclosed is used. If there isn't an enclosing tab, the error message Cannot get a workspace or view tab from the given ID displays in the browser's developer console.

# **setTabTextStyle()**

Sets a cascading style sheet (CSS) on a specified tab's text. If a tab is not specified, the CSS is set on the enclosing tab's text. Use this method to customize a tab's text style. This method is only available in API version 28.0 or later.

# **Syntax**

sforce.console. setTabTextStyle(style:*String*, tabID:*String*, (optional)callback:*Function*))

# **Arguments**

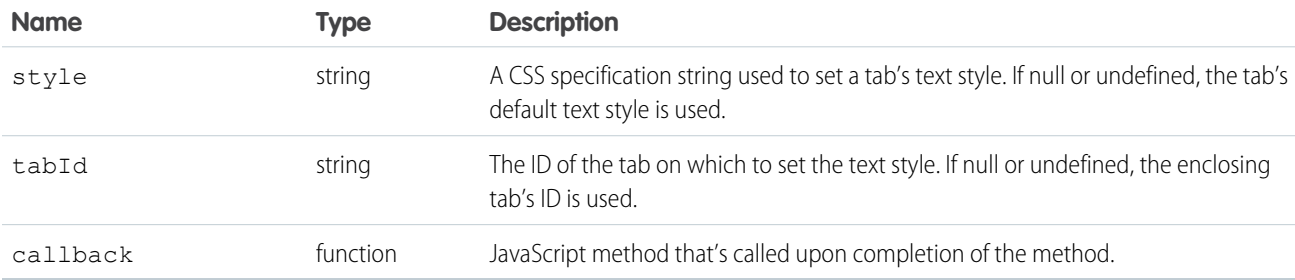

# Sample Code–Visualforce

```
<apex:page>
   <A HREF="#" onClick="testSetTabTextStyle();return false">
        Click here to change the enclosing tab's text style</A> <BR/> <BR/>
   <A HREF="#" onClick="testResetTabTextStyle(); return false;">
         Click here to reset the enclosing tab's text style</A>
    <apex:includeScript value="/support/console/60.0/integration.js"/>
    <script type="text/javascript">
        function checkResult(result) {
            if (result.success) {
               alert('Tab text style set successfully!');
            } else {
               alert('Tab text style cannot be set!');
            }
    }
        function testSetTabTextStyle() {
            sforce.console.setTabTextStyle('color:blue;font-style:italic;', null,
checkResult);
   }
        function testResetTabTextStyle() {
            sforce.console.setTabTextStyle(null, null, checkResult);
    }
   </script>
</apex:page>
```
# Response

This method is asynchronous, so it returns its response in an object in a callback method. The response object contains the following field:

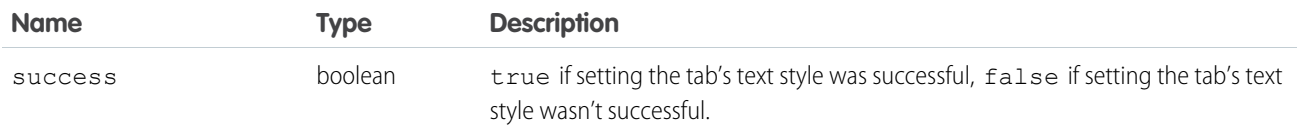

Note: If this method is called without passing in a tab ID, the tab in which the Visualforce page is enclosed is used. If there isn't an enclosing tab, the error message Cannot get a workspace or view tab from the given ID displays in the browser's developer console.

## **setTabTitle()**

Sets the title of a primary tab or subtab. This method is only available in API version 20.0 or later.

## **Syntax**

sforce.console.setTabTitle(tabTitle:*String*, (optional)tabID:*String*)

# **Arguments**

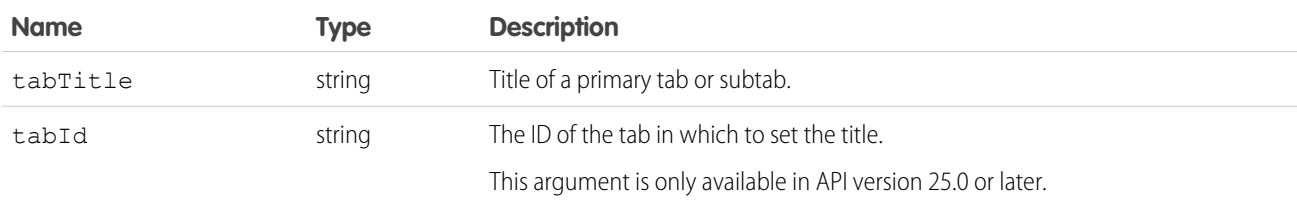

# Sample Code–Visualforce API Version 20.0 or Later

```
<apex:page standardController="Case">
    <A HREF="#" onClick="testSetTabTitle();return false">
         Click here to change this tab's title</A>
   <apex:includeScript value="/support/console/60.0/integration.js"/>
   <script type="text/javascript">
        function testSetTabTitle() {
            //Set the current tab's title
            sforce.console.setTabTitle('My New Title');
        }
    </script>
</apex:page>
```
Note: To see this example in action, click the custom link on a case. For more information, see [Define Custom Buttons and Links](https://help.salesforce.com/s/articleView?id=defining_custom_links.htm&language=en_US) in Salesforce Help.

#### Response

None

Sample Code–Visualforce API Version 25.0 or Later

```
<apex:page>
   <A HREF="#" onClick="testSetTabTitle();return false">
        Click here to change the title of the focused primary tab</A>
   <apex:includeScript value="/support/console/60.0/integration.js"/>
   <script type="text/javascript">
       function testSetTabTitle() {
            sforce.console.getFocusedPrimaryTabId(function(result) {
               sforce.console.setTabTitle('My New Title', result.id);
            });
}
    </script>
</apex:page>
```
Note: This example is only set to run if the Visualforce page is inside an application-level custom component. For more information, see [Methods for Application-Level Custom Console Components](#page-224-0) on page 221.

## Response

None

# Methods for Navigation Tabs

A Salesforce console displays a navigation tab from which users can select objects to view lists or home pages. Administrators choose the objects that users can access from a navigation tab.

```
IN THIS SECTION:
    focusNavigationTab()
    Focuses the browser on the navigation tab. This method is only available in API version 31.0 or later.
    getNavigationTabs()
    Returns all of the objects in the navigation tab. This method is only available in API version 31.0 or later.
    getSelectedNavigationTab()
    Returns the selected object in the navigation tab. This method is only available in API version 31.0 or later.
    refreshNavigationTab()
    Refreshes the selected navigation tab. This method is only available in API version 31.0 or later.
    setSelectedNavigationTab()
    Sets the navigation tab with a specific ID or URL. This method is only available in API version 31.0 or later.
```
# <span id="page-206-0"></span>**focusNavigationTab()**

Focuses the browser on the navigation tab. This method is only available in API version 31.0 or later.

## **Syntax**

sforce.console.focusNavigationTab((optional)callback:*Function*)

# **Arguments**

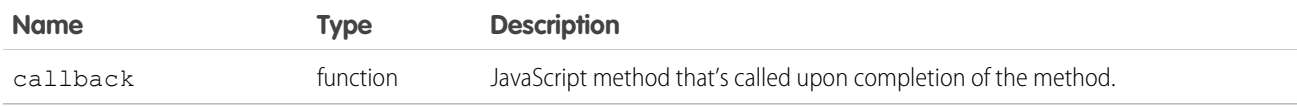

# Sample Code–Visualforce

```
<apex:page>
    <apex:includeScript value="/support/console/60.0/integration.js"/>
    <script type="text/javascript">
        var callback = function (result) \{ \}if(result.success){
            alert('success');
        }
        else{
        alert('Something is wrong.');
        }
    };
        sforce.console.focusNavigationTab(callback);
    </script>
</apex:page>
```
# Response

This method is asynchronous, so it returns its response in an object in a callback method. The response object contains the following field:

<span id="page-207-0"></span>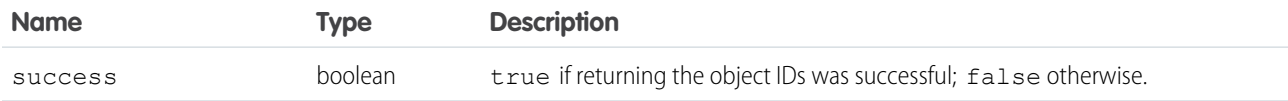

# **getNavigationTabs()**

Returns all of the objects in the navigation tab. This method is only available in API version 31.0 or later.

# **Syntax**

sforce.console.getNavigationTabs((optional)callback:*Function*)

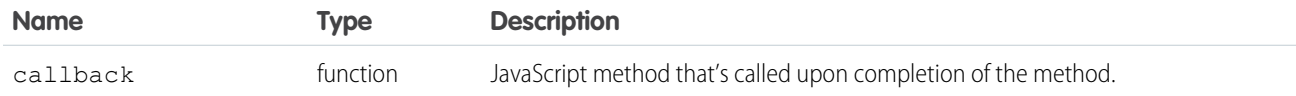

# Sample Code–Visualforce

```
<apex:page>
   <apex:includeScript value="/support/console/60.0/integration.js"/>
   <script type="text/javascript">
       var callback = function (result) {
           var id;
              if (result.success) {
                var tempItem = JSON.parse(result.items);
                for (var i = 0, len = tempItem.length; i < len; i++) {
alert('Label:'+tempItem[i].label+'listViewURl:'+tempItem[i].listViewUrl+'navTabid:'
           +tempItem[i].navigationTabId+'Selected ' +tempItem[i].selected);
           }
              } else {
                alert('something is wrong!');
                }
        };
        sforce.console.getNavigationTabs(callback);
   </script>
</apex:page>
```
#### Response

This method is asynchronous so it returns its response in an object in a callback method. The response object contains the following fields:

<span id="page-208-0"></span>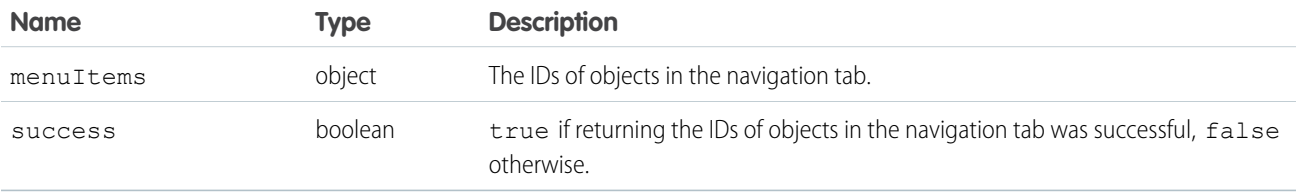

# **getSelectedNavigationTab()**

Returns the selected object in the navigation tab. This method is only available in API version 31.0 or later.

# **Syntax**

sforce.console.getSelectedNavigationTab((optional)callback:*Function*)

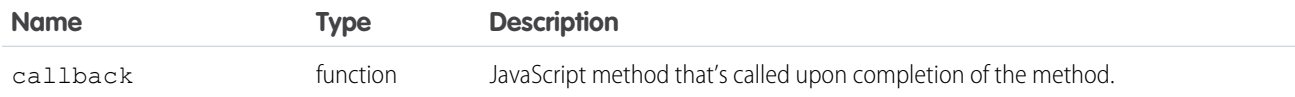

# Sample Code–Visualforce

```
<apex:page>
   <apex:includeScript value="/support/console/60.0/integration.js"/>
   <script type="text/javascript">
       var callback = function (result) \{ \}if (result.success) {
             alert('the navigation tab id is ' + result.navigationTabId + ' and navigation
url is ' + result.listViewUrl);
                           } else {
               alert('something is wrong!');
            }
        };
        sforce.console.getSelectedNavigationTab(callback);
   </script>
</apex:page>
```
## Response

This method is asynchronous so it returns its response in an object in a callback method. The response object contains the following fields:

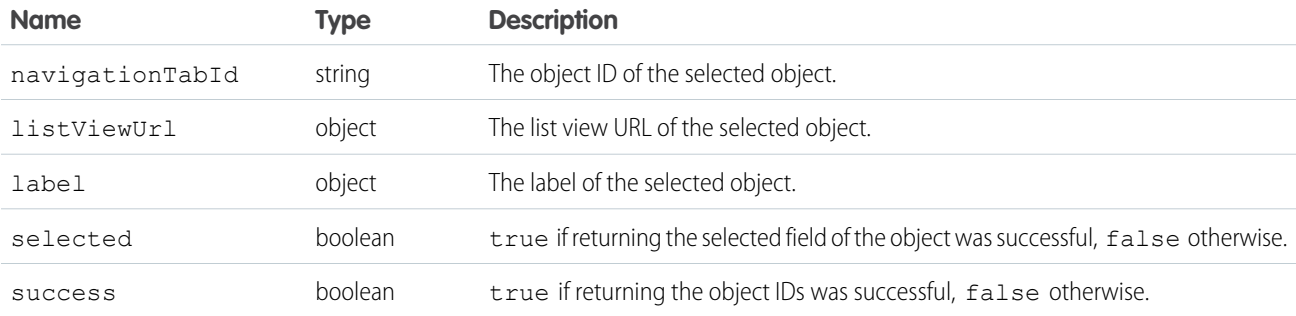

# <span id="page-209-0"></span>**refreshNavigationTab()**

Refreshes the selected navigation tab. This method is only available in API version 31.0 or later.

# **Syntax**

sforce.console.refreshNavigationTab((optional)callback:*Function*)

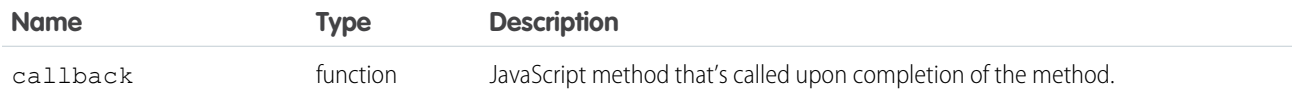

# Sample Code–Visualforce

```
<apex:page>
   <apex:includeScript value="/support/console/60.0/integration.js"/>
   <script type="text/javascript">
        var callback = function (result) \{ \}if(result.success){
              alert('success');
            }
            else{
              alert('Something is wrong.');
            }
        };
        sforce.console.refreshNavigationTab(callback);
    </script>
</apex:page>
```
## Response

This method is asynchronous, so it returns its response in an object in a callback method. The response object contains the following field:

<span id="page-210-0"></span>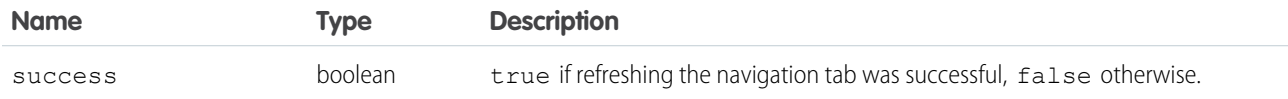

# **setSelectedNavigationTab()**

Sets the navigation tab with a specific ID or URL. This method is only available in API version 31.0 or later.

# **Syntax**

```
sforce.console.setSelectedNavigationTab((optional)callback, navigatorTabId:(optional)string,
url:(optional)string)
```
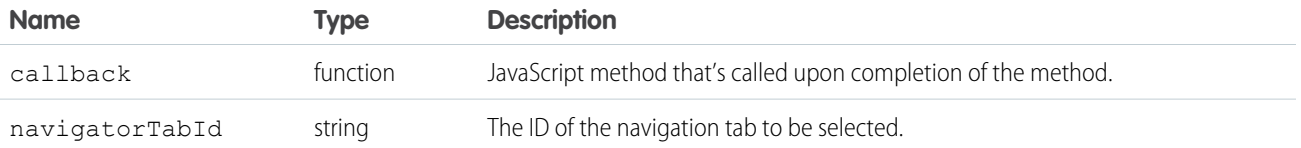

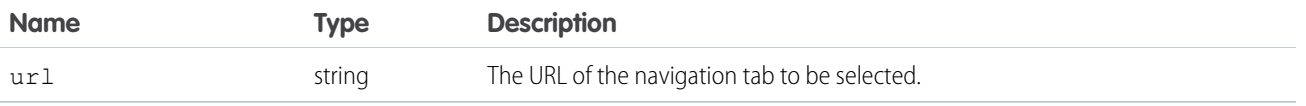

```
<apex:page>
   <apex:includeScript value="/support/console/60.0/integration.js"/>
   <script type="text/javascript">
       var callback = function (result) \{ \}if (result.success) {
             alert('Successful');
            } else {
             alert('something is wrong!');
            }
       };
       sforce.console.setSelectedNavigationTab(callback,'nav-tab-4');
   </script>
</apex:page>
```
# Response

This method is asynchronous, so it returns its response in an object in a callback method. The response object contains the following field:

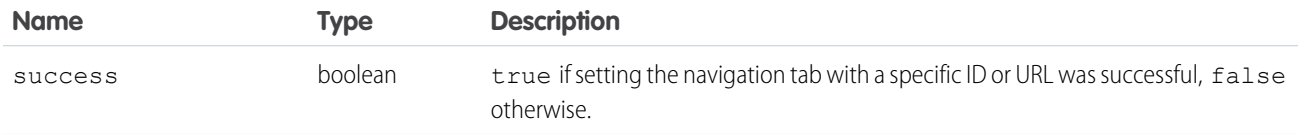

# Methods for Computer-Telephony Integration (CTI)

Salesforce Call Center seamlessly integrates Salesforce with Computer-Telephony Integration systems. Developers create a CTI system with and console users access telephony features through a softphone, which is a call-control tool that appears in the footer of a console.

#### IN THIS SECTION:

#### [fireOnCallBegin\(\)](#page-212-0)

Fires an event that notifies a call has begun. Use to get information or send information between an interaction log and a custom console component. This method is only available in API version 31.0 or later.

#### [fireOnCallEnd\(\)](#page-213-0)

Fires an event that notifies a call has ended. Use to get information or send information between an interaction log and a custom console component. This method executes when  $fireOnCallBegin()$  is called first. This method is only available in API version 31.0 or later.

#### [fireOnCallLogSaved\(\)](#page-214-0)

Calls the eventHandler function registered with [onCallLogSaved\(\)](#page-219-0). Use to get information or send information between an interaction log and a custom console component.. This method is only available in API version 31.0 or later.

#### [getCallAttachedData\(\)](#page-215-0)

Returns the attached data of a call represented by the call object ID or null if there isn't an active call. The data is returned in JSON format. This method is for computer-telephony integration (CTI); it's only available in API version 24.0 or later.

#### [getCallObjectIds\(\)](#page-217-0)

Returns any active call object IDs in the order in which they arrived or null if there aren't any active calls. This method is for computer-telephony integration (CTI); it's only available in API version 24.0 or later.

#### [onCallBegin\(\)](#page-218-0)

Registers a function that is called when a call begins (comes in). This method is for computer-telephony integration (CTI); it's only available in API version 24.0 or later.

#### [onCallEnd\(\)](#page-218-1)

Registers a function that is called when a call ends. This method is for computer-telephony integration (CTI); it's only available in API version 24.0 or later.

#### [onCallLogSaved\(\)](#page-219-0)

Registers a function that is fired when an interaction log saves a call log. Use to get information or send information between an interaction log and a custom console component. This method is only available in API version 31.0 or later.

#### [onSendCTIMessage\(\)](#page-220-0)

Registers a function that is fired when a message is sent with the [sendCTIMessage\(\)](#page-221-0). Use to get information or send information between an interaction log and a custom console component. This method is only available in API version 31.0 or later.

#### [sendCTIMessage\(\)](#page-221-0)

Sends a message to the CTI adapter or Open CTI. This method is for computer-telephony integration (CTI); it's only available in API version 24.0 or later.

#### [setCallAttachedData\(\)](#page-222-0)

Sets the call data associated with a call object ID. Use to get information or send information between an interaction log and a custom console component.This method is only available in API version 31.0 or later.

#### <span id="page-212-0"></span>[setCallObjectIds\(\)](#page-223-0)

Sets call object IDs, in ascending order of arrival. This method is only available in API version 31.0 or later.

# **fireOnCallBegin()**

Fires an event that notifies a call has begun. Use to get information or send information between an interaction log and a custom console component. This method is only available in API version 31.0 or later.

# **Syntax**

```
sforce.console.cti.fireOnCallBegin( callObjectId:String, callType:String, callLabel:String,
 (optional)callback:Function )
```
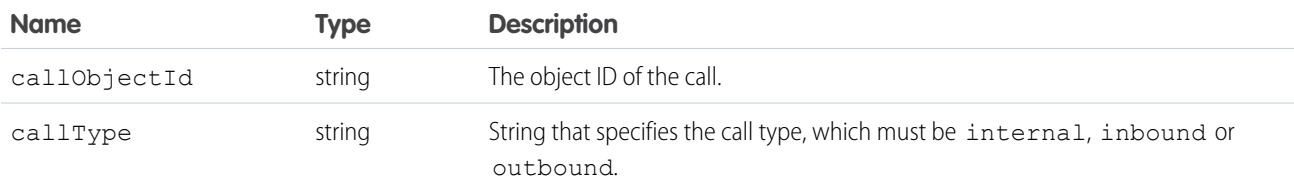

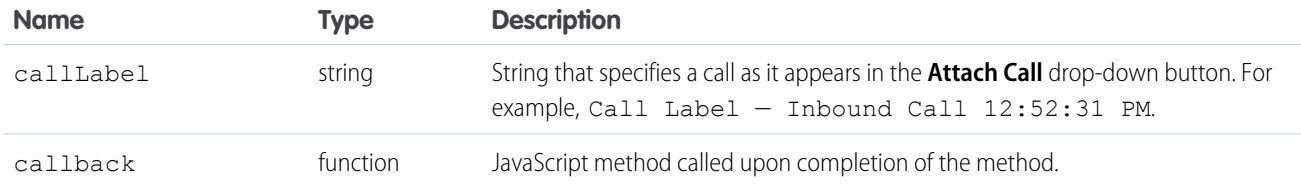

```
<apex:page>
   <A HREF="#" onClick="testFireOnCallBegin();return false">
             Click here to start a call</A>
   <apex:includeScript value="/support/console/60.0/integration.js"/>
   <script type="text/javascript">
        function testFireOnCallBegin() {
            sforce.console.cti.fireOnCallBegin('call.794937' , 'outbound' , 'label 1');
        }
   </script>
</apex:page>
```
# Response

This method is asynchronous, so it returns its response in an object in a callback method. The response object contains the following field:

<span id="page-213-0"></span>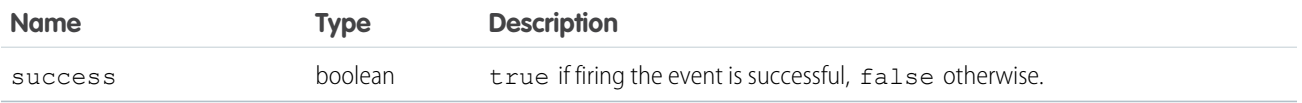

# **fireOnCallEnd()**

Fires an event that notifies a call has ended. Use to get information or send information between an interaction log and a custom console component. This method executes when fireOnCallBegin() is called first. This method is only available in API version 31.0 or later.

# **Syntax**

```
sforce.console.cti.fireOnCallEnd( callObjectId:String, callDuration:Number,
callDisposition:String, (optional)callback:Function )
```
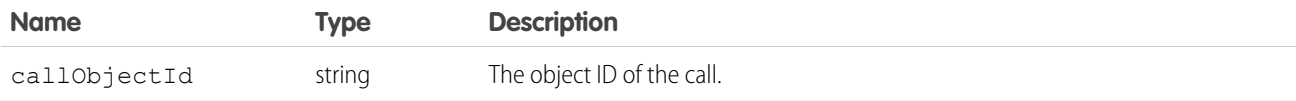

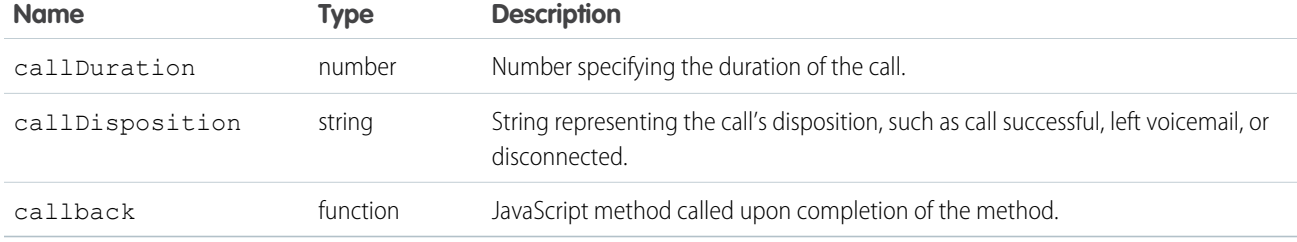

```
<apex:page>
   <A HREF="#" onClick="testFireOnCallEnd();return false">
            Click here to end a call</A>
   <apex:includeScript value="/support/console/60.0/integration.js"/>
   <script type="text/javascript">
        function testFireOnCallEnd() {
            //Here, 'call.1' refers to a call that is in progress.
            sforce.console.cti.fireOnCallEnd('call.1', 60, 'Set Appointment');
        }
   </script>
</apex:page>
```
# Response

This method is asynchronous, so it returns its response in an object in a callback method. The response object contains the following field:

<span id="page-214-0"></span>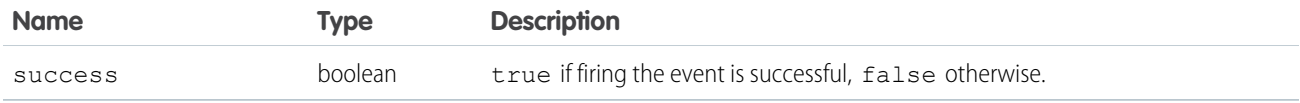

# **fireOnCallLogSaved()**

Calls the eventHandler function registered with [onCallLogSaved\(\)](#page-219-0). Use to get information or send information between an interaction log and a custom console component.. This method is only available in API version 31.0 or later.

# **Syntax**

```
sforce.console.cti.fireOnCallLogSaved( id:String, (optional)callback:Function )
```
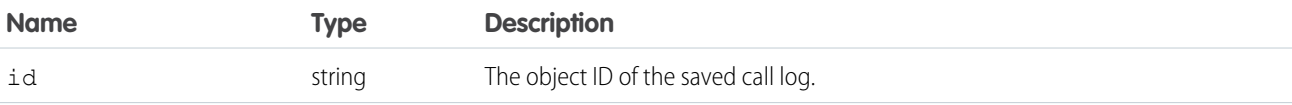

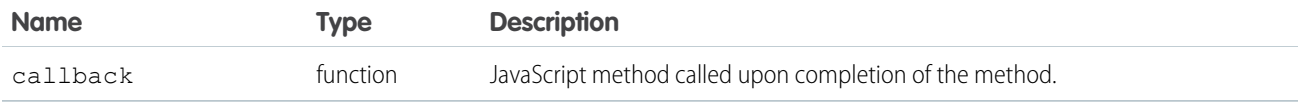

```
<apex:page>
   <apex:includeScript value="/support/console/60.0/integration.js"/>
   <script type="text/javascript">
        var MyCallback = function (result) {
            alert('fireOnCallLogSaved was thrown: ' + result.success);
       };
        function testFireOnCallLogSaved() {
            // Simulates that a call log was saved by passing the task object Id as input.
            sforce.console.cti.fireOnCallLogSaved('00Txx000003qf8u', myCallback);
        }
        var callback = function (result) {
            alert('Call Log was saved! Object Id saved is : ' + result.id);
        };
        sforce.console.cti.onCallLogSaved(callback);
   </script>
   <a href="#" onClick="testFireOnCallLogSaved();return false">
       Test fireOnCallLogSaved API!</a>
</apex:page>
```
# Response

This method is asynchronous, so it returns its response in an object in a callback method. The response object contains the following field:

<span id="page-215-0"></span>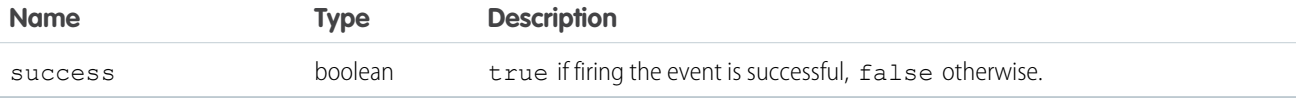

# **getCallAttachedData()**

Returns the attached data of a call represented by the call object ID or null if there isn't an active call. The data is returned in JSON format. This method is for computer-telephony integration (CTI); it's only available in API version 24.0 or later.

# **Syntax**

```
sforce.console.cti.getCallAttachedData( callObjectId, getCallType, (optional)
callback:Function )
```
# **Arguments**

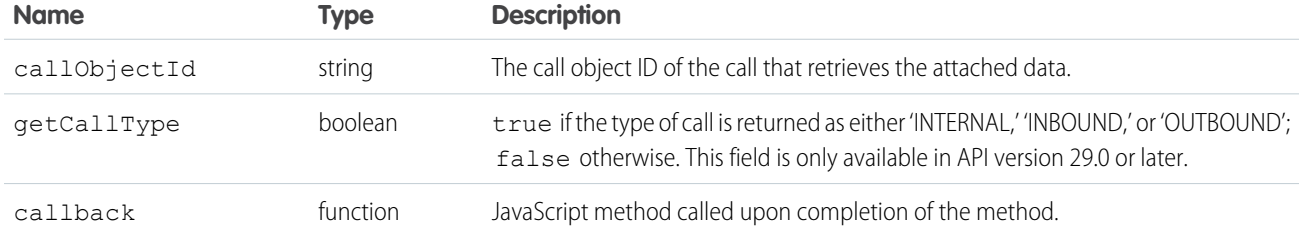

# Sample Code–Visualforce

```
<apex:page>
   <apex:includeScript value="/support/console/60.0/integration.js"/>
    <script type="text/javascript">
     /* Note: Open CTI needs to set call type to before getting it, and call type is
INTERNAL/INBOUND/OUTBOUND.
     */
          var callback2 = function (result) {
             alert('Call attached data is ' + result.data + '\n Call Type is ' +
result.type);
          };
          /* Retrieving call ID of first call that came in and
           * calling getCallAttachedData() to retrieve call data.
           */
          var callback1 = function (result) {
               if (result.ids && result.ids.length > 0) {
                 sforce.console.cti.getCallAttachedData(result.ids[0], callback2,
{getCallType:true});
               }
          };
          //Note that we are using the CTI submodule here
         function testGetCallAttachedData() {
           sforce.console.cti.getCallObjectIds(callback1);
         };
    </script>

   <button onclick="testGetCallAttachedData()">getAttachedData</button>
</apex:page>
```
# Response

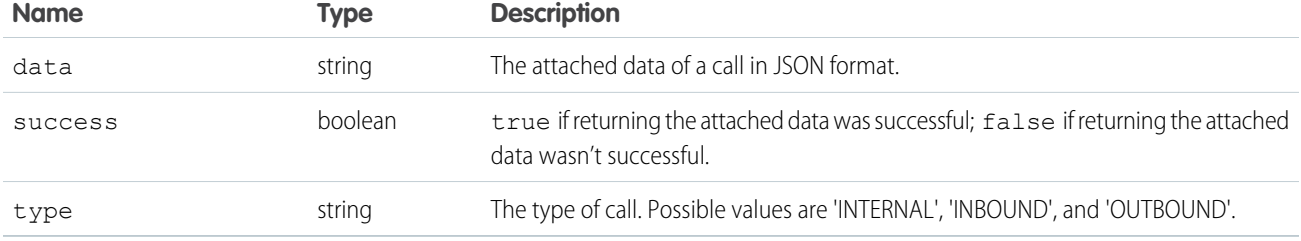

# **getCallObjectIds()**

Returns any active call object IDs in the order in which they arrived or null if there aren't any active calls. This method is for computer-telephony integration (CTI); it's only available in API version 24.0 or later.

# **Syntax**

sforce.console.cti.getCallObjectIds( (optional) callback:*Function* )

# **Arguments**

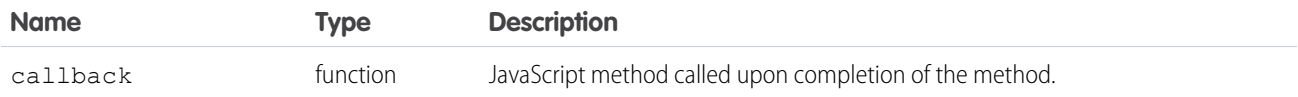

# Sample Code–Visualforce

```
<apex:page>
   <apex:includeScript value="/support/console/60.0/integration.js"/>
    <script type="text/javascript">
          var callback = function (result) {
              alert('Active call object ids: ' + result.ids);
          };
          //Note that we are using the CTI submodule here
          sforce.console.cti.getCallObjectIds(callback);
    </script>
</apex:page>
```
### Response

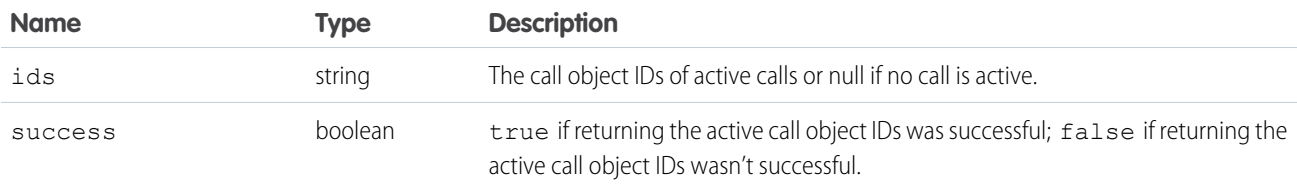

# **onCallBegin()**

Registers a function that is called when a call begins (comes in). This method is for computer-telephony integration (CTI); it's only available in API version 24.0 or later.

# **Syntax**

```
sforce.console.cti.onCallBegin( eventHandler:Function )
```
# **Arguments**

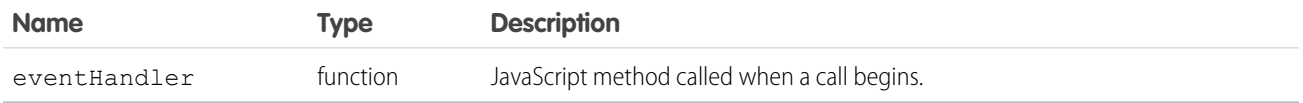

# Sample Code–Visualforce

```
<apex:page>
   <apex:includeScript value="/support/console/60.0/integration.js"/>
    <script type="text/javascript">
           var callback = function (result) {
              alert('Call ' + result.id + 'Just came in!');
          };
          //Note that we are using the CTI submodule here
           sforce.console.cti.onCallBegin(callback);
    </script>
</apex:page>
```
### Response

This method is asynchronous, so it returns its response in an object in a callback method. The response object contains the following field:

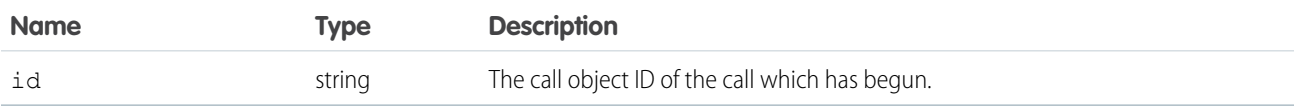

# **onCallEnd()**

Registers a function that is called when a call ends. This method is for computer-telephony integration (CTI); it's only available in API version 24.0 or later.

# **Syntax**

```
sforce.console.cti.onCallEnd( eventHandler:Function )
```
# **Arguments**

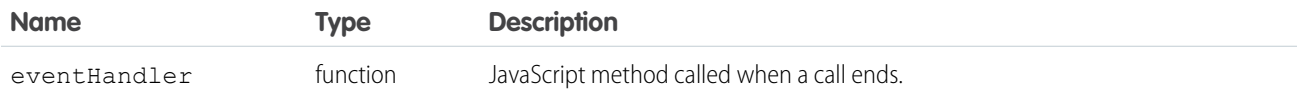

# Sample Code–Visualforce

```
<apex:page>
   <apex:includeScript value="/support/console/60.0/integration.js"/>
    <script type="text/javascript">
           var callback = function (result) {
             var str = 'Call ' + result.id + ' ended! ';
              str += 'Call duration is ' + result.duration + '. ';
             str += 'Call disposition is ' + result.disposition;
              alert(str);
           };
          //Note that we are using the CTI submodule here
           sforce.console.cti.onCallEnd(callback);
    </script>
</apex:page>
```
# Response

This method is asynchronous so it returns its response in an object in a callback method. The response object contains the following fields:

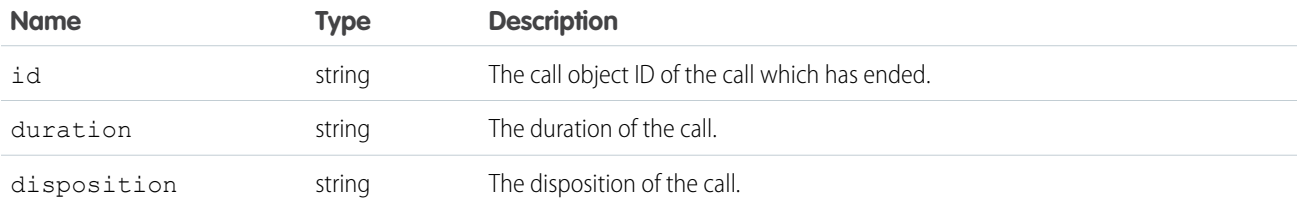

# **onCallLogSaved()**

Registers a function that is fired when an interaction log saves a call log. Use to get information or send information between an interaction log and a custom console component. This method is only available in API version 31.0 or later.

# **Syntax**

```
sforce.console.cti.onCallLogSaved( eventHandler:Function )
```
# **Arguments**

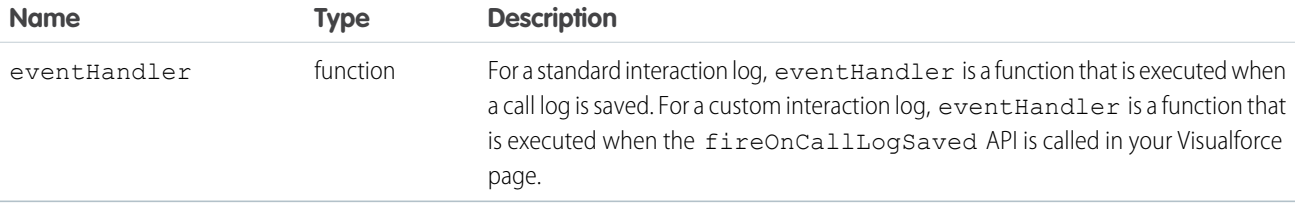

# Sample Code–Visualforce

```
<apex:page>
   <apex:includeScript value="/support/console/60.0/integration.js"/>
   <script type="text/javascript">
        var callback = function (result) {
            alert('Call Log was saved! Object Id saved is : ' + result.id);
       };
        sforce.console.cti.onCallLogSaved(callback);
 </script>
   <p>Registered onCallLogSaved listener...</p>
</apex:page>
```
# Response

This method is asynchronous, so it returns its response in an object in a callback method. The response object contains the following field:

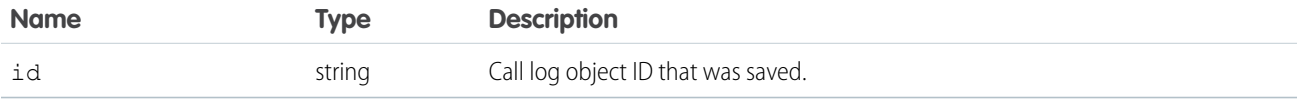

# **onSendCTIMessage()**

Registers a function that is fired when a message is sent with the [sendCTIMessage\(\)](#page-221-0). Use to get information or send information between an interaction log and a custom console component. This method is only available in API version 31.0 or later.

# **Syntax**

```
sforce.console.cti.onSendCTIMessage( eventHandler:Function )
```
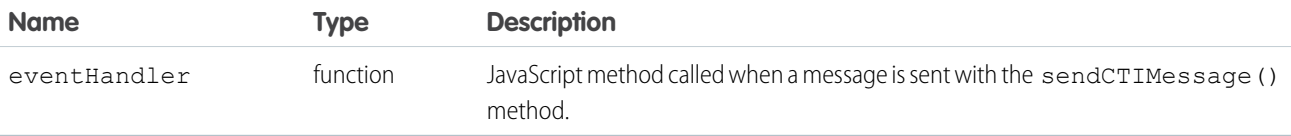

```
<apex:page>
   <apex:includeScript value="/support/console/60.0/integration.js"/>
    <script type="text/javascript">
           var callback = function (result) {
              alert('sendCTIMessage API sent the following message: ' + result.message);
           };
           sforce.console.cti.onSendCTIMessage(callback);
           function sendCTIMessage() {
              sforce.console.cti.sendCTIMessage('sending a message to CTI');
           }
    </script>
    <a href="#" onClick="sendCTIMessage();return false">
                 Send a message to see your listener receiving it!</a>
</apex:page>
```
# Response

This method is asynchronous, so it returns its response in an object in a callback method. The response object contains the following field:

<span id="page-221-0"></span>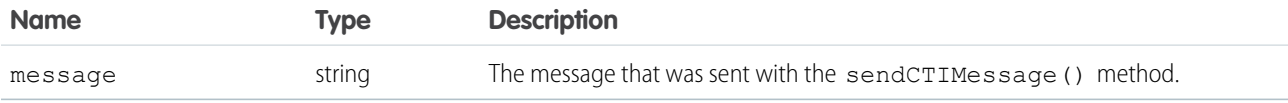

# **sendCTIMessage()**

Sends a message to the CTI adapter or Open CTI. This method is for computer-telephony integration (CTI); it's only available in API version 24.0 or later.

# **Syntax**

```
sforce.console.cti.sendCTIMessage( msg, (optional) callback:Function )
```
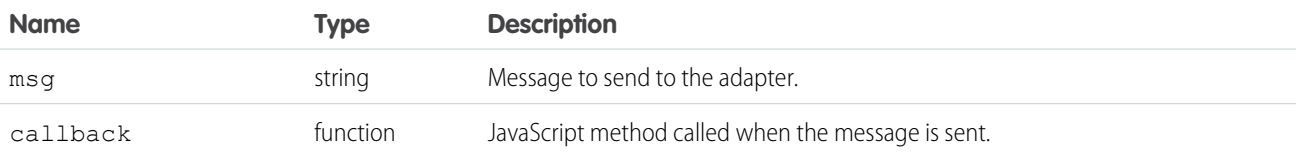

```
<apex:page>
   <apex:includeScript value="/support/console/60.0/integration.js"/>
    <script type="text/javascript">
          var callback = function (result) {
             if (result.success) {
                alert('CTI message was sent successfully!');
             } else {
                 alert('CTI message was not sent successfully.');
               }
          };
          //Note that we are using the CTI submodule here
           sforce.console.cti.sendCTIMessage('/ANSWER?LINE NUMBER=1', callback);
    </script>
</apex:page>
```
### Response

This method is asynchronous, so it returns its response in an object in a callback method. The response object contains the following field:

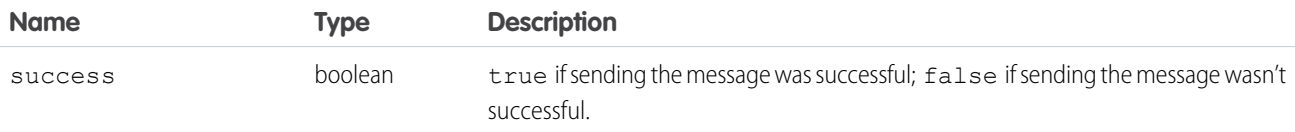

### **setCallAttachedData()**

Sets the call data associated with a call object ID. Use to get information or send information between an interaction log and a custom console component.This method is only available in API version 31.0 or later.

### **Syntax**

```
sforce.console.cti.setCallAttachedData( callObjectId:String, callData:JSON string
callType:String, (optional)callback:Functional)
```
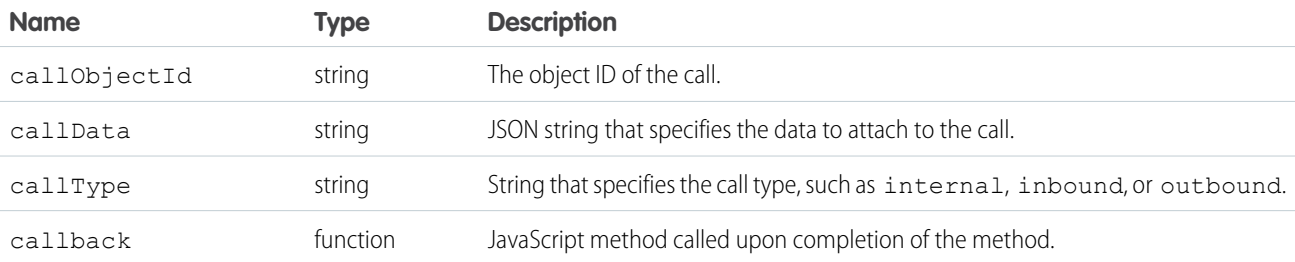

```
<apex:page>
   <A HREF="#" onClick="testSetCallAttachedData();return false">
         Click here to set call attached data </A>
   <apex:includeScript value="/support/console/60.0/integration.js"/>
    <script type="text/javascript">
          function testSetCallAttachedData() {
             //callData must be a JSON string. We assume that your browser has
              //access to a JSON library.
             var callData = JSON.stringify({"ANI":"4155551212", "DNIS":"8005551212"});
             //Set the call attached data associated to call id 'call.1'
             sforce.console.cti.setCallAttachedData('call.1', callData, 'outbound');
          }
    </script>
</apex:page>
```
#### Response

This method is asynchronous, so it returns its response in an object in a callback method. The response object contains the following field:

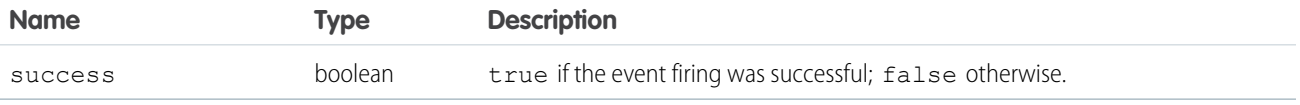

# **setCallObjectIds()**

Sets call object IDs, in ascending order of arrival. This method is only available in API version 31.0 or later.

#### **Syntax**

```
sforce.console.cti.setCallObjectIds( callObjectIds:Array, callback:Function )
```
# **Arguments**

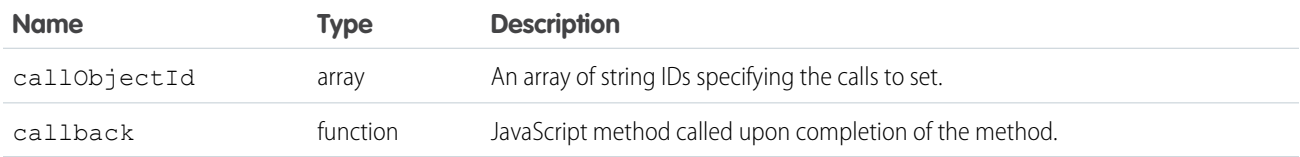

```
<apex:page>
    <A HREF="#" onClick="testSetCallObjectIds();return false">
            Click here to set call object Ids</A>
```

```
<apex:includeScript value="/support/console/60.0/integration.js"/>
     <script type="text/javascript">
          function checkResult(result) {
              if (result.success) {
                    alert('Call object ids set successfully!');
              } else {
                    alert('Call object ids cannot be set!');
              }
          }
          function testSetCallObjectIds() {
              sforce.console.cti.setCallObjectIds(['call.1', 'call.2', 'call.3'],
checkResult);
         }
    </script>
</apex:page>
```
# Response

This method is asynchronous, so it returns its response in an object in a callback method. The response object contains the following field:

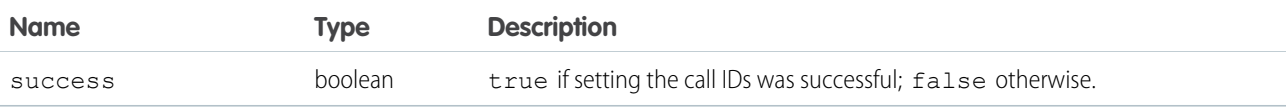

# Methods for Application-Level Custom Console Components

Custom console components let you customize, extend, or integrate the footer, sidebars, highlights panels, and interaction logs of a Salesforce console using Visualforce, canvas apps, lookup fields, or related lists. Administrators can add components to either:

- **•** Page layouts to display content on specific pages
- **•** Salesforce console apps to display content across all pages and tabs

#### IN THIS SECTION:

#### [addToBrowserTitleQueue\(\)](#page-226-0)

Adds a browser tab title to a list of titles, which rotates every three seconds. This method is only available in API version 28.0 or later.

[blinkCustomConsoleComponentButtonText\(\)](#page-227-0)

Blinks a button's text on an application-level custom console component that's on a page. This method is only available in API version 25.0 or later. This method isn't supported in Lightning Console.

#### [isCustomConsoleComponentPoppedOut\(\)](#page-228-0)

Determines if a custom console component is popped out from a browser. To use this method, multi-monitor components must be turned on. This method is only available in API version 30.0 or later.

#### [isCustomConsoleComponentWindowHidden\(\)](#page-229-0)

Determines if the application-level custom console component window is hidden. This method is available in API versions 25.0 through 31.0.

#### [isCustomConsoleComponentHidden\(\)](#page-230-0)

Determines if the application-level custom console component window is hidden. This method is available in API version 32.0 and later. In API version 31.0 and earlier, this method was called isCustomConsoleComponentWindowHidden().

#### [isInCustomConsoleComponent\(\)](#page-231-0)

Determines if the page is in an application-level custom console component. This method is only available in API version 25.0 or later.

#### [onCustomConsoleComponentButtonClicked\(\)](#page-232-0)

Registers a function to call when a button is clicked on an application-level custom console component. This method is only available in API version 25.0 or later.

#### [removeFromBrowserTitleQueue\(\)](#page-233-0)

Removes a browser tab title from the list of titles, which rotates every three seconds. This method is only available in API version 28.0 or later.

#### [runSelectedMacro\(\)](#page-234-0)

Executes the selected macro in the macro widget. This method is only available in API version 36.0 or later. This method isn't supported in Lightning Console.

#### [scrollCustomConsoleComponentButtonText\(\)](#page-235-0)

Scrolls a button's text on an application-level custom console component that's on a page. This method is only available in API version 25.0 or later. This method isn't supported in Lightning Console.

#### [selectMacro\(\)](#page-236-0)

Selects and displays a specific macro in the macro widget. This method is only available in API version 36.0 or later. This method isn't supported in Lightning Console.

#### [setCustomConsoleComponentButtonIconUrl\(\)](#page-237-0)

Sets the button icon URL of an application-level custom console component that's on a page. This method is only available in API version 25.0 or later.

#### [setCustomConsoleComponentButtonStyle\(\)](#page-238-0)

Sets the style of a button used to launch an application-level custom console component that's on a page. This method is only available in API version 25.0 or later. This method isn't supported in Lightning Console.

#### [setCustomConsoleComponentButtonText\(\)](#page-239-0)

Sets the text on a button used to launch an application-level custom console component that's on a page. This method is only available in API version 25.0 or later.

#### [setCustomConsoleComponentHeight\(\)](#page-240-0)

Sets the window height of an application-level custom console component that's on a page. This method is available in API version 32.0 or later.

#### [setCustomConsoleComponentVisible\(\)](#page-240-1)

Sets the window visibility of an application-level custom console component that's on a page. This method is available in API version 32.0 and later. In API version 31.0 and earlier, this method was called setCustomConsoleComponentWindowVisible().

#### [setCustomConsoleComponentWidth\(\)](#page-241-0)

Sets the window width of an application-level custom console component that's on a page. This method is available in API version 32.0 or later.

#### [setCustomConsoleComponentPopoutable\(\)](#page-242-0)

Sets a custom console component to be popped out or popped into a browser. To use this method, multi-monitor components must be turned on. This method is only available in API version 30.0 or later.

#### [setCustomConsoleComponentWindowVisible\(\)](#page-243-0)

Sets the window visibility of an application-level custom console component that's on a page. This method is available in API versions 25.0 through 31.0. This method isn't supported in Lightning Console.

#### [setSidebarVisible\(\)](#page-244-0)

Shows or hides a console sidebar based on tabId and region. This method is available in API version 33.0 or later. This method isn't supported in Lightning Console.

### <span id="page-226-0"></span>**addToBrowserTitleQueue()**

Adds a browser tab title to a list of titles, which rotates every three seconds. This method is only available in API version 28.0 or later.

### **Syntax**

```
sforce.console.addToBrowserTitleQueue( title:String, callback:Function )
```
# **Arguments**

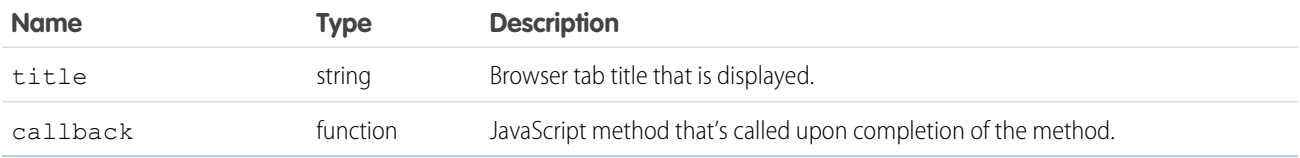

# Sample Code–Visualforce

```
<apex:page >
   <A HREF="#" onClick="testAddToBrowserTitleQueue();return false">
            Click here to enqueue a browser title</A>
   <apex:includeScript value="/support/console/60.0/integration.js"/>
   <script type="text/javascript">
                 function testAddToBrowserTitleQueue() {
            var title = 'TestTitle';
         sforce.console.addToBrowserTitleQueue(title);
          }
   </script>
</apex:page>
```
# Response

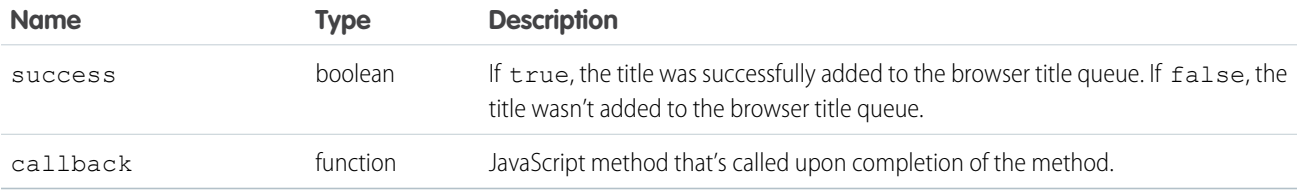

### <span id="page-227-0"></span>**blinkCustomConsoleComponentButtonText()**

Blinks a button's text on an application-level custom console component that's on a page. This method is only available in API version 25.0 or later. This method isn't supported in Lightning Console.

# **Syntax**

sforce.console.blinkCustomConsoleComponentButtonText(alternateText:*String*, interval:number, (optional)callback:*Function*)

# **Arguments**

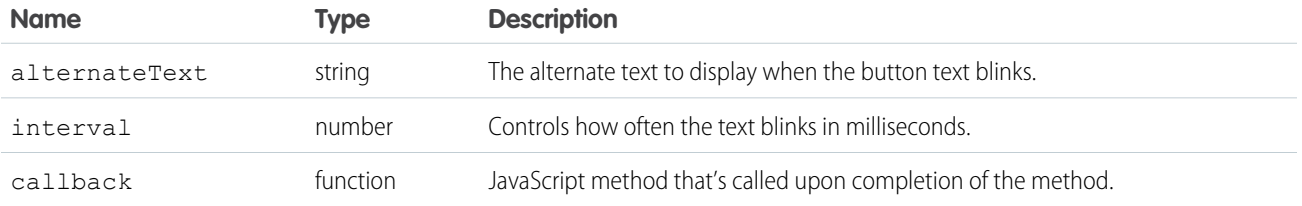

# Sample Code–Visualforce

```
<apex:page>
   <A HREF="#" onClick="testBlinkCustomConsoleComponentButtonText();return false">
        Click here to blink the button text on a custom console component</A>
   <apex:includeScript value="/support/console/60.0/integration.js"/>
   <script type="text/javascript">
        function testBlinkCustomConsoleComponentButtonText() {
        //Blink the custom console component button text
            sforce.console.blinkCustomConsoleComponentButtonText('Hello World', 10,
function(result){
              if (result.success) {
              alert('The text blinking starts!');
              } else {
               alert('Could not initiate the text blinking!');
              }
            });
           }
   </script>
</apex:page>
```
# Response

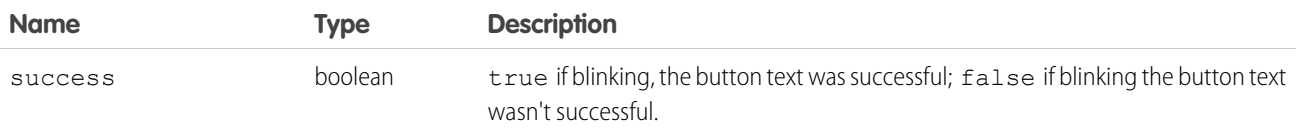

### <span id="page-228-0"></span>**isCustomConsoleComponentPoppedOut()**

Determines if a custom console component is popped out from a browser. To use this method, multi-monitor components must be turned on. This method is only available in API version 30.0 or later.

# **Syntax**

```
sforce.console.isCustomConsoleComponentPoppedOut (callback:Function)
```
# **Arguments**

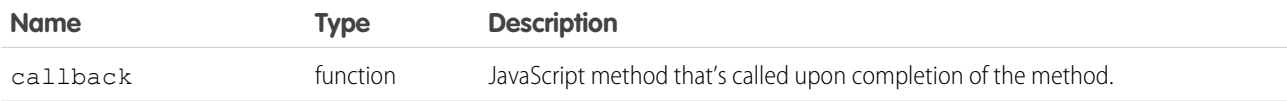

# Sample Code–Visualforce

```
<apex:page>
    <A HREF="#" onClick="checkPoppedOut(); return false;">
         Is this component popped out?\langle A \rangle <BR/> \langle BR \rangle\langleapex:includeScript value="/support/console/60.0/integration.js"/>
    <script type="text/javascript">
        function checkResult(result) {
          if (result.success) {
            alert('Is this component popped out: ' + result.poppedOut);
           } else {
            alert('Error invoking this method. Check the browser developer console for
more information.');
          }
        }
        function checkPoppedOut() {
          sforce.console.isCustomConsoleComponentPoppedOut(checkResult);
        }
    </script>
</apex:page>
```
# Response

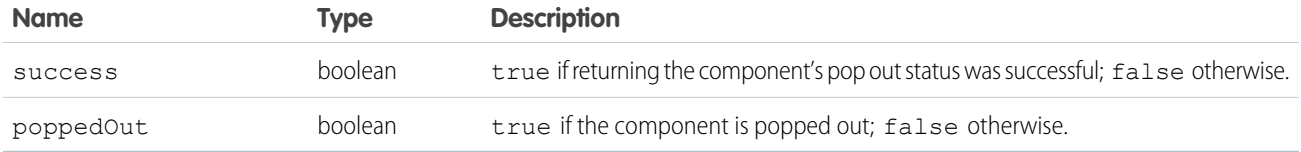

#### <span id="page-229-0"></span>**isCustomConsoleComponentWindowHidden()**

Determines if the application-level custom console component window is hidden. This method is available in API versions 25.0 through 31.0.

Note: If this method is called from a popped out component in a Salesforce console where multi-montior components is turned  $\mathbb{Z}$ on, nothing will happen. Starting in API version 32.0, this method is no longer available and has been replaced by isCustomConsoleComponentHidden(). For more information, see "[isCustomConsoleComponentHidden\(\)](#page-230-0)."

#### **Syntax**

sforce.console.isCustomConsoleComponentWindowHidden((optional) callback:*Function*)

#### **Arguments**

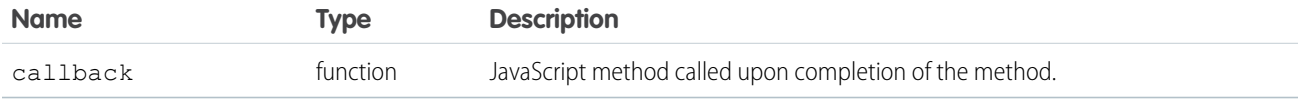

```
<apex:page>
    <A HREF="#" onClick="testIsCustomConsoleComponentWindowHidden();return false">
        Click here to check if the custom console component window is hidden</A>
   <apex:includeScript value="/support/console/60.0/integration.js"/>
   <script type="text/javascript">
        function testIsCustomConsoleComponentWindowHidden() {
            sforce.console.isCustomConsoleComponentWindowHidden(checkWindowVisibility);
        }
       var checkWindowVisibility = function checkWindowVisibility(result) {
            //Display the window visibility
            if (result.success) {
             alert('Is window hidden: ' + result.hidden);
            } else {
              alert('Error!');
            }
        }
 </script>
</apex:page>
```
# Response

This method is asynchronous, so it returns its response in an object in a callback method. The response object contains the following field:

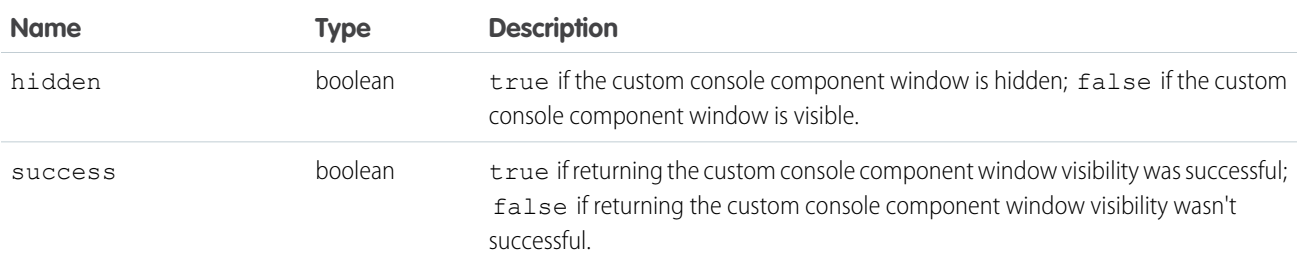

# <span id="page-230-0"></span>**isCustomConsoleComponentHidden()**

Determines if the application-level custom console component window is hidden. This method is available in API version 32.0 and later. In API version 31.0 and earlier, this method was called isCustomConsoleComponentWindowHidden().

### **Syntax**

sforce.console.isCustomConsoleComponentHidden((optional) callback:*Function*)

# **Arguments**

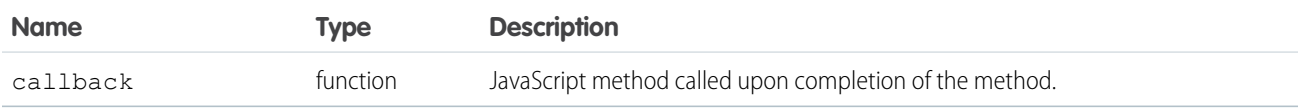

```
<apex:page>
     <A HREF="#" onClick="testIsCustomConsoleComponentHidden();return false">
         Click here to check if the custom console component window is hidden</A>
    <apex:includeScript value="/support/console/60.0/integration.js"/>
    <script type="text/javascript">
        function testIsCustomConsoleComponentHidden() {
            sforce.console.isCustomConsoleComponentHidden(checkWindowVisibility);
        }
        var checkWindowVisibility = function checkWindowVisibility(result) {
            //Display the window visibility
            if (result.success) {
              alert('Is window hidden: ' + result.hidden);
            } else {
              alert('Error!');
            }
        }
```
</script>

</apex:page>

#### Response

This method is asynchronous, so it returns its response in an object in a callback method. The response object contains the following field:

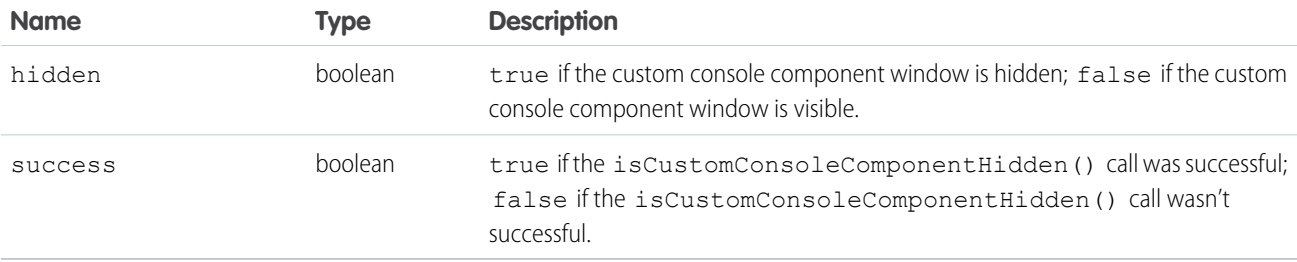

#### <span id="page-231-0"></span>**isInCustomConsoleComponent()**

Determines if the page is in an application-level custom console component. This method is only available in API version 25.0 or later.

#### **Syntax**

sforce.console.isInCustomConsoleComponent((optional) callback:*Function*)

#### **Arguments**

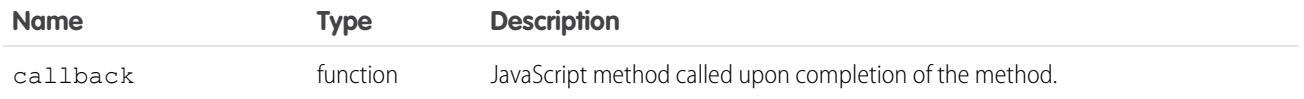

```
<apex:page>
     <A HREF="#" onClick="testIsInCustomConsoleComponent();return false">
        Click here to check if the page is in an app-level custom console component</A>
    <apex:includeScript value="/support/console/60.0/integration.js"/>
    <script type="text/javascript">
        function testIsInCustomConsoleComponent() {
           sforce.console.isInCustomConsoleComponent(checkInComponent);
        }
        var checkInComponent = function checkInComponent(result) {
            //Check if in component
            alert('Is in custom console component: ' + result.inCustomConsoleComponent);
```
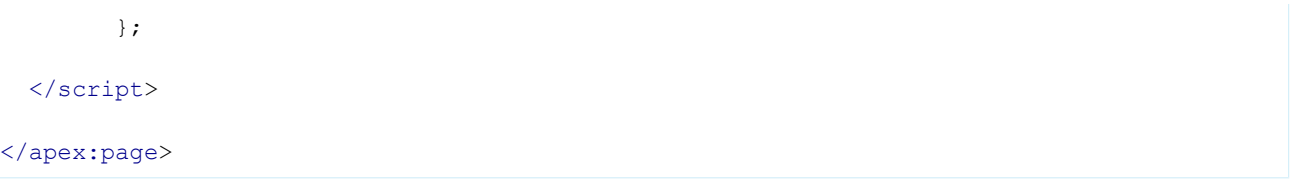

### Response

This method is asynchronous, so it returns its response in an object in a callback method. The response object contains the following field:

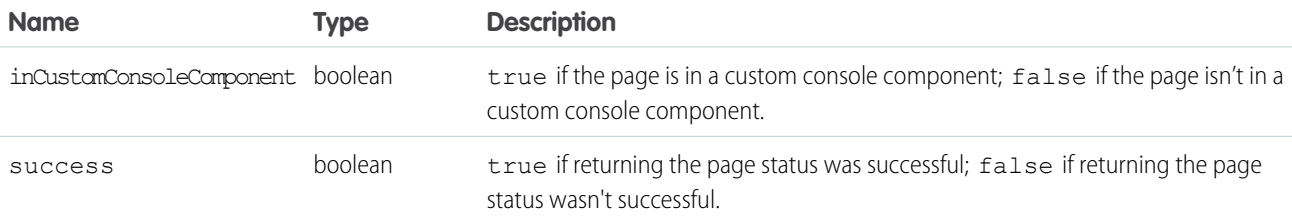

### <span id="page-232-0"></span>**onCustomConsoleComponentButtonClicked()**

Registers a function to call when a button is clicked on an application-level custom console component. This method is only available in API version 25.0 or later.

### **Syntax**

sforce.console.onCustomConsoleComponentButtonClicked(eventHandler:*Function*)

# **Arguments**

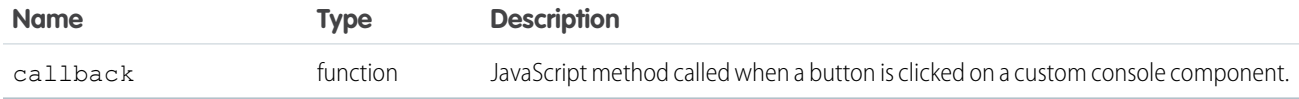

```
<apex:page>
    <apex:includeScript value="/support/console/60.0/integration.js"/>
   <script type="text/javascript">
            var eventHandler = function (result) {
                alert('The Custom Console Component button is clicked. The component ID
is: ' + result.id +
                 ' and the component window is: ' + (result.windowHidden ? 'hidden' :
'visible'));
        };
        sforce.console.onCustomConsoleComponentButtonClicked(eventHandler);
   </script>
```
</apex:page>

### Event Handler Response

This method is asynchronous, so it returns its response in an object in a callback method. The response object contains the following field:

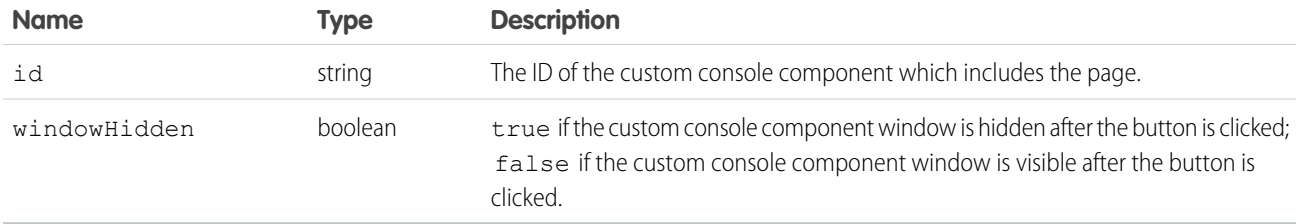

#### <span id="page-233-0"></span>**removeFromBrowserTitleQueue()**

Removes a browser tab title from the list of titles, which rotates every three seconds. This method is only available in API version 28.0 or later.

#### **Syntax**

```
sforce.console.removeFromBrowserTitleQueue( title:String, callback:Function )
```
### **Arguments**

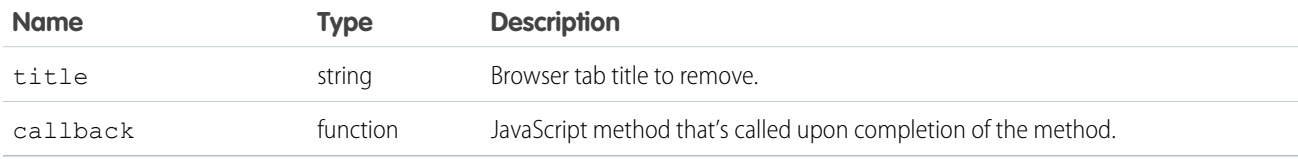

```
<apex:page>
   <apex:includeScript value="/support/console/60.0/integration.js"/>
   <script type="text/javascript">
       <A HREF="#" onClick="testAddToBrowserTitleQueue();return false"> {
           Click here to enqueue a browser title</A>
       <A HREF="#" onClick="testRemoveFromBrowserTitleQueue();return false">
           Click here to remove browser title</A>
       var title = 'TestTitle';
       function testAddToBrowserTitleQueue() {
           sforce.console.addToBrowserTitleQueue(title);
        }
```

```
function testRemoveFromBrowserTitleQueue() {
            sforce.console.removeFromBrowserTitleQueue(title);
        }
   </script>
</apex:page>
```
# Response

This method is asynchronous so it returns its response in an object in a callback method. The response object contains the following fields:

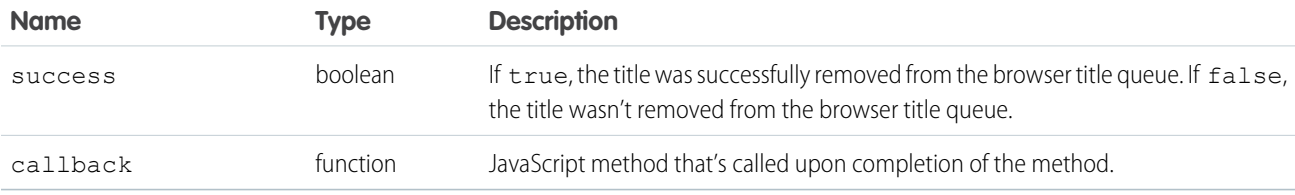

# <span id="page-234-0"></span>**runSelectedMacro()**

Executes the selected macro in the macro widget. This method is only available in API version 36.0 or later. This method isn't supported in Lightning Console.

# **Syntax**

```
sforce.console.runSelectedMacro ((optional)callback:Function)
```
# **Arguments**

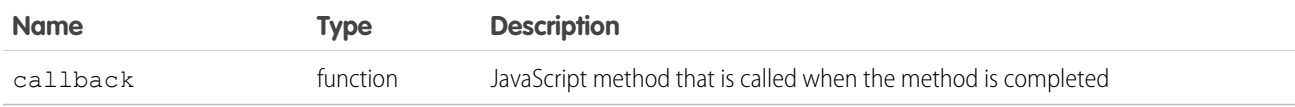

# Sample Code–Visualforce

```
<apex:page>
   <A HREF="#" onClick="executeInWidget();return false">Click here to run a macro</A>
   <apex:includeScript value="/support/console/60.0/integration.js"/>
   <script type="text/javascript">
        function executeInWidget() {
           sforce.console.runSelectedMacro();
        }
   </script>
</apex:page>
```
# Response

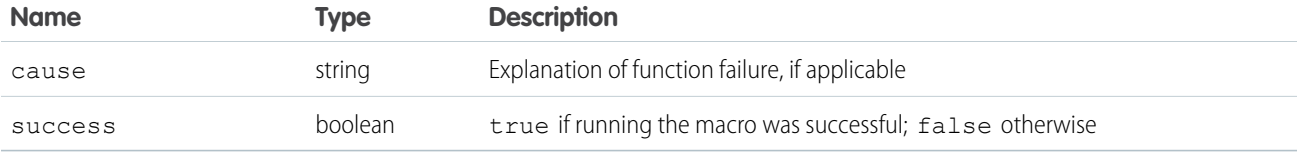

#### <span id="page-235-0"></span>**scrollCustomConsoleComponentButtonText()**

Scrolls a button's text on an application-level custom console component that's on a page. This method is only available in API version 25.0 or later. This method isn't supported in Lightning Console.

### **Syntax**

```
sforce.console.scrollCustomConsoleComponentButtonText(interval:number, pixelsToScroll:number,
 isLeftScrolling:boolean, (optional)callback:Function)
```
#### **Arguments**

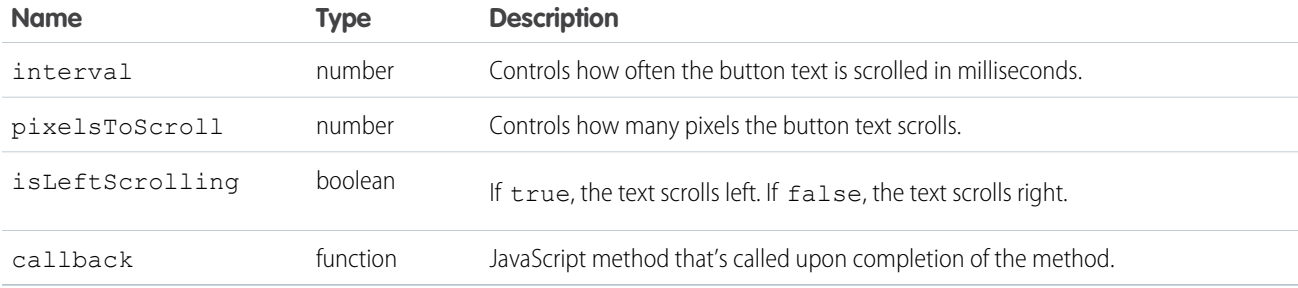

**Tip:** Try to give buttons short names. Scrolling is limited to the width of the button. If a button name is too long, scrolling can restart before the name finishes displaying.

```
<apex:page>
   <A HREF="#" onClick="testScrollCustomConsoleComponentButtonText();return false">
        Click here to scroll the button text on a custom console component</A>
   \langleapex:includeScript value="/support/console/60.0/integration.js"/>
   <script type="text/javascript">
       function testScrollCustomConsoleComponentButtonText() {
       //Scroll the custom console component button text from right to left
            sforce.console.scrollCustomConsoleComponentButtonText(500, 10, true,
function(result){
             if (result.success) {
              alert('The text scrolling starts!');
              } else {
               alert('Could not initiate the text scrolling!');
              }
```

```
});
            }
    </script>
</apex:page>
```
# Response

This method is asynchronous, so it returns its response in an object in a callback method. The response object contains the following field:

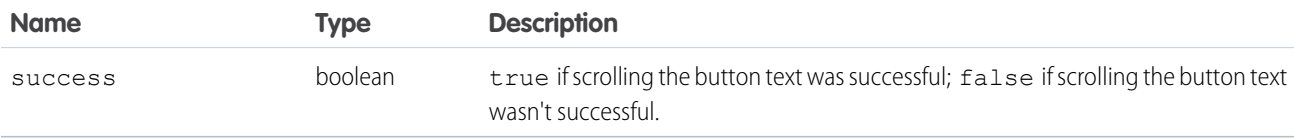

# <span id="page-236-0"></span>**selectMacro()**

Selects and displays a specific macro in the macro widget. This method is only available in API version 36.0 or later. This method isn't supported in Lightning Console.

# **Syntax**

```
sforce.console.selectMacro(macroId:String, (optional)callback:Function)
```
# **Arguments**

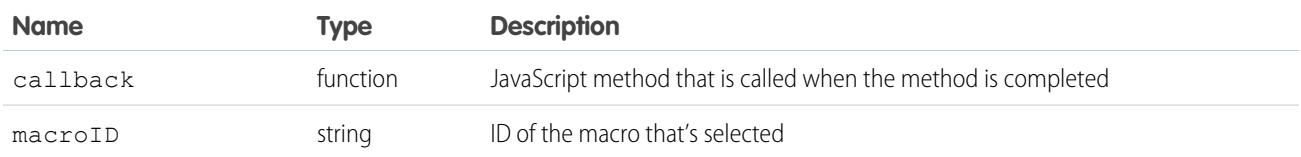

# Sample Code–Visualforce

```
<apex:page>
   <A HREF="#" onClick="openInWidget('0JZ00123456789A');return false">Click here to select
a macro</A>
   <apex:includeScript value="/support/console/60.0/integration.js"/>
   <script type="text/javascript">
        function openInWidget(id) {
            sforce.console.selectMacro(id);
        }
   </script>
</apex:page>
```
# Response

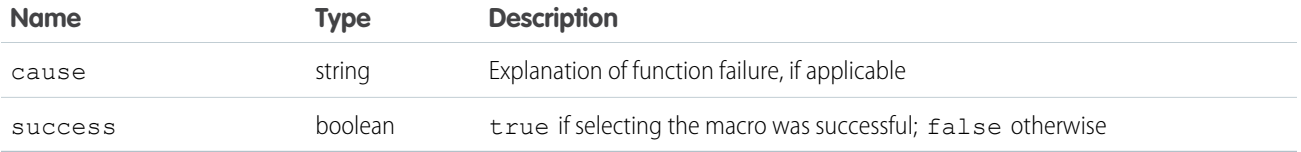

### <span id="page-237-0"></span>**setCustomConsoleComponentButtonIconUrl()**

Sets the button icon URL of an application-level custom console component that's on a page. This method is only available in API version 25.0 or later.

### **Syntax**

```
sforce.console.setCustomConsoleComponentButtonIconUrl(iconURL:String,
(optional)callback:Function)
```
# **Arguments**

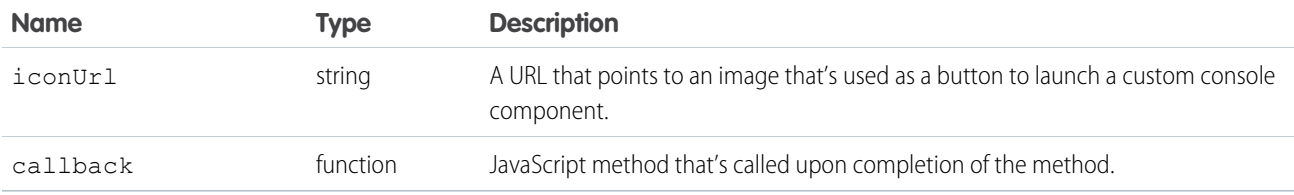

# Sample Code–Visualforce

```
<apex:page>
    <A HREF="#" onClick="testSetCustomConsoleComponentButtonIconUrl();return false">
        Click here to set the custom console component button icon</A>
   <apex:includeScript value="/support/console/60.0/integration.js"/>
   <script type="text/javascript">
        function testSetCustomConsoleComponentButtonIconUrl() {
sforce.console.setCustomConsoleComponentButtonIconUrl('http://imageserver/img.png');
        }
   </script>
</apex:page>
```
### Response

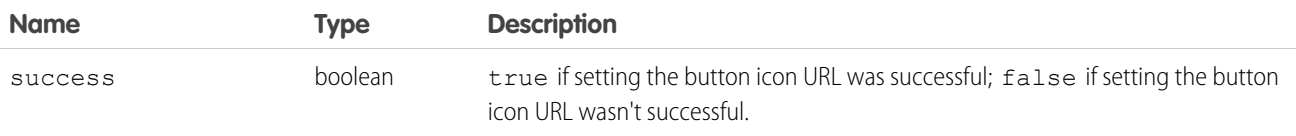

### <span id="page-238-0"></span>**setCustomConsoleComponentButtonStyle()**

Sets the style of a button used to launch an application-level custom console component that's on a page. This method is only available in API version 25.0 or later. This method isn't supported in Lightning Console.

# **Syntax**

sforce.console.setCustomConsoleComponentButtonStyle(style:*String*, (optional)callback: *Function*)

# **Arguments**

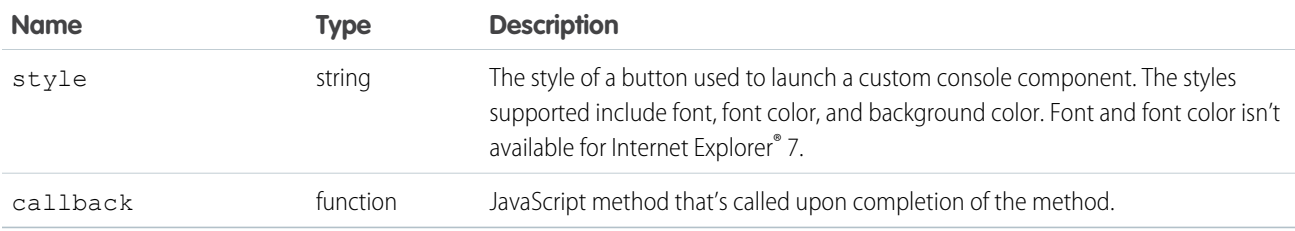

# Sample Code–Visualforce

```
<apex:page>
    <A HREF="#" onClick="testSetCustomConsoleComponentButtonStyle();return false">
        Click here to set the style of a button used to launch a custom console
component</A>
   <apex:includeScript value="/support/console/60.0/integration.js"/>
   <script type="text/javascript">
        function testSetCustomConsoleComponentButtonStyle() {
            sforce.console.setCustomConsoleComponentButtonStyle('background:red;');
        }
   </script>
</apex:page>
```
# Response

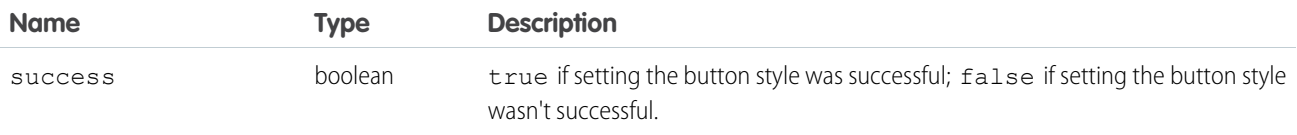

### <span id="page-239-0"></span>**setCustomConsoleComponentButtonText()**

Sets the text on a button used to launch an application-level custom console component that's on a page. This method is only available in API version 25.0 or later.

# **Syntax**

sforce.console.setCustomConsoleComponentButtonText(text:*String*, (optional)callback:*Function*)

# **Arguments**

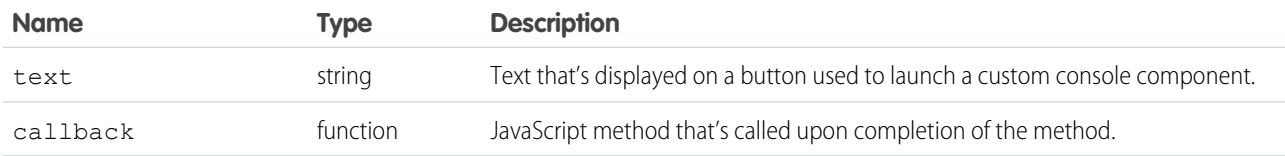

# Sample Code–Visualforce

```
<apex:page>
   <A HREF="#" onClick="testSetCustomConsoleComponentButtonText();return false">
       Click here to set the text on a button used to launch a custom console component</A>
   <apex:includeScript value="/support/console/60.0/integration.js"/>
   <script type="text/javascript">
        function testSetCustomConsoleComponentButtonText() {
        //Change the custom console component button text to 'Hello World'
            sforce.console.setCustomConsoleComponentButtonText('Hello World');
        }
   </script>
</apex:page>
```
# Response

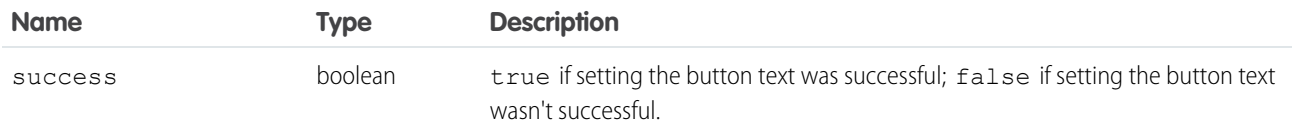

#### <span id="page-240-0"></span>**setCustomConsoleComponentHeight()**

Sets the window height of an application-level custom console component that's on a page. This method is available in API version 32.0 or later.

Note: If this method is called from a popped out component in a Salesforce console where multi-monitor components is turned on, nothing will happen.

#### **Syntax**

sforce.console.setCustomConsoleComponentHeight( height:*number*, (optional)callback:*Function*)

### **Arguments**

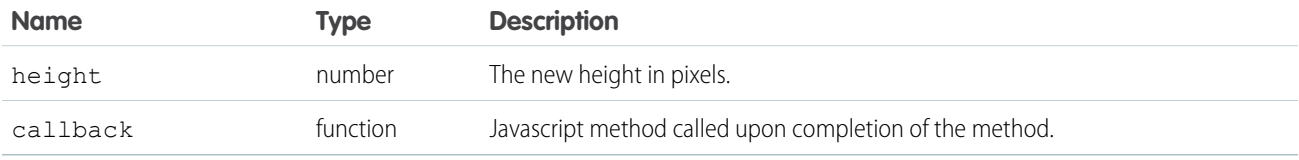

# Sample Code–Visualforce

```
<apex:page>
   <A HREF="#" onClick="testSetCustomConsoleComponentHeight();return false">
        Click here to set the custom console component height to 100px</A>
   <apex:includeScript value="/support/console/60.0/integration.js"/>
   <script type="text/javascript">
       function testSetCustomConsoleComponentHeight() {
       // Set the custom console component height
            sforce.console.setCustomConsoleComponentHeight(100);
        }
   </script>
</apex:page>
```
#### Response

This method is asynchronous, so it returns its response in an object in a callback method. The response object contains the following field:

<span id="page-240-1"></span>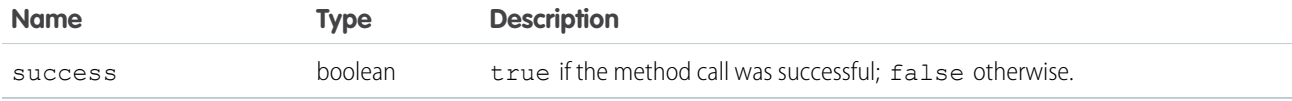

#### **setCustomConsoleComponentVisible()**

Sets the window visibility of an application-level custom console component that's on a page. This method is available in API version 32.0 and later. In API version 31.0 and earlier, this method was called setCustomConsoleComponentWindowVisible().

### **Syntax**

```
sforce.console.setCustomConsoleComponentVisible(visible:Boolean,
(optional)callback:Function)
```
# **Arguments**

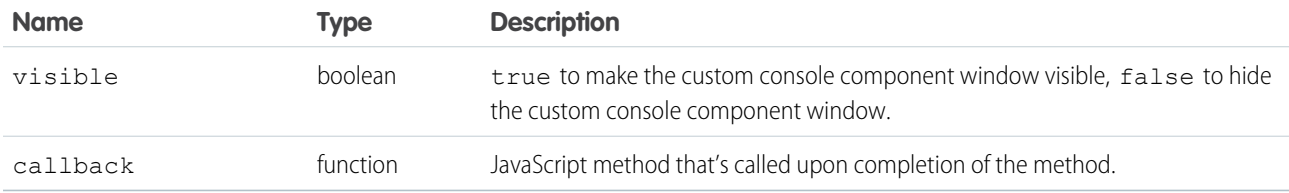

# Sample Code–Visualforce

```
<apex:page>
   <A HREF="#" onClick="testSetCustomConsoleComponentVisible();return false">
         Click here to make the custom console component window visible</A>
   <apex:includeScript value="/support/console/60.0/integration.js"/>
   <script type="text/javascript">
        function testSetCustomConsoleComponentVisible() {
        // Make the custom console component window visible
            sforce.console.setCustomConsoleComponentVisible(true);
        }
   </script>
</apex:page>
```
### Response

<span id="page-241-0"></span>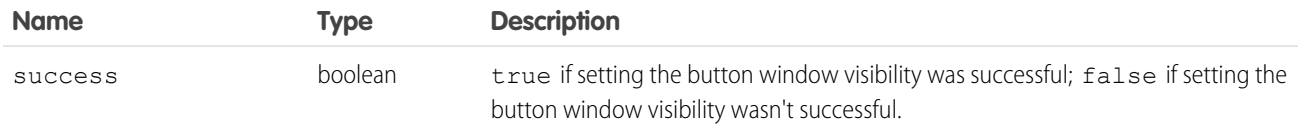

# **setCustomConsoleComponentWidth()**

Sets the window width of an application-level custom console component that's on a page. This method is available in API version 32.0 or later.

 $\mathbb{Z}$ Note: If this method is called from a popped out component in a Salesforce console where multi-monitor components is turned on, nothing will happen.

### **Syntax**

sforce.console.setCustomConsoleComponentWidth( width:*number*, callback:*Function*)

# **Arguments**

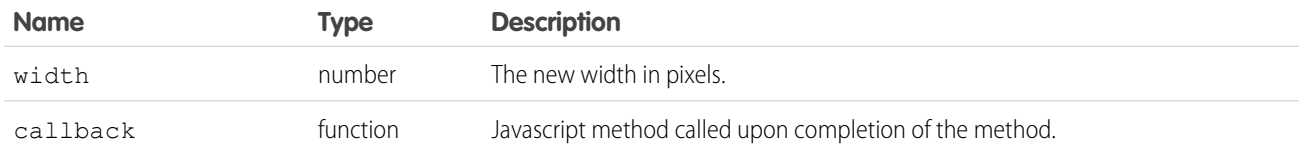

# Sample Code–Visualforce

```
<apex:page>
   <A HREF="#" onClick="testSetCustomConsoleComponentWidth();return false">
        Click here to set the custom console component width to 100px</A>
   <apex:includeScript value="/support/console/60.0/integration.js"/>
   <script type="text/javascript">
        function testSetCustomConsoleComponentWidth() {
        // Set the custom console component width
            sforce.console.setCustomConsoleComponentWidth(100);
        }
   </script>
</apex:page>
```
### Response

This method is asynchronous, so it returns its response in an object in a callback method. The response object contains the following field:

<span id="page-242-0"></span>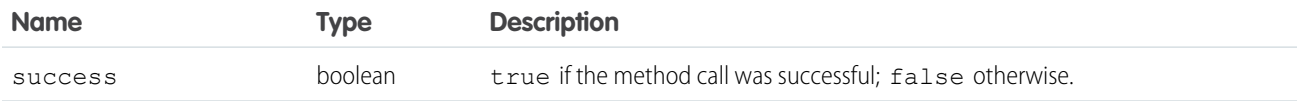

# **setCustomConsoleComponentPopoutable()**

Sets a custom console component to be popped out or popped into a browser. To use this method, multi-monitor components must be turned on. This method is only available in API version 30.0 or later.

### **Syntax**

```
sforce.console.setCustomConsoleComponentPopoutable(popoutable:Boolean,
(optional)callback:Function)
```
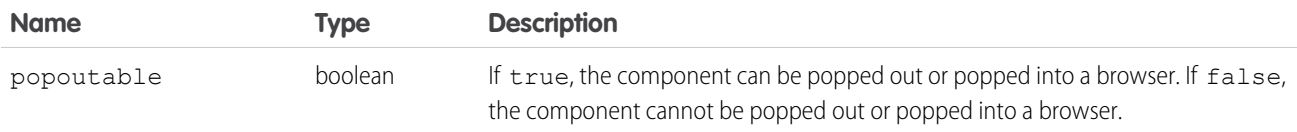

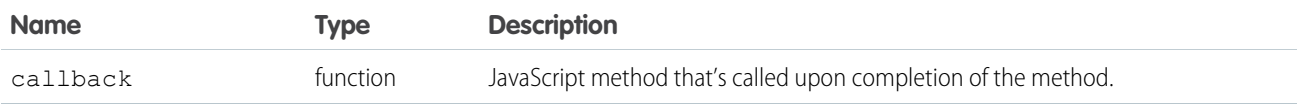

```
<apex:page>
   <A HREF="#" onClick="enablePopout(); return false;">
        Click here to enable pop out or pop in functionality</A> <BR/>
    <A HREF="#" onClick="disablePopout(); return false;">
        Click here to disable pop out or pop in functionality</A>
   <apex:includeScript value="/support/console/60.0/integration.js"/>
    <script type="text/javascript">
        function checkResult(result) {
         if (result.success) {
           alert('The method was successfully invoked.');
         } else {
           alert('Error while invoking this method. Check the browser developer console
for more information.');
         }
        }
        function enablePopout() {
         sforce.console.setCustomConsoleComponentPopoutable(true, checkResult);
        }
        function disablePopout() {
         sforce.console.setCustomConsoleComponentPopoutable(false, checkResult);
        }
   </script>
</apex:page>
```
# Response

This method is asynchronous, so it returns its response in an object in a callback method. The response object contains the following field:

<span id="page-243-0"></span>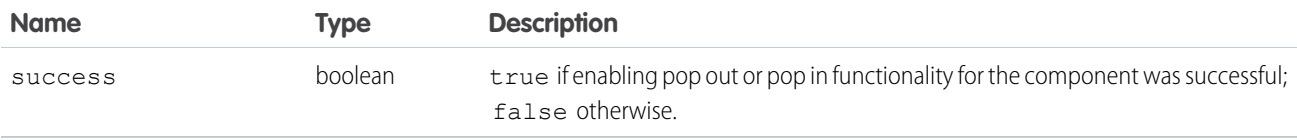

# **setCustomConsoleComponentWindowVisible()**

Sets the window visibility of an application-level custom console component that's on a page. This method is available in API versions 25.0 through 31.0. This method isn't supported in Lightning Console.

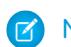

 $\triangledown$  Note: If this method is called from a popped out component in a Salesforce console where multi-montior components is turned on, nothing will happen. Starting in API version 32.0, this method is no longer available and has been replaced by

setCustomConsoleComponentVisible(). For more information, see [setCustomConsoleComponentVisible\(\)](#page-240-1).

### **Syntax**

```
sforce.console.setCustomConsoleComponentWindowVisible(visible:Boolean,
(optional)callback:Function)
```
### **Arguments**

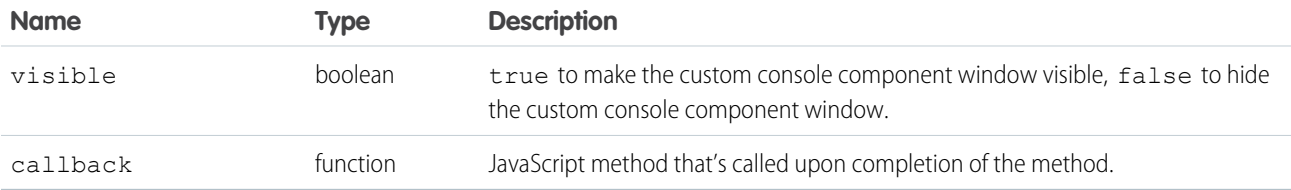

# Sample Code–Visualforce

```
<apex:page>
    <A HREF="#" onClick="testSetCustomConsoleComponentWindowVisible();return false">
         Click here to make the custom console component window visible</A>
   <apex:includeScript value="/support/console/60.0/integration.js"/>
   <script type="text/javascript">
        function testSetCustomConsoleComponentWindowVisible() {
        //Make the custom console component window visible
           sforce.console.setCustomConsoleComponentWindowVisible(true);
        }
   </script>
</apex:page>
```
# Response

<span id="page-244-0"></span>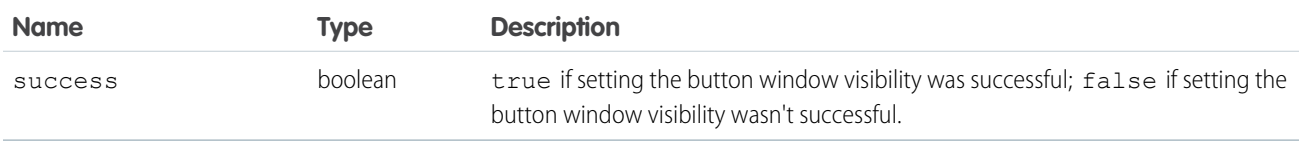

# **setSidebarVisible()**

Shows or hides a console sidebar based on tabId and region. This method is available in API version 33.0 or later. This method isn't supported in Lightning Console.

### **Syntax**

```
sforce.console.setSidebarVisible( visible:Boolean, (optional)tabId:String,
(optional)region:String, (optional)callback:Function)
```
# **Arguments**

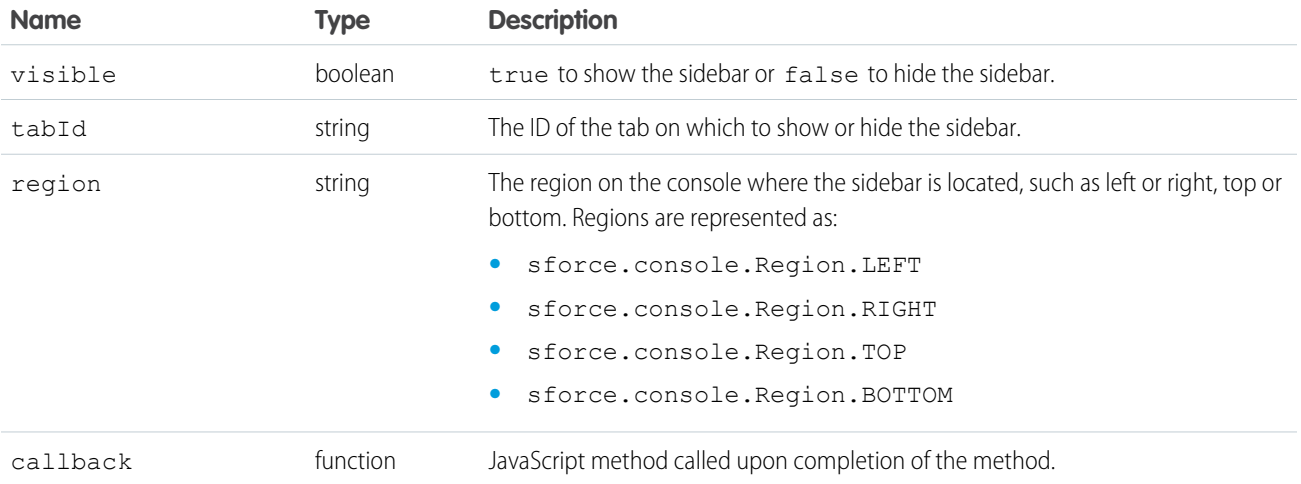

# Sample Code–Visualforce

```
<apex:page>
  <apex:includeScript value="/support/console/60.0/integration.js"/>
   <script type="text/javascript">
     var callback = function (result) {
        if (result.success) {
     alert('Congratulations!');
        }else {
      alert('something is wrong!');
         }
      };
         function setSidebarVisible() {
sforce.console.setSidebarVisible(true,'scc-st-1',sforce.console.Region.LEFT,callback);
     }
  </script>
   <A HREF="#" onClick="setSidebarVisible(); return false">SetSidebarToExpand</A>
</apex:page>
```
# Response

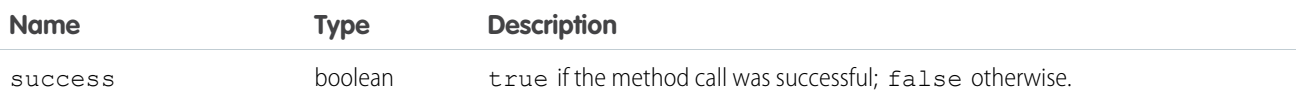

# <span id="page-246-1"></span>Methods for Push Notifications

Push notifications are visual indicators on lists and detail pages in a console that show when a record or field has changed during a user's session. For example, if two support agents are working on the same case, and one agent changes the Priority, a push notification appears to the other agent so he or she spots the change and doesn't duplicate the effort.

When administrators set up a Salesforce console, they choose when push notifications display, and which objects and fields trigger push notifications. Developers can use push notification methods to customize push notifications beyond the default visual indicators supplied by Salesforce. For example, developers can use the methods below to create personalized notifications about objects accessible to specific console users, thereby eliminating the need for email notifications.

Consider the following when using push notification methods:

- Push notification listener response is only available for the objects and fields selected to trigger push notifications for a console.
- When a Visualforce page includes a listener added by the addPushNotificationListener() method, the page receives notifications. The listener receives notifications when there is an update by any user to the objects selected for triggering console push notifications and the current user has access to the modified record. This functionality is slightly different from push notifications set up in the Salesforce user interface in that:
	- **–** Listeners receive update notifications for changes made by all users.
	- **–** When Choose How Lists Refresh is set to *Refresh List Rows* and the user is viewing an empty list view for an object set to trigger push notifications, a listener receives notifications for any record of that object created as well as any updates made to fields selected to trigger push notifications on the object.
	- **–** When Choose How Lists Refresh is set to *Refresh List* and the user is viewing a list view for an object set to trigger push notifications, a listener receives notifications for any record of that object created and any updates made to fields selected to trigger push notifications, where the viewing user is the owner of the record.
	- **–** The only way to stop receiving notifications is to remove listeners using the removePushNotificationListener() method.
- **•** Push notifications aren't available in the console in Professional Edition.

#### IN THIS SECTION:

#### [addPushNotificationListener\(\)](#page-246-0)

<span id="page-246-0"></span>Adds a listener for a push notification. A user can only register a listener once until he or she removes the listener, or the listener is removed by another user. This method is only available in API version 26.0 or later.

#### [removePushNotificationListener\(\)](#page-247-0)

Removes a listener that gets added for a push notification. This method is only available in API version 26.0 or later.

# **addPushNotificationListener()**

Adds a listener for a push notification. A user can only register a listener once until he or she removes the listener, or the listener is removed by another user. This method is only available in API version 26.0 or later.

For more information on push notifications, see [Methods for Push Notifications](#page-246-1) on page 243.

### **Syntax**

sforce.console.addPushNotificationListener( objects: array, eventHandler:*Function* )

# **Arguments**

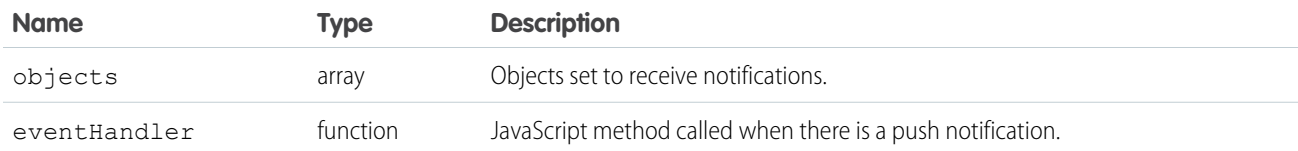

### Sample Code–Visualforce

```
<apex:page>
   <apex:includeScript value="/support/console/60.0/integration.js"/>
   <script type="text/javascript">
       var eventHandler = function (result) {
           alert('There is a push notification of object: ' + result.Id);
         };
         //Add a push notification listener for Case and Account
         sforce.console.addPushNotificationListener(['Case', 'Account'], eventHandler);
   </script>
</apex:page>
```
### Response

This method is asynchronous so it returns its response in an object in a callback method.

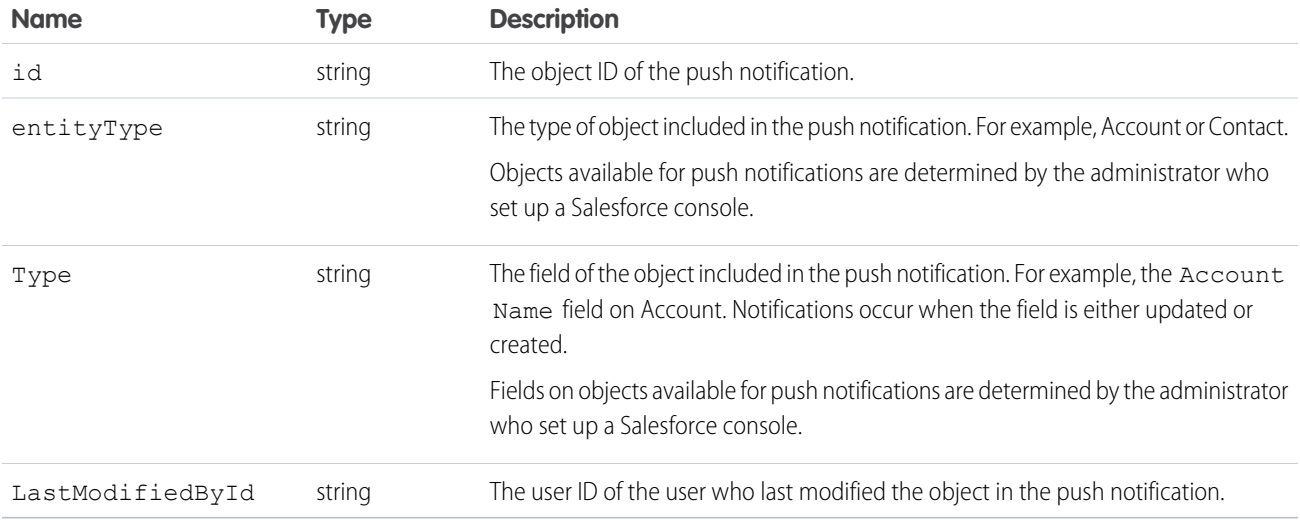

### <span id="page-247-0"></span>**removePushNotificationListener()**

Removes a listener that gets added for a push notification. This method is only available in API version 26.0 or later.

For more information on push notifications, see [Methods for Push Notifications](#page-246-1) on page 243.

#### **Syntax**

sforce.console.removePushNotificationListener((optional) callback:*Function* )

### **Arguments**

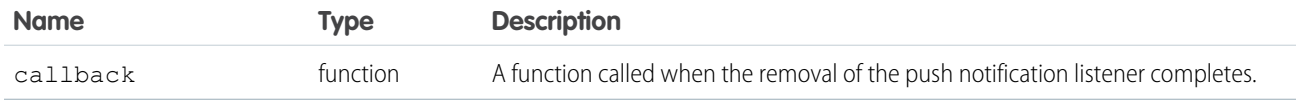

### Sample Code–Visualforce

```
<apex:page standardController="Case">
     <A HREF="#" onClick="testRemovePushNotification();return false">
         Click here to remove push notification</A>
<apex:includeScript value="/support/console/60.0/integration.js"/>
    <script type="text/javascript">
        function testRemovePushNotification() {
            sforce.console.removePushNotificationListener(removeSuccess);
         }
        var removeSuccess = function removeSuccess(result) {
            //Report whether removing the push notification listener is successful
            if (result.success == true) {
               alert('Removing push notification was successful');
            } else {
                alert('Removing push notification wasn't successful');
            }
         };
   </script>
</apex:page>
```
### Response

This method is asynchronous so it returns its response in an object in a callback method.

<span id="page-248-0"></span>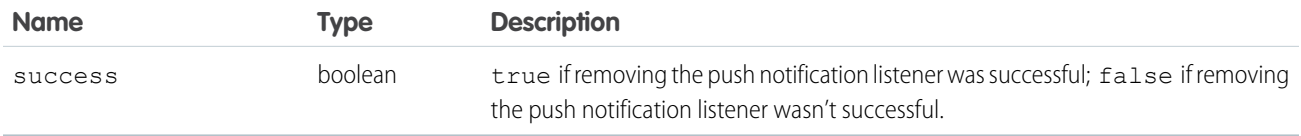

# Methods for Console Events

JavaScript can be executed when certain types of events occur in a console, such as when a user closes a tab. The following standard events are supported:

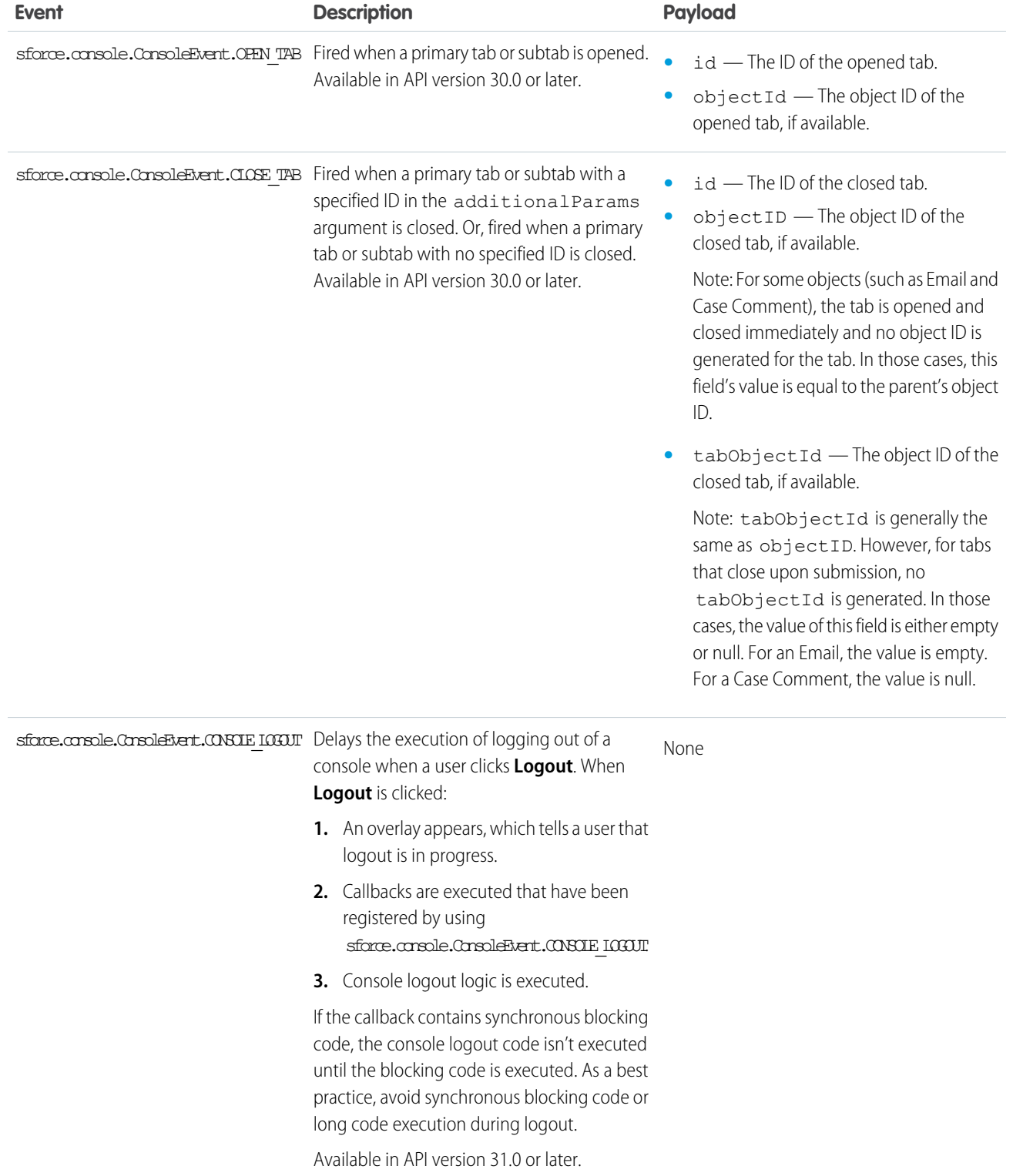

#### IN THIS SECTION:

#### [addEventListener\(\)](#page-250-0)

Adds a listener for a custom event type or a standard event type when the event is fired. This method adds a listener for custom event types in API version 25.0 or later; it adds a listener for standard event types in API version 30.0 or later.

#### [fireEvent\(\)](#page-252-0)

Fires a custom event. This method is only available in API version 25.0 or later.

#### [removeEventListener\(\)](#page-253-0)

Removes a listener for a custom event type or a standard event type. This method removes a listener for custom event types in API version 25.0 or later; it removes a listener for standard event types in API version 30.0 or later.

### <span id="page-250-0"></span>**addEventListener()**

Adds a listener for a custom event type or a standard event type when the event is fired. This method adds a listener for custom event types in API version 25.0 or later; it adds a listener for standard event types in API version 30.0 or later.

For the list of standard events, see [Methods for Console Events](#page-248-0) on page 245.

### **Syntax**

```
sforce.console.addEventListener( eventType: String, eventListener:Function,
(optional)additionalParams:Object )
```
# **Arguments**

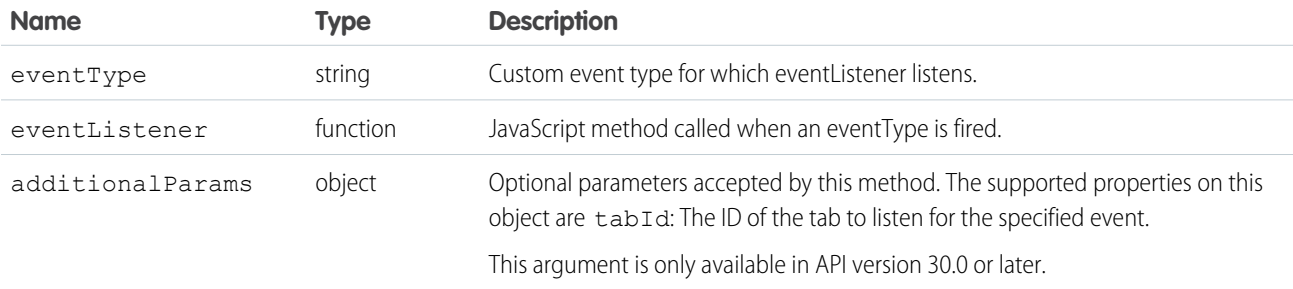

### Sample Code API Version 25.0 or Later–Visualforce

```
<apex:page>
   <apex:includeScript value="/support/console/60.0/integration.js"/>
   <script type="text/javascript">
       var listener = function (result) {
            alert('Message received from event: ' + result.message);
       };
       //Add a listener for the 'SampleEvent' event type
       sforce.console.addEventListener('SampleEvent', listener);
   </script>
</apex:page>
```
# Response

This method is asynchronous, so it returns its response in an object in a callback method. The response object contains the following field:

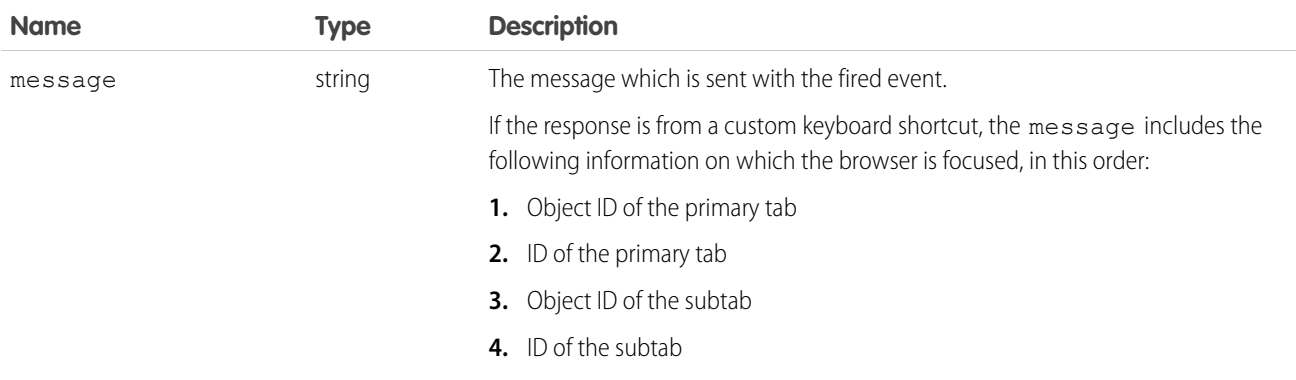

# Sample Code API Version 30.0 or Later–Visualforce

```
<apex:page>
   <apex:includeScript value="/support/console/60.0/integration.js"/>
   <script type="text/javascript">
       var onEnclosingPrimaryTabClose = function (result) {
           alert('The enclosing primary tab is about to be closed. Tab ID: ' + result.id
+ ', Object ID: ' + (result.objectId ? result.objectId : 'not available'));
       };
        //Add a listener to handle the closing of the enclosing primary tab
        sforce.console.getEnclosingPrimaryTabId(function (result) {
            if (result.id) {
                sforce.console.addEventListener(sforce.console.ConsoleEvent.CLOSE_TAB,
                onEnclosingPrimaryTabClose, { tabId : result.id });
            } else {
                alert('Could not find an enclosing primary TAB!');
            }
        });
   </script>
</apex:page>
```
# Response

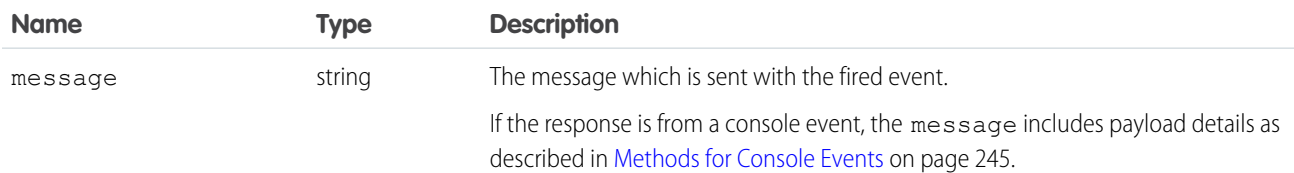
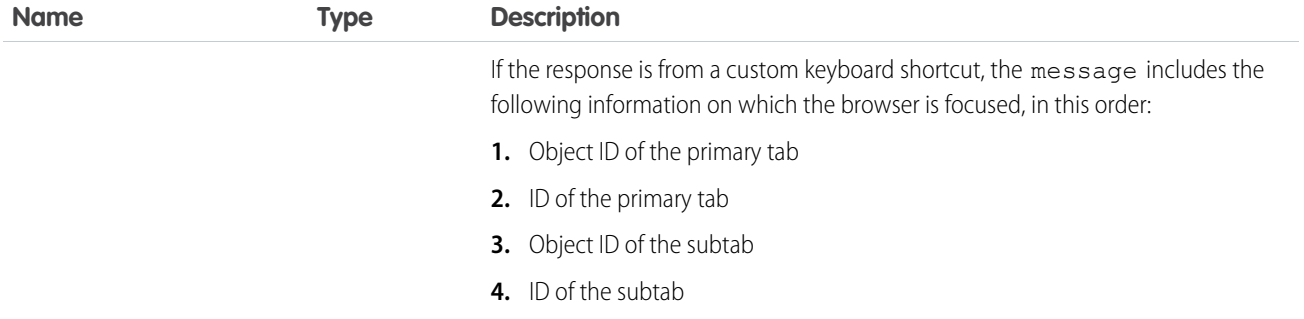

### **fireEvent()**

Fires a custom event. This method is only available in API version 25.0 or later.

#### **Syntax**

```
sforce.console.fireEvent( eventType:String, message:String, (optional)callback:Function
)
```
## **Arguments**

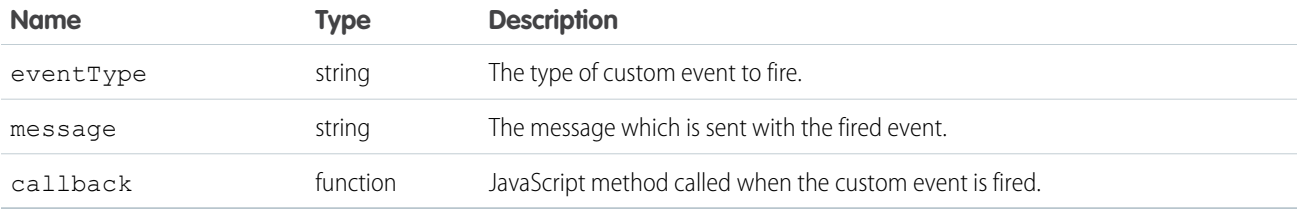

```
<apex:page>
   <apex:includeScript value="/support/console/60.0/integration.js"/>
   <script type="text/javascript">
        <A HREF="#" onClick="testFireEvent(); return false;">
           Click here to fire an event of type 'SampleEvent'</A>
       var callback = function(result) {
           if (result.success) {
                   alert('The custom event is fired!');
            } else {
                  alert('The custom event could not be fired!');
            }
        };
        function testFireEvent() {
        //Fire an event of type 'SampleEvent'
         sforce.console.fireEvent('SampleEvent', 'EventMessage', callback);
```

```
}
    </script>
</apex:page>
```
This method is asynchronous, so it returns its response in an object in a callback method. The response object contains the following field:

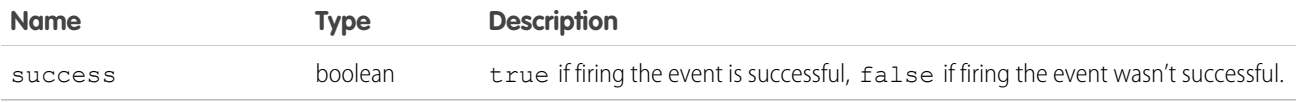

#### **removeEventListener()**

Removes a listener for a custom event type or a standard event type. This method removes a listener for custom event types in API version 25.0 or later; it removes a listener for standard event types in API version 30.0 or later.

For the list of standard events, see [Methods for Console Events](#page-248-0) on page 245.

#### **Syntax**

```
sforce.console.removeEventListener( eventType: String, eventListener:Function,
(optional)additionalParams:Object )
```
#### **Arguments**

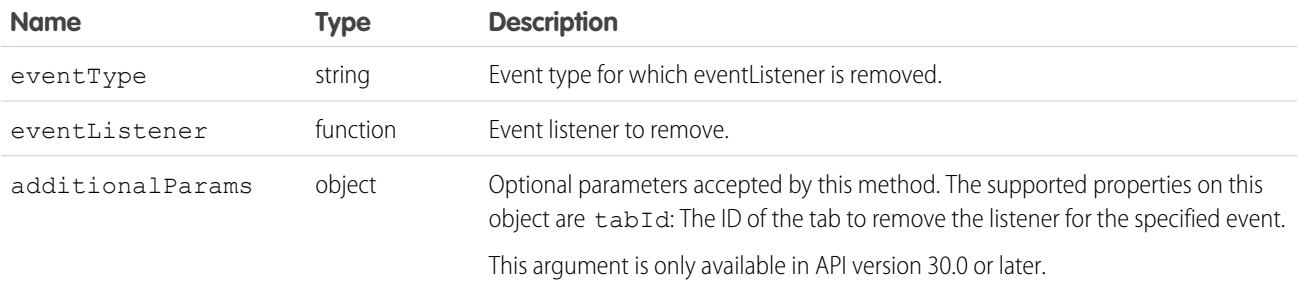

## Sample Code API Version 25.0 or Later–Visualforce

```
<apex:page>
    <apex:includeScript value="/support/console/60.0/integration.js"/>
         <A HREF="#" onClick="testRemoveEventListener(); return false;">
              Click here to remove an event listener for the 'SampleEvent' event type</A>
   <script type="text/javascript">
       var listener = function (result) {
            alert('Message received from event: ' + result.message);
       };
```

```
//Add a listener for the 'SampleEvent' event type
       sforce.console.addEventListener('SampleEvent', listener);
       function testRemoveEventListener() {
            sforce.console.removeEventListener('SampleEvent', listener);
        }
   </script>
</apex:page>
```
None

Sample Code API Version 30.0 or Later–Visualforce

```
<apex:page>
    <apex:includeScript value="/support/console/60.0/integration.js"/>
         <A HREF="#" onClick="testRemoveEventListener(); return false;">
              Click here to remove an event listener for the console 'CLOSE TAB' event
type</A>
   <script type="text/javascript">
        var tabId;
       var onEnclosingPrimaryTabClose = function (result) {
            alert('The enclosing primary tab is about to be closed. Tab ID: ' + result.id
+ +,
                   Object ID: ' + (result.objectId ? result.objectId : 'not available'));
        };
        //Add a listener to handle the closing of the enclosing primary tab
        sforce.console.getEnclosingPrimaryTabId(function (result) {
            if (result.id) {
               tabId = result.id;sforce.console.addEventListener(sforce.console.ConsoleEvent.CLOSE_TAB,
   onEnclosingPrimaryTabClose, { tabId : tabId });
            } else {
                alert('Could not find an enclosing primary TAB!');
            }
        });
        function testRemoveEventListener() {
            sforce.console.removeEventListener(sforce.console.ConsoleEvent.CLOSE TAB,
                           onEnclosingPrimaryTabClose, { tabId : tabId });
        }
   </script>
</apex:page>
```
## Response

None

# Methods for Chat

Connect with customers or website visitors in real time through Web-based chat.

- Note: These methods in Salesforce Classic don't work for chats routed with Omni-Channel. Chats with Omni-Channel routing use the [Methods for Omni-Channel](https://developer.salesforce.com/docs/atlas.en-us.248.0.api_console.meta/api_console/sforce_api_console_omnichannel_methods.htm). If you're using Lightning Experience, use the [Methods for Omni-Channel in Lightning Experience](https://developer.salesforce.com/docs/atlas.en-us.248.0.api_console.meta/api_console/sforce_api_console_methods_lightning_omniToolkitAPI.htm).
- Important: The legacy chat product is in maintenance-only mode, and we won't continue to build new features. You can continue to use it, but we no longer recommend that you implement new chat channels. Instead, you can modernize your customer communication with [Messaging for In-App and Web.](https://help.salesforce.com/s/articleView?id=sf.miaw_intro_landing.htm&language=en_US) Messaging offers many of the [chat features that you](https://help.salesforce.com/s/articleView?id=sf.miaw_chat_vs_messaging.htm&language=en_US) love plus asynchronous conversations that can be picked back up at any time.

#### IN THIS SECTION:

#### [acceptChat\(\)](#page-257-0)

Accepts a chat request. Available in API version 29.0 or later. This method isn't supported with Omni-Channel in API version 37.0 or later.

#### [cancelFileTransferByAgent\(\)](#page-258-0)

Indicates that a file transfer request has been canceled by an agent. Available in API version 31.0 or later.

#### [declineChat\(\)](#page-259-0)

Declines a chat request. Available in API version 29.0 or later. This method isn't supported with Omni-Channel in API version 37.0 or later.

#### [endChat\(\)](#page-260-0)

Ends a chat in which an agent is currently engaged. Available in API version 29.0 or later.

#### [getAgentInput\(\)](#page-261-0)

Returns the string of text which is currently in the agent's text input area in the chat log of a chat with a specific chat key. Available in API version 29.0 or later.

#### [getAgentState\(\)](#page-262-0)

Returns the agent's current Chat status, such as Online, Away, or Offline. Available in API version 29.0 or later.

#### [getChatLog\(\)](#page-263-0)

Returns the chat log of a chat associated with a specific chat key. Available in API version 29.0 or later.

#### [getChatRequests\(\)](#page-265-0)

Returns the chat keys of the chat requests that have been assigned to an agent. Available in API version 29.0 or later.

#### [getDetailsByChatKey\(\)](#page-266-0)

Returns the details of the chat associated with a specific chat key. Available in API version 29.0 or later.

#### [getDetailsByPrimaryTabId\(\)](#page-270-0)

Returns the details of the chat associated with a specific primary tab ID. Available in API version 29.0 or later.

#### [getEngagedChats\(\)](#page-274-0)

Returns the chat keys of the chats in which the agent is currently engaged. Available in API version 29.0 or later.

#### [getMaxCapacity\(\)](#page-274-1)

Returns the maximum chat capacity for the current agent, as specified in the agent's assigned agent configuration. Available in API version 29.0 or later.

#### [initFileTransfer\(\)](#page-275-0)

Initiates the process of transferring a file from a customer to an agent. Available in API version 31.0 or later.

#### [onAgentSend\(\)](#page-277-0)

Registers a function to call when an agent sends a chat message through the Salesforce console. This method intercepts the message and occurs before it is sent to the chat visitor. Available in API version 29.0 or later.

#### [onAgentStateChanged\(\)](#page-278-0)

Registers a function to call when agents change their Chat status, such as from Online to Away. Available in API version 29.0 or later.

#### [onChatCanceled\(\)](#page-279-0)

Registers a function to call when a chat visitor cancels a chat request. Available in API version 29.0 or later.

#### [onChatCriticalWaitState\(\)](#page-279-1)

Registers a function to call when a chat becomes critical to answer or a waiting chat is answered. Available in API version 29.0 or later.

#### [onChatDeclined\(\)](#page-280-0)

Registers a function to call when an agent declines a chat request. Available in API version 29.0 or later.

#### [onChatEnded\(\)](#page-281-0)

Registers a function to call when an engaged chat ends. Available in API version 29.0 or later.

#### [onChatRequested\(\)](#page-282-0)

Registers a function to call when an agent receives a chat request. Available in API version 29.0 or later.

#### [onChatStarted\(\)](#page-283-0)

Registers a function to call when an agent starts a new chat with a customer. Available in API version 29.0 or later.

#### [onChatTransferredOut\(\)](#page-283-1)

Registers a function to call when an engaged chat is transferred out to another agent. Available in API version 29.0 or later.

#### [onCurrentCapacityChanged\(\)](#page-284-0)

Registers a function to call when an agent's capacity for accepting chats changes—for example, if an agent accepts a new chat, ends a currently engaged chat, or otherwise changes the number of chats to which they are assigned, or if a chat request is pushed to their chat queue. Available in API version 29.0 or later.

#### [onCustomEvent\(\)](#page-285-0)

Registers a function to call when a custom event takes place during a chat. Available in API version 29.0 or later.

#### [onFileTransferCompleted\(\)](#page-286-0)

Registers a function to call when a file is transferred from a customer to an agent. Available in API version 31.0 or later.

#### [onNewMessage\(\)](#page-287-0)

Registers a function to call when a new message is sent from a customer, agent, or supervisor. Available in API version 29.0 or later.

#### [onTypingUpdate\(\)](#page-288-0)

Registers a function to call when the customer's text in the chat window changes. If Sneak Peek is enabled, this function is called whenever the customer edits the text in the chat window. If Sneak Peek is not enabled, this function is called whenever a customer starts or stops typing in the chat window. Available in API version 29.0 or later.

#### [sendCustomEvent\(\)](#page-289-0)

Sends a custom event to the client-side chat window for a chat with a specific chat key. Available in API version 29.0 or later.

#### [sendMessage\(\)](#page-291-0)

Sends a new chat message from the agent to a chat with a specific chat key. Available in API version 29.0 or later.

#### [setAgentInput\(\)](#page-292-0)

Sets the string of text in the agent's text input area in the chat log of a chat with a specific chat key.Available in API version 29.0 or later.

#### [setAgentState\(\)](#page-293-0)

Sets an agent's Chat status, such as Online, Away, or Offline. Available in API version 29.0 or later.

#### [Methods for Chat Visitors](#page-294-0)

There are a few methods available that you can use to customize the visitor experience for Chat in a custom Visualforce chat window. These methods apply to Salesforce Classic only.

## <span id="page-257-0"></span>**acceptChat()**

Accepts a chat request. Available in API version 29.0 or later. This method isn't supported with Omni-Channel in API version 37.0 or later.

## **Syntax**

```
sforce.console.chat.acceptChat(chatKey:String, (optional)callback:Function)
```
## **Arguments**

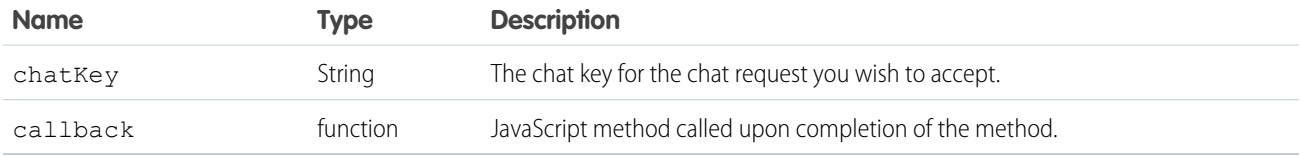

```
<apex:page>
   <apex:includeScript value="/support/console/60.0/integration.js"/>
   <a href="#" onClick="testAcceptChat();return false;">Accept Chat</a>
   <script type="text/javascript">
        function testAcceptChat() {
           //Get the value for 'myChatKey'from the getChatRequests() or onChatRequested()
methods.
            //These values are for example purposes only
            var chatKey = 'myChatKey';
            sforce.console.chat.acceptChat(chatKey, acceptSuccess);
        }
        function acceptSuccess(result) {
            //Report whether accepting the chat was succesful
            if (result.success == true) {
               alert('Accepting the chat was successful');
            } else {
                alert('Accepting the chat was not successful');
            }
       };
   </script>
</apex:page>
```
This method is asynchronous so it returns its response in an object in a callback method. The response object contains the following properties:

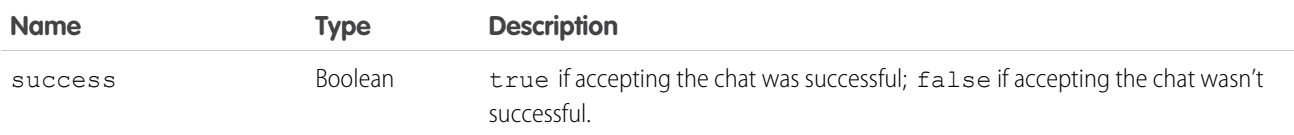

#### <span id="page-258-0"></span>**cancelFileTransferByAgent()**

Indicates that a file transfer request has been canceled by an agent. Available in API version 31.0 or later.

#### **Syntax**

sforce.console.chat.cancelFileTransferByAgent(chatKey:String, (optional)callback:*Function*)

### **Arguments**

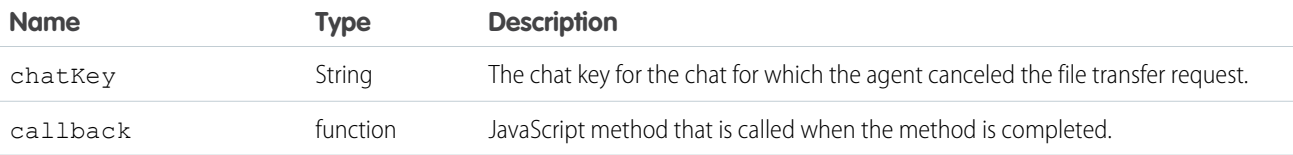

```
<apex:page>
   \langleapex:includeScript value="/support/console/60.0/integration.js"/>
   <a href="#" onClick="testCancelFileTransfer();return false;">Cancel file transfer</a>
   <script type="text/javascript">
        function testCancelFileTransfer() {
          //Gets the value for 'myChatKey'from the getChatRequests() or onChatRequested()
             methods.
            //These values are for example purposes only.
           var chatKey = 'myChatKey';
            sforce.console.chat.cancelFileTransferByAgent(chatKey, fileSuccess);
        }
        function fileSuccess(result) {
            //Report whether canceling was successful
            if (result.success == true) {
                alert('Canceling file transfer was successful.');
            } else {
               alert('Canceling file transfer was not successful.');
            }
```

```
};
    </script>
</apex:page>
```
This method is asynchronous so it returns its response in an object in a callback method. The response object contains the following properties:

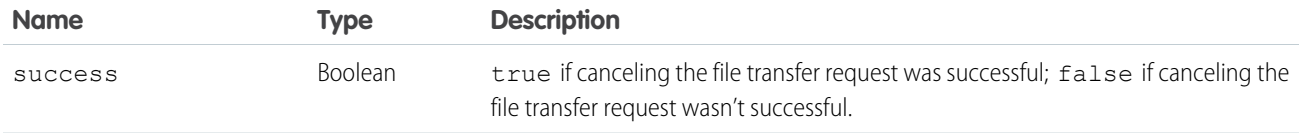

### <span id="page-259-0"></span>**declineChat()**

Declines a chat request. Available in API version 29.0 or later. This method isn't supported with Omni-Channel in API version 37.0 or later.

#### **Syntax**

sforce.console.chat.declineChat(chatKey:*String*, (optional)callback:*Function*)

### **Arguments**

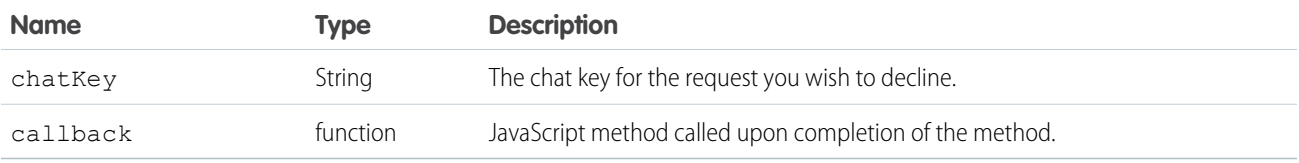

```
<apex:page>
                <apex:includeScript value="/support/console/60.0/integration.js"/>
   <a href="#" onClick="testDeclineChat();return false;">Decline Chat</a>
   <script type="text/javascript">
        function testDeclineChat() {
           //Get the value for 'myChatKey'from the getChatRequests() or onChatRequested()
methods.
            //These values are for example purposes only
           var chatKey = 'myChatKey';
            sforce.console.chat.declineChat(chatKey, declineSuccess);
        }
        function declineSuccess(result) {
            //Report whether declining the chat was succesful
            if (result.success == true) {
```

```
alert('Declining the chat was successful');
            } else {
                alert('Declining the chat was not successful');
            }
        };
    </script>
</apex:page>
```
This method is asynchronous so it returns its response in an object in a callback method. The response object contains the following properties:

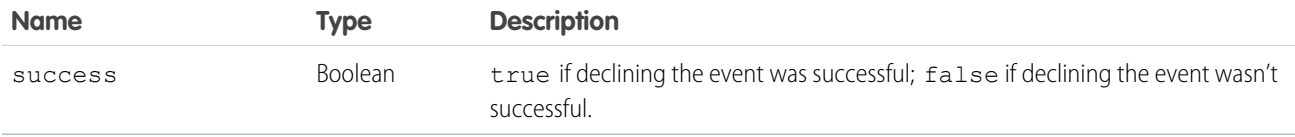

### <span id="page-260-0"></span>**endChat()**

Ends a chat in which an agent is currently engaged. Available in API version 29.0 or later.

#### **Syntax**

```
sforce.console.chat.endChat(chatKey:String, (optional)callback:Function)
```
## **Arguments**

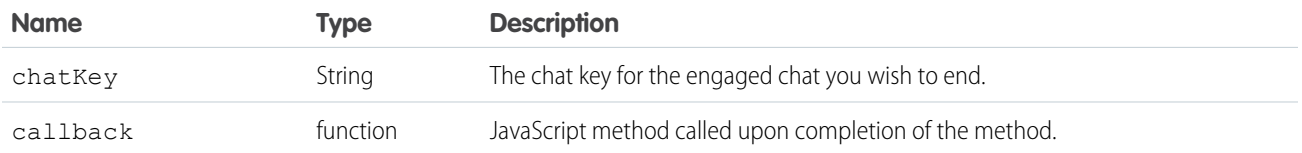

```
<apex:page>
   <apex:includeScript value="/support/console/60.0/integration.js"/>
   <a href="#" onClick="testEndChat();return false;">End Chat</a>
   <script type="text/javascript">
        function testEndChat() {
           //Get the value for 'myChatKey'from the getEngagedChats() or onChatStarted()
methods.
            //These values are for example purposes only
           var chatKey = 'myChatKey';
           sforce.console.chat.endChat(chatKey, endSuccess);
        }
```

```
function endSuccess(result) {
            //Report whether ending the chat was succesful
            if (result.success == true) {
                alert('Ending the chat was successful');
            } else {
               alert('Ending the chat was not successful');
            }
       };
   </script>
</apex:page>
```
This method is asynchronous so it returns its response in an object in a callback method. The response object contains the following properties:

<span id="page-261-0"></span>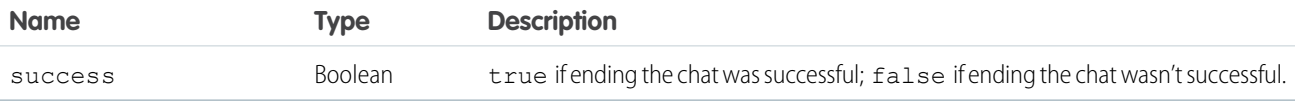

### **getAgentInput()**

Returns the string of text which is currently in the agent's text input area in the chat log of a chat with a specific chat key. Available in API version 29.0 or later.

#### **Syntax**

sforce.console.chat.getAgentInput(chatKey:*String*, callback:*Function*)

#### **Arguments**

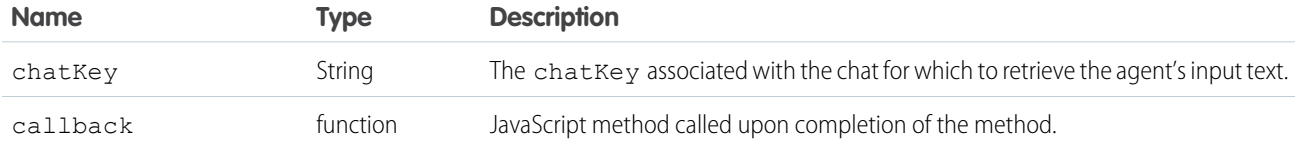

```
<apex:page >
   <apex:includeScript value="/support/console/60.0/integration.js"/>
   <a href="#" onClick="testGetAgentInput();">Get Agent Input</a>
   <script type="text/javascript">
       function testGetAgentInput() {
           //Get the value for 'myChatKey'from the
sforce.console.chat.getDetailsByPrimaryTabId() or other chat methods.
           //These values are for example purposes only
```

```
var chatKey = 'myChatKey';
            sforce.console.chat.getAgentInput(chatKey, getAgentInputSuccess);
        }
        function getAgentInputSuccess(result) {
            //Report whether getting the agent's input was successful
            if (result.success == true) {
                agentInput = result.text;
                alert('The text in the agent input is: ' + agentInput);
            } else {
                alert('Getting the agent input was not successful');
            }
        };
   </script>
</apex:page>
```
This method is asynchronous so it returns its response in an object in a callback method. The response object contains the following properties:

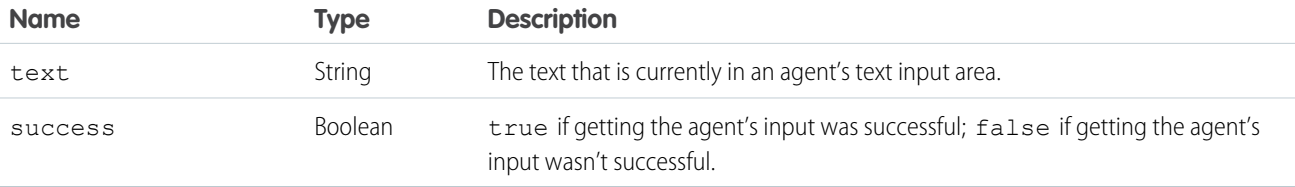

#### <span id="page-262-0"></span>**getAgentState()**

Returns the agent's current Chat status, such as Online, Away, or Offline. Available in API version 29.0 or later.

#### **Syntax**

```
sforce.console.chat.getAgentState(callback:Function)
```
### **Arguments**

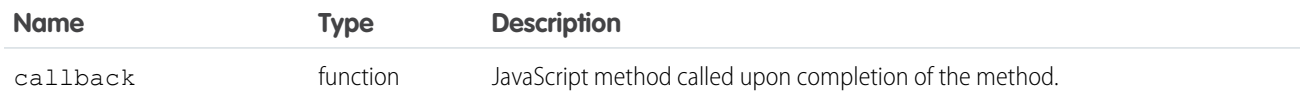

```
<apex:page>
   <apex:includeScript value="/support/console/60.0/integration.js"/>
   <a href="#" onClick="testGetAgentState();return false;">Get Agent State</a>
```

```
<script type="text/javascript">
        function testGetAgentState() {
            sforce.console.chat.getAgentState(function(result) {
                if (result.success) {
                    alert('Agent State:' + result.state);
                } else {
                    alert('getAgentState has failed');
                }
            });
        }
    </script>
</apex:page>
```
This method is asynchronous so it returns its response in an object in a callback method. The response object contains the following properties:

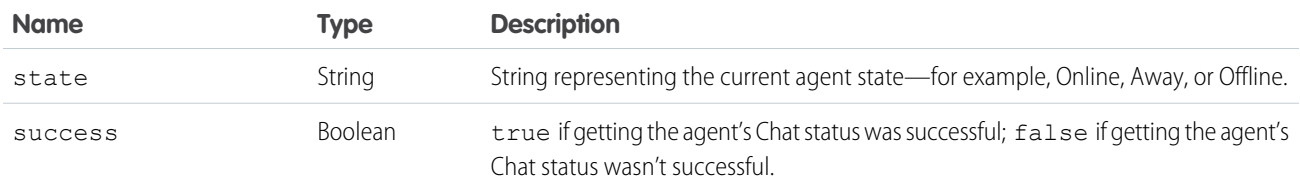

## <span id="page-263-0"></span>**getChatLog()**

Returns the chat log of a chat associated with a specific chat key. Available in API version 29.0 or later.

#### **Syntax**

```
sforce.console.chat.getChatLog(chatKey:String, callback:Function)
```
## **Arguments**

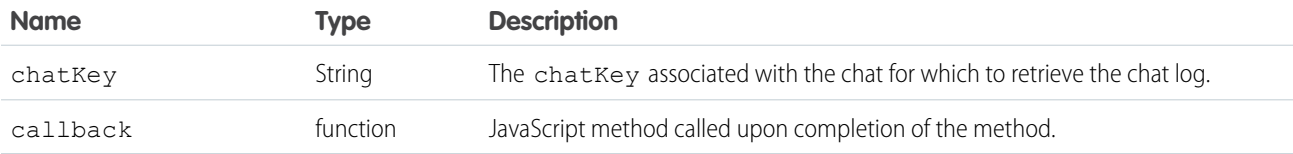

```
<apex:page >
    \langleapex:includeScript value="/support/console/60.0/integration.js"/>
   <a href="#" onClick="testGetChatLog();">Get Chat Log</a>
    <script type="text/javascript">
```

```
function testGetChatLog() {
           //Get the value for 'myChatKey'from the
sforce.console.chat.getDetailsByPrimaryTabId() or other chat methods.
           //These values are for example purposes only
           var chatKey = 'myChatKey';
           sforce.console.chat.getChatLog(chatKey, getChatLogSuccess);
        }
        function getChatLogSuccess(result) {
            //Report whether getting the chat log was succesful
            if (result.success == true) {
                chatLogMessage = result.messages[0].content;
               alert('The first message in this chatLog is: ' + chatLogMessage);
            } else {
               alert('Getting the chat log was not successful');
            }
        };
   </script>
</apex:page>
```
This method is asynchronous so it returns its response in an object in a callback method. The response object contains the following fields:

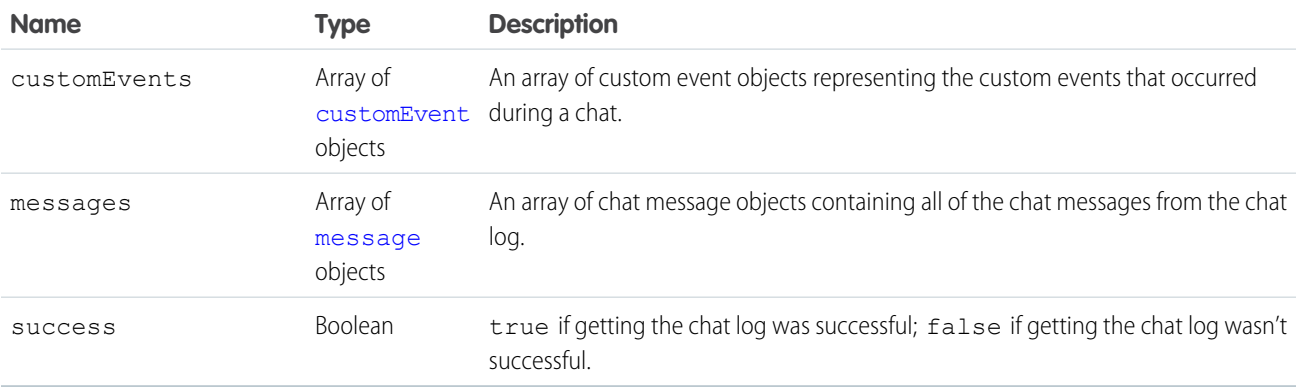

#### <span id="page-264-0"></span>**customEvent**

The customEvent object contains a single event from the chat log and the following properties:

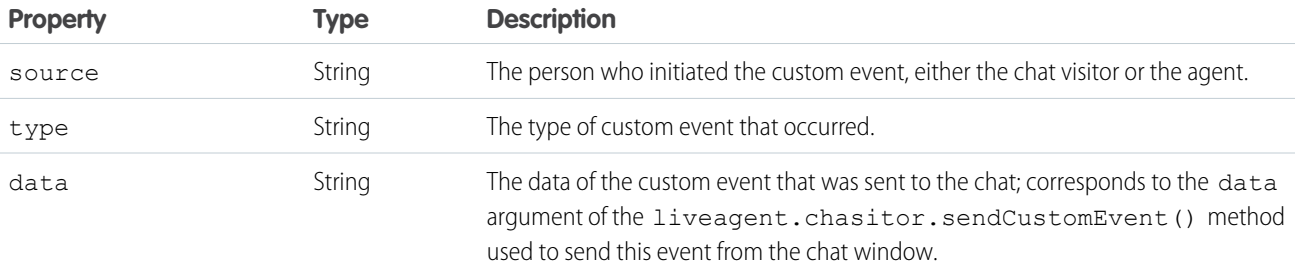

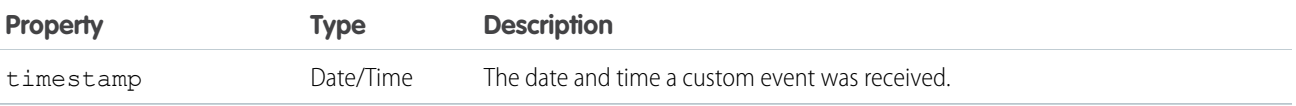

#### <span id="page-265-1"></span>**message**

The message object contains a single chat message from the chat log and the following properties:

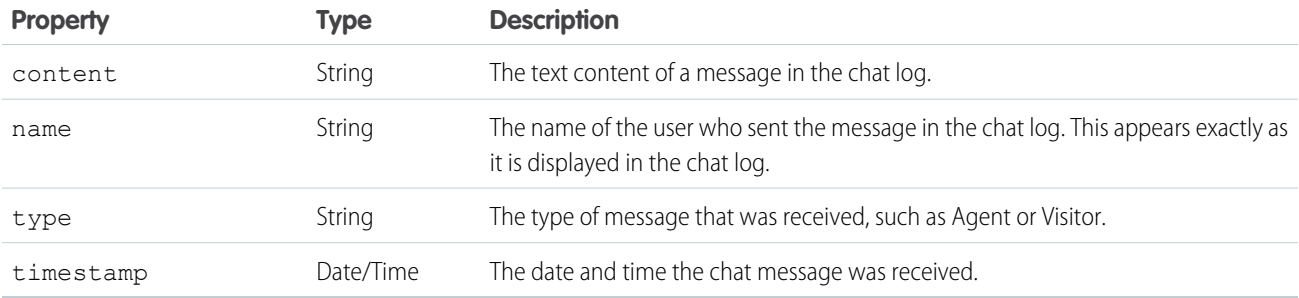

#### <span id="page-265-0"></span>**getChatRequests()**

Returns the chat keys of the chat requests that have been assigned to an agent. Available in API version 29.0 or later.

#### **Syntax**

```
sforce.console.chat.getChatRequests(callback:Function)
```
#### **Arguments**

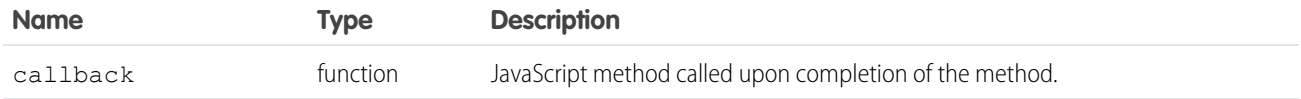

```
<apex:page>
   <apex:includeScript value="/support/console/60.0/integration.js"/>
   <a href="#" onClick="testGetChatRequests();return false;">Get Chat Requests</a>
   <script type="text/javascript">
        function testGetChatRequests() {
            sforce.console.chat.getChatRequests(function(result) {
                if (result.success) {
                    alert('Number of Chat Requests ' + result.chatKey.length);
                } else {
                    alert('getChatRequests has failed');
                }
            });
        }
```
</script> </apex:page>

## Response

This method is asynchronous so it returns its response in an object in a callback method. The response object contains the following properties:

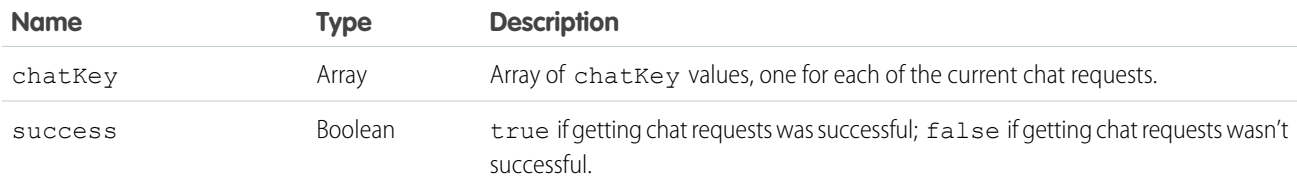

## <span id="page-266-0"></span>**getDetailsByChatKey()**

Returns the details of the chat associated with a specific chat key. Available in API version 29.0 or later.

## **Syntax**

```
sforce.console.chat.getDetailsByChatKey(chatKey:String, callback:Function)
```
## **Arguments**

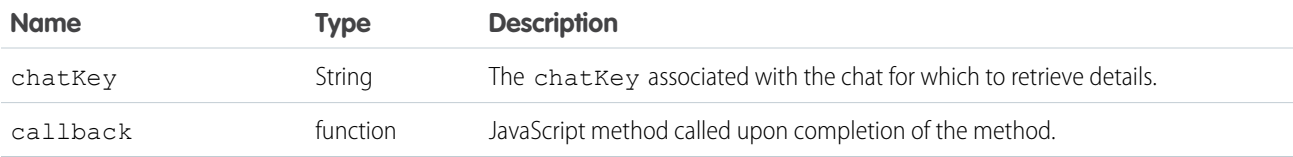

```
<apex:page >
   <apex:includeScript value="/support/console/60.0/integration.js"/>
   <a href="#" onClick="testGetDetailsByChatKey();">Get Chat Details</a>
   <script type="text/javascript">
        function testGetDetailsByChatKey() {
           //Get the value for 'myChatKey' from the
sforce.console.chat.getDetailsByPrimaryTabId() or other chat methods.
            //These values are for example purposes only
            var chatKey = 'myChatKey';
            sforce.console.chat.getDetailsByChatKey(chatKey, getDetailsSuccess);
        }
        function getDetailsSuccess(result) {
            //Report whether accepting the chat was succesful
            if (result.success == true) {
```

```
ipAddress = result.details.ipAddress;
               alert('The Visitor IP Address for this chat is: ' + ipAddress);
           } else {
               alert('Getting the details was not successful');
            }
        };
   </script>
</apex:page>
```
This method is asynchronous so it returns its response in an object in a callback method. The response object contains the following properties:

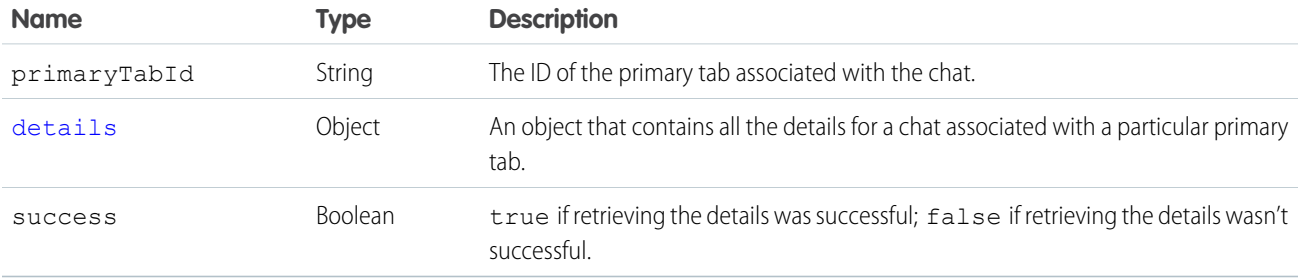

### <span id="page-267-0"></span>**details**

The details object contains the following properties:

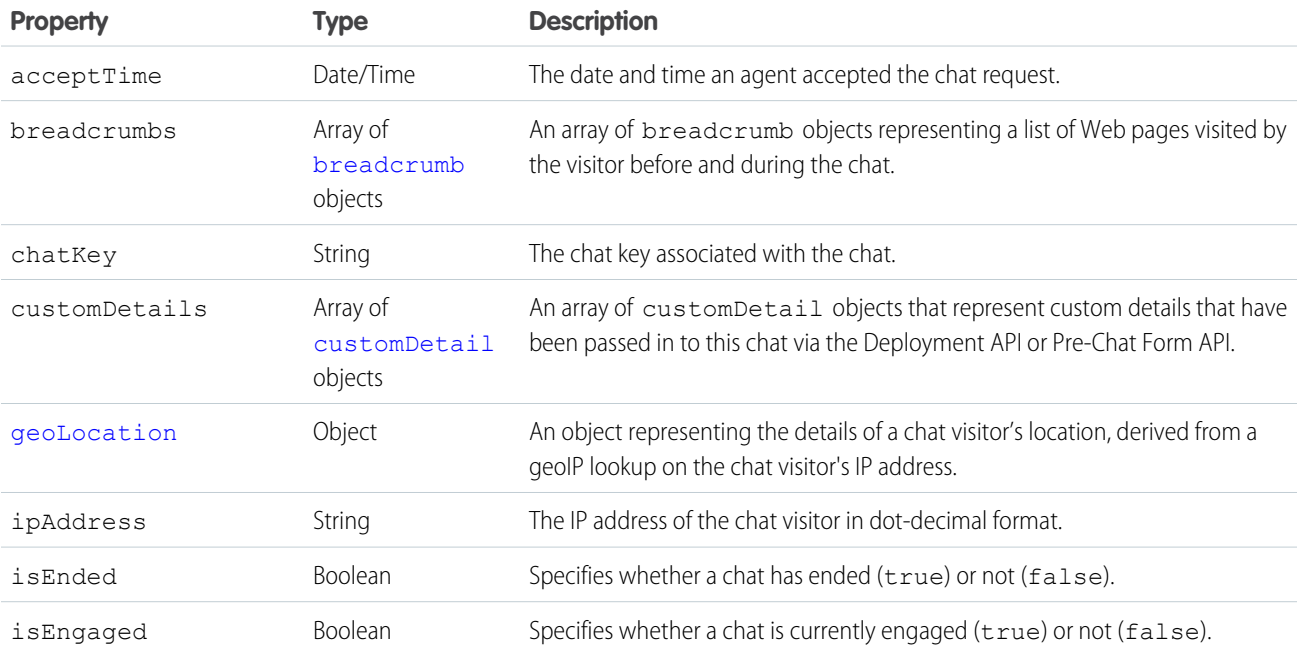

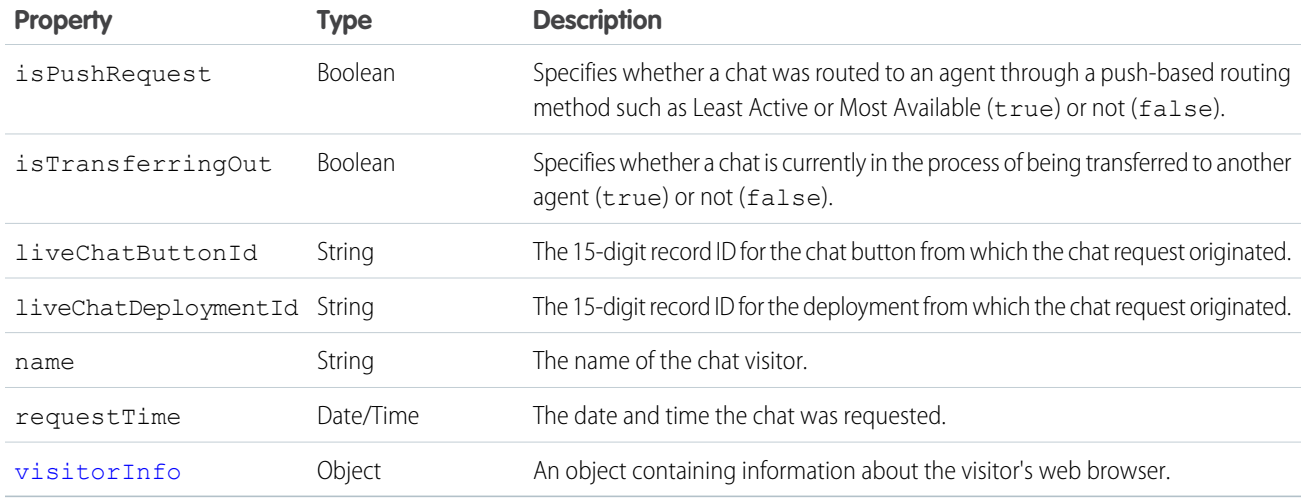

### <span id="page-268-0"></span>**breadcrumb**

A breadcrumb represents a Web page viewed by a chat visitor. The breadcrumb object contains the following properties:

<span id="page-268-1"></span>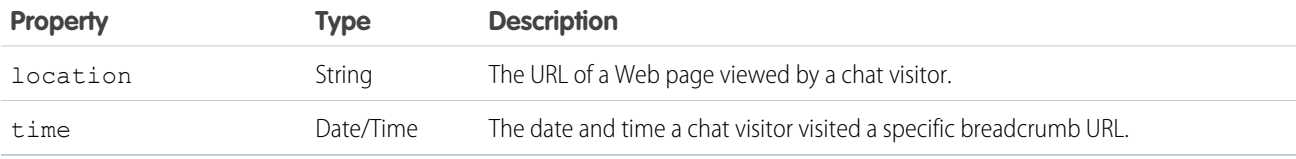

#### **customDetail**

Custom details are details have been passed into the chat through the Deployment API or Pre-Chat Form API. The customDetail object contains the following properties:

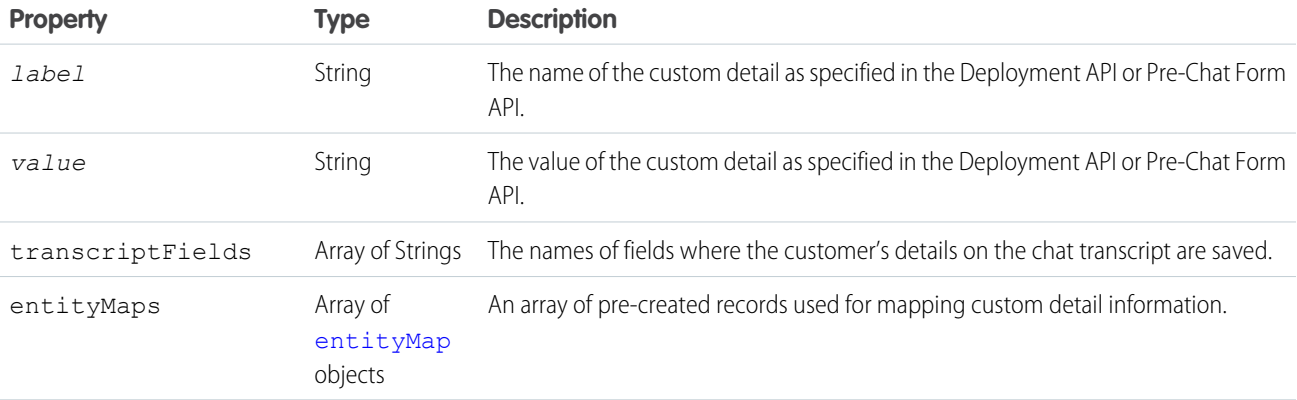

#### <span id="page-268-2"></span>**entityMap**

Entities are records that are created when a customer starts a chat with an agent. You can use the API to auto-populate these records with customer details. The entityMap object contains the following properties:

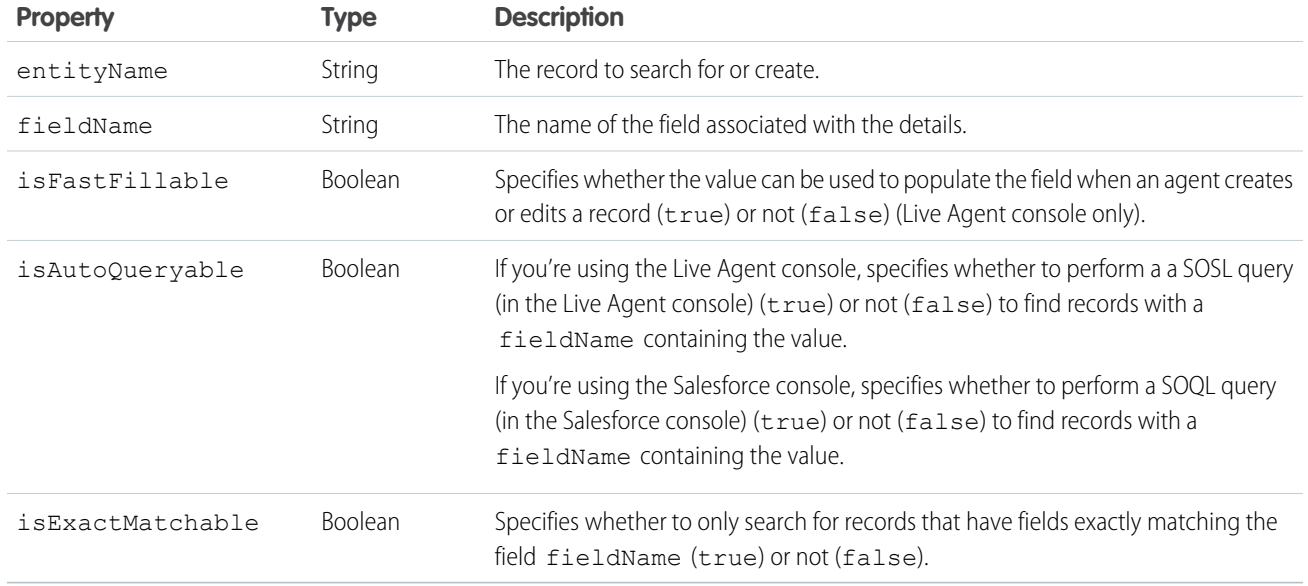

### <span id="page-269-0"></span>**geoLocation**

The geoLocation object represents the details of a chat visitor's location. It contains the following properties:

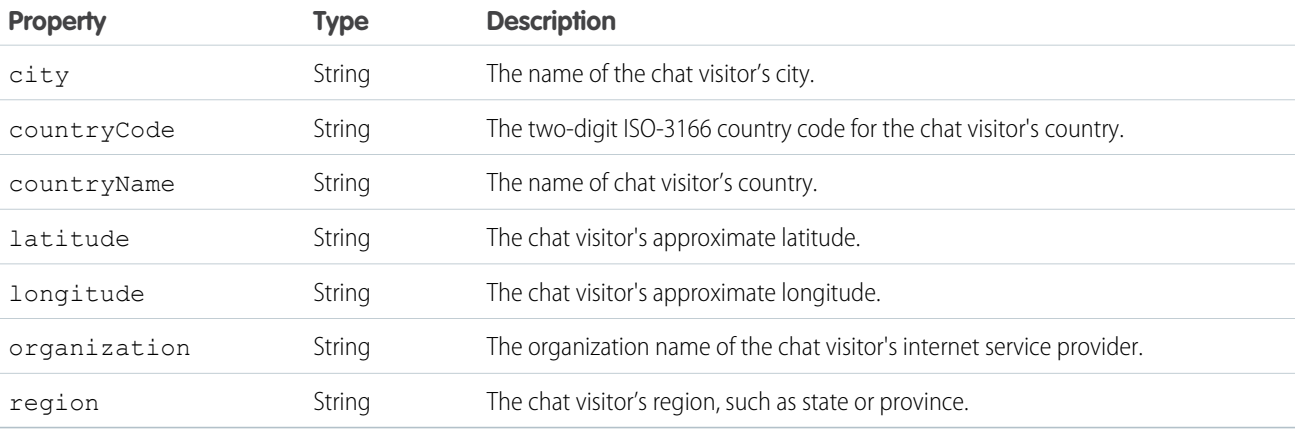

### <span id="page-269-1"></span>**visitorInfo**

The visitorInfo object represents information about the visitor's web browser. It contains the following properties:

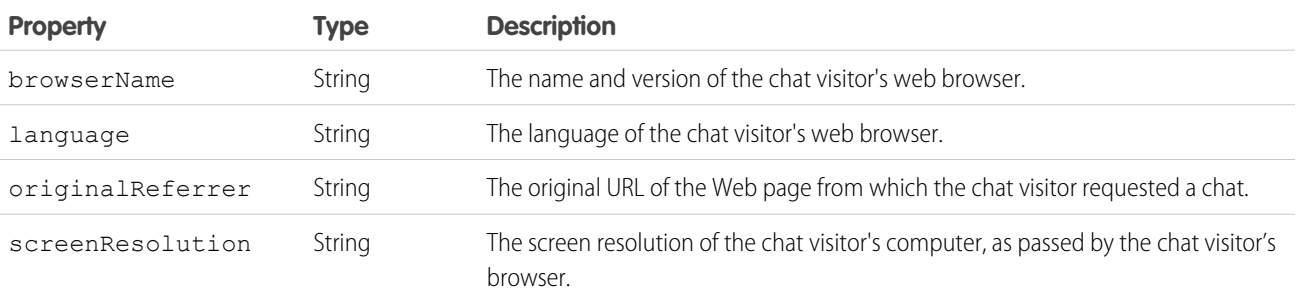

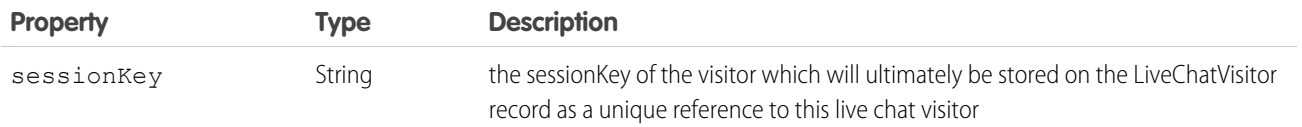

#### <span id="page-270-0"></span>**getDetailsByPrimaryTabId()**

Returns the details of the chat associated with a specific primary tab ID. Available in API version 29.0 or later.

#### **Syntax**

```
sforce.console.chat.getDetailsByPrimaryTabId(primaryTabId:String, callback:Function)
```
### **Arguments**

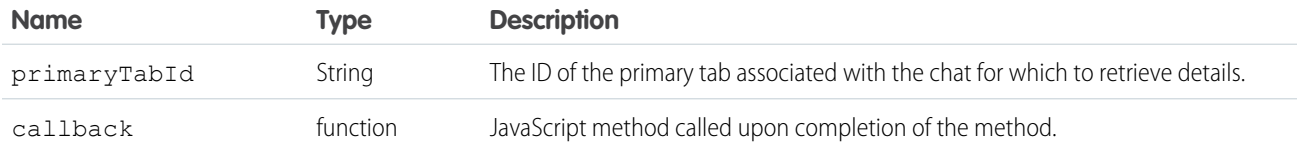

```
<apex:page >
   \langleapex:includeScript value="/support/console/60.0/integration.js"/>
   <a href="#" onClick="testGetDetailsByPrimaryTabId();">Get Chat Details</a>
   <script type="text/javascript">
        function testGetDetailsByPrimaryTabId() {
            //Get the value for 'myPrimaryTabId'from the getPrimaryTabIds() or
getEnclosingPrimaryTabId() methods.
           //These values are for example purposes only
           var primaryTabId = 'myPrimaryTabId';
           sforce.console.chat.getDetailsByPrimaryTabId(primaryTabId, getDetailsSuccess);
        }
        function getDetailsSuccess(result) {
            //Report whether accepting the chat was succesful
            if (result.success == true) {
                console.log(result);
                chatKey = result.details.chatKey;
                alert('The chatKey for this chat is: ' + chatKey);
            } else {
                alert('Getting the details was not Succesful');
            }
        };
```
</script> </apex:page>

## Response

This method is asynchronous so it returns its response in an object in a callback method. The response object contains the following properties:

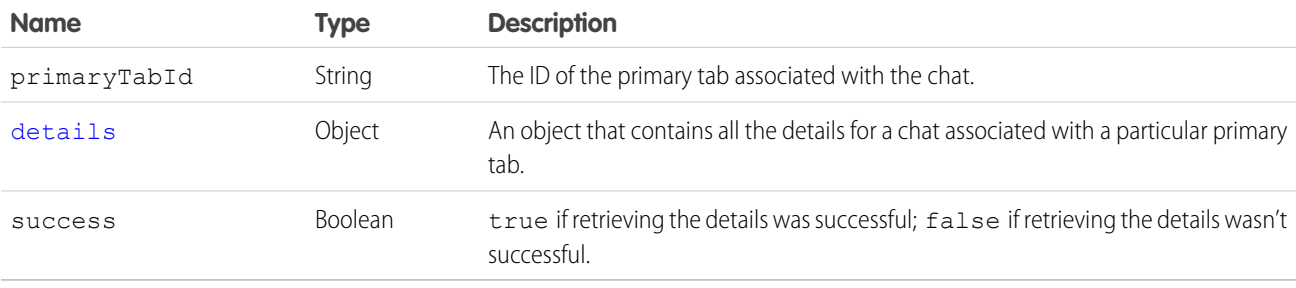

## <span id="page-271-0"></span>**details**

The details object contains the following properties:

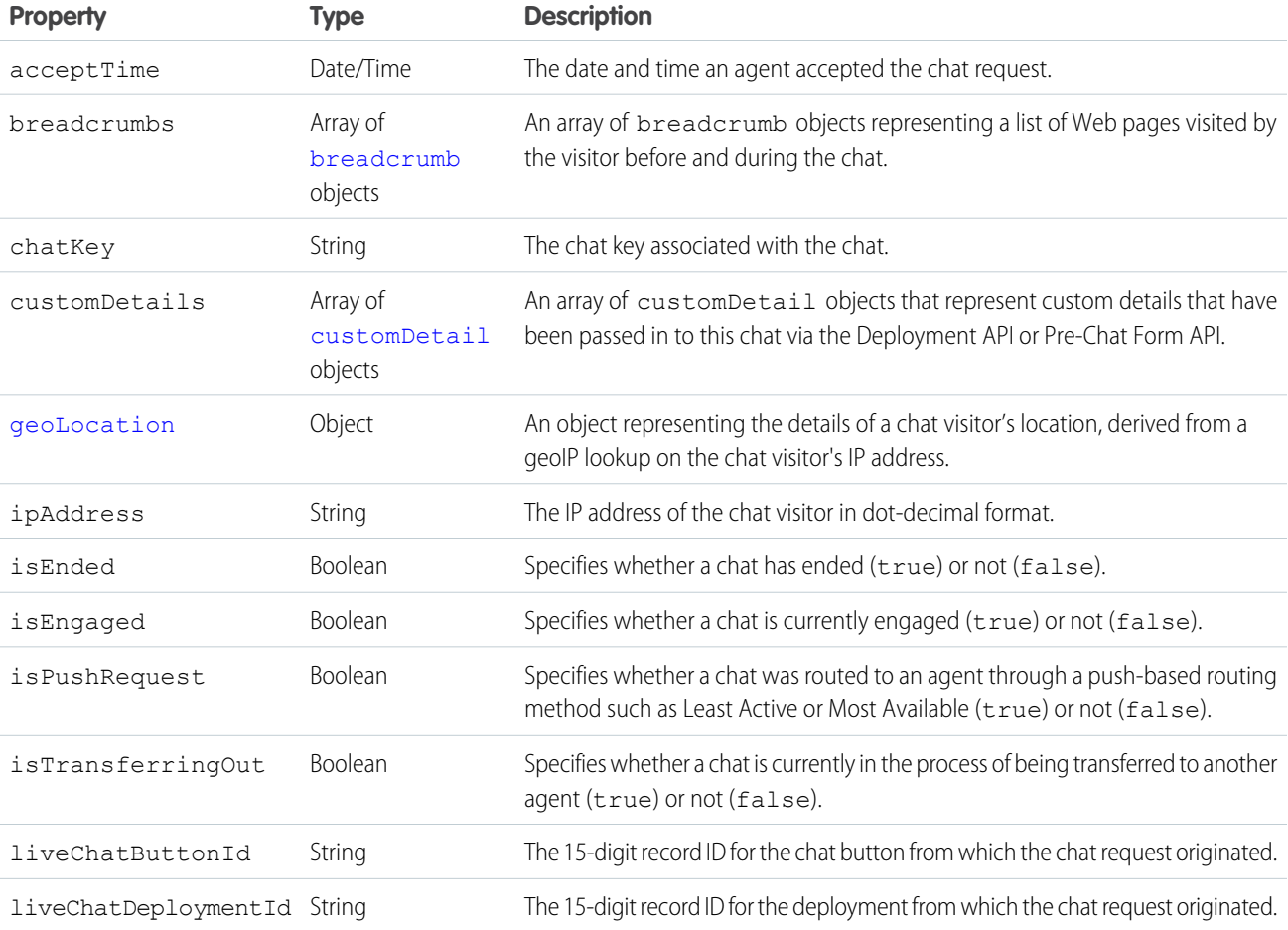

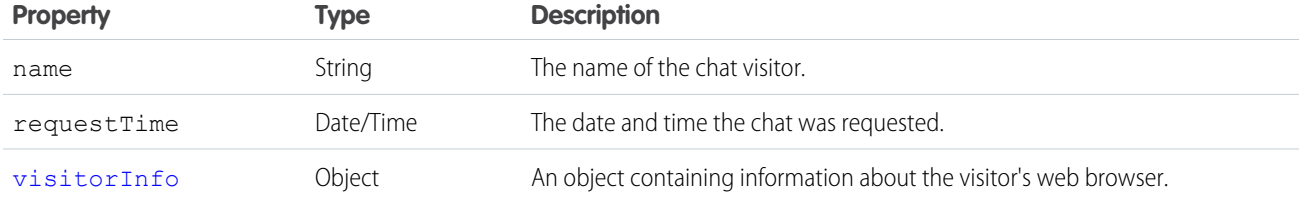

#### <span id="page-272-0"></span>**breadcrumb**

A breadcrumb represents a Web page viewed by a chat visitor. The breadcrumb object contains the following properties:

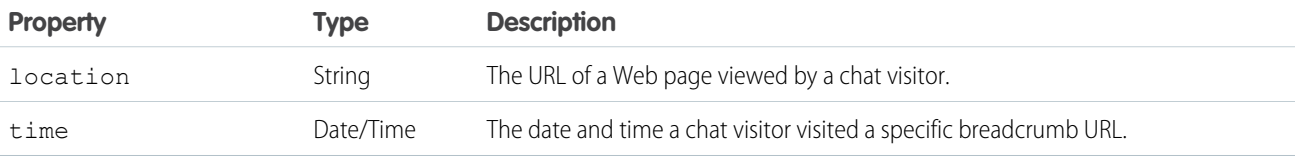

#### <span id="page-272-1"></span>**customDetail**

Custom details are details that have been passed into the chat through the Deployment API or Pre-Chat Form API. The customDetail object contains the following properties:

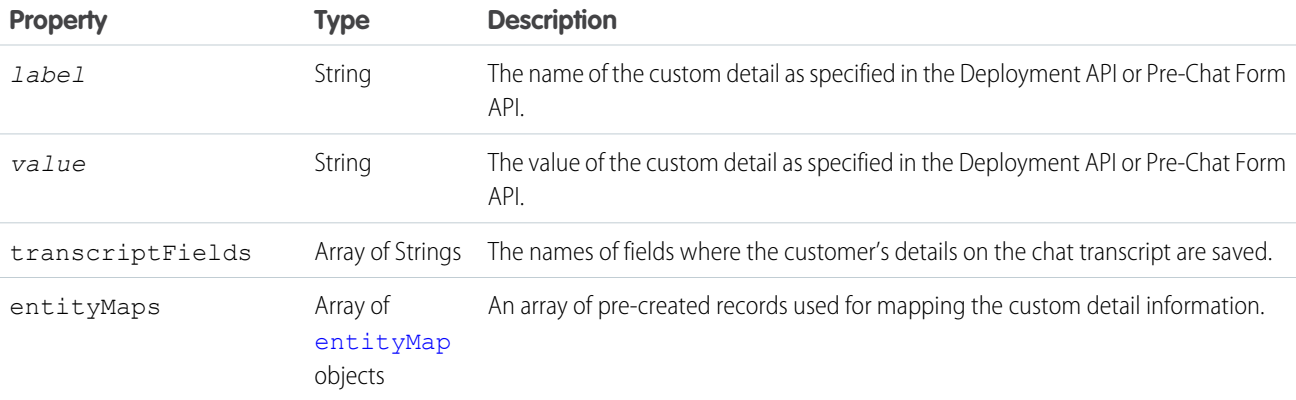

### <span id="page-272-2"></span>**entityMap**

Entities are records that are created when a customer starts a chat with an agent. You can use the API to auto-populate these records with customer details. The entityMap object contains the following properties:

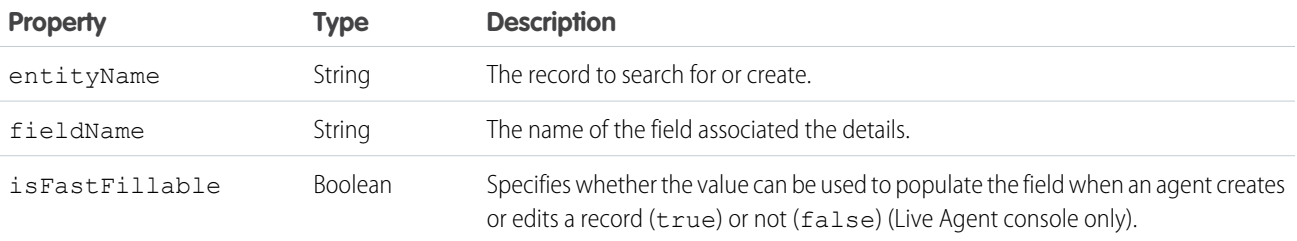

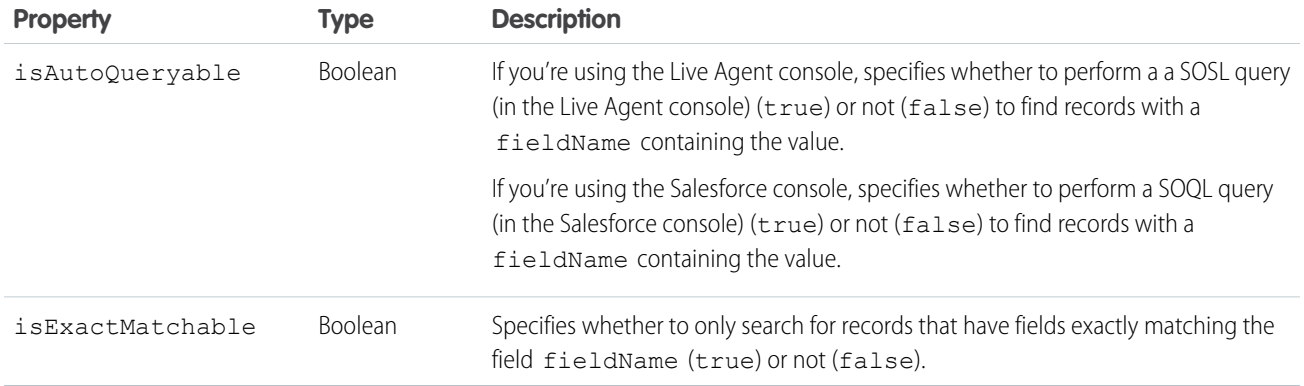

#### <span id="page-273-0"></span>**geoLocation**

The geoLocation object represents the details of a chat visitor's location. It contains the following properties:

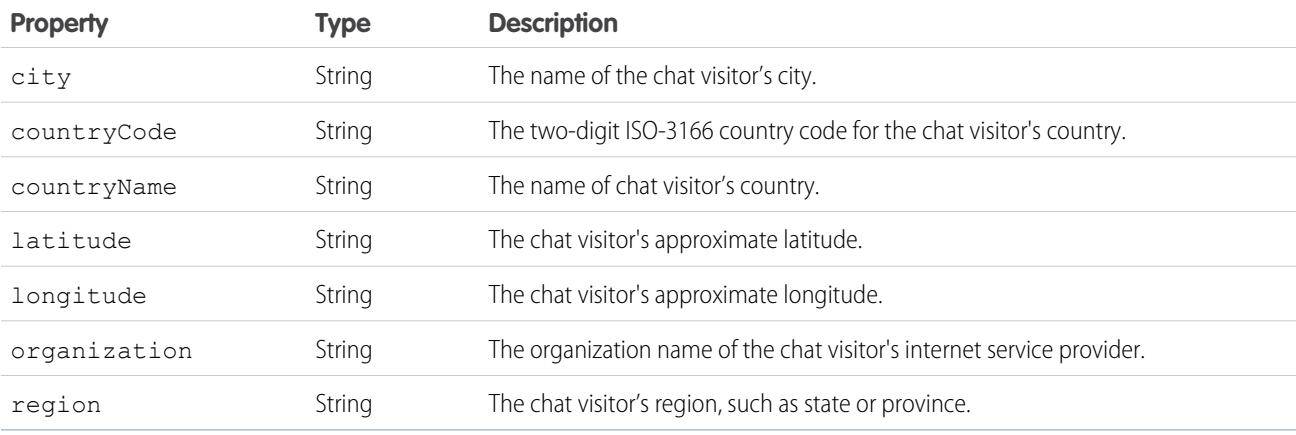

### <span id="page-273-1"></span>**visitorInfo**

The visitorInfo object represents information about the visitor's web browser. It contains the following properties:

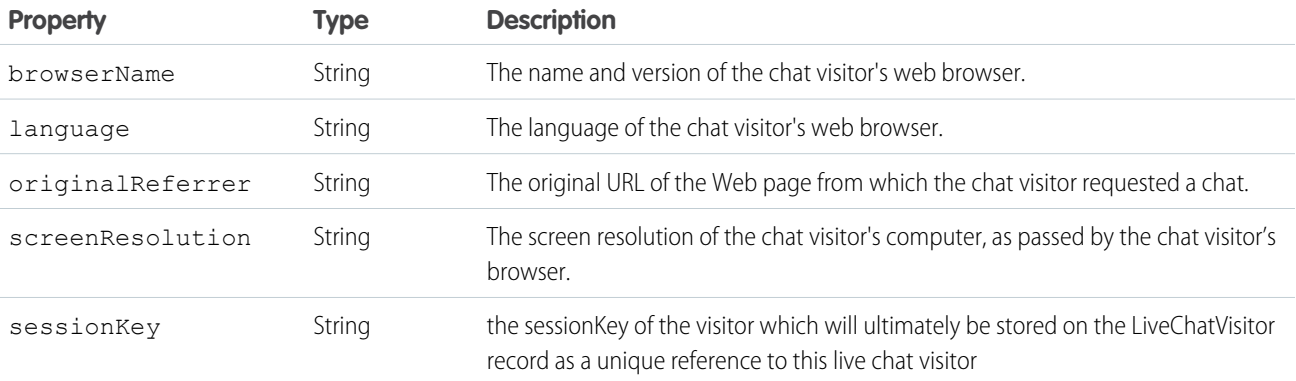

## <span id="page-274-0"></span>**getEngagedChats()**

Returns the chat keys of the chats in which the agent is currently engaged. Available in API version 29.0 or later.

#### **Syntax**

```
sforce.console.chat.getEngagedChats(callback:Function)
```
### **Arguments**

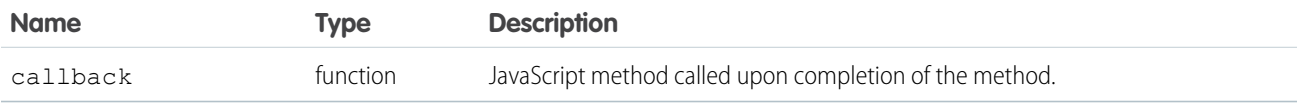

### Sample Code–Visualforce

```
<apex:page>
   <apex:includeScript value="/support/console/60.0/integration.js"/>
   <a href="#" onClick="testGetEngagedChats();return false;">Get Engaged Chats</a>
   <script type="text/javascript">
       function testGetEngagedChats() {
            sforce.console.chat.getEngagedChats(function(result) {
               if (result.success) {
                    alert('Number Engaged Chats: ' + result.chatKey.length);
                } else {
                    alert('getEngagedChats has failed');
                }
            });
        }
   </script>
</apex:page>
```
#### Response

This method is asynchronous so it returns its response in an object in a callback method. The response object contains the following properties:

<span id="page-274-1"></span>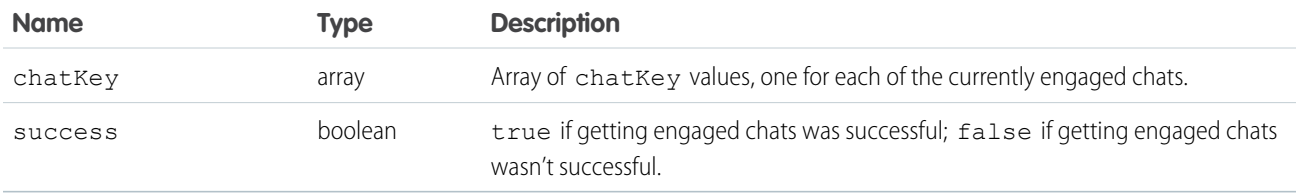

## **getMaxCapacity()**

Returns the maximum chat capacity for the current agent, as specified in the agent's assigned agent configuration. Available in API version 29.0 or later.

### **Syntax**

sforce.console.chat.getMaxCapacity(callback:*Function*)

## **Arguments**

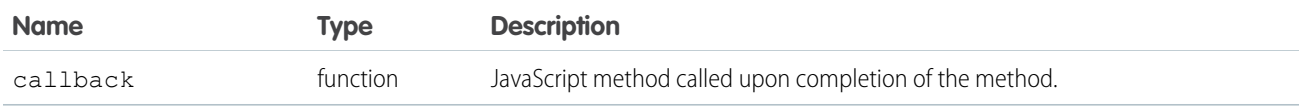

## Sample Code–Visualforce

```
<apex:page>
   <apex:includeScript value="/support/console/60.0/integration.js"/>
   <a href="#" onClick="testGetMaxCapacity();return false;">Get Max Capacity</a>
   <script type="text/javascript">
       function testGetMaxCapacity() {
            sforce.console.chat.getMaxCapacity(function(result) {
                if (result.success) {
                    alert('max capacity '+result.count);
                } else {
                    alert('getMaxCapacity failed, agent my not be online');
                }
            });
        }
   </script>
</apex:page>
```
## Response

This method is asynchronous so it returns its response in an object in a callback method. The response object contains the following properties:

<span id="page-275-0"></span>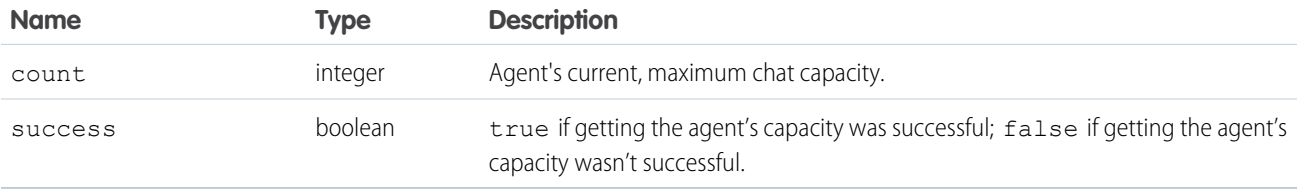

## **initFileTransfer()**

Initiates the process of transferring a file from a customer to an agent. Available in API version 31.0 or later.

## **Syntax**

```
sforce.console.chat.initFileTransfer(chatKey:String, entityId:String,
(optional)callback:Function)
```
## **Arguments**

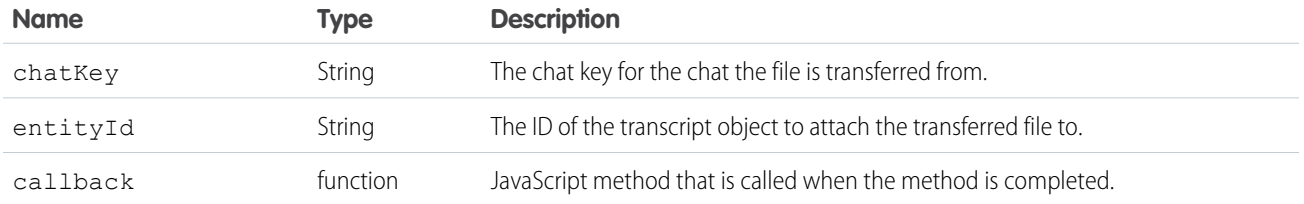

## Sample Code–Visualforce

```
<apex:page>
   <apex:includeScript value="/support/console/60.0/integration.js"/>
   <a href="#" onClick="testInitFileTransfer();return false;">Init file transfer</a>
   <script type="text/javascript">
        function testInitFileTransfer() {
          //Gets the value for 'myChatKey'from the getChatRequests() or onChatRequested()
methods.
            //These values are for example purposes only.
            var chatKey = 'myChatKey'; var entityId = 'myEntityId';
            sforce.console.chat.initFileTransfer(chatKey, entityId, fileSuccess);
        }
        function fileSuccess(result) {
            //Reports whether initiating the file transfer was successful.
            if (result.success == true) {
                alert('Initiating file transfer was successful.');
            } else {
                alert('Initiating file transfer was not successful.');
            }
        };
   </script>
</apex:page>
```
## Response

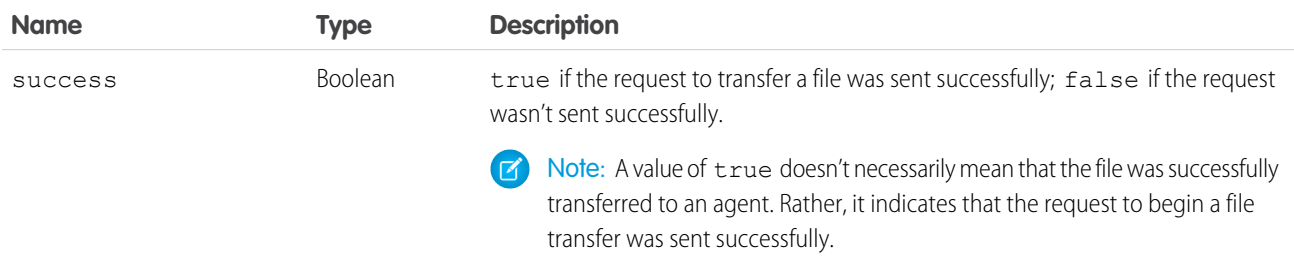

### <span id="page-277-0"></span>**onAgentSend()**

Registers a function to call when an agent sends a chat message through the Salesforce console. This method intercepts the message and occurs before it is sent to the chat visitor. Available in API version 29.0 or later.

Note: This method is only called when an agent sends a message through the chat window interface. This method doesn't apply when a sendMessage() method is called in the API.

#### **Syntax**

sforce.console.chat.onAgentSend(chatKey:String, callback:*Function*)

### **Arguments**

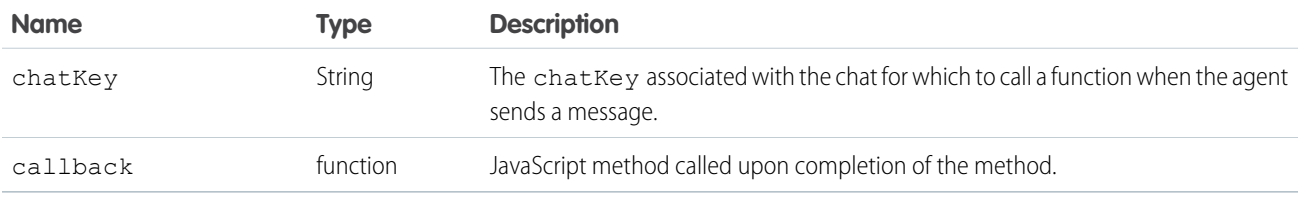

## Sample Code–Visualforce

```
<apex:page >
   \langleapex:includeScript value="/support/console/60.0/integration.js"/>
   <script type="text/javascript">
        var eventHandler = function (result) {
            var theMessage = result.content;
            alert('The agent is attempting to send the following message: ' +
result.content);
            sforce.console.chat.sendMessage(chatKey, theMessage)
            alert('The following message has been sent: ' + theMessage);
        }
        //Get the value for 'myChatKey' from the
sforce.console.chat.getDetailsByPrimaryTabId() or other chat methods.
        //These values are for example purposes only
        var chatKey = 'myChatKey';
        sforce.console.chat.onAgentSend(chatKey, eventHandler);
   </script>
</apex:page>
```
#### Response

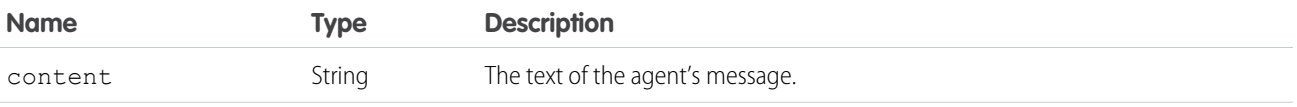

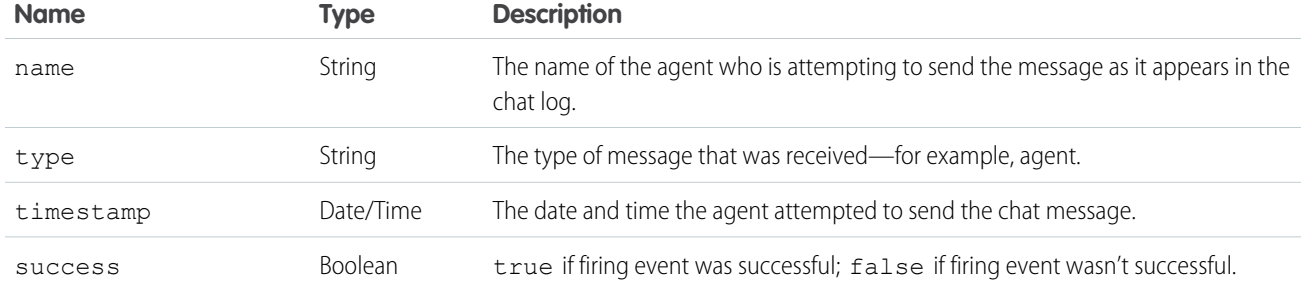

## <span id="page-278-0"></span>**onAgentStateChanged()**

Registers a function to call when agents change their Chat status, such as from Online to Away. Available in API version 29.0 or later.

### **Syntax**

sforce.console.chat.onAgentStateChanged(eventHandler:*Function*)

## **Arguments**

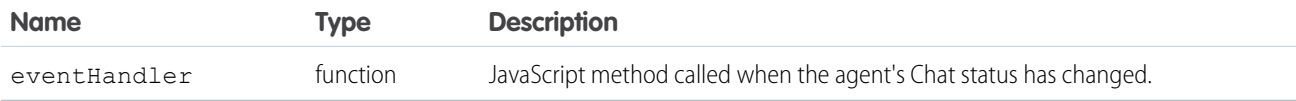

## Sample Code–Visualforce

```
<apex:page>
   <apex:includeScript value="/support/console/60.0/integration.js"/>
   <script type="text/javascript">
       var eventHandler = function (result) {
            alert("Agent's State has Changed to: " + result.state);
        };
        sforce.console.chat.onAgentStateChanged(eventHandler);
   </script>
</apex:page>
```
## Response

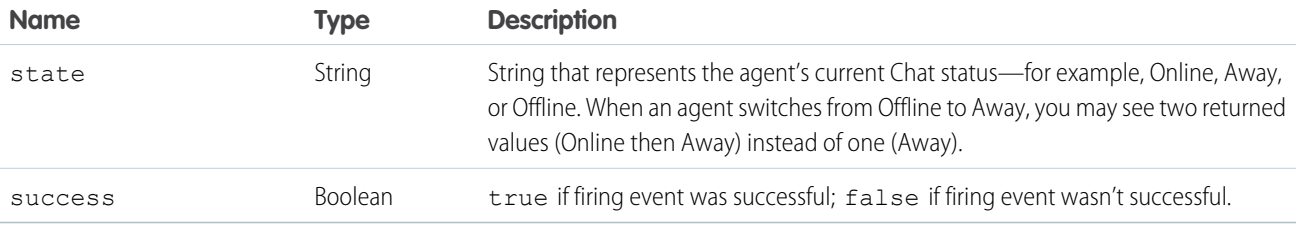

## <span id="page-279-0"></span>**onChatCanceled()**

Registers a function to call when a chat visitor cancels a chat request. Available in API version 29.0 or later.

#### **Syntax**

```
sforce.console.chat.onChatCanceled(callback:Function)
```
### **Arguments**

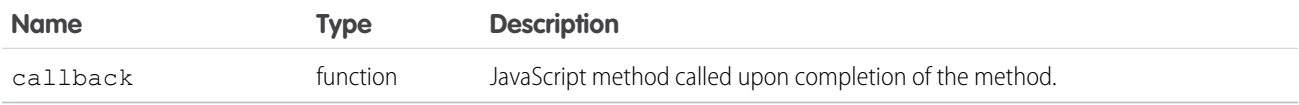

## Sample Code–Visualforce

```
<apex:page >
<apex:includeScript value="/support/console/60.0/integration.js"/>
   <script type="text/javascript">
       var eventHandler = function (result) {
          alert ('The chat request has been canceled for this chatKey: ' + result.chatKey);
        }
        sforce.console.chat.onChatCanceled(eventHandler);
   </script>
</apex:page>
```
## Response

This method is asynchronous so it returns its response in an object in a callback method. The response object contains the following properties:

<span id="page-279-1"></span>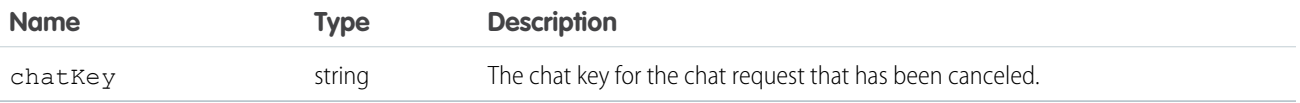

## **onChatCriticalWaitState()**

Registers a function to call when a chat becomes critical to answer or a waiting chat is answered. Available in API version 29.0 or later.

## **Syntax**

sforce.console.chat.onChatCanceled(chatKey:*String*, callback:*Function*)

## **Arguments**

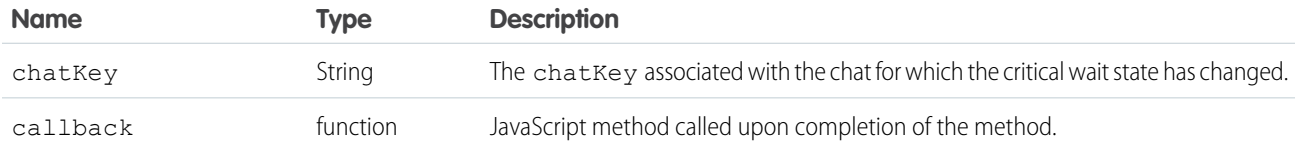

## Sample Code–Visualforce

```
<apex:page >
    \langleapex:includeScript value="/support/console/60.0/integration.js"/>
   <script type="text/javascript">
        var eventHandler = function (result) {
            alert('This chat has reached a critical wait');
        }
        //Get the value for 'myChatKey' from the
sforce.console.chat.getDetailsByPrimaryTabId() or other chat methods.
        //These values are for example purposes only
        var chatKey = 'myChatKey';
        sforce.console.chat.onChatCriticalWaitState(chatKey, eventHandler);
    </script>
</apex:page>
```
### Response

This method is asynchronous so it returns its response in an object in a callback method. The response object contains the following properties:

<span id="page-280-0"></span>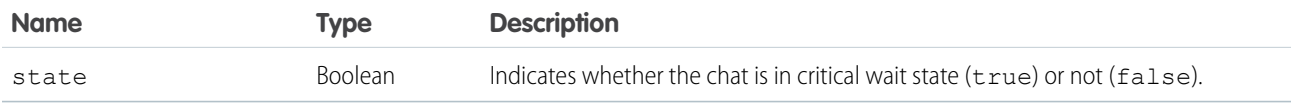

## **onChatDeclined()**

Registers a function to call when an agent declines a chat request. Available in API version 29.0 or later.

## **Syntax**

```
sforce.console.chat.onChatDeclined(eventHandler:Function)
```
## **Arguments**

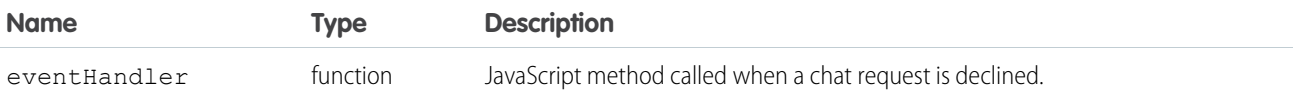

## Sample Code–Visualforce

```
<apex:page >
   <apex:includeScript value="/support/console/60.0/integration.js"/>
   <script type="text/javascript">
       var eventHandler = function (result) {
          alert('A chat request with this chatKey has been declined: ' + result.chatKey);
        }
       sforce.console.chat.onChatDeclined(eventHandler);
   </script>
</apex:page>
```
## Response

This method is asynchronous so it returns its response in an object in a callback method. The response object contains the following properties:

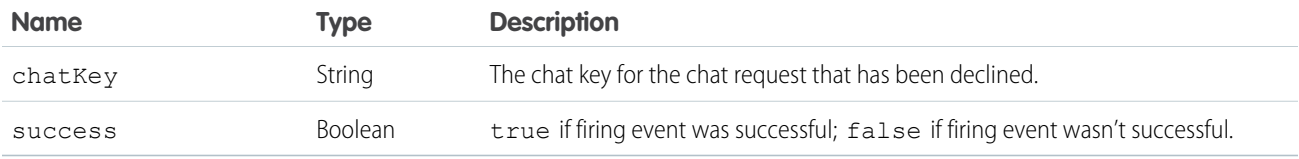

## <span id="page-281-0"></span>**onChatEnded()**

Registers a function to call when an engaged chat ends. Available in API version 29.0 or later.

#### **Syntax**

sforce.console.chat.onChatEnded(eventHandler:*Function*)

## **Arguments**

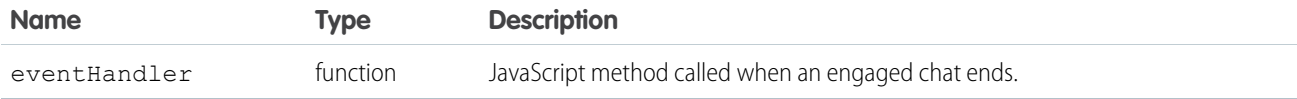

```
<apex:page >
   <apex:includeScript value="/support/console/60.0/integration.js"/>
   <script type="text/javascript">
       var eventHandler = function (result) {
            alert('A chat with this chatKey has ended: ' + result.chatKey);
        }
        sforce.console.chat.onChatEnded(eventHandler);
   </script>
</apex:page>
```
This method is asynchronous so it returns its response in an object in a callback method. The response object contains the following properties:

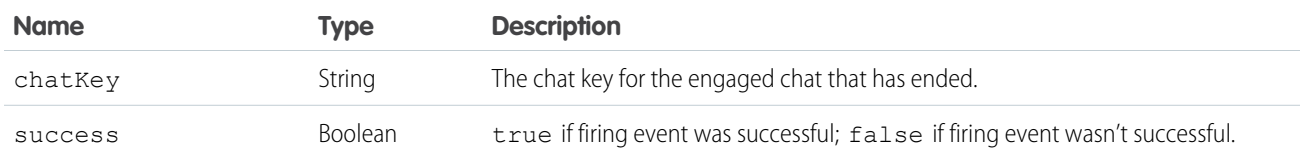

## <span id="page-282-0"></span>**onChatRequested()**

Registers a function to call when an agent receives a chat request. Available in API version 29.0 or later.

### **Syntax**

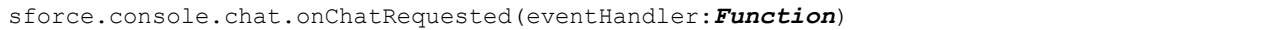

### **Arguments**

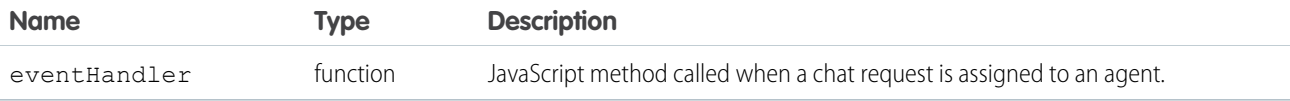

## Sample Code–Visualforce

```
<apex:page >
   <apex:includeScript value="/support/console/60.0/integration.js"/>
   <script type="text/javascript">
       var eventHandler = function (result) {
            alert('There is a new incoming chat request with this chatKey: ' +
result.chatKey);
       }
        sforce.console.chat.onChatRequested(eventHandler);
   </script>
</apex:page>
```
## Response

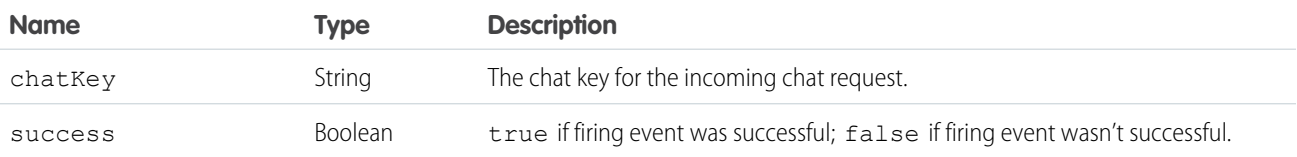

#### <span id="page-283-0"></span>**onChatStarted()**

Registers a function to call when an agent starts a new chat with a customer. Available in API version 29.0 or later.

#### Usage

#### **Syntax**

sforce.console.chat.onChatStarted(eventHandler:*Function*)

### **Arguments**

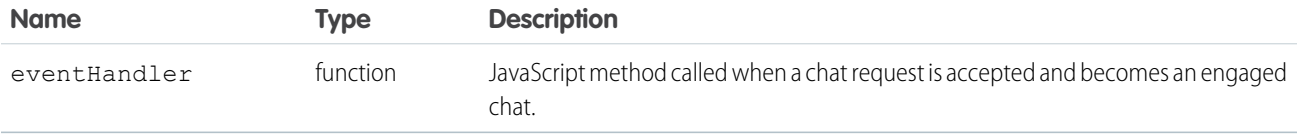

## Sample Code–Visualforce

```
<apex:page >
   <apex:includeScript value="/support/console/60.0/integration.js"/>
   <script type="text/javascript">
       var eventHandler = function (result) {
            alert('A new engaged chat has started for this chatKey: ' + result.chatKey);
        }
        sforce.console.chat.onChatStarted(eventHandler);
   </script>
</apex:page>
```
#### Response

This method is asynchronous so it returns its response in an object in a callback method. The response object contains the following properties:

<span id="page-283-1"></span>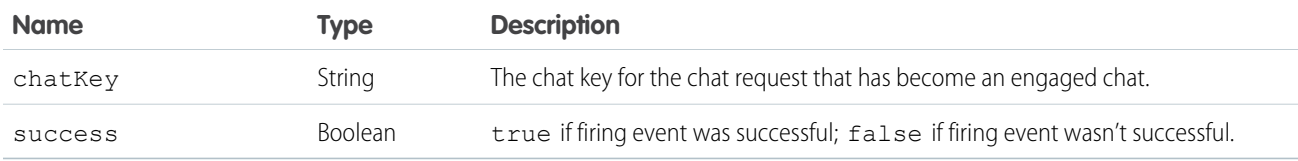

### **onChatTransferredOut()**

Registers a function to call when an engaged chat is transferred out to another agent. Available in API version 29.0 or later.

#### **Syntax**

sforce.console.chat.onChatTransferredOut(eventHandler:*Function*)

## **Arguments**

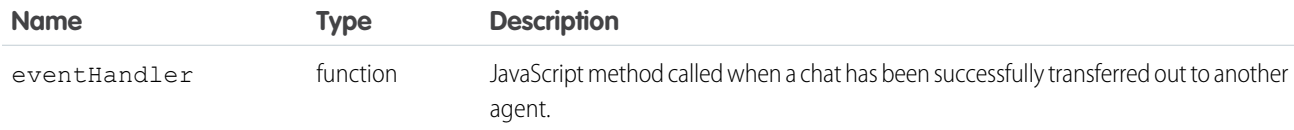

## Sample Code–Visualforce

```
<apex:page >
   <apex:includeScript value="/support/console/60.0/integration.js"/>
   <script type="text/javascript">
       var eventHandler = function (result) {
           alert('A chat with this chatKey has been transferred out: ' + result.chatKey);
        }
        sforce.console.chat.onChatTransferredOut(eventHandler);
   </script>
</apex:page>
```
## Response

This method is asynchronous so it returns its response in an object in a callback method. The response object contains the following properties:

<span id="page-284-0"></span>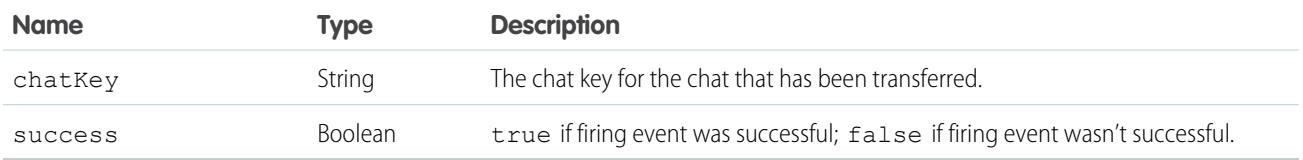

## **onCurrentCapacityChanged()**

Registers a function to call when an agent's capacity for accepting chats changes—for example, if an agent accepts a new chat, ends a currently engaged chat, or otherwise changes the number of chats to which they are assigned, or if a chat request is pushed to their chat queue. Available in API version 29.0 or later.

## **Syntax**

sforce.console.chat.onCurrentCapacityChanged(eventHandler:*Function*)

## **Arguments**

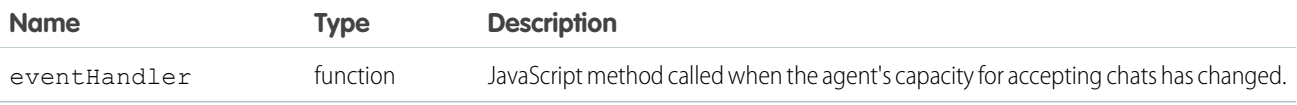

## Sample Code–Visualforce

```
<apex:page>
   <apex:includeScript value="/support/console/60.0/integration.js"/>
   <script type="text/javascript">
       var eventHandler = function (result) {
            alert('Capacity Changed. Current Requests + Engaged Chats is now: ' +
result.count);
       }
       sforce.console.chat.onCurrentCapacityChanged(eventHandler);
   </script>
</apex:page>
```
## Response

This method is asynchronous so it returns its response in an object in a callback method. The response object contains the following properties:

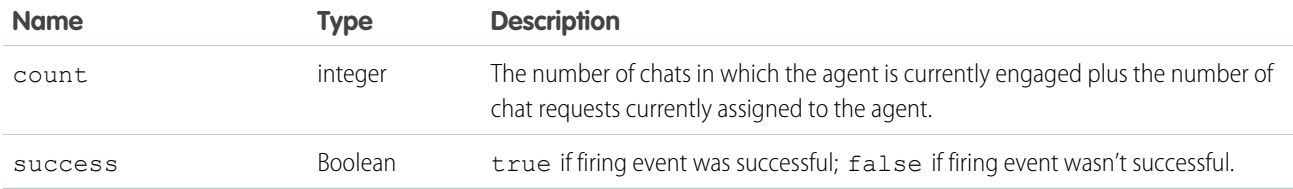

### <span id="page-285-0"></span>**onCustomEvent()**

Registers a function to call when a custom event takes place during a chat. Available in API version 29.0 or later.

#### **Syntax**

```
sforce.console.chat.onCustomEvent(chatKey:String, type:String, callback:Function)
```
## **Arguments**

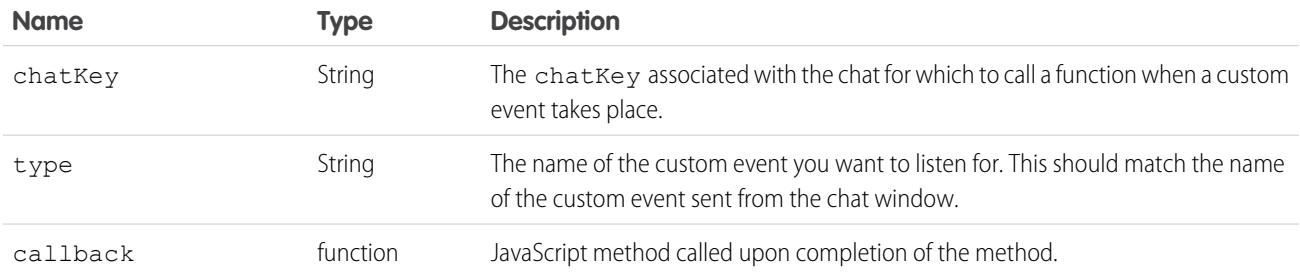

```
<apex:page >
   <apex:includeScript value="/support/console/60.0/integration.js"/>
   <script type="text/javascript">
```

```
var eventHandler = function (result) {
           alert('A new custom event has been received of type ' + result.type + ' and
with data: ' + result.data );
        }
        //Get the value for 'myChatKey' from the
sforce.console.chat.getDetailsByPrimaryTabId() or other chat methods.
       //These values are for example purposes only
       var chatKey = 'myChatKey';
       var type = 'myCustomEventType';
       sforce.console.chat.onCustomEvent(chatKey, type, eventHandler);
   </script>
</apex:page>
```
This method is asynchronous so it returns its response in an object in a callback method. The response object contains the following properties:

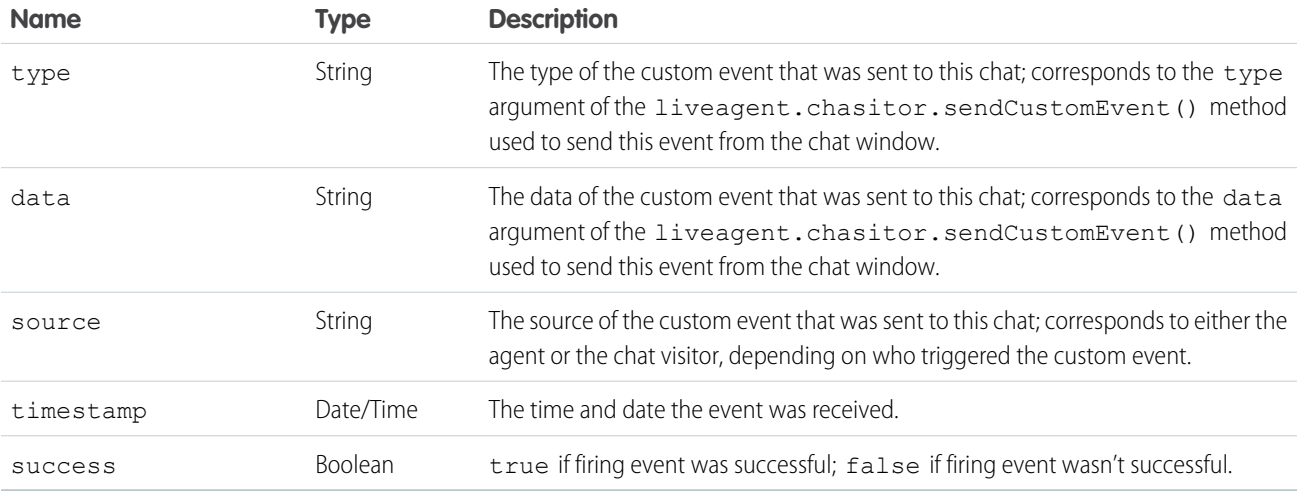

## <span id="page-286-0"></span>**onFileTransferCompleted()**

Registers a function to call when a file is transferred from a customer to an agent. Available in API version 31.0 or later.

## **Syntax**

sforce.console.chat.onFileTransferCompleted(chatKey:String, callback:*Function*)

## **Arguments**

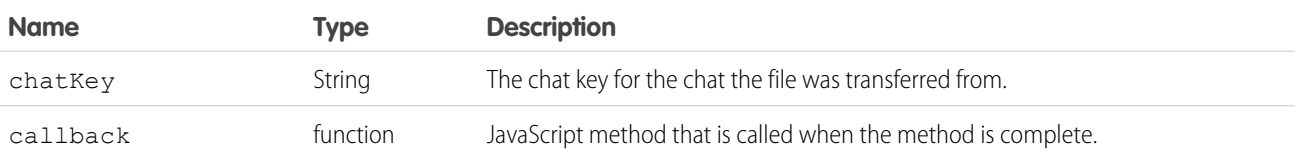

## Sample Code–Visualforce

```
<apex:page>
   <apex:includeScript value="/support/console/60.0/integration.js"/>
   <a href="#" onClick="testOnFileComplete();return false;">test on file transfer
complete</a>
   <script type="text/javascript">
        function testOnFileComplete() {
          //Gets the value for 'myChatKey'from the getChatRequests() or onChatRequested()
methods.
            //These values are for example purposes only.
            var chatKey = 'myChatKey';
            sforce.console.chat.onFileTransferCompleted(chatKey, fileSuccess);
        }
        function fileSuccess(result) {
            //Reports status of the file transfer.
            if (result.success == true) {
                alert('File transfer was successful.');
            } else {
                alert('File transfer was not successful.');
            }
        };
   </script>
</apex:page>
```
## Response

This method is asynchronous so it returns its response in an object in a callback method. The response object contains the following properties:

<span id="page-287-0"></span>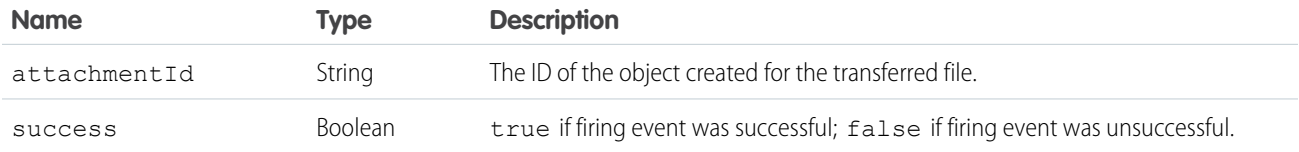

## **onNewMessage()**

Registers a function to call when a new message is sent from a customer, agent, or supervisor. Available in API version 29.0 or later.

#### **Syntax**

sforce.console.chat.onNewMessage(chatKey:*String*, callback:*Function*)
# **Arguments**

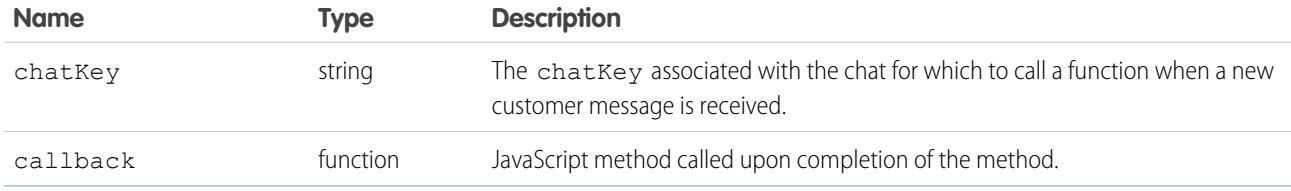

# Sample Code–Visualforce

```
<apex:page >
   <apex:includeScript value="/support/console/60.0/integration.js"/>
   <script type="text/javascript">
       var eventHandler = function (result) {
            alert('There is a new message in this chat: ' + result.content);
        }
       //Get the value for 'myChatKey'from the
sforce.console.chat.getDetailsByPrimaryTabId() or other chat methods.
       //These values are for example purposes only
       var chatKey = 'myChatKey';
        sforce.console.chat.onNewMessage(chatKey, eventHandler);
    </script>
</apex:page>
```
## Response

This method is asynchronous so it returns its response in an object in a callback method. The response object contains the following properties:

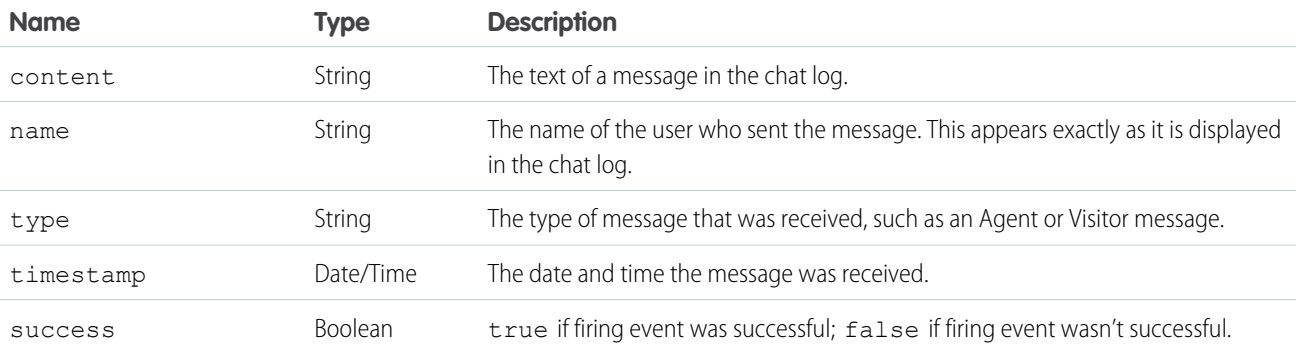

# **onTypingUpdate()**

Registers a function to call when the customer's text in the chat window changes. If Sneak Peek is enabled, this function is called whenever the customer edits the text in the chat window. If Sneak Peek is not enabled, this function is called whenever a customer starts or stops typing in the chat window. Available in API version 29.0 or later.

sforce.console.chat.onTypingUpdate(chatKey:*String*, callback:*Function*)

# **Arguments**

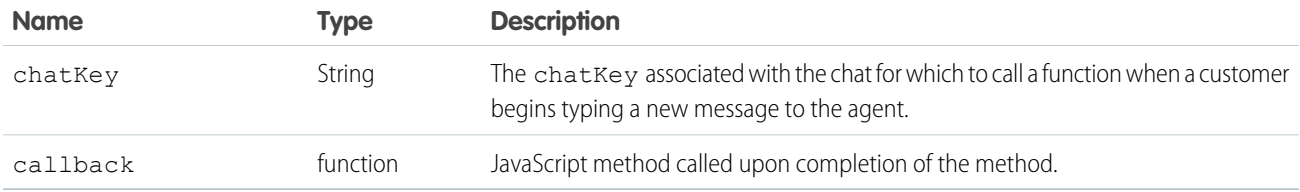

# Sample Code–Visualforce

```
<apex:page >
   <apex:includeScript value="/support/console/60.0/integration.js"/>
   <script type="text/javascript">
       var eventHandler = function (result) {
            alert('There is a new typing update in this chat');
        }
        //Get the value for 'myChatKey'from the
sforce.console.chat.getDetailsByPrimaryTabId() or other chat methods.
       //These values are for example purposes only
       var chatKey = 'myChatKey';
       sforce.console.chat.onTypingUpdate(chatKey, eventHandler);
   </script>
</apex:page>
```
# Response

This method is asynchronous so it returns its response in an object in a callback method. The response object contains the following properties:

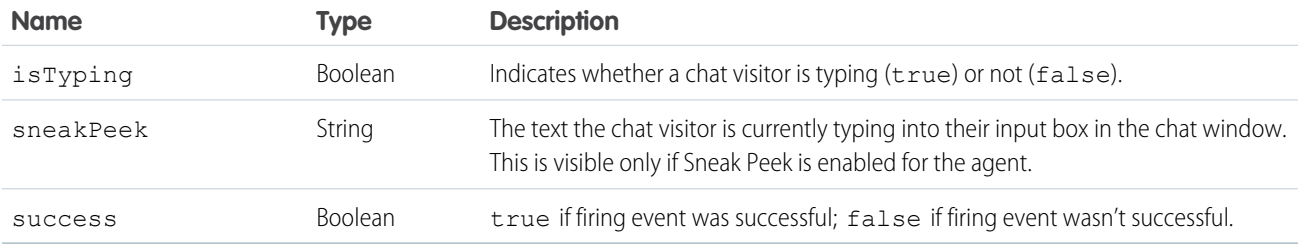

## **sendCustomEvent()**

Sends a custom event to the client-side chat window for a chat with a specific chat key. Available in API version 29.0 or later.

```
sforce.console.chat.sendCustomEvent(chatKey:String, type:String, data:String,
callback:Function)
```
# **Arguments**

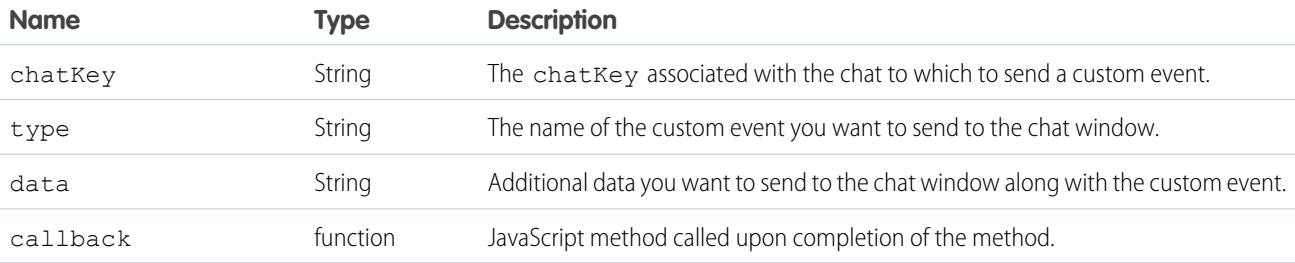

# Sample Code–Visualforce

```
<apex:page >
   \langleapex:includeScript value="/support/console/60.0/integration.js"/>
   <a href="#" onClick="testSendCustomEvent();">Send Custom Event</a>
   <script type="text/javascript">
        function testSendCustomEvent() {
            //Get the value for 'myChatKey'from the
sforce.console.chat.getDetailsByPrimaryTabId() or other chat methods.
            //These values are for example purposes only
            var chatKey = 'myChatKey';
           var type = 'myCustomEventType'
           var data = 'myCustomEventData'
          sforce.console.chat.sendCustomEvent(chatKey, type, data, sendCustomEventSuccess);
        }
        function sendCustomEventSuccess(result) {
            //Report whether sending the custom event was successful
            if (result.success == true) {
                alert('The customEvent has been sent');
            } else {
                alert('Sending the customEvent was not successful');
            }
        };
   </script>
</apex:page>
```
# Response

This method is asynchronous so it returns its response in an object in a callback method. The response object contains the following properties:

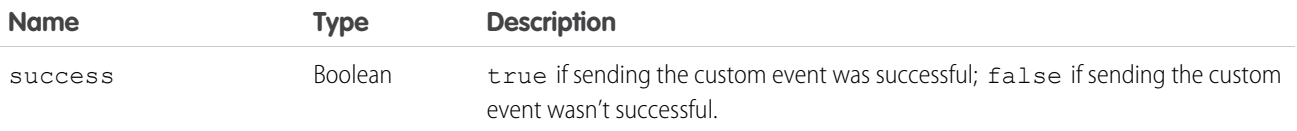

#### **sendMessage()**

Sends a new chat message from the agent to a chat with a specific chat key. Available in API version 29.0 or later.

#### **Syntax**

```
sforce.console.chat.sendMessage(chatKey:String, message:String, callback:Function)
```
### **Arguments**

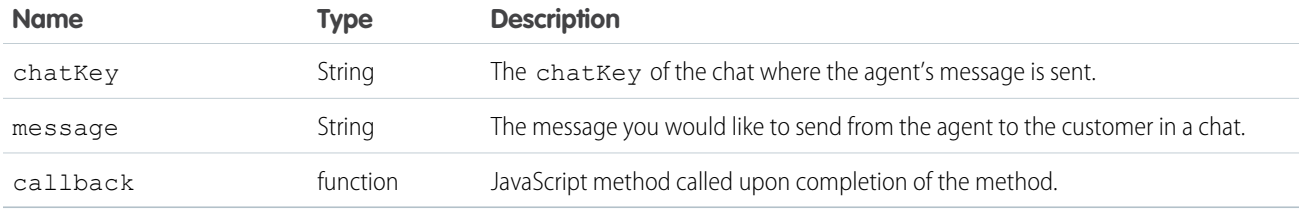

```
<apex:page >
   <apex:includeScript value="/support/console/60.0/integration.js"/>
   <a href="#" onClick="testSendMessage();">Send Message</a>
   <script type="text/javascript">
        function testSendMessage() {
            //Get the value for 'myChatKey'from the
sforce.console.chat.getDetailsByPrimaryTabId() or other chat methods.
           //These values are for example purposes only
           var chatKey = 'myChatKey';
           var text ='This is sample text to send as a message';
            sforce.console.chat.sendMessage(chatKey, text, sendMessageSuccess);
        }
        function sendMessageSuccess(result) {
            //Report whether getting the chat log was successful
            if (result.success == true) {
               alert('Message Sent');
            } else {
                alert('Sending the message was not successful');
            }
        };
```
</script> </apex:page>

#### Response

This method is asynchronous so it returns its response in an object in a callback method. The response object contains the following properties:

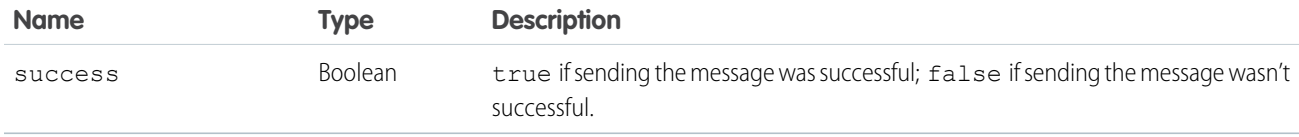

#### **setAgentInput()**

Sets the string of text in the agent's text input area in the chat log of a chat with a specific chat key.Available in API version 29.0 or later.

#### **Syntax**

sforce.console.chat.setAgentInput(chatKey:*String*, text:*String*, callback:*Function*)

### **Arguments**

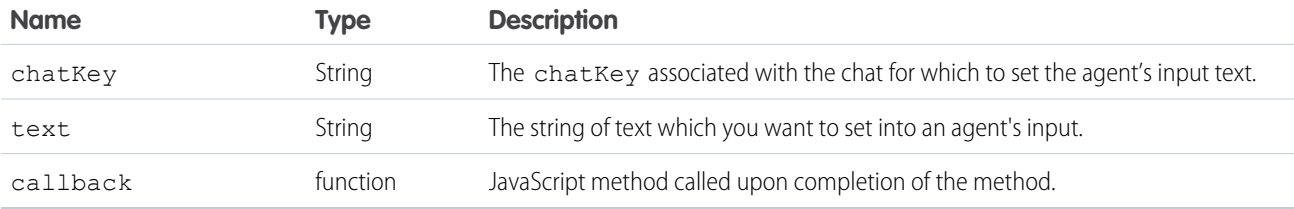

```
<apex:page >
   <apex:includeScript value="/support/console/60.0/integration.js"/>
   <a href="#" onClick="testSetAgentInput();">Set Agent Input</a>
   <script type="text/javascript">
        function testSetAgentInput() {
           //Get the value for 'myChatKey'from the
sforce.console.chat.getDetailsByPrimaryTabId() or other chat methods.
            //These values are for example purposes only
            var chatKey = 'myChatKey';
           var text = 'This is example text to set the agent input'
            sforce.console.chat.setAgentInput(chatKey, text, setAgentInputSuccess);
        }
        function setAgentInputSuccess(result) {
            //Report whether setting the agent's input was succesful
```

```
if (result.success == true) {
               alert('The text in the agent input has been updated');
            } else {
                alert('Setting the agent input was not Succesful');
            }
        };
   </script>
</apex:page>
```
### Response

This method is asynchronous so it returns its response in an object in a callback method. The response object contains the following properties:

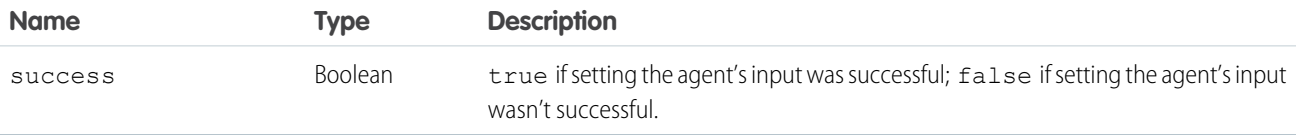

## **setAgentState()**

Sets an agent's Chat status, such as Online, Away, or Offline. Available in API version 29.0 or later.

#### **Syntax**

sforce.console.chat.setAgentState(state:*String*, (optional)callback:*Function*)

#### **Arguments**

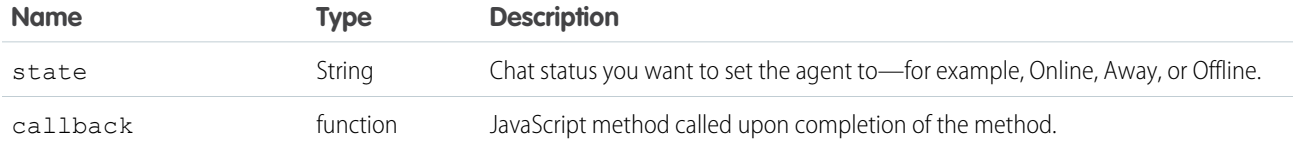

```
<apex:page>
   <apex:includeScript value="/support/console/60.0/integration.js"/>
   <a href="#" onClick="testSetAgentState('Online');return false;">Set Agent Status to
Online</a>
   <script type="text/javascript">
        function testSetAgentState(state) {
            sforce.console.chat.setAgentState(state, function(result) {
               if (result.success) {
                   alert('Agent State Set to Online');
                } else {
```

```
alert('setAgentState has failed');
                 }
             });
        }
    </script>
</apex:page>
```
## Response

This method is asynchronous so it returns its response in an object in a callback method. The response object contains the following properties:

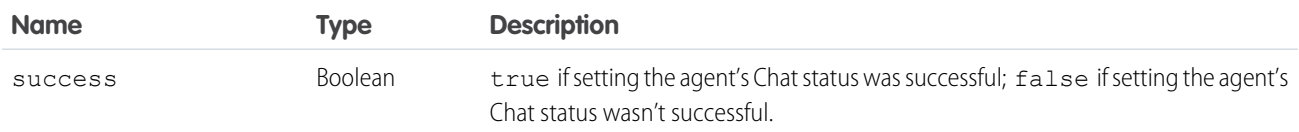

# Methods for Chat Visitors

There are a few methods available that you can use to customize the visitor experience for Chat in a custom Visualforce chat window. These methods apply to Salesforce Classic only.

 $\bigcap$ Important: The legacy chat product is in maintenance-only mode, and we won't continue to build new features. You can continue to use it, but we no longer recommend that you implement new chat channels. Instead, you can modernize your customer communication with [Messaging for In-App and Web.](https://help.salesforce.com/s/articleView?id=sf.miaw_intro_landing.htm&language=en_US) Messaging offers many of the [chat features that you](https://help.salesforce.com/s/articleView?id=sf.miaw_chat_vs_messaging.htm&language=en_US) love plus asynchronous conversations that can be picked back up at any time.

#### IN THIS SECTION:

[chasitor.addCustomEventListener\(\)](#page-294-0)

Registers a function to call when a custom event is received in the chat window. Available in API version 29.0 or later.

#### [chasitor.getCustomEvents\(\)](#page-296-0)

Retrieves a list of custom events that have been received in this chat window during this chat session. Available in API version 29.0 or later.

<span id="page-294-0"></span>[chasitor.sendCustomEvent\(\)](#page-297-0)

Sends a custom event to the agent console of the agent who is currently chatting with a customer. Available in API version 29.0 or later.

#### **chasitor.addCustomEventListener()**

Registers a function to call when a custom event is received in the chat window. Available in API version 29.0 or later.

#### **Syntax**

liveagent.chasitor.addCustomEventListener(type:*String*, callback:*Function*)

## **Arguments**

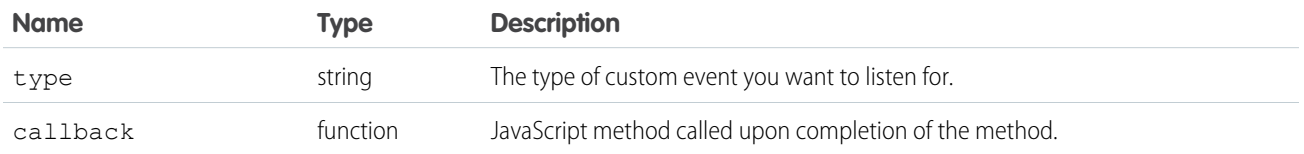

### Sample Code–Visualforce

```
<script type="text/javascript">
        function testAddCustomEventListener() {
            //These values are for example purposes only
            var type = 'myCustomEventType'
            liveagent.chasitor.addCustomEventListener(type, customEventReceived)
        }
        function customEventReceived(result) {
            eventType = result.getType();
            eventData = result.getData();
           alert('A custom event of type: ' + eventType + ' has been received with the
following data: ' + eventData);
       };
       testAddCustomEventListener();
</script>
```
#### Response

This method is asynchronous so it returns its response in an object in a callback method. The response object contains the following methods:

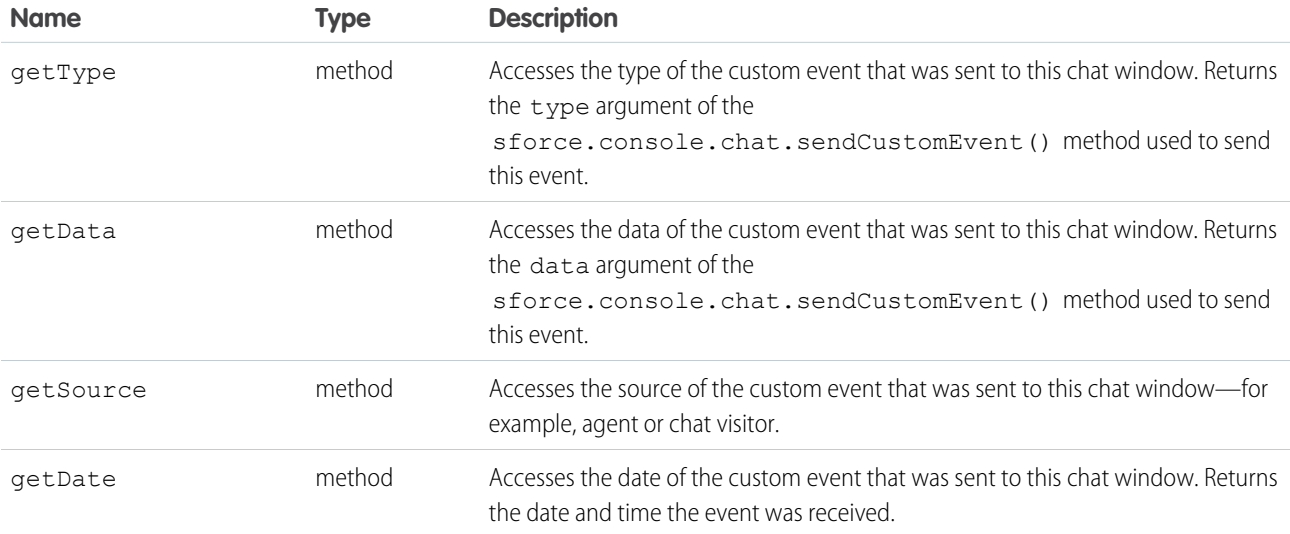

#### <span id="page-296-0"></span>**chasitor.getCustomEvents()**

Retrieves a list of custom events that have been received in this chat window during this chat session. Available in API version 29.0 or later.

#### **Syntax**

```
liveagent.chasitor.getCustomEvents()
```
#### Sample Code–Visualforce

```
<a href="#" onClick="testGetCustomEvents();">Get Custom Events</a>
<script type="text/javascript">
        function testGetCustomEvents() {
            events = liveagent.chasitor.getCustomEvents();
            eventsCount = events.length;
            alert('The following number of custom events have occurred: ' + eventsCount);
        };
</script>
```
#### Response

This method is asynchronous so it returns its response in an object in a callback method. The response object contains the following methods and properties:

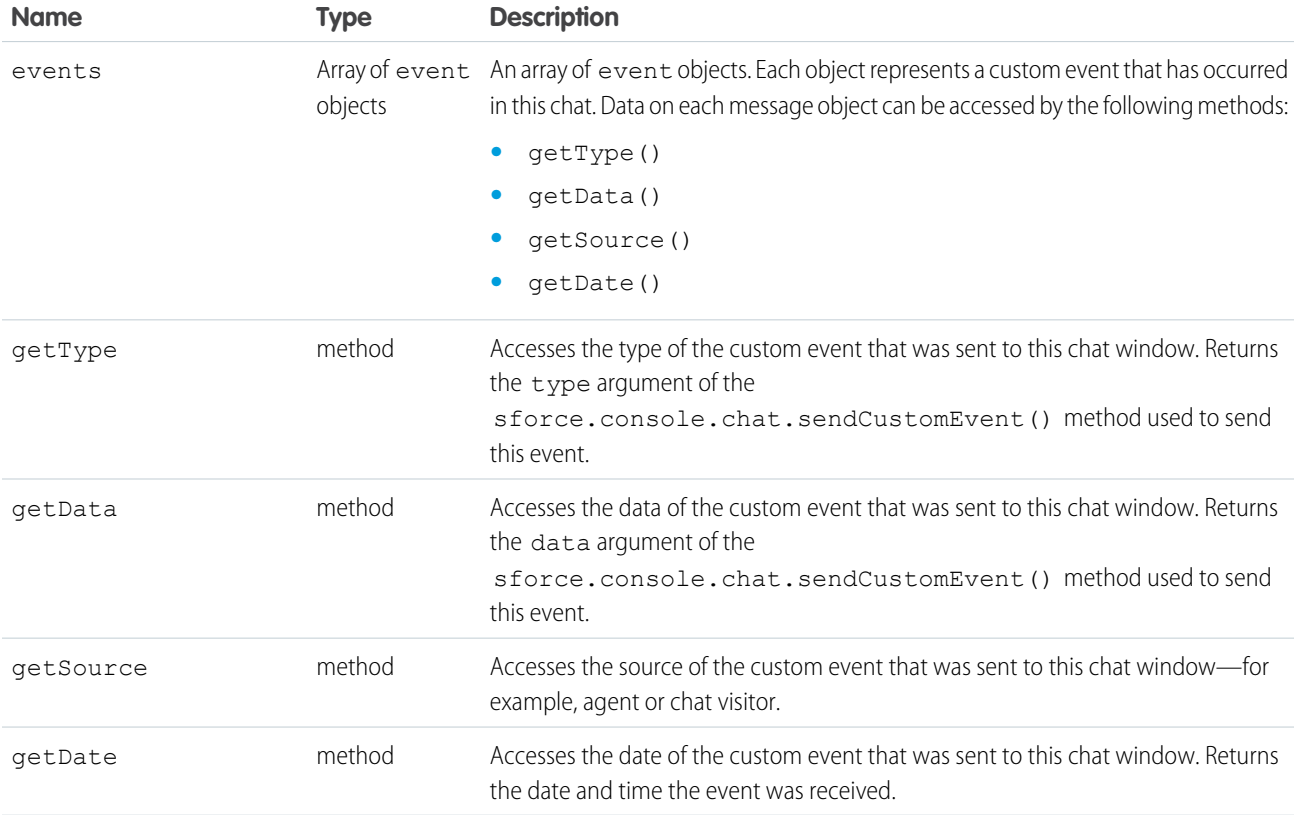

#### <span id="page-297-0"></span>**chasitor.sendCustomEvent()**

Sends a custom event to the agent console of the agent who is currently chatting with a customer. Available in API version 29.0 or later.

#### **Syntax**

```
liveagent.chasitor.sendCustomEvent(type:String, data:String)
```
#### **Arguments**

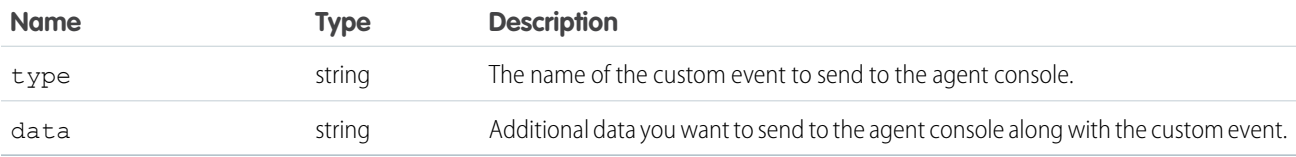

#### Sample Code–Visualforce

```
<a href="#" onClick="testSendCustomEvent();">Send Custom Event</a>
<script type="text/javascript">
        function testSendCustomEvent() {
            type = 'myCustomEventType';
            data = 'myCustomEventData';
            liveagent.chasitor.sendCustomEvent(type, data);
            alert('The custom event has been sent');
        };
</script>
```
#### Response

This method returns no responses.

# Methods for Omni-Channel

Omni-Channel is a comprehensive customer service solution that lets your call center route any type of incoming work item—including cases, chats, phone calls, or leads—to the most qualified, available agents in your organization. Omni-Channel provides a customizable customer service solution that integrates seamlessly into the Salesforce console and benefits your customers and support agents.

For more information on Omni-Channel, see Set Up Omni-Channel.

#### IN THIS SECTION:

#### [acceptAgentWork](#page-298-0)

Accepts a work item that's assigned to an agent. Available in API versions 32.0 and later.

#### [closeAgentWork](#page-299-0)

Changes the status of a work item to "Closed" and removes it from the list of work items in the Omni-Channel widget. Available in API versions 32.0 and later.

#### [declineAgentWork](#page-301-0)

Declines a work item that's assigned to an agent. Available in API versions 32.0 and later.

#### [getAgentWorks](#page-302-0)

Returns a list of work items that are currently assigned to an agent and open in the agent's workspace. Available in API versions 32.0 and later.

#### [getAgentWorkload](#page-303-0)

In API version 35.0 and later, we can retrieve an agent's currently assigned workload. Use this method for rerouting work to available agents.

#### [getServicePresenceStatusChannels](#page-304-0)

Retrieves the service channels that are associated with an Omni-Channel user's current presence status. Available in API versions 32.0 and later.

#### [getServicePresenceStatusId](#page-305-0)

Retrieves an agent's current presence status. Available in API versions 32.0 and later.

#### [login](#page-306-0)

Logs an agent into Omni-Channel with a specific presence status. You also can use this method to reconnect to Omni-Channel after a connection error. Available in API versions 32.0 and later.

#### [logout](#page-307-0)

Logs an agent out of Omni-Channel. Available in API versions 32.0 and later.

#### [setServicePresenceStatus](#page-308-0)

Sets an agent's presence status to a status with a particular ID. In API version 35.0 and later, we log the user into presence if that user is not already logged in, so you don't have to make additional calls. You also can use this method to reconnect to Omni-Channel after a connection error.

#### [Methods for Omni-Channel Console Events](#page-310-0)

<span id="page-298-0"></span>JavaScript can be executed when certain types of events occur in a console, such as when a user closes a tab. In addition to the standard methods for console events, there are a few events that are specific to Omni-Channel. These events apply to Salesforce Classic only.

#### **acceptAgentWork**

Accepts a work item that's assigned to an agent. Available in API versions 32.0 and later.

## **Syntax**

sforce.console.presence.acceptAgentWork(workId:*String*, (optional) callback:*function*)

# **Arguments**

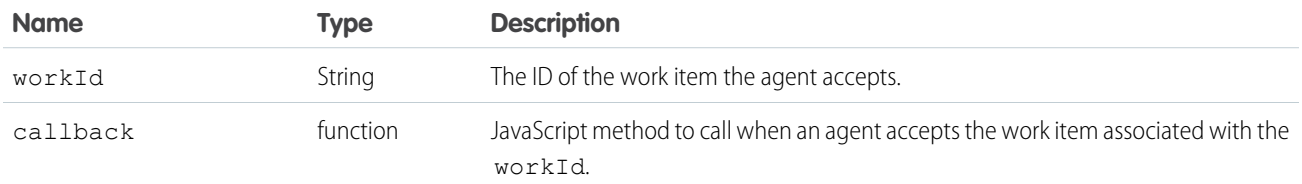

# Sample Code–Visualforce

```
<apex:page>
    <apex:includeScript value="/support/console/60.0/integration.js"/>
    <a href="#" onClick="testAcceptWork();return false;">Accept Assigned Work Item</a>
    <script type="text/javascript">
         function testAcceptWork() {
            //First get the ID of the assigned work item to accept it
             sforce.console.presence.getAgentWorks(function(result) {
                 if (result.success) {
                     var works = JSON.parse(result.works);
                     var work = works[0];
                     if (!work.isEngaged) {
                         //Now that we have the assigned work item ID, we can accept it
                         sforce.console.presence.acceptAgentWork(work.workId,
function(result) {
                             if (result.success) {
                                 alert('Accepted work successfully');
                             } else {
                                 alert('Accept work failed');
                             }
                         });
                     } else {
                         alert('The work item has already been accepted');
                     }
                 }
             });
        }
    </script>
</apex:page>
```
#### Response

This method is asynchronous so it returns its response in an object in a callback method. The response object contains the following properties:

<span id="page-299-0"></span>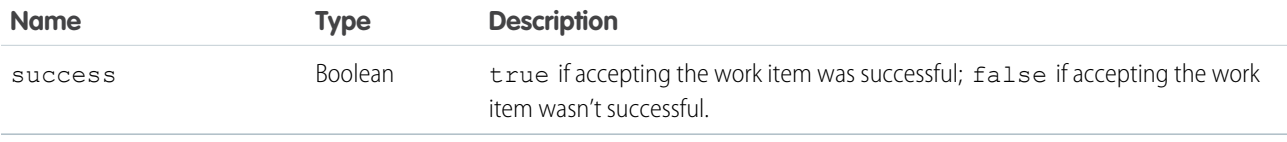

#### **closeAgentWork**

Changes the status of a work item to "Closed" and removes it from the list of work items in the Omni-Channel widget. Available in API versions 32.0 and later.

#### **Syntax**

sforce.console.presence.closeAgentWork(workId:*String*, (optional) callback:*function*)

# **Arguments**

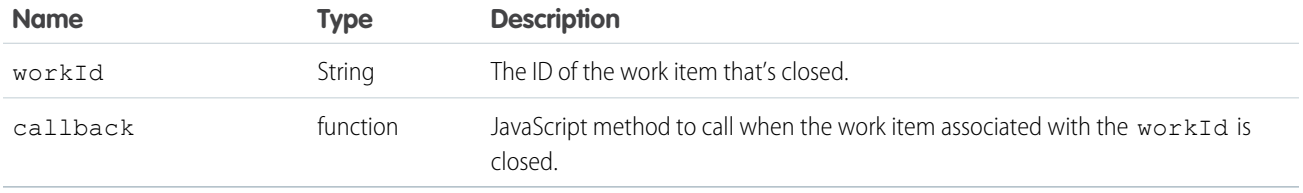

# Sample Code–Visualforce

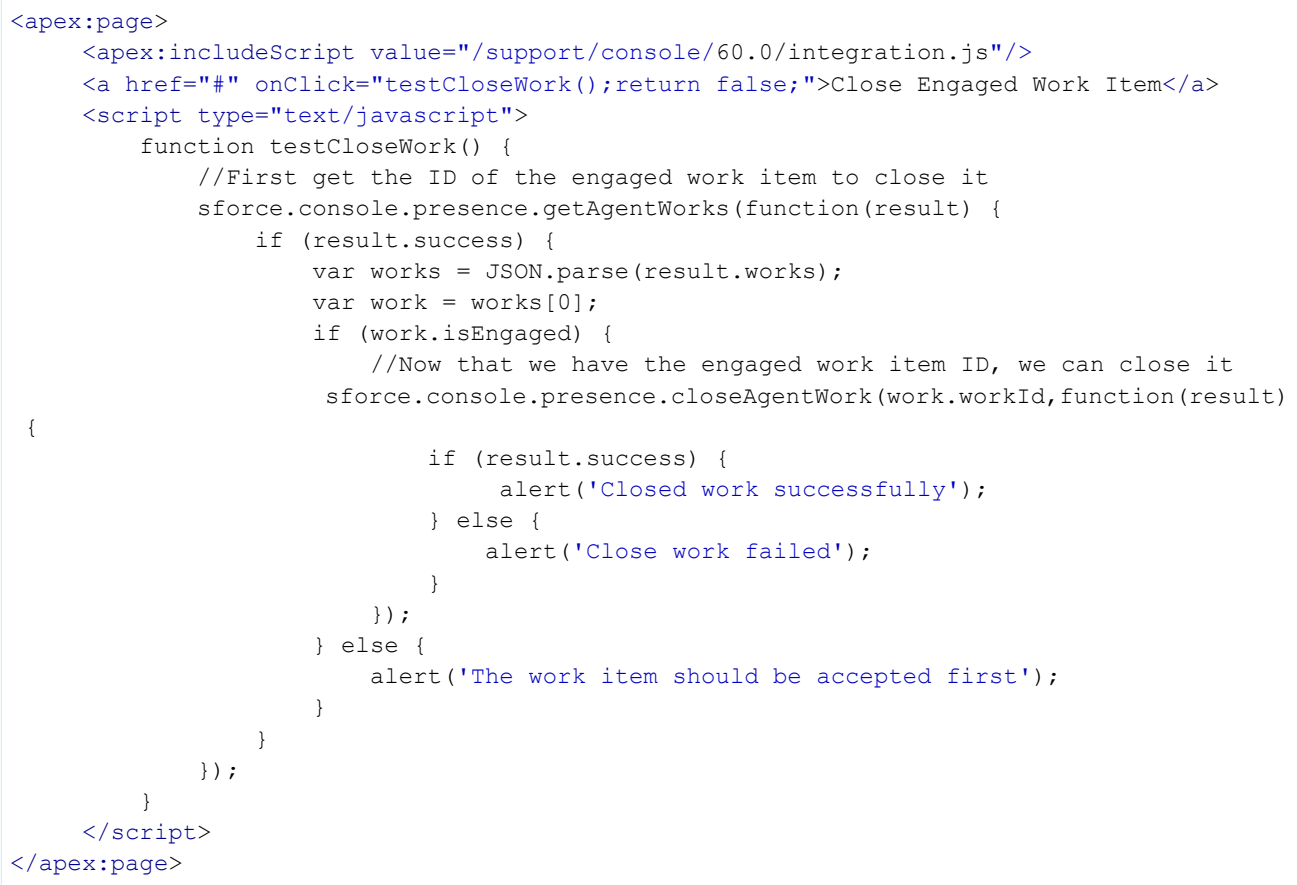

# Response

This method is asynchronous so it returns its response in an object in a callback method. The response object contains the following properties:

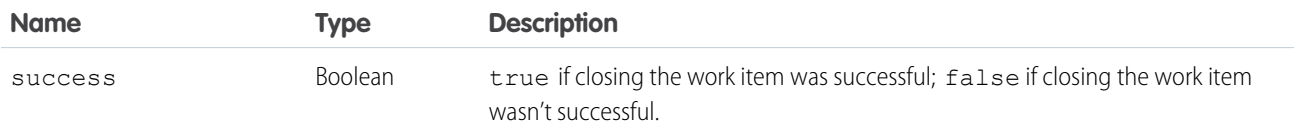

#### <span id="page-301-0"></span>**declineAgentWork**

Declines a work item that's assigned to an agent. Available in API versions 32.0 and later.

#### **Syntax**

```
sforce.console.presence.declineAgentWork(workId:String, (optional) declineReason:String,
 (optional) callback:function)
```
#### **Arguments**

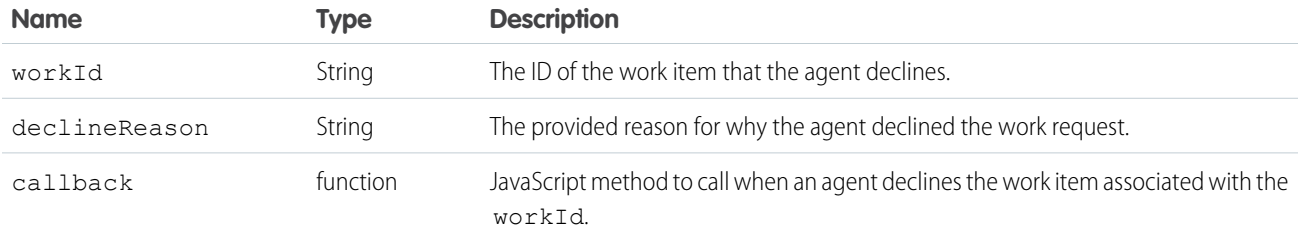

## Sample Code–Visualforce

```
<apex:page >
    <apex:includeScript value="/support/console/60.0/integration.js"/>
    <a href="#" onClick="testDeclineWork();return false;">Decline Assigned Work Item</a>
   <script type="text/javascript">
        function testDeclineWork() {
            //First, get the ID of the assigned work item to accept it
            sforce.console.presence.getAgentWorks(function(result) {
                if (result.success) {
                   var works = JSON.parse(result.works);
                    var work = works[0];
                   sforce.console.presence.declineAgentWork(work.workId, function(result)
 {
                            if (result.success) {
                                alert('Declined work successfully');
                            } else {
                                alert('Decline work failed');
                            }
                        });
                     }
                });
            }
    </script>
</apex:page>
```
#### Response

This method is asynchronous so it returns its response in an object in a callback method. The response object contains the following properties:

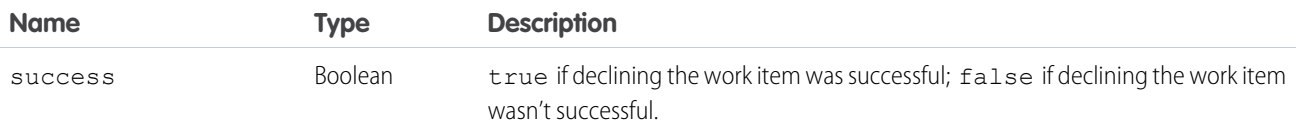

#### <span id="page-302-0"></span>**getAgentWorks**

Returns a list of work items that are currently assigned to an agent and open in the agent's workspace. Available in API versions 32.0 and later.

### **Syntax**

```
sforce.console.presence.getAgentWorks(callback:function)
```
## **Arguments**

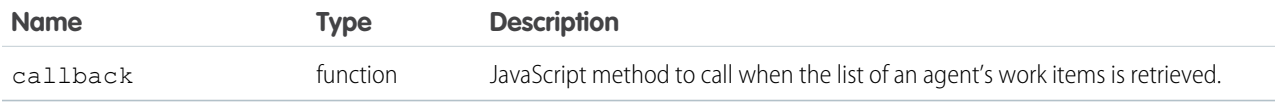

```
<apex:page>
   <apex:includeScript value="/support/console/60.0/integration.js"/>
   <a href="#" onClick="testGetWorks();return false;">Get Agent's Current Work Items</a>
   <script type="text/javascript">
        function testGetWorks() {
            //These values are for example purposes only.
            sforce.console.presence.getAgentWorks(function(result) {
                if (result.success) {
                    alert('Get work items successful');
                    var works = JSON.parse(result.works);
                    alert('First Agent Work ID is: ' + works[0].workId);
                    alert('Assigned Entity Id of the first Agent Work is: ' +
works[0].workItemId);
                    alert('Is first Agent Work Engaged: ' + works[0].isEngaged);
                } else {
                    alert('Get work items failed');
                }
            });
        }
   </script>
</apex:page>
```
## Response

This method is asynchronous so it returns its response in an object in a callback method. The response object contains the following properties:

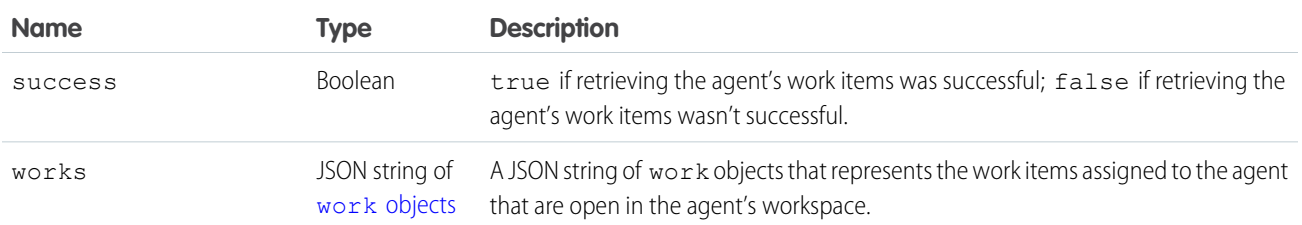

#### <span id="page-303-1"></span>**work**

The work object contains the following properties:

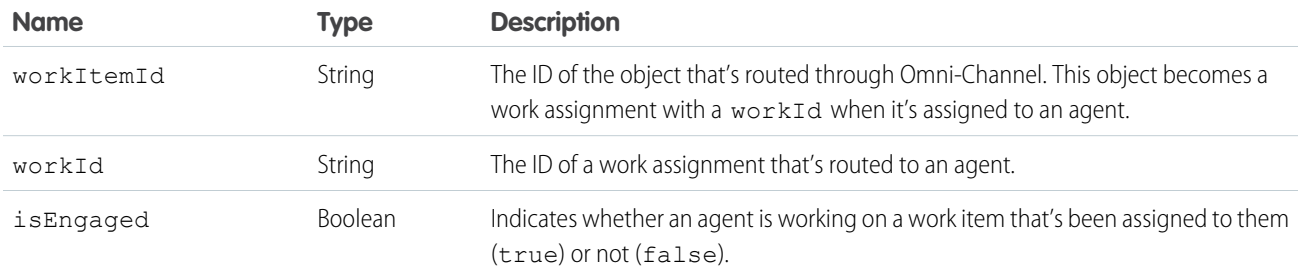

## <span id="page-303-0"></span>**getAgentWorkload**

In API version 35.0 and later, we can retrieve an agent's currently assigned workload. Use this method for rerouting work to available agents.

## **Syntax**

sforce.console.presence.getAgentWorkload(callback:*function*)

## **Arguments**

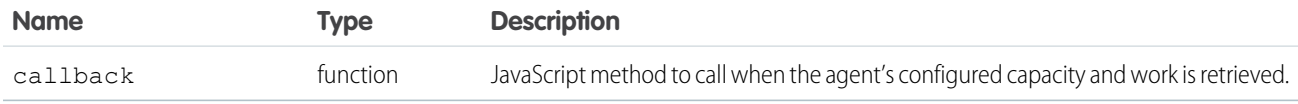

```
<apex:page>
    <apex:includeScript value="/support/console/60.0/integration.js"/>
    <a href="#" onClick="testGetAgentWorkload();return false;">
        Get Agent's configured capacity and current workload
    \langlea>
```

```
<script type="text/javascript">
        function testGetAgentWorkload() {
            sforce.console.presence.getAgentWorkload(function(result) {
                if (result.success) {
                   alert('Retrieved Agent Configured Capacity and Current Workload
successfully');
                  alert('Agent\'s configured capacity is: ' + result.configuredCapacity);
                    alert('Agent\'s currently assigned workload is: ' +
result.currentWorkload);
                } else {
                    alert('Get Agent Workload failed');
                }
            });
        }
   </script>
</apex:page>
```
## Response

This method is asynchronous so it returns its response in an object in a callback method. The response object contains the following properties:

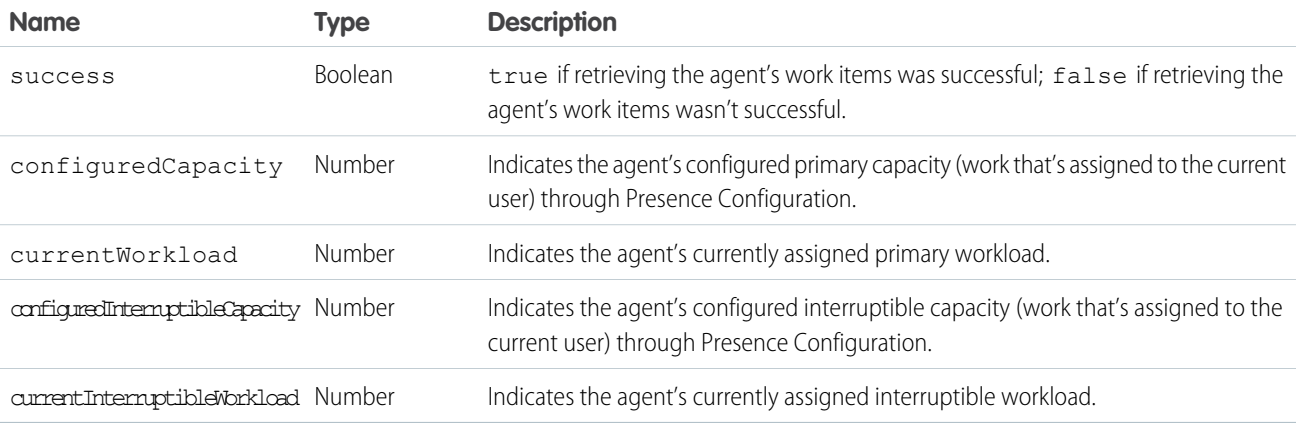

## <span id="page-304-0"></span>**getServicePresenceStatusChannels**

Retrieves the service channels that are associated with an Omni-Channel user's current presence status. Available in API versions 32.0 and later.

## **Syntax**

sforce.console.presence.getServicePresenceStatusChannels(callback:*function*)

## **Arguments**

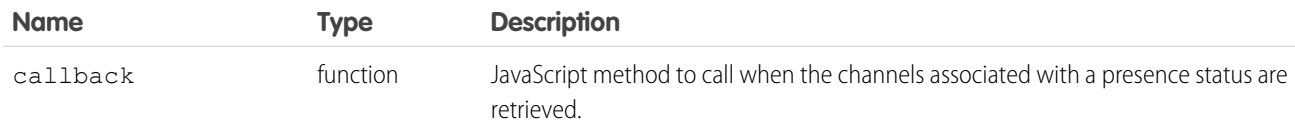

## Sample Code–Visualforce

```
<apex:page>
    <apex:includeScript value="/support/console/60.0/integration.js"/>
   <a href="#" onClick="testGetChannels();return false;">
        Get Channels Associated with a Presence Status
    </a>
   <script type="text/javascript">
        function testGetChannels() {
            //These values are for example purposes only.
            sforce.console.presence.getServicePresenceStatusChannels(function(result) {
                if (result.success) {
                    alert('Retrieved Service Presence Status Channels successfully');
                    var channels = JSON.parse(result.channels);
                    //For example purposes, just retrieve the first channel
                    alert('First channel ID is: ' + channels[0].channelId);
                  alert('First channel developer name is: ' + channels[0].developerName);
                } else {
                    alert('Get Service Presence Status Channels failed');
                }
            });
        }
    </script>
</apex:page>
```
## Response

This method is asynchronous so it returns its response in an object in a callback method. The response object contains the following properties:

<span id="page-305-0"></span>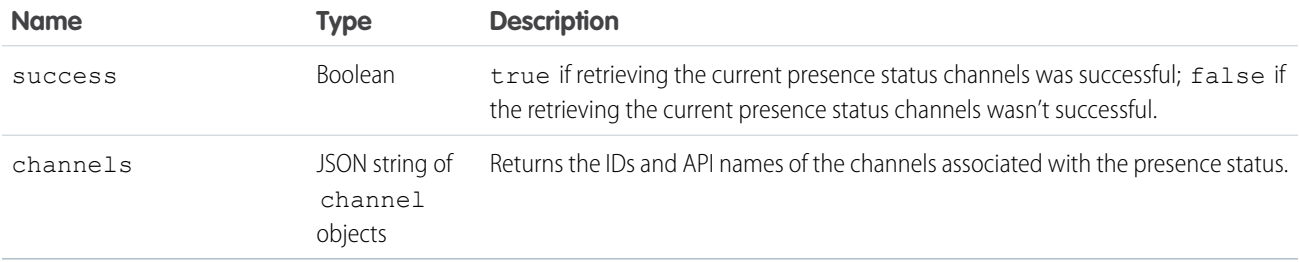

## **getServicePresenceStatusId**

Retrieves an agent's current presence status. Available in API versions 32.0 and later.

sforce.console.presence.getServicePresenceStatusId(callback:*function*)

# **Arguments**

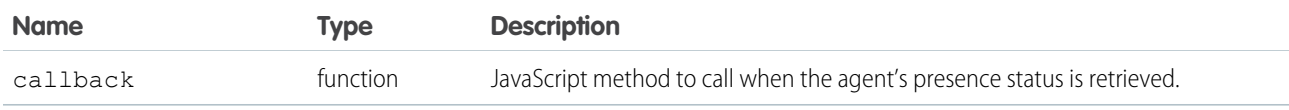

# Sample Code–Visualforce

```
<apex:page>
   <apex:includeScript value="/support/console/60.0/integration.js"/>
   <a href="#" onClick="testGetStatusId();return false;">Get Omni-Channel Status ID</a>
   <script type="text/javascript">
       function testGetStatusId() {
            sforce.console.presence.getServicePresenceStatusId(function(result) {
                if (result.success) {
                    alert('Get Status Id successful');
                    alert('Status Id is: ' + result.statusId);
                } else {
                    alert('Get Status Id failed');
                }
            });
        }
   </script>
</apex:page>
```
## Response

This method is asynchronous so it returns its response in an object in a callback method. The response object contains the following properties:

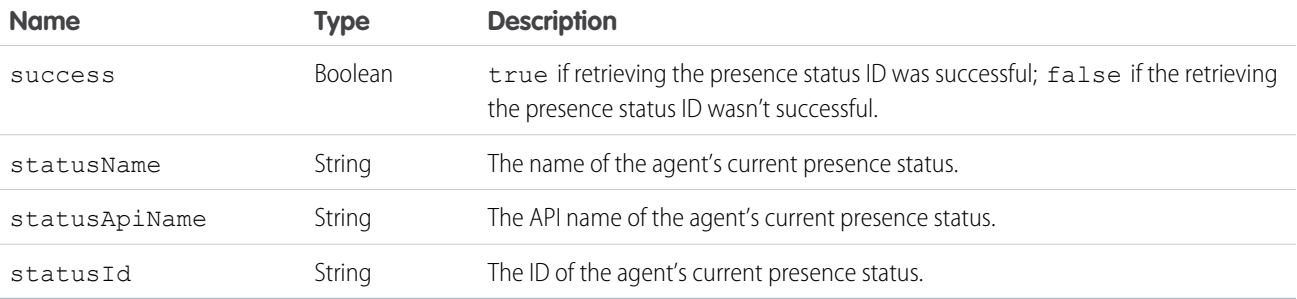

# <span id="page-306-0"></span>**login**

Logs an agent into Omni-Channel with a specific presence status. You also can use this method to reconnect to Omni-Channel after a connection error. Available in API versions 32.0 and later.

sforce.console.presence.login(statusId:*String*, (optional) callback:*function*)

# **Arguments**

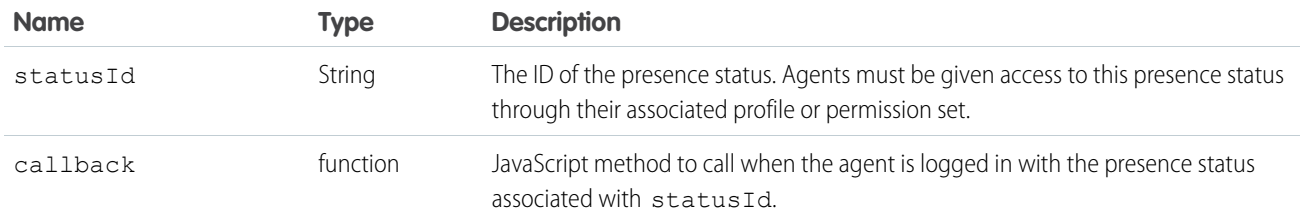

# Sample Code–Visualforce

```
<apex:page>
   <apex:includeScript value="/support/console/60.0/integration.js"/>
    <a href="#" onClick="testLogin('0N5xx00000000081');return false;">Log In to
Omni-Channel</a>
   <script type="text/javascript">
        function testLogin(statusId) {
            //Gets the Salesforce ID of the presence status entity which the current user
has been assigned through their permission set or profile.
            //These values are for example purposes only.
            sforce.console.presence.login(statusId, function(result) {
                if (result.success) {
                    alert('Login successful');
                } else {
                    alert('Login failed');
                }
           });
        }
   </script>
</apex:page>
```
## Response

This method is asynchronous so it returns its response in an object in a callback method. The response object contains the following properties:

<span id="page-307-0"></span>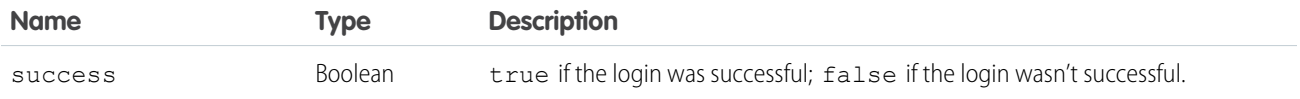

# **logout**

Logs an agent out of Omni-Channel. Available in API versions 32.0 and later.

sforce.console.presence.logout((optional) callback:*function*)

# **Arguments**

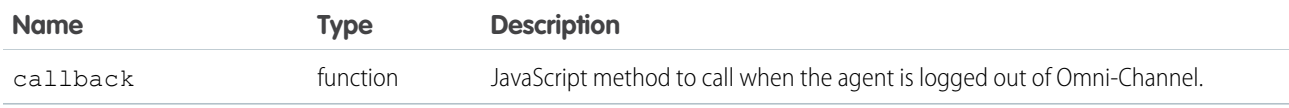

# Sample Code–Visualforce

```
<apex:page>
   <apex:includeScript value="/support/console/60.0/integration.js"/>
   <a href="#" onClick="testLogout();return false;">Log out of Omni-Channel</a>
   <script type="text/javascript">
       function testLogout() {
            sforce.console.presence.logout(function(result) {
                if (result.success) {
                    alert('Logout successfully');
                } else {
                    alert('Logout failed');
                }
           });
        }
   </script>
</apex:page>
```
## Response

This method is asynchronous so it returns its response in an object in a callback method. The response object contains the following properties:

<span id="page-308-0"></span>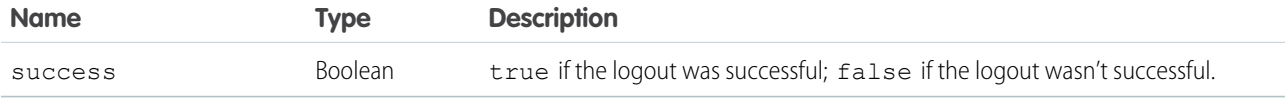

## **setServicePresenceStatus**

Sets an agent's presence status to a status with a particular ID. In API version 35.0 and later, we log the user into presence if that user is not already logged in, so you don't have to make additional calls. You also can use this method to reconnect to Omni-Channel after a connection error.

# **Syntax**

```
sforce.console.presence.setServicePresenceStatus(statusId:String,
      (optional) callback:function)
```
# **Arguments**

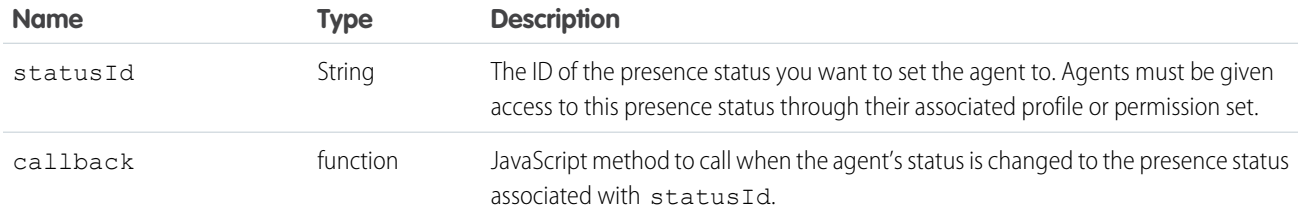

# Sample Code–Visualforce

```
<apex:page>
   <apex:includeScript value="/support/console/60.0/integration.js"/>
   <a href="#" onClick="testSetStatus('0N5xx00000000081');return false;">Set Presence
Status</a>
   <script type="text/javascript">
        function testSetStatus(statusId) {
            //Sets the user's presence status to statusID. Assumes that the user was
assigned this presence status through Setup.
            //These values are for example purposes only
            sforce.console.presence.setServicePresenceStatus(statusId, function(result) {
                if (result.success) {
                    alert('Set status successful');
                    alert('Current statusId is: ' + result.statusId);
                    alert('Channel list attached to this status is: ' + result.channels);
//printout in console for lists
                } else {
                    alert('Set status failed');
                }
           });
        }
   </script>
</apex:page>
```
## Response

This method is asynchronous so it returns its response in an object in a callback method. The response object contains the following properties:

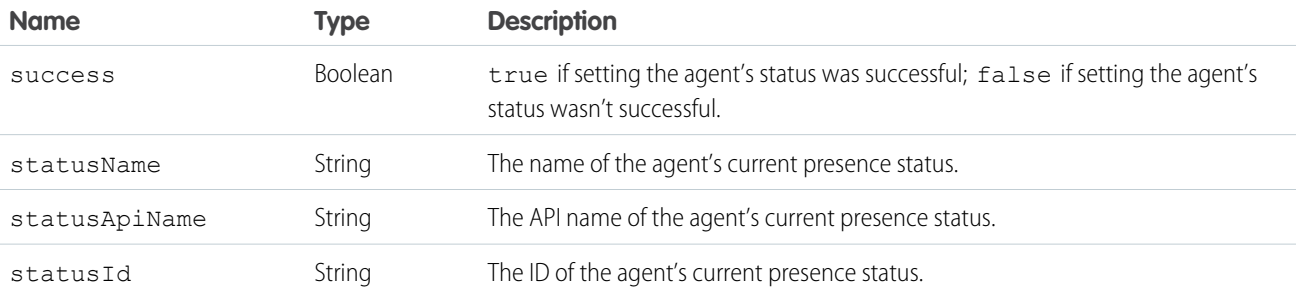

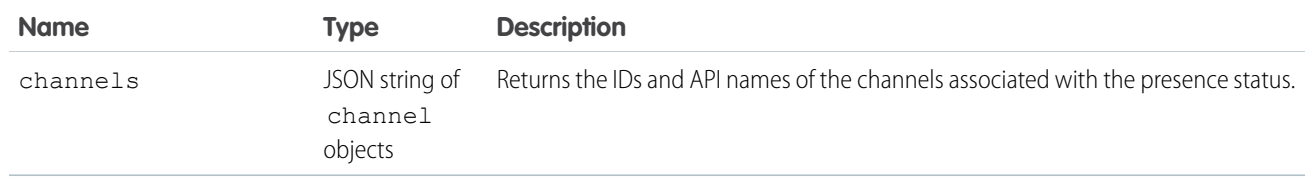

# <span id="page-310-0"></span>Methods for Omni-Channel Console Events

JavaScript can be executed when certain types of events occur in a console, such as when a user closes a tab. In addition to the standard methods for console events, there are a few events that are specific to Omni-Channel. These events apply to Salesforce Classic only.

# Omni-Channel Console Events

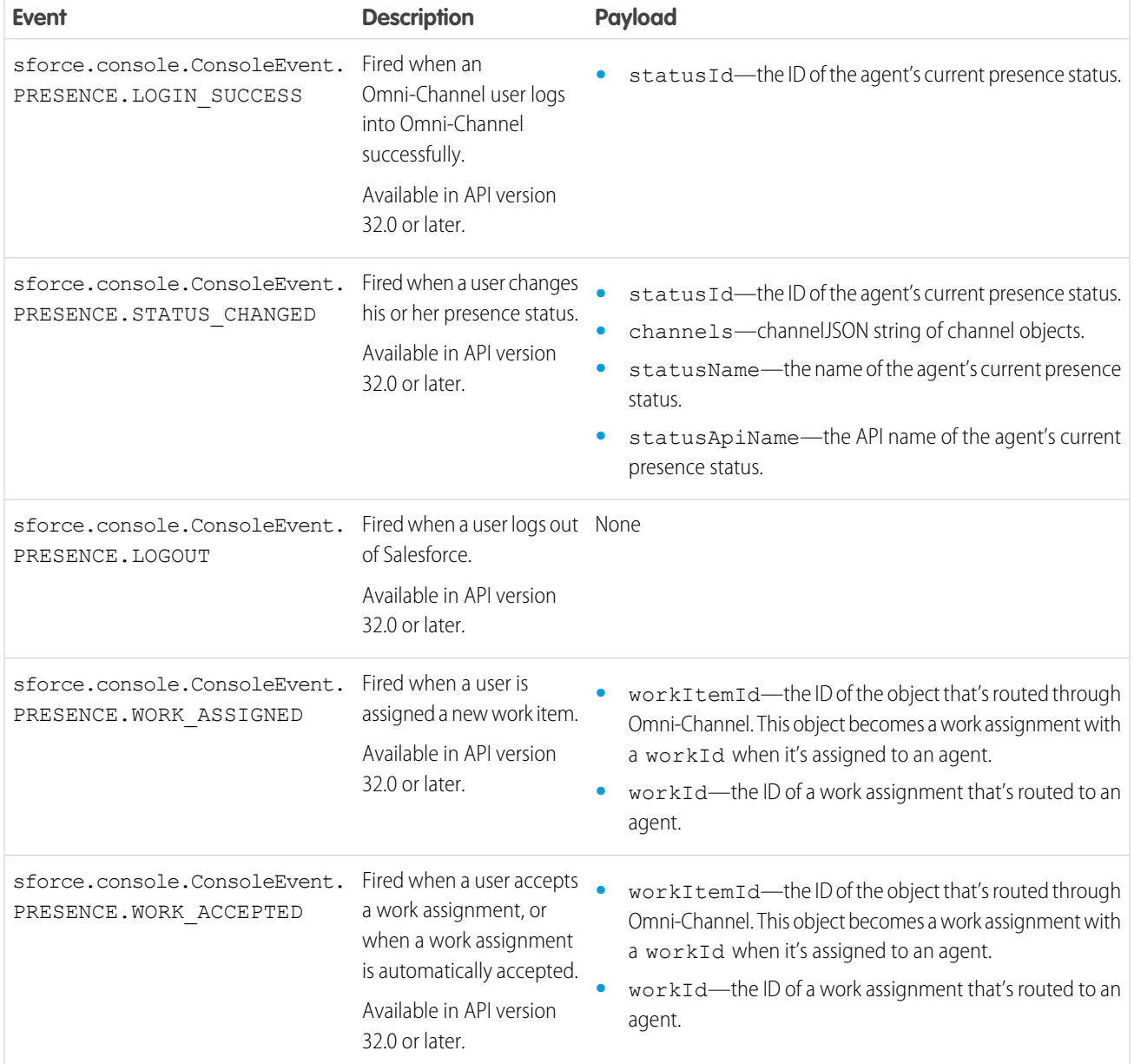

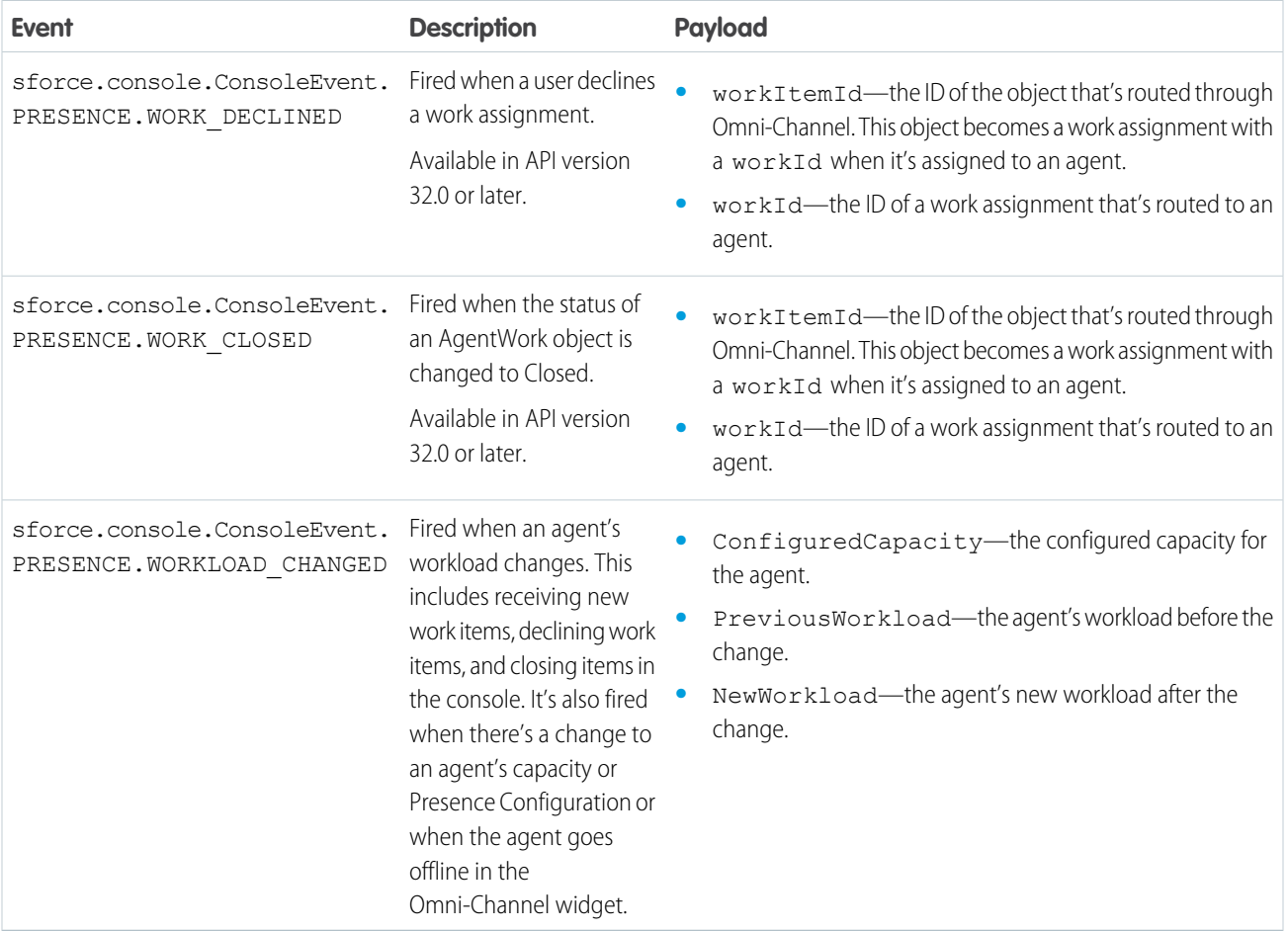

## **channel**

The channel object contains the following functions:

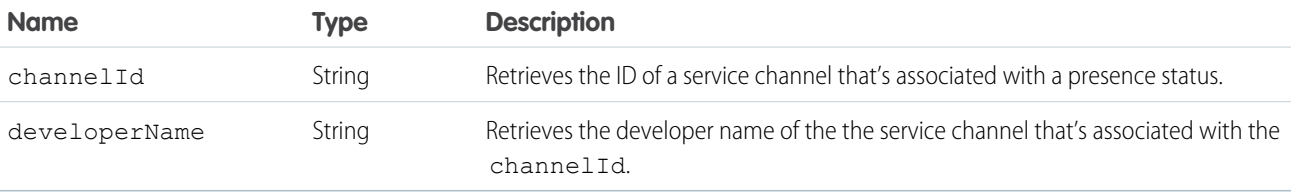

# **CHAPTER 4** Other Resources

In addition to this guide, there are other resources available for you as you learn how to use the console APIs.

#### IN THIS SECTION:

[Console API Typographical Conventions](#page-312-0) Typographical conventions are used in our code examples. Learn what Courier font, italics, and brackets mean.

#### SEE ALSO:

Salesforce Help[: Salesforce Console](https://help.salesforce.com/apex/HTViewHelpDoc?id=console2_about.htm&language=en_US) [Salesforce Help](https://help.salesforce.com/apex/HTViewHelpDoc?id=glossary.htm&language=en_US): Glossary [Salesforce Developers: Getting Started with Salesforce Platform](https://developer.salesforce.com/gettingstarted) [Salesforce University: Training](https://trailhead.salesforce.com/) [Firebug Extension for Firefox](https://addons.mozilla.org/en-US/firefox/addon/firebug/) [Salesforce Extensions for Visual Studio Code](https://developer.salesforce.com/page/Tools)

# <span id="page-312-0"></span>Console API Typographical Conventions

Typographical conventions are used in our code examples. Learn what Courier font, italics, and brackets mean.

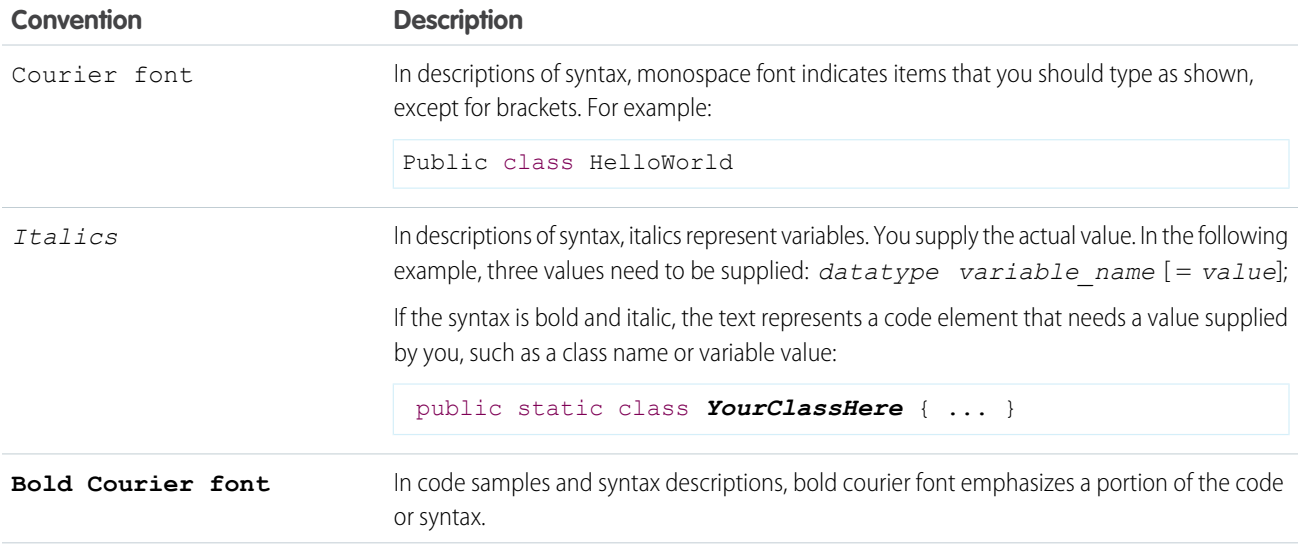

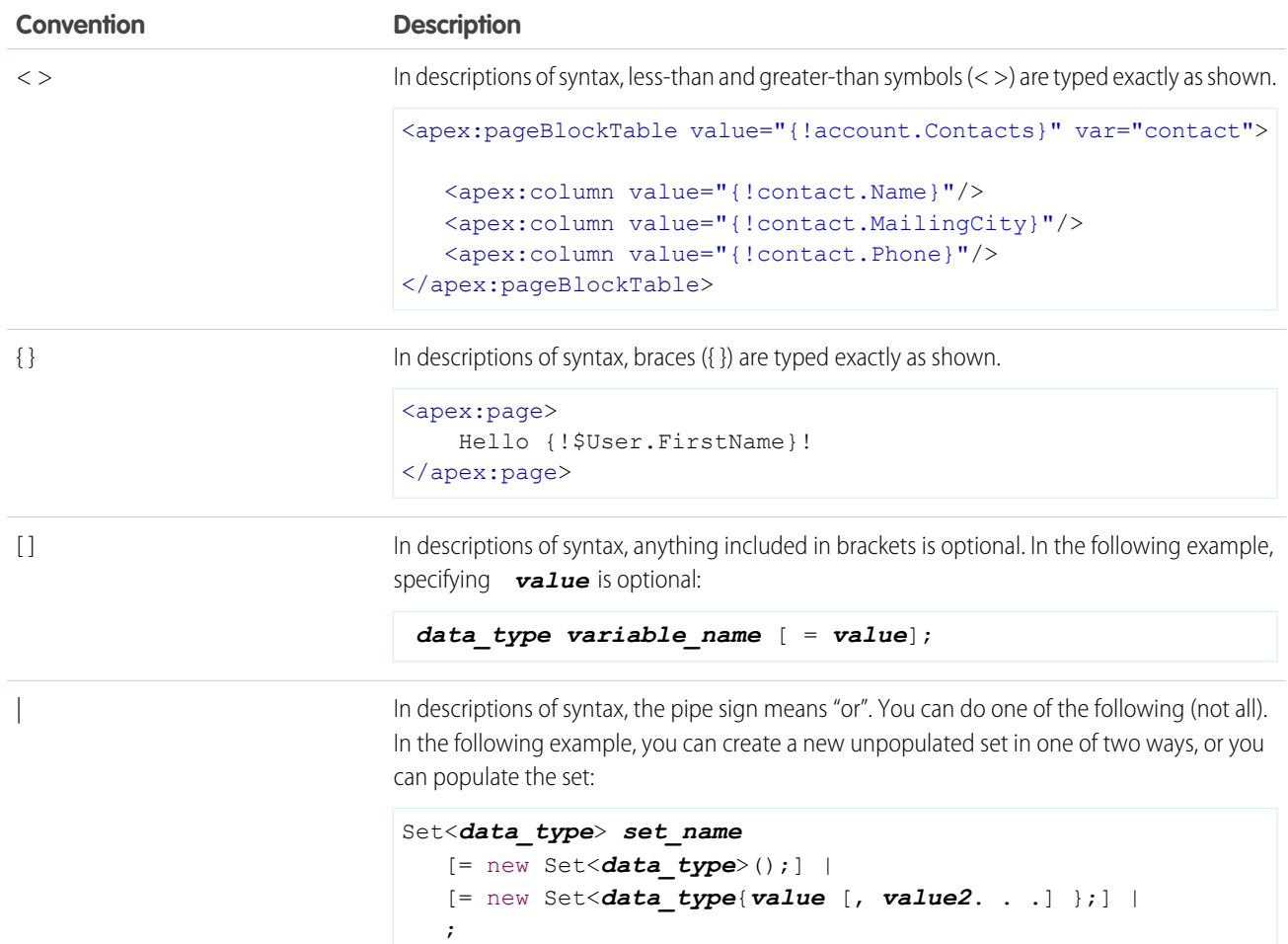

# INDEX

C Chat [88,](#page-91-0) [93](#page-96-0) M Methods Chat [88,](#page-91-0) [93](#page-96-0)